# ARCADE GAMES<br>FOR THE COMMODORE 64

miothe Por

Original Rev

Fanfare House, Inc.<br>Mary Ann Chapman and David Harper, Editors

Rica Via

**CBS Computer Books** 

#### **IMPORTANT NOTICE**

Directions for using this diskette are contained in the introduction of the accompaning book.

- 1. Insert the diskette in your Commodore Disk Drive.
- 2. After the C64 displays the ready prompt type:

LOAD "NAME OF THE GAME",8

- 3. After a few seconds the C64 will give you the ready prompt.
- 4. Type: RUN

You are now ready to play.

WARNING: DO NOT SAVE ANY OTHER PROGRAM ON THIS DISKETTE.

# Arcade Games for the Commodore 64

# **Arcade Games**  for the **Commodore 64**

Fanfare House, Inc.

Edited by: MaryAnn Chapman and David Harper

CBS Computer Books

HOLT, RINEHART AND WINSTON *New York Chicago San Francisco Philadelphia Montreal Toronto London Sydney Tokyo Mexico City Rio de Janeiro Madrid* 

Trademarks and Copyrights:

CP/M is a registered trademark of Digital Research Incorporated Radio Shack and TRS-80 are registered trademarks of Tandy, Inc. WORDSTAR is a registered trademark of MicroPro International Corporation Commodore 64 is a trademark of Commodore Electronics, Limited

Copyright<sup>®</sup> 1985 Fanfare House, Inc. All rights reserved. Address correspondence to: 383 Madison Avenue, New York, NY 10017

First distributed to the trade in 1985 by Holt, Rinehart and Winston general book division.

#### **Library of** Congress **Cataloging in Publication Data**

FANFARE HOUSE, INC. Arcade games for the Commodore 64.

1. Computer games. 2. Commodore 64 (Computer)-- Programming. 1. Fanfare House, Inc. GVI469.2.A73 1985 794.8'2 84-17632

**ISBN 0-03-001049-7** 

Printed in the United States of America

Published simultaneously in Canada

567039 987654321

CBS COLLEGE PUBLISHING Holt, Rinehart and Winston The Dryden Press Saunders College Publishing

# **Table of Contents**

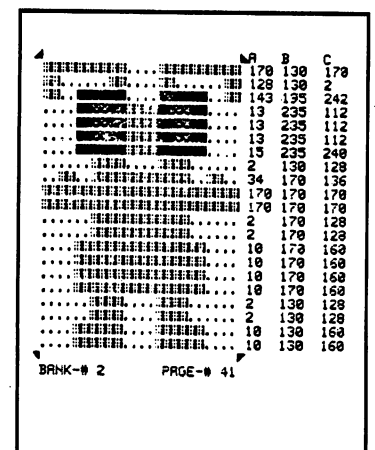

Preface ix

Acknowledgements xi

Introduction xiii

Playing the Games xiii Information Provided for Each Game xvi Modifying the Games xx . Try Programming Yourself! xxi

#### Rocket Lander 1

Sharpen your vehicle control skills with this rocket landing game. *Techniques Discussed:* Sprites without DATA statements. Redefined characters.

#### Squirrel Away 7

Susie Squirrel needs to store her winter supply of nuts in her underground burrow. *Techniques Discussed:* Moving sprites and characters

 $\mathcal{L}_\mathcal{L} = \mathcal{L}_\mathcal{L} = \mathcal{L}_\mathcal{L}$ 

together. Detecting sprite-to-character collisions.

#### Ghost Hunt 13

Three friends are out late at night trying to catch the slippery, tricky neighborhood ghost.

*Technique Discussed:* Detecting sprite-to-sprite collisions.

#### Firecracker Boy 19

Save the Fourth-of-July parade from interruption by a mischievous kid.

*Techniques Discussed:* Two-part design to handle large programs. Using variables to control processing sequence.

#### Into the Pot 27

Trap your dinner by moving boulders to guide chickens to your cooking pot. *Technique Discussed:* Variables with fixed values.

#### Yorick's Revenge 33

Video pinball game, patterned after the action of a pinball machine. *Technique Discussed:* Programming for speed.

#### Space Crash 39

Protect your home planet from swarms of evil aliens. *Technique Discussed:* Redefined characters.

#### The Blobbis 45

Break through the force field that protects three evil Blobbis.

*Technique Discussed:* Animation using arrays.

#### Sound the Whistle 53

Two-player game similar to football, without a ball. *Techniques Discussed:* Considerations in creating sounds. Upper/lower case mode.

 $v_i$  , and the contract of the contract of the contract of the contract of the contract of the contract of the contract of the contract of the contract of the contract of the contract of the contract of the contract of th

#### Bumper Ball 59

A "pong" type of game for one player. *Techniques Discussed:* Programming for speed. Use of variables to position cursor. Complications in collision detection.

#### Ride the Wind 65

Learn to land an experimental hot-air balloon. *Technique Discussed:* Calculating effect of outside forces on moving objects.

#### Death Valley Patrol 71

Rescue paratroopers who have been stranded in the barren Death Valley. *Technique Discussed:* Controlled random screens.

#### Mission: Tobor 79

Refuel automated atomic energy reactors on the planet Tobor by remote control. *Technique Discussed:* Special use of the keyboard buffer.

#### Cosmo's Rescue 87

Free Cosmo from the hazardous cavern of the yellow monster Grunk-Snort.

*Technique Discussed:* Bank-switching to handle large programs.

#### Mazemaster 95

Find your way through complex mazes of threedimensional corridors.

*Techniques Discussed:* Completely random screen generation. Simulated three-dimensional display.

### Appendix A 101

# **Preface**

rcade Games For The Commodore 64 has been created for the C-64 owner who enjoys playing computer games and wants to learn more about the "magic" that makes them work. We have provided fifteen games which demonstrate the power of the Commodore 64 home computer. The games utilize most of the features of the C-64, including color, sound, music, animated character and sprite graphics, multicolored characters and sprites, and redefined characters. Some of the games produce multivoice sound effects. Some use more than thirty sprites! All offer colorful, animated fun.

All the games are written in BASIC and annotated with enough programming detail that *you* will be able to explore and experiment with many aspects of the programs. Even if *you* do not have a complete understanding of the BASIC language or any previous programming experience, *you* can exercise your own creativity by changing the games, using the modification hints given. You may find this to be even more fun than playing them!

For each game, in addition to play instructions and program listings, we have included a discussion of some of the programming techniques used in the game's creation. The explanation should satisfy a non-programmer's curiosity, or point out topics for further study by readers who want to program games themselves.

Our intent was to present enough information that *you* will feel *you* understand the general method by which the programmer achieved a certain result. If *you*  wish to achieve the same result in a program of your own, studying our program as an example will be helpful. You will probably need to refer to other texts, however, to \_\_\_\_\_\_\_\_\_\_\_\_\_\_\_\_\_\_\_\_\_\_\_\_\_\_\_\_\_\_\_\_\_\_\_\_\_\_\_\_\_\_\_\_\_\_\_\_\_\_\_\_\_\_\_\_\_\_\_\_\_\_\_\_\_ u obtain all the information *you* need. In many cases, we provide specific references for additional details.

Because we wanted to create games which would exploit the power of the Commodore 64 computer and be fun to play, each game program is elaborate and contains many different tricks and techniques. An attempt to thoroughly describe just one program could fill a book. The "Programmer's Notes" for each game highlight just one or two game programming topics. If *you* examine the programs in detail, *you* will uncover many more techniques which *you* might wish to study further.

Though we have made our explanations as clear as possible, *you* may find them easier to understand if *you*  have some familiarity with the *Commodore* 64 *User's Guide* which came with your computer. In fact, we have often made reference to that guide for further details on topics which were beyond the scope of this book.

Whether *you* are a game player, a programming enthusiast, or just someone curious about computers, reading this book and looking over the program listings should give *you* a general understanding of the structure of a game program and some methods by which program~ mers achieve the effects which make games fun.

In addition to many hours of entertainment, we hope our games provide *you* with a learning experience as *you* discover how the various programmers have taken advantage of the Commodore 64's special features to implement their game ideas.

*x \_\_\_\_\_\_\_\_\_\_\_\_\_\_\_\_\_\_\_\_\_\_\_\_\_\_\_\_\_\_\_\_\_\_\_\_\_\_\_\_\_\_\_\_\_\_\_\_\_\_\_\_\_\_\_\_\_\_\_\_\_\_\_\_ \_* 

*Mary Ann Chapman and David Harper Fanfare House, Inc.* 

# **Acknowledgements**

his book benefitted from the efforts of many of the staff and friends of Fanfare House, Inc., some of whom made contributions in more than one area.

Credit is due to Mitch Bunnell, John Carmody, Carl Dobbs, Beryl Fielder, Dennis Fleming, Bud Gressett, Mike Kupka, Charles Manry, Frank Mikulastik, Charles Mott, Tracy Powell, Dick Ramsell, Stanley Rosenthal, Rick Ryznar, Penny Smith, Igor Tulchinsky, Steve Watson, David Williams, and especially Vera Gonzales, for their participation in past projects which made this one possible.

We appreciate the assistance of Bob Behrstock, Emery Froelich, Marilyn Harper, Hoyet Hemphill, Dick Ramsell, John Wheeler, and David Williams, all of whom reviewed the manuscript and made helpful suggestions. Leonard and Kim Brusatori parent-tested the text, and Todd and Amy Ramsel and Jim Dwyer kid-tested the games.

Dave Dusthimer of CBS Technical and Professional Publications gave us heart with his enthusiasm and happily accepted our format suggestions. We appreciate the efforts of Chris Titus, of The Blacksburg Group, who got us together with CBS.

Special thanks to Emery Froelich and Fred Burchard, who lent their support in many ways; to Jesse Rothstein and Arthur Falconer, who have been generous with their wisdom and advice; to our secretary Beryl Fielder, who deciphered programmers' scribblings; and to Marilyn Harper, whose technical assistance has saved the day on many occasions.

The manuscript was prepared using WORDSTAR on a Radio Shack TRS-80 Model II computer running the CP/M operating system.

# **Introduction**

he games in this collection are all "arcade-style", requiring skill, coordination and strategy to achieve high scores. In order for you to understand and modify the game programs, we chose to write them in BASIC, which is the language most commonly used by Commodore 64 owners.

Although BASIC is simple to demonstrate and understand, it does not result in extremely fast-running programs. As a result, the games do not have quite the lightning speed found in true arcade games, which are generally written in faster languages, but they are still fun to play. The methods used to achieve the "arcade" effects are the same as those used in the faster games.

Our programmers have created games with everything from squirrels to space ships, including helicopters, hot-air balloons, ghosts, aliens and robots. You will be playing a pinball game, putting out firecrackers, storing nuts for the winter, and trying to rescue, capture or escape from all sorts of strange creatures. There are two games that simulate sports: one is a "pong" or handballtype game, while the other is similar to football, for two players.

#### Playing the Games

#### Loading and Running the Games

All games are loaded and run in the same way. Place the disk which came with this book into your disk drive. Be sure it is inserted correctly, with the label side facing up and the edge farthest away from the label inserted first.<br>xiii Consult your disk drive user's manual if you need more assistance.

If you wish to display a list of all the game programs on the disk, type LOAD"\$",8 and press the RETURN key. This loads the disk's program directory into the C-64's memory. When the computer displays READY, type LIST and press the RETURN key, to see the directory of programs.

To run a particular game, determine the exact name of the game from either the disk directory or the description of the game in the book. Type LOAD"game name", 8 and press the RETURN key. After a delay of 15 seconds or more, depending on the size of the game, the computer will display READY. This indicates that the game has been found and loaded into the C-64's memory and is ready to be played. Type RUN and press the RETURN key, and the game's title screen will appear. Further instructions on how to play are in the description for each game.

For example, one of the games is called Ghost Hunt. To load this game, type LOAD"GHOST HUNT",8 and press the RETURN key. Note: The space between *GHOST* and *HUNT* is part of the name and must be included, or the computer won't find the game on the disk.

Some of the games actually consist of two programs. To play a two-part game, you load and run one program, and that program automatically loads and runs the other. The second program always has a name beginning with &&. For example, the game called Firecracker Boy actually consists of the programs FIRECRACKER BOY and && FIRECRACKER. If you attempt to load and run && FIRECRACKER, it will run but it may not work correctly, and the game's characters will have a very strange appearance.

#### How to Stop a Game

When you are finished with one game and want to playa different one, you must stop the first game and get the computer ready to accept a new LOAD instruction.

Most of the games can be stopped by pressing and holding down the RUN/STOP key and then pressing the  $R\text{ESTORE key. The C-64 will respond by displaying}$ *xiv*  READY, meaning that it is ready for a new command. You may then load and run a different game or run the same one again by typing RUN and pressing RETURN. Even after pressing RUN/STOP and RESTORE, the original game is still in the computer's memory.

Games which use memory bank switching techniques (which will be discussed later) cannot be stopped quite so easily. The descriptions of those games direct you to this section for instructions on stopping them.

In those games, pressing RUN/STOP and RESTORE will cause the computer to behave very strangely. Instead, use the following procedures: Press RUN/STOP. Type RUN20000 and press the RETURN key. Then press and hold down RUN/STOP and press RESTORE. The computer will then say READY, and you can load and run another game, or type RUN and press RETURN to run the same game again.

Ordinarily these procedures will be sufficient to stop a game, load another one, and run it. However, due to memory manipulation techniques used in some games, you may occasionally have difficulty starting the next game. If that occurs, or if you want to stop a game and get the computer back to READY without going through the procedures above, simply turn the computer' off and on again. This will completely clear the C-64's memory. Then load the game you want to play.

Joysticks. Many of the games are played with one joystick. For those games, plug a joystick into control port 2 on the right-hand side of the Commodore 64, next to the ON/OFF switch. One game, Sound the Whistle, is played by two people and requires two joysticks, one plugged into each control port. Be sure you hold the joystick in the proper position.

Sound. All of the games are spiced with interesting sounds as they are played. Adjust the volume on your television or monitor to a comfortable level so that the sound effects will add to your enjoyment of the games. Of course, if someone in the room doesn't share your appreciation for electronic game sounds, you can turn the volume off completely.

#### **Information provided for each game**

The initial section of information on each game explains the basic idea of the game, describes the scene, introduces the characters, and explains how to load and play the game. You may wish to read just that section and then play the game, before proceeding to the program doeumentation which follows.

In the Programmer's Notes, the programmer of the game explains some of the methods used to make the game work as it does. Often this section includes a description of a programming challenge inherent to the game design, and how it was solved. Our programmers have used many techniques, only some of which are explained. If you carefully examine the program listings, you will uncover and begin to understand other techniques that can be useful if you start writing your own programs.

Hints for Modifying the Game include both simple changes which you can make to adjust the speed or difficulty of the game, and general suggestions for more complex modifications. As you play the games, other ideas may occur to you. When you begin to implement your own ideas, you will see how really creative the programming process can be!

Under Major Routines, you will find a synopsis, by line number, of the major functions of the game program. The significant variables used in the program are listed in the Major Variables section, along with a brief description of their use. Both of these sections will aid your understanding of how the program works.

For each game which uses sprites, a Sprites section provides information for each sprite used. The Line Number column, next to the description of a particular sprite, indicates the line numbers in the program where the DATA statements for that sprite may be found. The location in memory where each sprite is stored is represented by the number under the Page heading.

Each game which uses redefined characters has a Characters section which provides information for each redefined or custom character used. The Line Numbers

column, next to the description of a particular character, indicates the line numbers in the program where DATA statements used for the redefinition may be found.

#### **Sprites**

The sprite feature is the C-64's way of handling special shapes which are to be moved around on the screen. By creating moving objects as sprites, a programmer greatly simplifies the programming required to produce a game on the C-64.

Sprites are explained in Chapter 6 of the *Commodore 64 User's Guide.* Because this powerful feature is used extensively in most of the games in this book, a little further explanation here may be helpful. If your interest in technical details is minimal, this discussion is not essential to your understanding of the rest of the Introduction and the game descriptions.

To create a sprite, the programmer includes data in the program to tell the computer what size, shape, and color the sprite is to be and where it is to be located on the screen at any particular moment. The computer then automatically handles many functions that otherwise would require extensive programming.

The computer's VIC (Video Interface Controller) chip uses the programmer's data to display the sprite on the screen with the desired color, shape and size. By continuously redisplaying it at locations specified by the programmer, the VIC chip makes the sprite appear to move around. The VIC chip also detects collisions when the sprite is in the same place on the screen as another sprite or a background character.

The data which specifies the sprite's shape is usually coded into DATA statements in the program. With instructions which are executed very early when the program begins running, the sprite shape data is moved into an area of memory outside the program, where it is accessed later by the VIC chip.

The C-64's memory contains 64 Kilobytes of storage  $11K = 1024$  bytes or characters). It is organized into ''banks'' of 16K each, which are further divided into 256 "pages" of 64 bytes each. A sprite shape definition is 3 bytes wide by 21 bytes high, or a total of 63 bytes. The  $\frac{1}{2}$ 

64th byte of a page used to define a sprite always has a value of zero. In our documentation, the number under the Page heading is a reference to the page in memory, outside the program itself, where the shape data for a particular sprite is stored.

For example, if the page number for a rocket sprite stored in bank 0 is 192, the data that determines the shape of the rocket is stored in the C-64's memory beginning at page 192, or location 12288 (192 \* 64 = 12288).

In most of these games, the sprites are stored along with the program in the first 16K bank of memory, which is known as bank o. Some games use a technique called bank switching, which permits the sprites to be accessed by the VIC chip from a different bank. If a game uses a bank other than 0, its program documentation will so indicate. (For more discussion of bank switching, see the Programmer's Notes for the game **Cosmo's Rescue.** 

A maximum of eight sprites may be on the screen at any one time. Eight locations in memory, beginning at location 2040, are used as sprite page number pointers. When a game is running and the program calls for a sprite object to be displayed, the VIC chip obtains the page number to use from the sprite page pointer location assigned to that sprite.

When an object is to be animated, several different sprites are used, each representing a different step in the animation. Then a sequence of different sprite pages, one for each sprite, is used to create the animation effect. The page number stored in the sprite page pointer is continuously changed to the next page number in the animation sequence.

For each game, we have printed a few of the major sprites in graphic form. To the right of each sprite printout, you will find three columns of numbers. Each row contains the actual numbers used in the program's DATA statements to define the corresponding row of the sprite. The numbers below the sprite represent the location in memory (bank and page) where the sprite data is stored.

If you would like to learn how the numbers in DATA statements translate into a particular sprite shape, how sprites can be more than one color, and other details of using sprites, refer to the *Commodore 64 User's Guide* or to will **will construct the** *Commodore 64 User's Guide* or to

some of the other excellent books now available about sprite programming on the Commodore 64.

Sprites are somewhat complicated to set up initially, but then they can be controlled and moved around with a minimum of programming. In most cases they offer the most advantageous method of creating moving objects. Their disadvantage is that no more than eight may be on the screen at one time.

#### Characters and Redefined Characters

The C-64 also offers another method of creating movable shapes in a program. You may have seen "graphics" programs in which characters such as  $X$  and  $O$  are used to draw the shapes. In addition to alphabetic and numeric characters, graphics characters with many different shapes are available on the C-64. These graphics characters can be arranged to form the desired object, and program instructions can be written to move the group of characters around on the screen.

It is possible to invent entirely new graphics shapes if the ones available aren't suitable for the desired effect. The programmer then includes instructions which redefine the standard characters to give them the specified new form.

Some of the game programs in this book use redefined characters to create animated figures and other special shapes. Once again, consult one of the books on graphics programming for the Commodore 64 for complete details on how this is done.

Since there are 256 characters in the C-64 character set, there may be up to 256 redefined character shapes in a program. Therefore this technique is sometimes used when a game design calls for a large number of movable objects, even though much more programming is required to move them around on the screen than is necessary with sprites. The most advantageous use of redefined characters is for complex background shapes that do not require movement.

#### The Program Listing

For readers who do not have a printer, and to save time for those who do, we have included a program listing. It is printed exactly as it would be if you loaded the game and *\_\_\_\_\_\_\_\_\_\_\_\_\_\_\_\_\_\_\_\_\_\_\_\_\_\_\_\_\_\_\_\_\_\_\_\_\_\_\_\_\_\_\_\_\_\_\_\_\_\_\_\_\_\_\_\_\_\_\_\_\_\_\_\_\_ xix* 

printed it on your own printer. A complete listing is invaluable if you want to learn how a program works or figure out how to modify it.

The many strange symbols in the listings are the Commodore 64's special graphics and control characters. When you list the program on your computer monitor, you will see the same symbols. To learn which keys to press to obtain these symbols and what the control characters do, consult Chapter 5 of the *Commodore* 64 *User's Guide* or one of the other books available on graphics programming for the Commodore 64.

#### **Modifying the Games**

If you want to follow our modification hints and experiment with changing the games, we suggest that you first set up a separate disk for your modified versions.

First, format a new disk as explained in the user's manual for your disk drive. Load the program into your computer from the original disk. Then remove the original disk, insert your new formatted disk, and save the program. You will still have the program loaded in the computer, and you can then begin making your changes.

Remember that when making changes, it is very easy to make errors that introduce "program bugs". The bugs can be severe enough to cause the computer to "lock up" when you try to run the game. If this happens, you will be unable to save your changes. Therefore, we suggest that each time you are ready to try running a newly modified program, you save it first. Even if it contains a bug, it may be easier just to correct the bug than to enter all your changes again.

Each time you save a version of the game, give it a different name, and keep each version until you are sure you will never want it again. For example, if you are working with the game **Ghost Hunt,** you may wish to name the modified versions **GHOST HUNT 1, GHOST HUNT 2,** and **GHOST HUNT** 3. After you are certain that **GHOST HUNT 3** works, you may decide to delete the other two versions from the disk. When you complete a modified version that you plan to save indefinitely, give it *yet* another name, such as **GHOST HUNT A** or *xx \_\_\_\_\_\_\_\_\_\_\_\_\_\_\_\_\_\_\_\_\_\_\_\_\_\_\_\_\_\_\_\_\_\_\_\_\_\_\_\_\_\_\_\_\_\_\_\_\_\_\_\_\_\_\_\_\_\_\_\_\_\_* **GHOST CHASE.** *\_\_\_* 

**NEVER TRY TO SAVE A PROGRAM ON THE DISK THAT CAME WITH THIS BOOK!** You might accidentally damage the disk and lose all its games forever! As a safeguard, you could place a write-protect tab over the square notch on the original disk.

#### **Try Programming Yourself!**

Many computer owners begin to explore programming because they are intrigued by the inner workings of the programs they have purchased. As you begin to learn more about programming and begin to understand the game programs in this book, you may have modification ideas of your own. Go ahead and try them!

You may find yourself becoming more and more involved in programming, just because you enjoy it. Writing programs can be a lot of fun!

#### **Programming Guidelines**

If you decide to do much programming, you will want to refer to one of the many programming texts on the BASIC language. To supplement the information they provide on the features of the language, we would like to offer some hints on style and structure which can make your programs easier to debug and modify. These techniques can make your programming efforts more successful and less frustrating, whether you are writing original programs or simply modifying the game programs in this book.

1) Plan first - program later. Think through your design or proposed change before you begin to write any program instructions. Write down everything the program will do and the steps it will follow.

2) Don't be too clever. Use straightforward logic that will still make sense to you if you decide to work on the program again a month later.

3) Plan for speed, but don't make it your first priority. Get the program working correctly first. Then if some part of it seems to be running too slowly, you can concentrate your efforts on speeding up that routine.

4) Organize your program by dividing the program tasks into logical subroutines to be performed by one control section. Place the subroutines below the control  $\frac{1}{x}$  section. Then, when looking at or working on the program, you can see the sequence of tasks at a glance.

5) Make variable names as meaningful as possible. SC would be a better variable name than R9 to keep track of the score. Use a name like VI for the base address of the VIC chip  $(53248)$ . VI + 16 is more easily remembered and meaningful than 53264.

6) Document your programs internally with remarks. Identify the function of each subroutine with a remark at the beginning of the subroutine. Identify the usage of each group of DATA statements. Comment on any section of the program for which the function is not obvious. These remarks can be great timesavers later if you have to debug or modify the program.

As you examine the programs and their documentation in this book, ask yourself two questions: 1) What do you wish the programmers had done to make it easier for you to understand the program or to help you make changes? 2) What did they do which you found helpful? Your answers to these questions will provide useful guidance when you begin writing your own programs.

#### Compilers and Other Languages

If speed is important in your programs, you may find that the Commodore 64's BASIC interpreter cannot execute your program instructions quickly enough. Each time the program is run, an interpretive language must convert each statement in the program into machine language before it can be executed by the computer.

You may wish to acquire a BASIC compiler, which is a program used to convert your BASIC *source* program into machine language in a separate step, creating an *object* version of the program. No time is required for conversion when the object program is executed, and the program runs faster. You may find it runs so much faster that you actually have to make changes to slow it down!

Usually there are subtle differences between interpreter and compiler versions of the same language. Often some programming changes are required when moving from one to the other. You would be well-advised to wait until you are very comfortable with programming on the C-64 before you attempt to use a compiler.

You may also want to learn to use assembly language to speed up critical routines in your BASIC programs. Or, you might investigate other languages which are faster than BASIC, such as Pascal, FORTH, or 'C', all of which are compiled languages.

#### Programming References

For programming information beyond the scope of the *Commodore 64 User's Guide*, a number of excellent publications are available. The *Commodore* 64 *Programmer's Reference Guide* ICommodore Business Machines, Inc. and Howard W. Sams; Inc., 1982), available in bookstores, is a complete technical reference for the C-64 and is essential for the serious programmer.

For a step-by-step tutorial, however, the many other books available on C-64 graphics programming will be more appropriate. It is difficult to recommend specific titles because, while many of them are excellent, they vary widely in content and level of complexity. Find a bookstore with a good selection of Commodore computer books, and select some that are designed for your level of knowledge and include the topics of interest to you.

Arcade Games for the Commodore 64

# **Rocket Lander**

### Charles Mott, Jr.

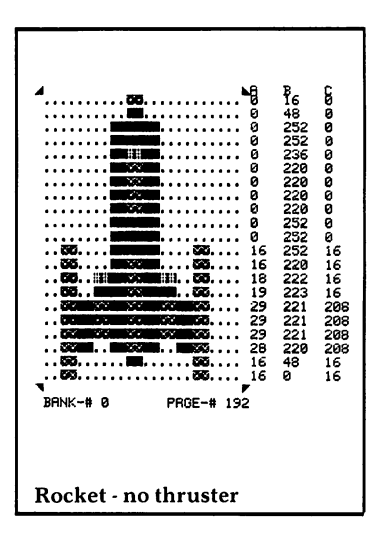

tationed inside the red control tower, you are a rocket landing controller responsible for the safe landing of incoming rockets. Each rocket must touch down very gently on its black landing pad before running out of fuel, or it will explode.

Incoming rockets appear on the screen from the upper left and are controlled with function keys. Press Fl or F3 to fire the side thrusters, or F5 to turn on the main engines and slow your descent. When the landing pad is on the left, safe landings can be made easily. But if the landing pad is toward the right of the screen, be careful and watch your fuel supply! After a rocket has been landed safely or has crashed, press any key to start a new landing sequence with another rocket headed for a differ- . ent landing pad.

You may wish to use Rocket Lander as a practice game to help you get a better feel for the delicate control skills necessary for such games as Cosmo's Rescue and Ride the Wind.

Load the game by typing LOAD"ROCKET LANDER",8 and pressing the RETURN key. After about 20 seconds, the computer will say READY, indicating that the game is loaded. Then type **RUN** and press the RETURN key. The title screen will appear, followed by an instruction screen with the message GET READY -ROCKETS APPROACHING. After about 40 seconds, the game will start. Happy landings!

**Rocket Lander** 

#### Programmer's Notes

Sprites without DATA Statements. Five different sprites for the rocket in Rocket Lander are defined in DATA statements. A sixth sprite, for the landing pad, is defined using another technique instead of DATA statements.

The landing pad is simply a solid rectangular box with nothing showing on the screen except its top. If the sprite had been defined with DATA statements, all the numbers in the DATA statements would be 255. Instead, line 10 of the program contains a loop which stores the value 255 directly into all 63 bytes of memory set aside for the landing pad sprite definition.

Many sprites with simple designs can be created in a similar way. Instead of typing one value over and over again into DATA statements in the program, taking up valuable space in memory, let the computer do the work!

Redefined Characters. The futuristic landing control tower and the rugged landscape were created with redefined characters, defined in the eighteen lines of DATA statements at the end of the program. Line 170 replaces the standard characters with the values in the DATA statements. The Introduction to this book and the Programmer's Notes for the game Space Crash offer further discussion of redefined characters.

If you would like to see the standard characters· which were redefined to obtain the characters that appear on the screen in Rocket Lander, do the following: Turn the computer off and on again. Load the game in the usual manner but do not type RUN. Type 170 and press RETURN. (This will delete line 170.) Now type RUN and press RETURN. The screen will be displayed with standard instead of redefined characters, but otherwise, the game will run as usual.

## **Rocket Lander**

#### Hints for Modifying the Game

The variable **K1** represents the vertical speed of the rocket. In line 440, the expression  $K1 < -0.1$  checks for the speed at landing time,  $-1$  being the maximum speed. allowed for a safe landing. Substituting other values for the .1 will make landing easier or more difficult.

The statement  $K1 = K1 - .1$  in line 430 decreases the speed when the main engines are fired, and the statement  $K1 = K1 + .1$  in line 437 simulates the force of gravity. Again, substituting other values for the .1 will change the difficulty of the landing.

The amount of fuel remaining is stored in the variable PO. The beginning fuel supply is set to 100000 in line 360 and can be changed to other amounts. Lines 410 and 420 decrease this amount by 100 when the side thrusters are fired. Line 430 decreases the amount by 500 when the main engines are fired. Changing these values will affect the fuel efficiency of the rocket.

You might want to modify the action of the side thrusters. The rocket moves sideways only when a thruster is fired and stops moving sideways when the thruster is released. Consider a method to keep the rocket's current horizontal momentum in effect until it is modified by further thruster firings.

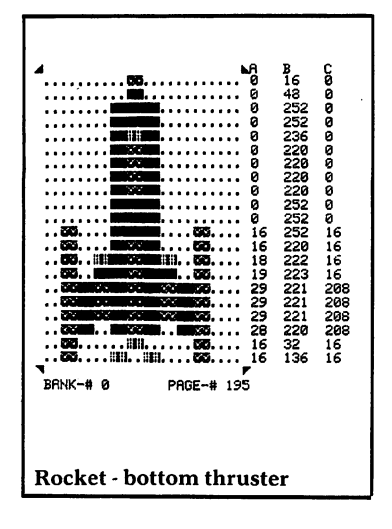

#### Major Routines

- 0009-0025 INITIALIZATION Generate landing pad sprite and set up array X\$ () with radar antenna characters.
- 0030-0060 PRINT TITLE SCREEN Display title screen until sprite data is loaded into memory.

0070-0086 PRINT INSTRUCTION SCREEN

0090-0170 LOAD CHARACTER DATA

Lower top of BASIC memory. Copy standard character set into main memory and replace 18 of them with redefined characters. Point VIC chip to new location of character set.

0200-0320 PRINT BACKGROUND

Print background using regular and redefined characters.

**Rocket Lander** 

#### 0350-0370 INITIALIZE SPRITES

Set size, color, and location. Pick random location for landing pad. Set initial fuel supply.

#### 0400-0470 MAIN GAME LOOP

Read current key pressed. If valid function key, select appropriate rocket sprite, decrease fuel supply, and adjust position of rocket. Prevent rocket from leaving screen to left or right. Add pull of gravity and check for good landing, crash, or out of fuel. Rotate radar antenna and print remaining fuel.

#### 0500-0530 GOOD LANDING

Flash screen and make sound. Update good landing count and wait for any key pressed to begin again.

#### 0600-0630 CRASH LANDING

Scroll screen, flash rocket sprites, and make sound. Update crash landing count, show "splat" rocket, and wait for any key pressed to begin again.

0700-0900 SOUND ROUTINES Three sound routines.

1000-1020 WAIT FOR KEY PRESSED

5000-5190 SPRITE DATA

5200-5360 CHARACTER DATA Redefined characters. One per line.

### **Rocket Lander**

#### **Major Variables**

General:

- V Base address of VIC chip
- SO Base address of SID chip
- SL Address of hardware interrupt
- SC Base address of screen memory
- BA Base address of relocated character set
- AA Current key pressed<br>V\$ String of cursor down
- V\$ String of cursor downs<br>H\$ String of cursor rights
- String of cursor rights

Radar Antenna:<br>X\$() Characte

- X\$() Character strings for animation<br>TU Counter for animation
- Counter for animation

# Rocket:<br>RS l

f

- RS Pointer to sprites<br>K1 Vertical moveme
- Vertical movement
- H1 Horizontal position<br>V1 Vertical position
- V1 Vertical position<br>CR Number of crash
- CR Number of crash landings<br>LN Number of good landings
- LN Number of good landings<br>PO Fuel
- Fuel

#### **Sprites**

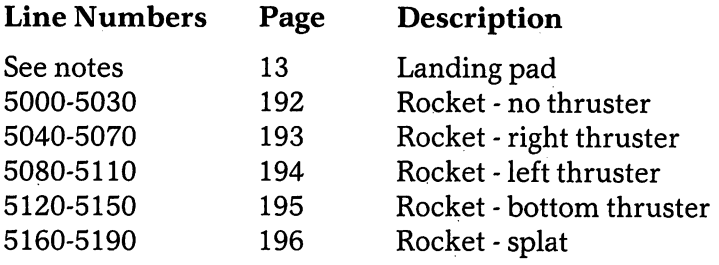

#### **Redefined Characters**

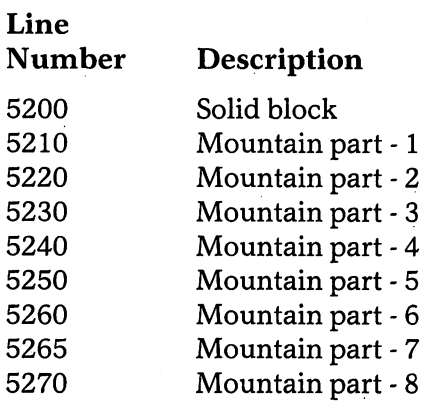

**Rocket Lander** 

 $\bar{z}$ 

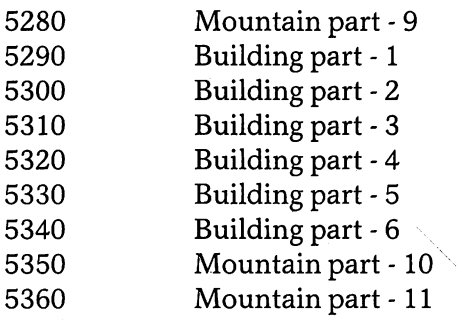

## **Rocket Lander**

# **Squirrel<br>Away**

### Frank Mikulastik

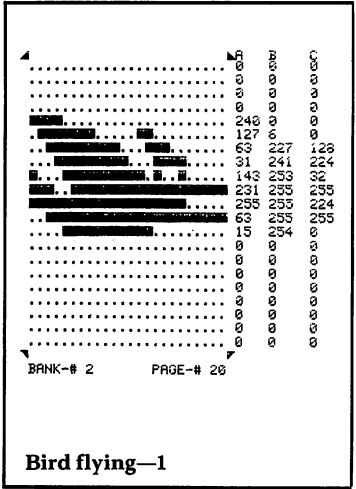

Uusie Squirrel has gathered her winter supply of nuts  $\boldsymbol{J}$  from the trees, and now she needs to get them stored safely away. By aiming very carefully, she can drop them into holes in the ground which lead to her underground burrow. However, her timing must be just right, because the birds flying by will snatch them from the air if they get half a chance!

Control Susie's left and right movements with a joystick, and drop the nuts with the fire button. She has gathered  $104$  nuts  $-$  see how many you can successfully drop into her burrow.

Load the game by typing LOAD"SOUIRREL AWAY",8 and pressing the RETURN key. After about 25 seconds, the computer will say  $READV$ , indicating that the game is loaded. Then type RUN and press the RETURN key. Susie will chatter at you from the title screen until you press the fire button and proceed to the instruction screen. Press the fire button again to start the game. When the game is over press the fire button to return to the instruction screen.

To stop the game, refer to the section in the introduction for stopping bank -switched games. This game uses memory bank 2 for sprites and graphics.

#### Programmer's Notes

Moving Sprites and Characters Together. This game design required 104 nuts, each of which must remain visible on the screen if it gets safely into the burrow.

**Squirrel Away** 

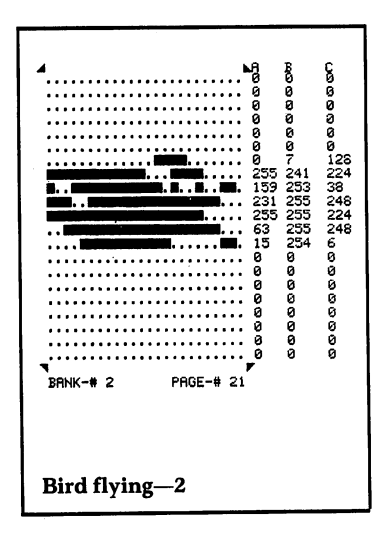

### **Squirrel Away**

Because the C-64 allows a limited number of sprites, the nuts were created as characters. The squirrel and birds, however, were created as sprites. (See the Introduction for a discussion of the differences between characters and sprites.)

Programming the squirrel carrying a nut presented an interesting problem. The squirrel and nut must move in unison, but the squirrel sprite is positioned with pixel coordinates, while the nut character is positioned with character coordinates. To make the squirrel appear to be carrying the nut as it moves, the squirrel's coordinates are changed by eight pixel units for each character unit by which the nut moves.

Making the motion appear natural when the squirrel turned around still remained a problem. This was solved by experimenting, which is part of the fun of developing video games. When you play the game, observe how this was worked out  $-$  when the squirrel turns in place, the nut jumps several character units to the other side of her.

Detecting Sprite-to-Character Collisions. When a moving sprite and a character come together on the screen and touch one another, a "sprite-to-character collision" occurs. Since the logic of a program often requires detection of these collisions, the Commodore 64's VIC chip has a special sprite-to-character collision register, located at memory location 52379 (sometimes referred to as the sprite-to-background collision register). The computer uses this register to reflect the current collision status of all the sprites.

Each sprite is monitored by one bit in the register  $$ for example, bit 1 monitors sprite # 1. Bit 1 ordinarily has a. value of  $0$ , but is set to a value of 1 when sprite #1 is involved in a collision. By reading the register as a binary number, the program can determine which sprites are currently involved in a collision. It is a good practice to save the register's contents in a variable, because once it is read, the register is automatically cleared.

In Squirrel Away, the sprite-to-character collision register is checked in line 2172 to detect a collision between any of the bird sprites and the falling nut.
#### Hints for Modifying the Game

Squirrel Away would be more difficult to play if the birds were larger or moved faster. Add a new line 305 reading  $305$  POKEV + 29,254 to make the birds longer. Currently the speed of the birds is calculated by adding  $N^*2 + 8$  to  $BX(N)$  in line 3010. Try changing the 2 to other values.

The birds could be made to fly across the screen in some fashion other than a straight line. Be careful, however, not to let them hit a background character other than the nut, because the program would then detect a sprite-to-character collision and proceed as if a nut had been eaten. The birds may hit each other safely, because they are all sprites and there is no check in this program for sprite-to-sprite collisions.

You can make it easier to aim the nut by letting the nut remain stationary when the squirrel changes direction. Instead of rotating the squirrel in place and making the nut jump from one side to the other, make the squirrel jump to the opposite side of the nut.

#### Major Routines

- 0030-0340 INITIALIZATION Set VIC memory to bank 2. Read sprite data into memory. Initialize variables and sprites. Print title, instruction, and play screens.
- 0500-0550 MAIN LOOP Move birds and read joystick. If fire button pressed, drop nut. If there are no nuts left to drop, end game. Move squirrel and nut.
- 0700-0790 INITIALIZE SPRITES Set up starting positions for squirrel and birds.
- 0800-0890 PRINT PLAY SCREEN

**Squirrel Away** 

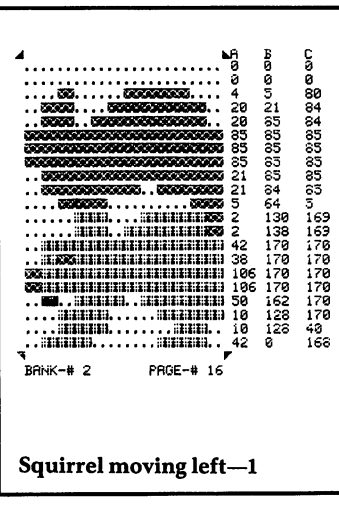

**Squirrel Away** 

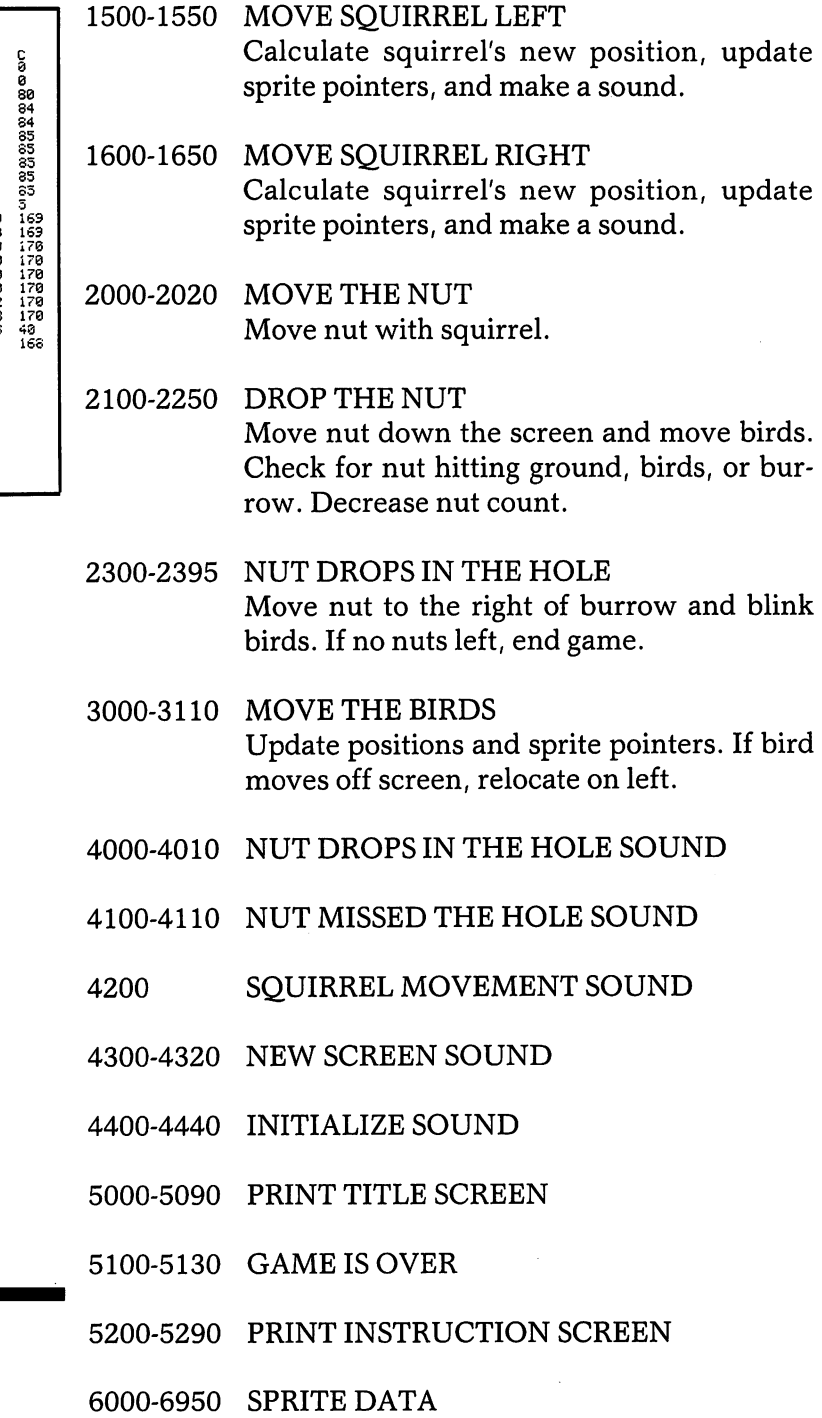

#### Major Variables

#### General:

- V Base address of VIC chip<br>S1 Base address of SID chip
- S1 Base address of SID chip<br>SM Base address of screen m
- SM Base address of screen memory<br>CM Base address of color memory
- CM Base address of color memory<br>M1 Base address of sprite pointers
- Base address of sprite pointers
- BS() Sprite page numbers for birds

## Squirrel:<br>SP() S

- Sprite page numbers
- D Direction of movement<br>SN Animation sequence com
- $SN$  Animation sequence counter<br> $X$  X position in graphics mode
- $X = X$  position in graphics mode<br> $X1 = X$  position in sprite mode
- X1 X position in sprite mode<br>Y Y position in graphics mo
- Y Y position in graphics mode<br>Y1 Y position in sprite mode
- Y position in sprite mode

### Nut:<br>T1

- T1 ASCII code for shape<br>T2 Color
- T2 Color<br>TP Positi
- TP Position in screen memory (1-1000)<br>W1 Number left to drop
- W1 Number left to drop<br>W2 Number dropped int
- Number dropped into burrow

#### Sprites

INOTE: All sprites are in bank 2)

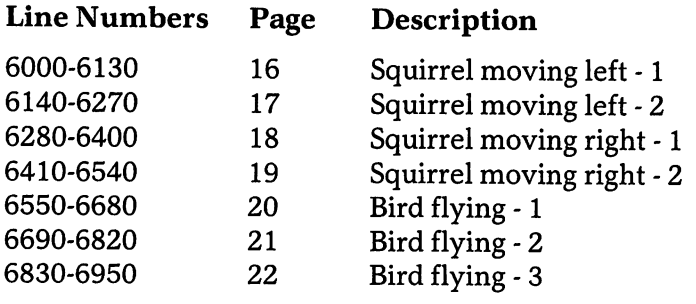

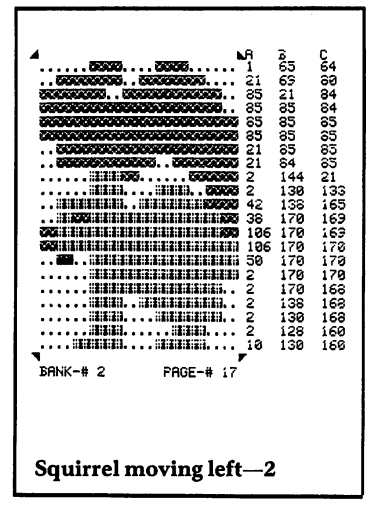

**Squirrel Away** 

# **Ghost Hunt**

Igor Tulchinsky

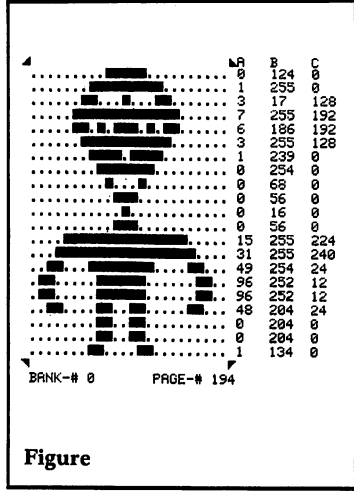

Three friends are out late at night trying to catch the neighborhood ghost. She is a slippery, tricky ghost, and in order to capture her, all three figures must touch her at once without touching each other.

With a joystick, you control the movement of one figure while the other two stand still. The figure you are controlling is yellow, and you can switch to a different one by pressing the fire button. If you hold down the fire button while moving the joystick, all three figures will move in the same direction.

You are allowed a certain amount of time to catch the ghost. After you have caught her, you can play again, but each time she will be moving faster and the amount of time allowed to catch her will be shorter. You will accumulate points based on the length of time you take to catch each ghost; The game ends when the time runs out and the ghost has not been captured.

Load the game by typing LOAD"GHOST HUNT",8 and pressing the RETURN key. After about 20 seconds, the computer will say READY, indicating that the game is loaded. Then type RUN and press the RETURN key.

#### Programmer's Notes

Detecting Sprite-to-Sprite Collisions. When two or more moving sprites come together on the screen and touch one another, a "sprite-to-sprite collision" occurs.

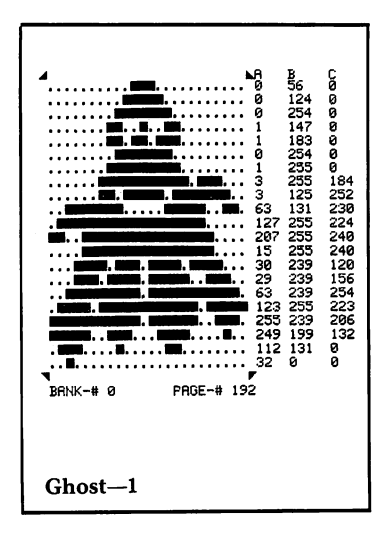

Since the logic of a program often requires detection of these collisions, the Commodore 64's VIC chip has a special sprite-to-sprite collision register at memory location 53278. The computer uses the register to store the current collision status of all the sprites.

Each sprite is monitored by one bit in the register  $$ for example, bit 1 monitors sprite # 1. Bit 1 ordinarily has a value of 0 but is set to a value of 1 when sprite  $#1$  is involved in a collision. By reading the register as a binary number, the program can determine which sprites are currently involved in a collision. It is a good practice to save the register's contents in a variable, because once the register is read, it is automatically cleared.

In Ghost Hunt, the ghost is sprite #0. The figures are sprites  $#2, #3,$  and  $#4$ . When all of the sprites are involved in a collision, bits  $0, 2, 3$ , and  $4$  will be set to  $1$ , giving the collision register a value of  $1+4+8+16$ , or 29. In line 210, the sprite-to-sprite collision register is read, and its contents are stored in variable  $Q1$ .

The game design specified that for the ghost to be captured, none of the three figures could be touching each other. This presented a programming problem, because when each figure is touching the ghost, each is involved in a collision regardless of whether it is touching another figure. This problem is solved in Line 231 of the program, in the following way:

- 1) The ghost sprite is turned off. As long as it is off, the sprite collision register will not detect its collisions.
- 2) The sprite collision register is cleared.
- 3) A delay of at least 1/60th of a second is executed, during which the system can detect any collisions between the figures and update the register.
- 4) The sprite collision register is read again. If no collisions are detected, then no figures are touching each other and the capture is valid. However, if any figure is touching any other, then the sprite collision register will read greater than zero and the ghost will not be captured.
- 5) The ghost sprite is turned back on and the program continues.

This all occurs so quickly that you never see the ghost disappear!

#### **Hints for Modifying the Game**

The statement **IFCT = 40** in line 52 controls how long the ghost will stay in one position before heading off in a new direction. Change the 40 to a larger number to have the ghost remain in one spot longer. A smaller value will create a very slippery ghost!

Each time the fire button is pressed, the next figure in sequence is selected for movement. To select the next figure randomly when the fire button is pressed, change line 12 to read:

```
12 IF(NOTBS%AND16) = 16THENN1 % = N%:N% = INT(RND(8)*3 + 1)
```
You might want to try changing the distance (in pixels) by which the figures and the ghost move, as the score increases. This would best be done in the ADJUST SCORE routine.

#### **Major Routines**

- 00010-00040 MOVE FIGURE Check fire button. If it has been pressed, switch figures by changing colors. Check joystick and move figure selected.
- 00051-00110 MOVE GHOST Make a sound. Check whether counter has reached a certain value. If so, pick new spot for ghost to move toward. Move ghost toward hidden spot. Switch to other ghost sprite, causing animation. Make a sound.
- 00200-00206 INITIALIZATION

#### 00210-00300 MAIN CONTROL LOOP Move figure and ghost, and read sprite collision register. Print remaining time on screen. If less than ten seconds left, flash screen and sound alarm. If no time left, end game. If ghost has not been cap-

tured, start over. If ghost has been captured, increase score and speed, and resume. 10000-10026 SPRITE DATA 11000-11090 PRINT GAME SCREEN Draw earth, sky, and stars while making noises. 12000-12500 PRINT TITLE SCREEN Initialize sound. Draw border dots while making musical sounds. Print title. Read in sprite data for ghost. Reinitialize sound. Make ghost fly around, while making ghostly whine and waiting for fire button to be pressed. 13000-13116 SPRITE INITIALIZATION Read sprite data into memory. Set color and other sprite parameters. Initialize sprite-related variables. 13120-13180 SOUND INITIALIZATION Clear sound chip. Define voices used. Print "Score" at top of screen. 15000-15040 GAME OVER 16000-16020 18000-18210 Make whine sound. Print farewell message. Wait until either fire button is pressed or 45 seconds have elapsed, then restart game. ADJUST SCORE Print score after converting it to string variable. Increase speed of game. PRINT INSTRUCTION SCREEN Print instructions and wait for player to press fire button before starting game.

#### Major Variables

#### General:

- V Base address of VIC chip<br>S Base address of SID chip
- Base address of SID chip
- BS% Joystick status
- TZ Time left
- NP Score points awarded
- SC Score
- VZ Frequency of sound<br>SI Increment of freque
- Increment of frequency
- MM Number of pixels moved by all sprites
- VL Time allowed to catch ghost

#### Figure:

- N% Number selected
- CL Color
- $D3%$ Horizontal movement
- E3% Vertical movement
- X%II Horizontal positions
- Y%() Vertical positions
- PX Address of horizontal position
- PY Address of vertical position

#### Ghost:

- CT Counter for movement
- X8 % Horizontal position to head toward
- Y8% Vertical position to head toward
- X3 % Horizontal position
- Y3 % Vertical position
- D% Horizontal change in position
- F% Vertical change in position
- DX% Horizontal movement
- DY<sub>%</sub> Vertical movement
- $M\%$  | Magnitude of movement

#### Sprites

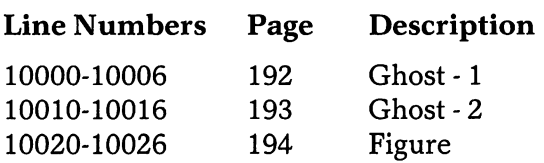

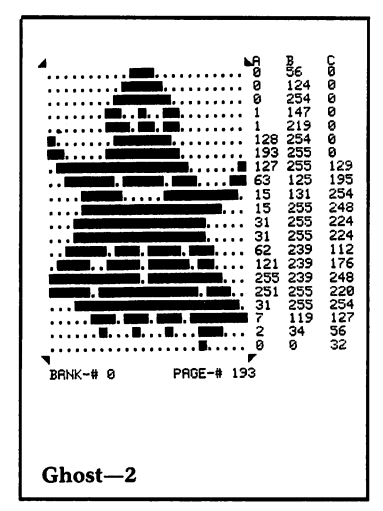

# **Firecracker Boy**

Charles Mott, Jr.

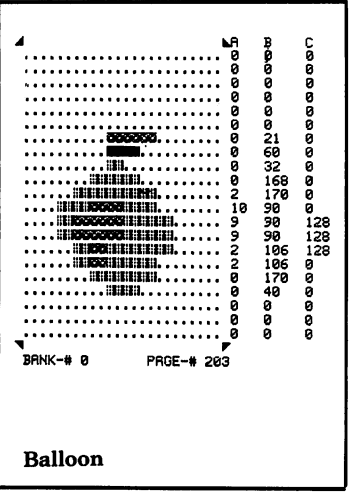

 $'$   $'$   $'$  he Mayor's Fourth-of-July parade is in danger of interruption by a mischievous boy who is lighting firecrackers. The Mayor is on the reviewing stand watching the colorful floats and cars, and if he hears a firecracker explode, he will do a flip and stop the parade! You are a firefighter assigned to drop water balloons on the fuses of the firecrackers before they explode.

Control your movements left and right on the top floor of the blue Fire Station with a joystick, releasing the water balloons with the fire button. The net moving back and forth in front of the fire station may hamper your efforts by intercepting your balloons as they fall. The boy can trick you by hiding his firecrackers behind the door of the building, but you have your own tricks: you can drop balloons from behind the window pillars, and you can hit a firecracker even when it is behind a float. Points are scored for each firecracker you manage to put out.

Load the game by typing LOAD"FIRECRACKER BOY",8. Then press the RETURN key. After about 25 seconds the computer will say **READY**, indicating that the game is loaded. Then type RUN and press the RETURN key. After the title screen is displayed, the program will pause briefly before the game begins.

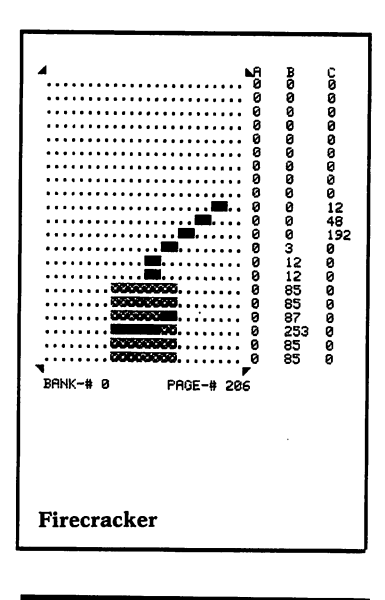

**Firecracker Boy** 

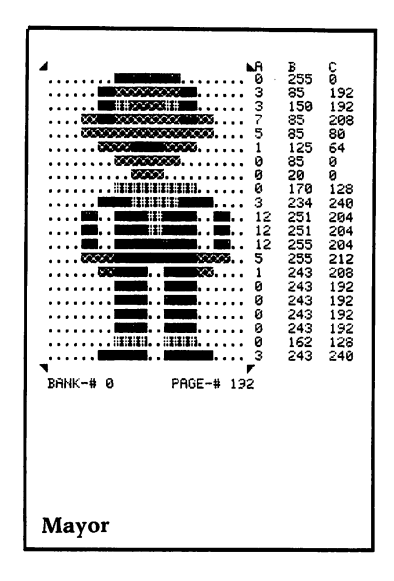

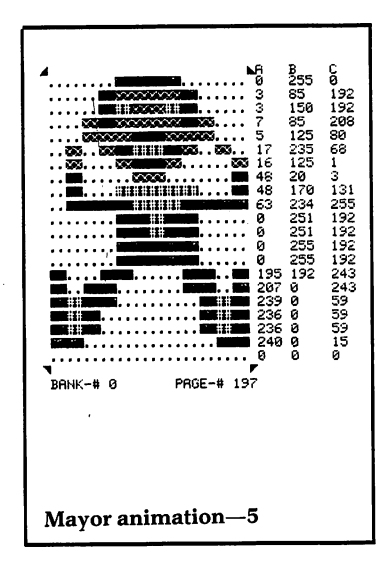

#### **Firecracker Boy**

#### Programmer's Notes

Two-Part Design to Handle Large Programs. To achieve its animation effects, Firecracker Boy uses a total of 33 sprites, including 10 Mayor sprites, 10 firecracker sprites, and 2 sprites for the mischievous boy. In addition to the great number of sprites, the features of the game required a very large program. To accommodate all this, the program was written in two parts. Part 1 begins by displaying the title and instruction screens, while it loads the sprite data from the program into the sprite pages. It then automatically loads and runs Part 2 (the actual game) from disk.

Line 670 of Part 1 loads one byte of sprite data into memory. In a number of different places throughout the routines which display the title and instruction screens, GOSUB 670 instructions gradually load all the sprite data. After the sprites are loaded, line 710 protects them from being over-written by specifying a smaller portion of memory to be used for variable storage in Part 2.

Lines 720 and 721 use the keyboard buffer to load Part 2 of the game. See the Programmer's Notes for the game Mission: Tobor for an explanation of this special use of the keyboard buffer .

Using Variables to Control Processing Sequence. Often the sequence of processing in a program depends on whether or not a certain condition exists. One method for controlling program sequence is the use of variables as "flags". At a logical place in the program, a test is made for the condition, and a variable is set to indicate whether or not the condition exists. When the course of the game at some later time depends on that condition, the variable is checked.

Part 2 of Firecracker Boy uses the array FG( ) for flags to monitor various conditions which may occur during the game. Each element of the array is designated to indicate a particular condition. When the condition does not exist, or is *FALSE,* the flag is cleared, or set to O. If the condition then becomes *TR UE* during the course of the game, the flag is set to a positive number.

For example, FG(2) is the "firecracker-on-screen" flag. It is set to *FALSE* when the boy walks onto the screen carrying a firecracker and set to *TRUE* when he drops it.

When a water balloon hits the firecracker, the flag is set back to *FALSE.* After the boy walks off the right side of the screen, the flag is continuously tested to see whether he should walk back onto the left side with a new firecracker. He will not reappear until a water balloon has put out the current firecracker and the flag is found to be *FALSE* once again.

The array  $DR()$  is used in a slightly different way to control sequence. The DATA statement at line 190 contains numbers coded to point to certain lines of the program. In lines 140-150, those numbers are loaded into DR(). Then in line 250, that array is used to determine what process is to be done next, based on the position of the joystick. The joystick port is read by a GOSUB to line 570, and the result is stored in the variable JV. If JV was set to 4, then the fourth element of array  $DR()$  is used to select the line in the program which is to be executed next.

For more information about ON GOTO and ON GOSUB instructions, see the *Commodore* 64 *User's Guide.* 

#### Hints for Modifying the Game

Part 1. Lines 380-440 use PRINT instructions to display the contents of arrays  $X\$ (,  $Z\$ ( and  $C\$ ( , which are the word *FIRE,* the word *CRACKER,* and a picture of a firecracker. For some ideas on other ways of printing these arrays, see the hints for modifying the game Mission: Tobor.

An alternative way of writing Firecracker Boy would be to load the sprite data from a disk file instead of having it in DATA statements. For a programming exercise, try creating a disk file of all the sprite data and turning Firecracker Boy into a one-part program. Move the title and instruction screen routines from Part 1 to Part 2, and add a routine in Part 2 to read the sprite data from a disk file. This could be an involved process, but it would be a good lesson in creating and working with disk files.

Part 2. The variables PH and AP, which control the number of pixels by which each of the main figures moves, are initially set to 9 in line 70. Smaller initial

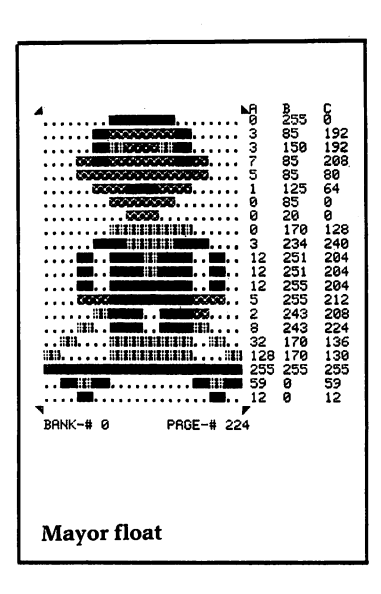

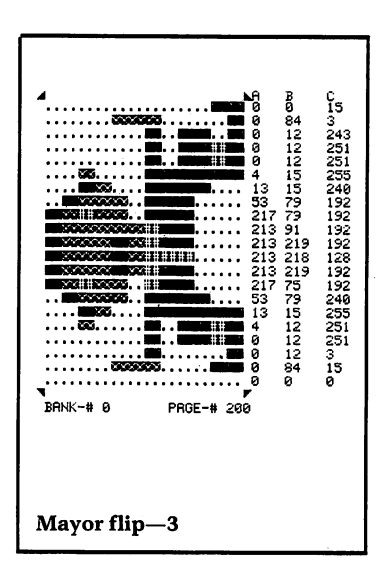

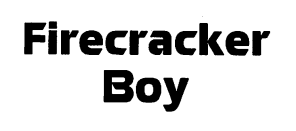

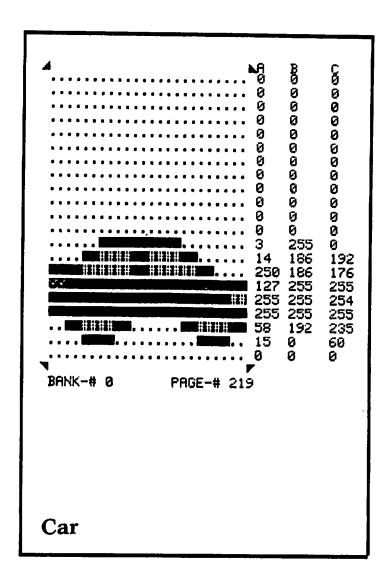

values will slow down the action and larger values will speed it up. However, take care not to make the values so high and the moves so large that collisions will not be detected properly.

**PH** controls how fast the net moves, and is incremented as your score increases. When you press the fire button to start the game over, **PH** is re-initialized to 9 in line 930. This means that each game will be relatively easy in the beginning, but will get harder as your score climbs. To make each game harder than the last, change  $PH = 9$  to read  $PH = PH + 1$  in line 930.

The variable EN determines how long it takes for the firecracker to pop after it is dropped. In line 1560, the statement  $EN = EN - 2$  has the effect of shortening the fuse as the score increases. Consider changing the value of EN in other ways as the game progresses.

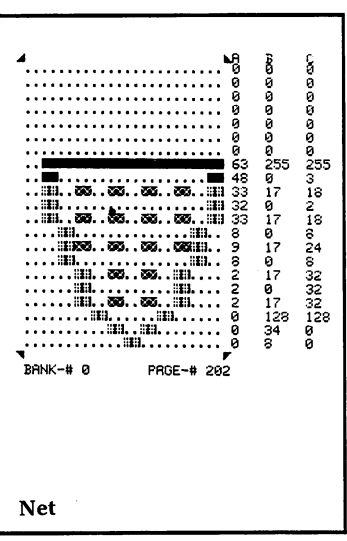

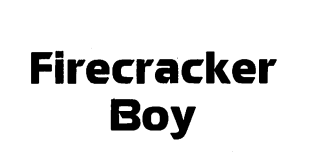

#### **Major Routines**

#### **PARTl**

- 0080-0360 INITIALIZE VARIABLES Begin loading sprite data into memory and set up title screen array variables .
- 0370-0470 PRINT TITLE SCREEN Print out title screen arrays as more sprite data is loaded into memory .
- 0480-0490 INITIALIZE FALLING SOUND
- 0500-0520 FALLING SOUND
- 0530-0660 PRINT INSTRUCTION SCREEN

0670 POKE 1 BYTE OF SPRITE DATA Read and store sprite data until last byte (with value of 256).

0700-0720 LOAD PART 2 Start long sound. Lower top of memory. Load keyboard buffer and use contents to load Part 2.

#### *Firecracker Boy 23*

#### PART 2

- 0050-0200 INITIALIZE VARIABLES Set up joysticks and flag arrays. Initialize sprites.
- 0240-0530 MAIN GAME LOOP Move boy and drop off firecracker at a random spot. Move firefighter, net, float, and water balloon. Check for balloon hitting firecracker. Check for end of game.
- 0570 READ JOYSTICK
- 0610 NEW BALLOON Give a new balloon to firefighter: Turn off balloon sprite. Then, using firefighter's current position for new position of balloon, turn balloon sprite back on.
- .......................... ~ K 6 ........................ iii iii <sup>0</sup>........................ iii 0 0 ........................ iii 0 iii ....................... iii 48 iii .. ..................... iii 40 0 ............. 32550 •••• iiIllIEr.E IIlllEEEI." • •• 10 186 128 ....... 1lEE ;r~~ml;I.... 2 190 160 ...... iii' ~\_IIiElg .... 2 251 160 ...... I~IEE EEli1lIll .... 2 190 160 ........ lIl\_EEE.1lI ...... iii 186 128 ........ IIE\_IS~~II ...... 0 186 128 ........ ;III\_~IIIEI ........ iii <sup>186</sup>iii ........ IiI\_EL ......... 0 184 0 ....................... 0 40 0 liliiii .................. 00 48 3 .1IIIIII!!!1! .. ·!! ... ··iiii· .... II! .. !! .. ·!!!i! .. !iii· ~~5 ~~5 ~55 ••• Ir •••••••••• ~I\_ •• 39 iii 236 .. .................... 12 0 48 , <sup>~</sup> BANK-#0 PROE-#222 Third float

- 0650-0760 INITIALIZE SPRITES Set position, color, and size.
- 0800-0960 GAME END Firecracker burns down and explodes. Mayor does a flip.
- 1000-1240 PRINT GAME SCREEN
- 1280-1350 COLLISION DETECTION Check for balloon hitting net or firecracker.
- 1410-1440 SOUND ROUTINES Background sound, splash sound, and falling sound.
- 1480-1510 MOVE FLOAT ACROSS SEAM Move float sprites past horizontal position 255.
- 1550-i590 PRINT SCORE Speed up net, shorten fuse, and print score.

**Firecracker Boy** 

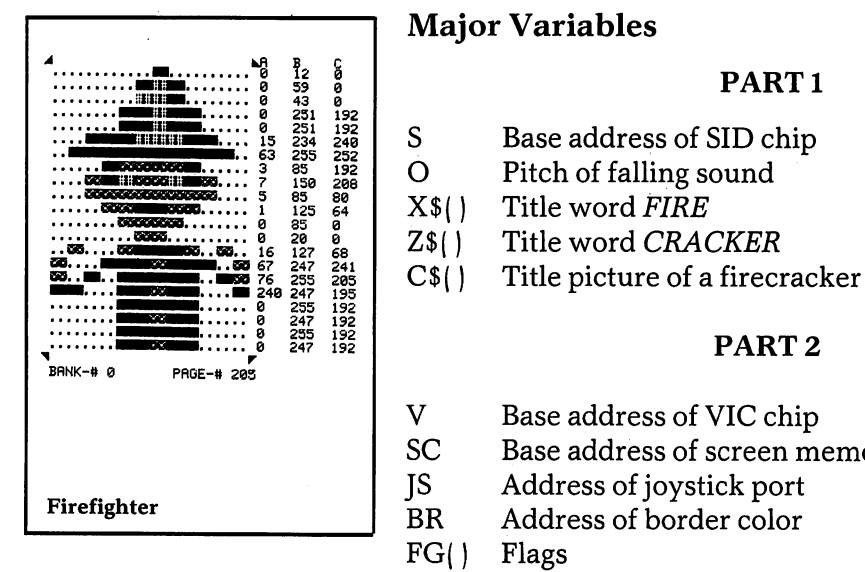

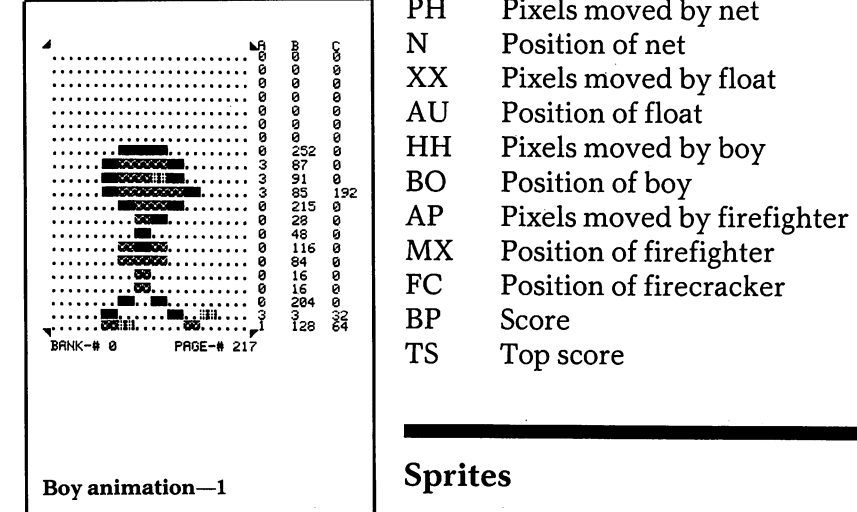

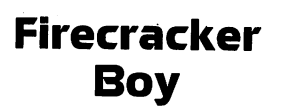

- 
- 
- 
- 
- 

- V Base address of VIC chip
- SC Base address of screen memory<br>
S Address of joystick port
- JS Address of joystick port
- BR Address of border color<br>FG() Flags
- FG() Flags<br>DR() Joysti
- Joystick direction array
- 51-S8 Sprite pointers
- EN Length of fuse
- PH Pixels moved by net<br>N Position of net
- 
- 
- 
- 
- 
- 
- 
- 
- 
- 

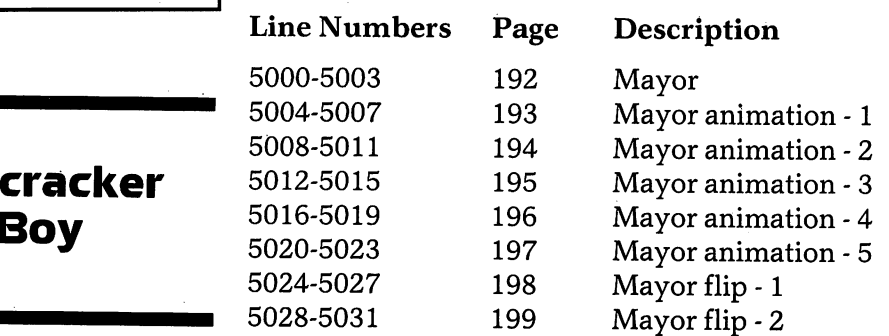

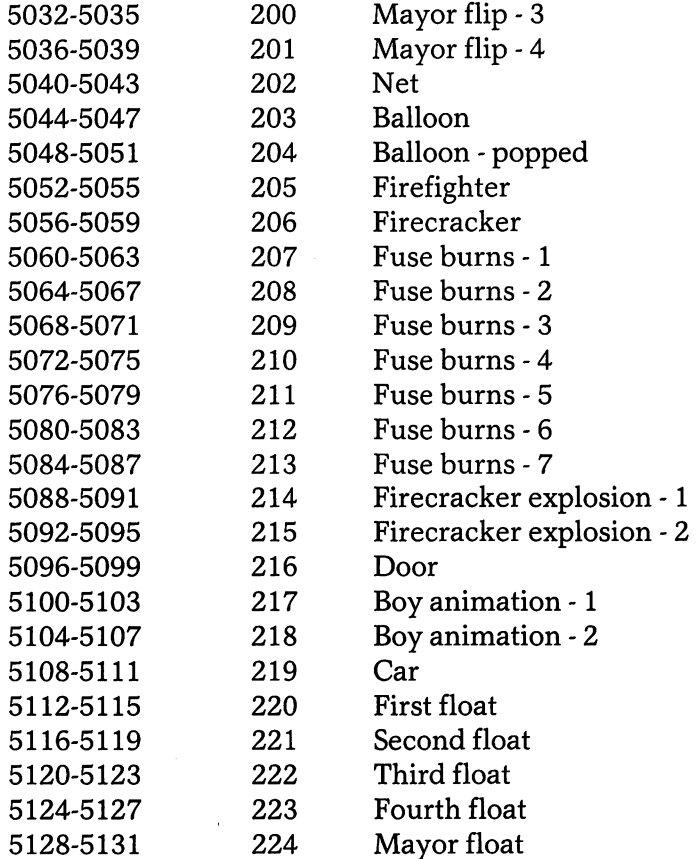

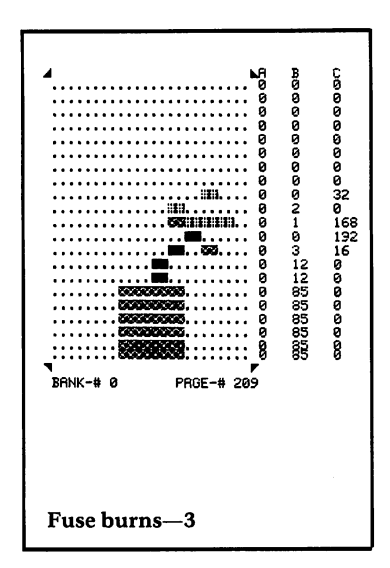

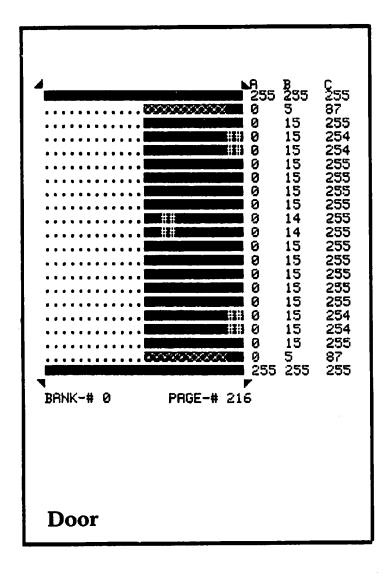

**Firecracker Boy** 

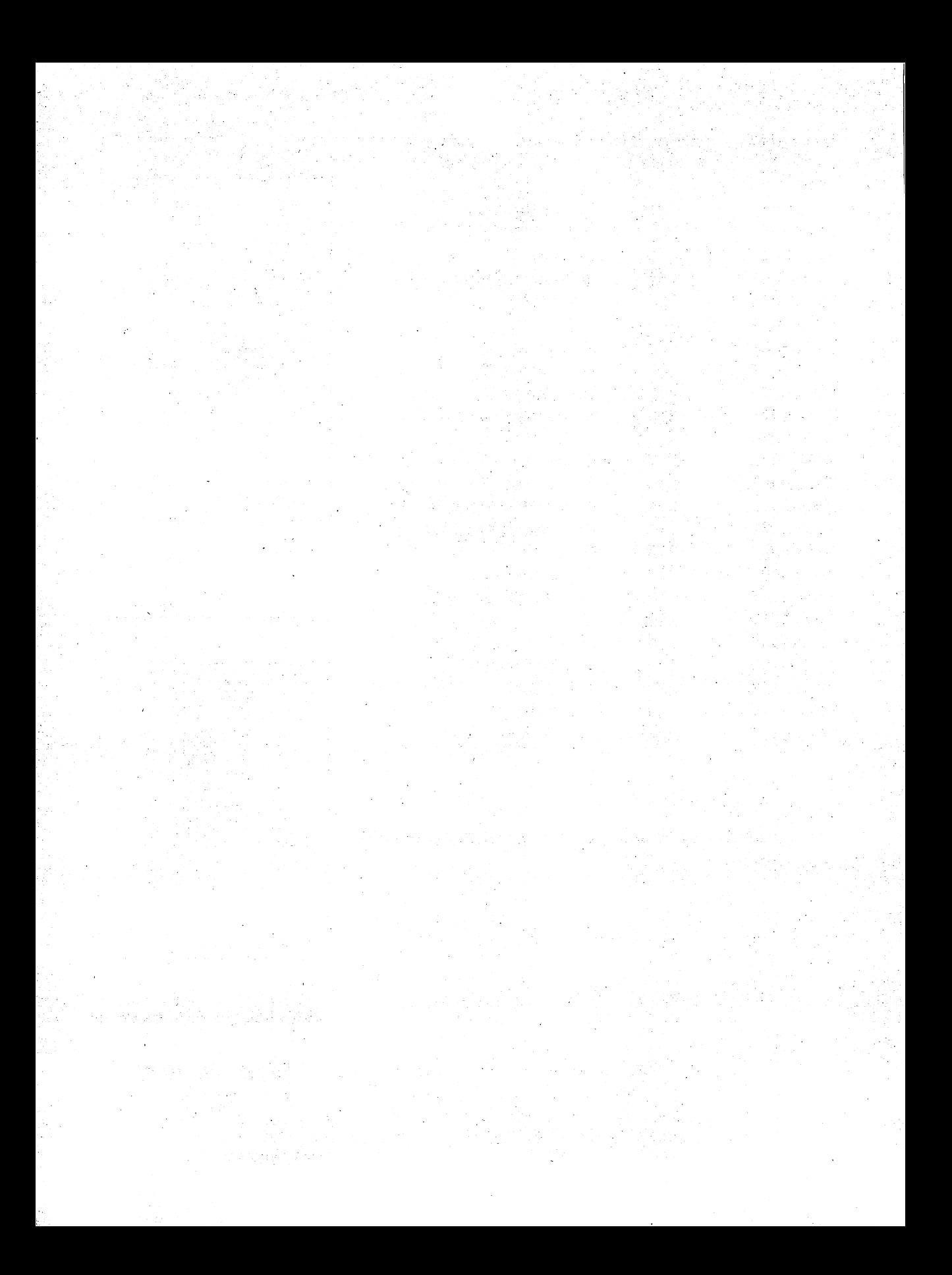

## **Into**  the Pot

#### Frank Mikulastik

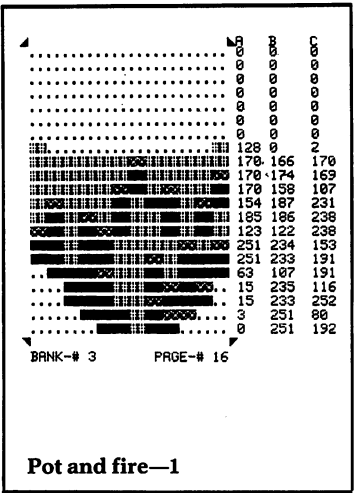

The cooking pot is boiling, but you haven't yet caught your dinner! You had planned to prepare your favorite recipe, which calls for two fat chickens, and two succulent-looking specimens are roaming around the rocky plain next to your camp. How quickly can you get them into your pot?

The blue blocks are heavy boulders which you cannot move, but you can push the lightweight patterned rocks around to create a path into the camp and steer the chickens toward the pot. Just in front of your camp there is a ready-made canyon entrance  $-$  if you can get them into the canyon, they're as good as in the pot!

Since it could take a while to round up the chickens, you might want to take a snack break and come back to the chicken chase a little later. Pressing the F7 key will pause the game, saving your elapsed time. By entering Y to continue, you can pick up where you left off.

If you're not careful, you may trap yourself or a chicken in such a position that the game cannot possibly be won. In that case, pressing the F7 key and entering N is the only way to quit and start a new game.

Load the game by typing LOAD"INTO THE POT",8 and pressing the RETURN key. After about 20 seconds, the computer will say READY, indicating that the game is loaded. Then type RUN and press the RETURN key. After a delay of about 15 seconds, the title will flash on the screen. Press the fire button to proceed to the instruction screen. After you win a game, pressing the fire button will return you to the instruction screen.

**Into**  the Pot

#### Programmer's Notes

Variables with Fixed Values. Experienced programmers often use variables to represent numbers that are fixed in the program and are not expected to change. One reason is to plan ahead for future program modifications. Although a particular number will never change in the current version of the program, assigning it a variable name makes it easier to find and change in future versions.

When a value is used in many different places in the program, assigning it to a variable name is even more important. Changing the value of a variable in one place in the program is simple, compared with the chore of tracking down and changing a numeric value which occurs throughout the program.

In Into the Pot, the number of blocks the cook can push at one time is set with the statement  $NM = 2$  in line 780. The variable NM does not change values as the game is played, and it is used only once, in line 1130. The statement  $FORI = 1TONM$  in line 1130 could have read FORI=1TO2 with the same result. You might decide later, however, to modify the game by enabling the cook to push a bigger stack of rocks as the game progresses. Having already defined the variable NM would simplify that change. The simplification would be even greater for a variable that is used several times throughout the program.

Often variable names are used simply to make the program instructions more meaningful. For example, it is common practice to include the instruction  $V = 53248$  to define the variable  $V$  as the base address of the VIC chip (53248). Then it can be referenced as  $V$ , rather than as 53248.

#### Hints for Modifying the Game

To have the cook character start in a different position, change the number assigned to  $P1$  in line 700. A value of 0 would place it at the upper left-hand corner of the screen, and a value of 1000 would place it at the bottom righthand corner. The starting positions of the chickens can be

#### **Into**  the Pot

changed in a similar way by assigning different values to P2(1) and P2(2) in line 720.

Try adding more chickens to the game. For each additional chicken, add a statement to line 720, setting the next element in the PZ( ) array to the new chicken's desired starting position. For example, use P2(3) to establish the third chicken's initial position. Below line 740, add a line similar to lines 730 and 740 but using P2(3). Then change the value of NU, set in line 780, to the new total number of chickens.

#### Major Routines

0013-0350 INITIALIZATION

Set up new character set. Set VIC memory to bank 3. Turn on new character set. Turn on multicolor character mode. Initialize variables. Print title screen and instruction screen.

- 0400-0420 START GAME Print play screen. Initialize cook, chickens, and timet.
- 0500-0590 MAIN LOOP Move cook and make a sound. Move chicken. Check to see if in no-win situation. If so, save timer and do NO WIN SITUA-TION. Repeat loop.
- 0700-0790 INITIALIZE CHARACTERS
- 0900-0980 pRINT PLAY SCREEN Print borders, blocks and box. Blank out blocks in box. Print timer.

1000-1290 MOVE COOK

Read joystick. Set cook's direction accordingly and see if move possible. If no movement requested, return to MAIN LOOP. If location in front of cook is blank, move cook. Otherwise, return to MAIN LOOP. If cook is in front of a block, check to see if it can be moved. If it can, move block and cook, and increment the animation counter.

**Into**  the Pot

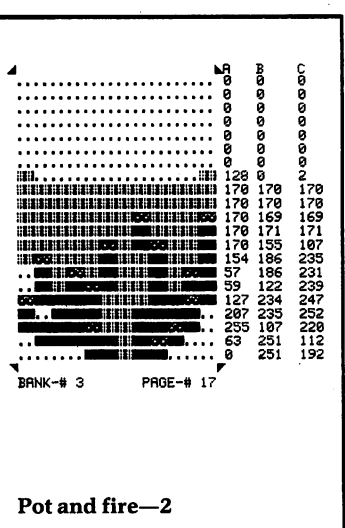

1500-1690 MOVE CHICKEN

Get a random number between 1 and 4 for direction. If direction selected in front of chicken is blank, move it and increment its animation counter.

2000-2091 WIN SITUATION

Make a sound. Check for fire button pressed to start a new game. If fire button pressed, print instruction screen and start a new game.

- 2100-2190 NO-WIN SITUATION Check for keyboard input of Y or N to stop game or not. If game is to be stopped, print instruction screen to start another game. If game is to continue, reset timer and return to
- 3000-3060 PRINT TITLE SCREEN Make a sound and clear the screen. Switch

MAIN LOOP.

character colors between red and yellow, while making a sound and checking for fire button to continue.

- 3100-3146 PRINT INSTRUCTION SCREEN Clear screen and set background and border colors and make a sound. Wait for F1 or F7 to be pressed. If F1, continue with game. If F7, stop game.
- 4000-4048 SOUND ROUTINES Five separate sound effects.
- 4100-4220 CHARACTER DATA One redefined character per line.
- 5140-5400 SPRITE DATA

**Into**  The Pot

#### **Major Variables**

Memory Pointers:

- V Base address of VIC chip
- S1 Base address of SID chip
- CM Base address of color memory
- SM Base address of character memory
- $\mathbf U$ Base address of sprite memory
- M1 Base address of sprite data

#### Cook:

- $S($ Animation array
- N1 Animation counter
- P1 Position Counter
- T1 X direction movement
- T2 Y direction movement

## Chickens:<br>S2() An

- S2() Animation array<br>N2() Animation count
- N2() Animation counters<br>P2() Positions
- Positions
- BN() Directions to move<br>NU Number of chicken
- NU Number of chickens

Pot:<br>SP

Animation counter

#### Sprites

(NOTE: All sprites are in bank 3)

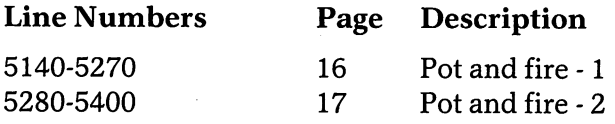

#### Redefined Characters

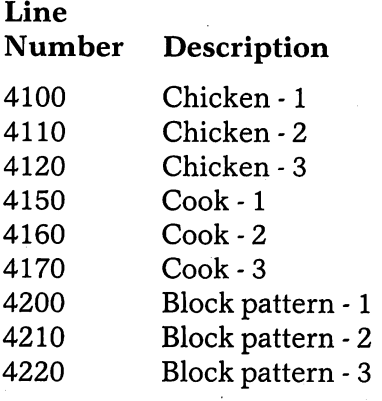

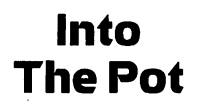

 $\frac{1}{2}$  $\label{eq:2} \frac{d^2\mathbf{u}}{d\mathbf{u}} = \frac{1}{2}\left[\frac{1}{2}\mathbf{u}\right]$  $\label{eq:2} \mathcal{L}(\mathcal{F}) = \mathcal{L}(\mathcal{F})$  $\begin{pmatrix} 1 & 1 \\ 1 & 1 \end{pmatrix}$  $\label{eq:2} \frac{1}{\sqrt{2}}\sum_{i=1}^N\frac{1}{\sqrt{2}}\sum_{j=1}^N\frac{1}{j}\sum_{j=1}^N\frac{1}{j}\sum_{j=1}^N\frac{1}{j}\sum_{j=1}^N\frac{1}{j}\sum_{j=1}^N\frac{1}{j}\sum_{j=1}^N\frac{1}{j}\sum_{j=1}^N\frac{1}{j}\sum_{j=1}^N\frac{1}{j}\sum_{j=1}^N\frac{1}{j}\sum_{j=1}^N\frac{1}{j}\sum_{j=1}^N\frac{1}{j}\sum_{j=1}^N\frac{1}{j}\sum_{j$  $\hat{E}^{(1)}$ 

# Yorick's **Revenge**

#### Igor Tulchinsky

Yorick's Revenge is a video game patterned after the action of a pinball machine. The object is to toss the ball into the high scoring areas, using the flippers located at the bottom of the screen, and to keep the ball in play for as long as possible.

Why is the game called Yorick's Revenge? When the ball crosses over the skull of Yorick, in the center of the screen, it departs in a new direction which appears to be random. But actually, as your score increases, Yorick will direct the ball closer to the gutter between the flippers, making it more and more difficult to keep the ball in play. Yorick will get his revenge!

The flippers are controlled by pressing any key on the keyboard. When the flippers are down, the ball bounces off them as if it had hit the bottom of the screen. When the flippers are up, the direction and speed of the ball's bounce depends on which part of the flipper hits the ball, as well as the ball's previous speed and direction.

Points are scored when the ball passes over the 100 and 500 point markers. The ball is lost if it drops in the gutter between the flippers. When three balls are lost, the game is over. Pressing the fire button will then start a new game.

Load the game by typing LOAD"YORICK'S

#### .....  $\begin{matrix} 1 & 0 & 0 \\ 0 & 1 & 0 \\ 0 & 0 & 255 & 192 \end{matrix}$  $\therefore$  14 126 112 =::"-:::-':'='" <sup>15</sup>60 240 .. 31 153 248 • 31 255 248 • 63 62 124 • ...\_ .. 62 28 60 .\_ .... \_ .... \_.12628 62 .\_ .. \_.\_. 12762 126 .. .. 63 255 252 ... \_ ..... \_ ... 31 201 248 .... \_ ..... \_ .... 15 201 240 ..... .. ... 7 255 224 ................... 6 21~ ~6 ...................... 6 0 ~6 ..... \_~; .• ;.;.="~\_"". 7 108 224 ...... 3 255 132 ....... .. ..... 1 255 128 ........ \_ ........ 0 255 0 ......... \_ ......... 0 126 0 ~∎<br>BANK-#0 PAGE-#199 Skull

#### Yorick's **Revenge**

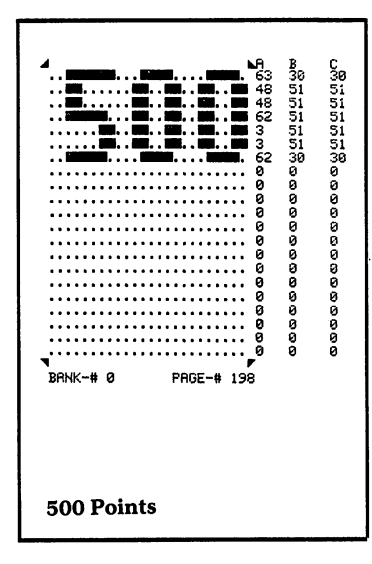

#### Yorick's **Revenge**

REVENGE",8 and pressing the RETURN key. After about 20 seconds, the computer will say READY, indicating that the game is loaded. Type RUN and press the RETURN key. About 10 seconds later, the title screen will appear, and then the game will begin. When the game is over, press the space bar to play again .

#### Programmer's Notes

Programming for Speed. Achieving reasonable speed in a game written in BASIC can be a major problem. Because of the nature of the BASIC language, many good game ideas become dull games to play because of lack of speed. However, BASIC is an attractive first language for a beginning programmer, it does have some advantages, and often it is the only language available! Here are some pointers for overcoming the speed problems.

The first trick is to organize the frequently processed steps into a main control loop along with tests for conditions which occur infrequently. When such conditions are detected, handle them with program logic outside the loop. For example, the main loop in this program just moves the ball and checks for collisions. The bouncing of the ball, scoring, and other less frequent events are controlled elsewhere.

The main control loop should be placed toward the top of your program, for two reasons. This placement helps the program's speed, since the first lines in a BASIC program are executed more quickly than those toward the bottom. For purposes of good program structure, it makes sense to place the main control loop at the top where it can be found easily. Instruction screens, sprite data, character definitions, and other routines that are rarely executed should be placed at the end of the program.

Putting several statements on a line can speed things up a little, but it will also make the program harder to read, understand, debug, and modify. Concentrate your efforts on efficient program logic and organization.

#### Hints for Modifying the Game

To make Yorick's Revenge more challenging by decreasing the size of the ball, change line 20070 to read:

#### 20070 POKE V + 29,251:POKE V + 23,120: POKE V +16,0

This will turn off vertical and horizontal expansion for the ball sprite. Or instead, test the score in the POINTS COLLISION routine, and make the ball become smaller when a certain score is reached. Similar approaches can be used on all the other sprites.

The force of gravity controlling the ball can be changed by adjusting the amount added to DY in line 42.

You could add more interest by making Yorick and/or the 100 and 500 point images move around on the screen. The instructions to make them move should be placed in the scoring routine or the sprite collision routines, to minimize loss of ball speed.

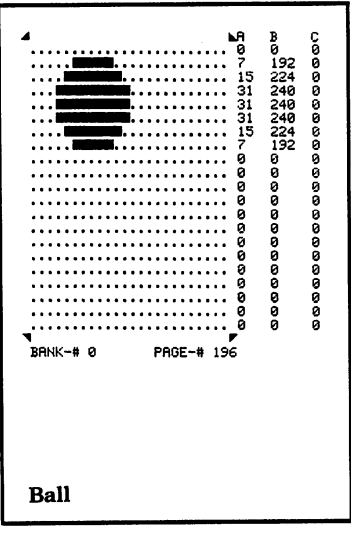

#### Major Routines

- 00010-00016 INITIALIZATION Initialize all variables and prepare for new game.
- 00020-00051 CONTROL LOOP Check to see if a key is pressed, and choose appropriate sprites for flippers. Advance ball and test if collision has occurred. If no collision, go back to beginning of loop.
- 00060-00140 SPRITE-BACKGROUND COLLISION Determine whether ball has hit a bumper by checking if it is adjacent to a non-space character. If so, sound beep and bounce ball.
- 00150-00156 SKULL COLLISION Sound hiss, then choose new direction for ball based on score.

#### Yorick's **Revenge**

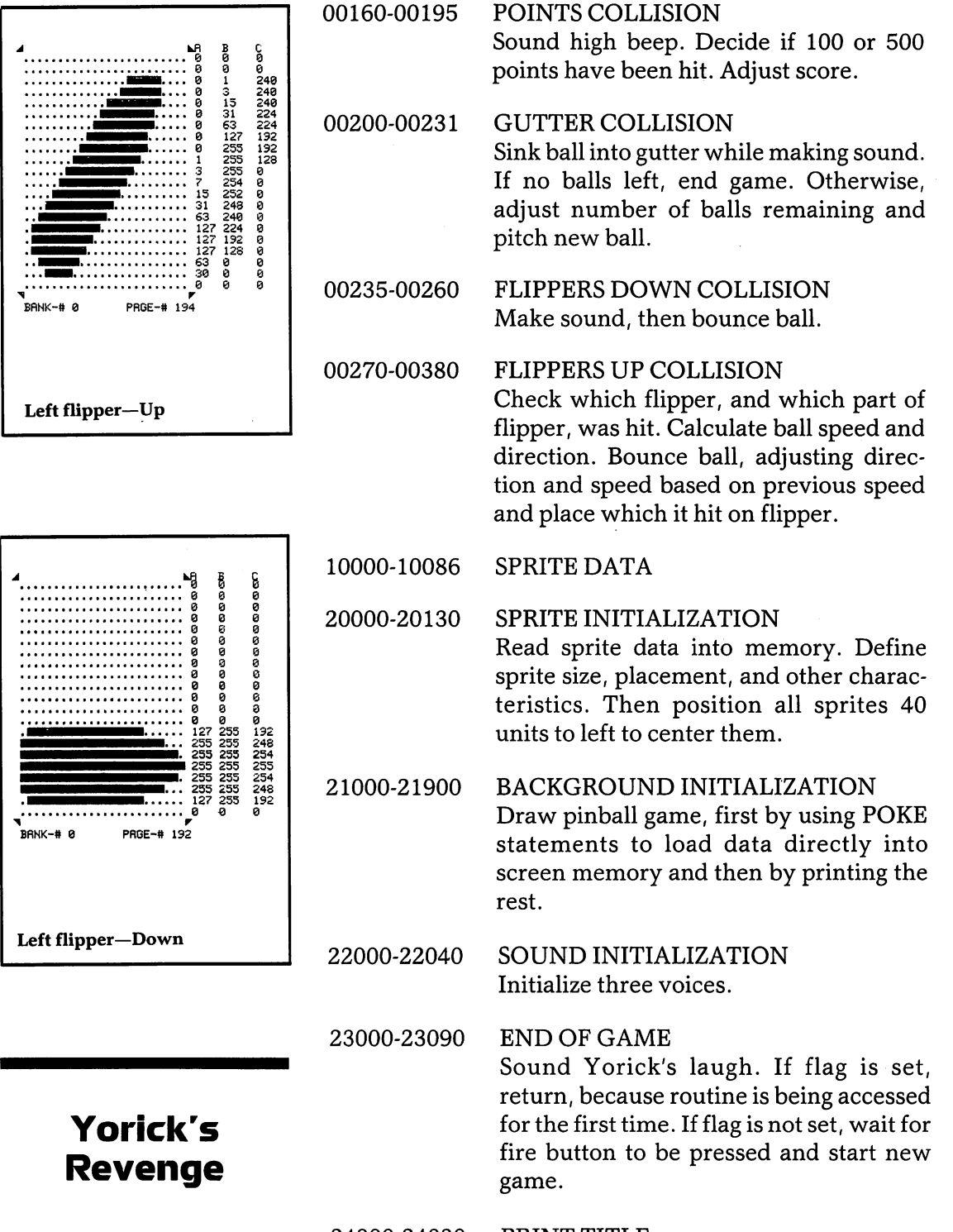

24000-24030 PRINT TITLE

#### **Major Variables**

#### General:

- SC Score<br>NL Numl
- Number of balls left
- S\$ String value of SC
- N\$ String value of NL
- F Flag
- Z Sprite collision flag<br>V Base address of VIC
- Base address of VIC chip

#### Ball:

- X Horizontal pixel coordinate
- Y Vertical pixel coordinate
- DX Horizontal movement in pixels
- **DY** Vertical movement in pixels
- T Angular direction in radians
- L Speed

# $\begin{array}{r} \begin{array}{r} \text{255} \text{255} \text{$ PAGE-# 200 Gutter bar

#### **Sprites**

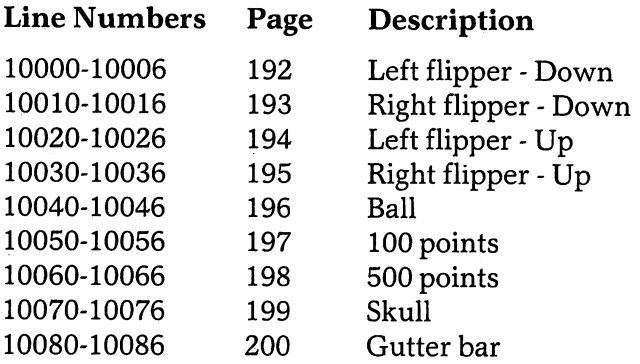

#### Yorick's **Revenge**

 $\label{eq:1} \frac{1}{\sqrt{2}}\int_{0}^{\infty}\frac{1}{\sqrt{2}}\left(\frac{1}{\sqrt{2}}\right)^{2}d\mu_{\rm{eff}}$ 

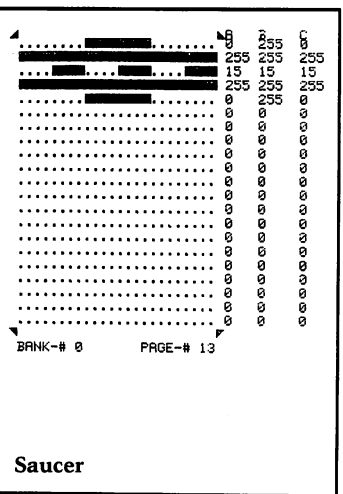

Charles Mott, Jr.

**Space** 

**Crash** 

warms of purple aliens are invading your planet, appearing without warning from hyper-space and floating to the ground. You must hold them off for as long as possible by intercepting and destroying them with your saucer. Each alien hit is worth ten points. When thirty-two aliens have landed, they will have taken over the planet by filling up the landscape, and the game will end. The contract of the contract of the contract of the contract of the contract of the contract of the contract of the contract of the contract of the contract of the contract of the contract of the contract of the contr

If a falling alien encounters a tree or other object, it will be destroyed, taking with it whatever it hit. Eventually, this will clear the way for other aliens to reach the ground safely. To maximize your score, try especially hard to intercept those whose paths have already been cleared.

You will have maximum maneuvering room if you stay high in the sky, but this approach can be dangerous. The aliens are appearing from hyper-space in a band across the top half of the screen. If one comes in at the same spot where your saucer is at that moment, the saucer will be destroyed. You can also lose the saucer by flying it into the ground as you try to catch an alien low on the screen. Five saucers are available for your use. When they are all destroyed, the game is over.

Control the saucer with the cursor movement keys. Pressing the CRSR- $t$  key will move the saucer down,

while **SHIFT-CRSR-** t will move it up. To move it left and right, use **CRSR--** and **SHIFT-CRSR--.** 

Load the game by typing **LOAD"SPACE CRASH",8** and pressing the **RETURN** key. After about 20 seconds, the computer will say **READY,** indicating that the game is loaded. Then type **RUN** and press the **RETURN** key. The title screen will be displayed for about 30 seconds, before the saucer flies across the screen to begin the game.

#### **Programmer's Notes**

**Redefined Characters.** None of the graphics shapes available among the standard Commodore 64 graphics characters were suitable for some of the objects in this game, so special graphics shapes were customized by use of redefined characters. Setting up redefined or custom characters in a program involves many programming steps.

Every character or graphic symbol displayed on the screen is defined by a series of eight bytes. The eight-byte definitions of the C-64's standard character set are stored in the computer's read-only memory (ROM). To redefine them, first you must copy the regular character set into an area of memory where it can be modified. Then for each character that is to be redefined, the eight bytes in the appropriate place in the relocated character set must be replaced with other bytes that will create the desired new shape.

The method used in **Space Crash** to make the replacements can be a timesaver and can help maintain flexibility for future changes. The bytes used to redefine the characters are in DATA statements beginning at line 1380. Each line contains nine numbers, but only the last eight are used for character redefinition. The first number is the relative position, within the character set, of the character being replaced. (See appendix E of the *Commodore* 64 *User's Guide* for the numeric position of each character.)

Lines 310 and 320 actually do the redefinition, storing the last eight numbers in each DATA statement into the position in the relocated character set that was indi-

cated by the first number. The last DATA statement contains only  $a -1$ , which indicates the end of the redefinition data. In line 310, the statement  $IFA = -1$ **THEN330** stops the moving of data when  $a -1$  is found.

Using this method, new lines of DATA statements for new custom characters can be added or deleted, with no concern for their position within the other DATA statements, and existing DATA statements can be reassigned to different characters. The only requirement is that the last DATA statement contain  $a - 1$ .

This is just a summary of the method used for character redefinition in this game. To learn all the details of the procedure, you should consult a book on C-64 graphics programming.

#### **Hints for Modifying the Game**

The total number of aliens on the screen at once is controlled by the variable NA, set to 5 in line 40. Changing the 5 to a larger number will increase the difficulty of the game. Or instead, increment NA as the score increases. Too large a number for NA, however, will make the game move very slowly.

The saucer's speed in all four directions is set in lines 520-550. The size of the saucer's moves, for any cursor key pressed, is set to 8 pixel units for each cursor key pressed. Change some or all of these 8's to make the saucer move at different speeds when it goes in different directions. For example, the saucer could move down quickly but rise up very slowly. In order for the saucer/ alien collision routines to work correctly, all values must be multiples of 4.

Currently, no matter how many aliens are prevented from landing, more will keep appearing. You might want to consider having a fixed number of aliens to contend with, and award a bonus if they are stopped successfully.

If you prefer to control the saucer with a joystick instead of the cursor keys, change lines 520-550, using lines 1000-1050 in the game **Into the Pot** as a model.

#### **Major Routines**

- 0030-0336 INITIALIZATION Initialize variables and sound. Print title screen. Set color and position of saucer sprite and load its data into memory, setting unused bytes in the page to O. Lower top of BASIC memory. Load new character set if not already present. Do title animation and print game screen.
- 0370-0380 SPIN SAUCER Make saucer sound. Update sprite memory with new shape.
- 0510-0570 MAIN LOOP

Check for keyboard input and adjust saucer's position. Descend an alien and spin saucer. Check for saucer hitting ground or an alien. Move saucer.

0660-0711 SAUCER CRASH Lower saucer as its shape data in memory is being randomly changed. Re-initialize saucer and check for end of game.

0740-0775 SAUCER HIT ALIEN

Determine which alien was hit. Erase alien and adjust score.

- 0780-0830 NEW ALIEN APPEARS Pick random position, set position variables, and display alien.
- 0850-0890 ALIEN DESCENDS If object at ground level was hit, erase it. If ground was hit, display landed alien and update score. Check for end of game. Make new alien appear.

0910-1120 PRINT GAME SCREEN

1160-1280 PRINT TITLE SCREEN

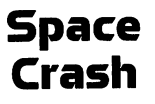

1300-1315 END OF GAME Move saucer and print game over message.

1330 SPRITE DATA

1380-1670 CHARACTER DATA

#### **Major Variables**

#### General:<br>V<br>R

- V Base address of VIC chip<br>SO Base address of SID chip
- SO Base address of SID chip<br>SC Base address of screen m
- SC Base address of screen memory<br>CL Base address of color memory
- CL Base address of color memory<br>BA Base address of relocated char
- BA Base address of relocated character set
- BR Address of border color<br>BK Address of background
- BK Address of background color<br>SR Score
- SR Score<br>XP\$ String
- XP\$ String to position cursor on X axis<br>YP\$ String to position cursor on Y axis
- **YP\$** String to position cursor on Y axis<br>IN Address for line of blocks at botto
- IN Address for line of blocks at bottom of screen<br>BL Blocks left to fill
- Blocks left to fill

## Saucer:<br>FS()

- Addresses of sprite data to change for spin
- GA Value for spin 1<br>AG Value for spin 2
- Value for spin 2
- U Pixels moved in Y direction<br>VE Pixels moved in X direction
- VE Pixels moved in X direction<br>OM\$ Saucer shape for score
- OM\$ Saucer shape for score<br>OM Pointer to score saucer
- Pointer to score saucers

#### Aliens:

- NA Number allowed on screen at one time
- AA\$ First appearance shape
- WA( ) Redefined characters for animation
- AC Animation counter
- $A()$ Current position in screen memory
- $B($ Equivalent X positions in pixels
- $C($ Equivalent Y positions in pixels
- RX Random X position
- RY Random Y position

#### **Sprites**  Line Number **Page**  13 **Description**  1330 Saucer

#### **Redefined Characters**

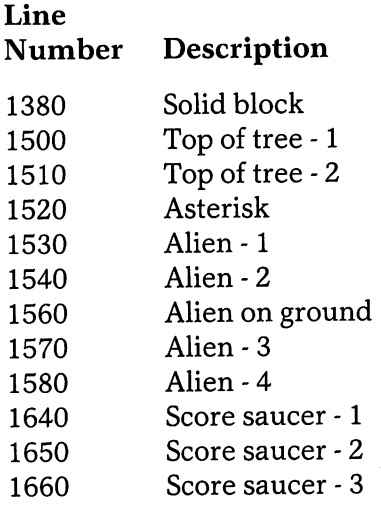
## }<br>40 | 8<br>170 | 0 . . . . . . . . . . . . . . 170 128<br>255 160<br>255 224 179 195 170 i' 170 130 173 iii iii 250 170 17t1 .... i; ii ;; i <sup>1121</sup>17~1 17~3 .... Ii i i I'll 170 175 •••• H ii ., ..• 1121 170 160 •• 43 125 224<br>•• 171 190 224<br>1• 171 255 232 **The**   $\begin{array}{r} \n 16 & 176 & 178 \\
\hline\n 178 & 179 & 160 \\
\hline\n 170 & 160 & 170 & 160 \\
\hline\n 170 & 170 & 160 \\
\hline\n 170 & 170 & 160 \\
\hline\n 170 & 160 & 160 \\
\hline\n 170 & 160 & 160 \\
\hline\n 170 & 160 & 160 \\
\hline\n 170 & 160 & 160 \\
\h$ **Blobbis**  •••••• ;;llIil'l. •• ;;I'Iii;l ••• ::: 1 0 g~ : ~~ •••••• ;;Iililil ••• illililil •••••• 2 130 128 - ••• illililililil ••• illililililil. \_.. 10 130 160 •••• HlillEililil. •• iili!i!iiiiii.... 10 130 i 60 ~ ~ BAt..jf:;:-ti: ;2 PAI)E-# 2121 Frank Mikulastik Hunchback Blobbis Walks-l

 $\blacktriangleleft$  quipped with the latest and most fashionable fighting tuxedo and shooting hat, you are out to break through the force field that protects three evil Blobbis. The force field has five levels, and each shot from your top hat will destroy a section of one level.

The different force fields move in opposite directions, so when you shoot through one and create a hole in the next one, the two holes will soon drift apart. Opening up a hole through all five levels just as a Blobbis passes over requires clever strategy!

Each Blobbis has a different method of preventing you from penetrating the force field. The most dangerous is the Hunchback Blobbis, who drops a deadly pulsar from the center of the screen on each trip across the screen, If it hits you, it's all over! The Bug-eyed Blobbis frustrates you by rebuilding the top two layers of the force field on each trip. And the Flashing Blobbis makes a confusing and hypnotizing display.

Hitting anyone of the Blobbis will win the game for you. As your strategy improves, you should be able to do it with fewer shots. Use the joystick to move the player sprite, and press the fire button to fire your hat.

# **The Blobbis**

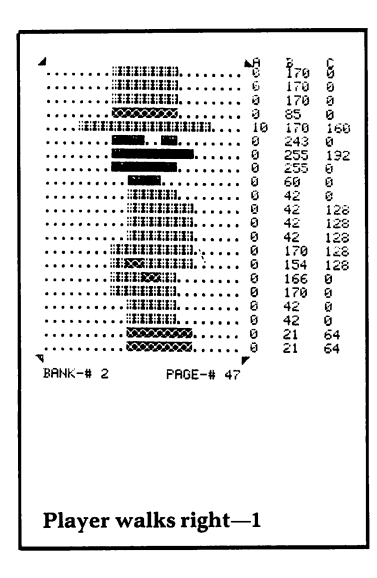

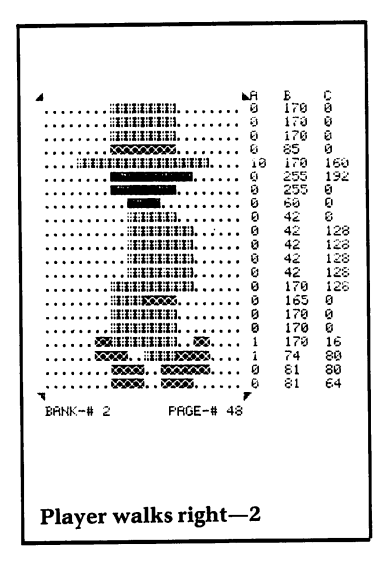

# The **Blobbis**

Load the game by typing **LOAD"THE BLOBBIS"**, 8 and pressing the RETURN key. After about 50 seconds the computer will say READY, indicating that the game is loaded. Then type RUN and press the RETURN key. After the title screen is displayed for about 20 seconds, the instruction screen will appear. When the game is over, pressing the fire button will take you back to the instruction screen.

To stop the game, see the special instructions in the Introduction for stopping bank-switched games. This game uses bank 2 for sprites and graphics.

#### **Programmer's Notes**

Animation Using Arrays. The main figures in The Blobbis are animated with a procedure which uses animation arrays. The explanation of the procedure is involved. Before continuing, you may wish to refresh your knowledge of sprites by reviewing that section of the Introduction.

The animation array for each sprite object contains the sprite page (memory) locations, or page numbers, in the sequence in which the different sprites will appear when the figure is animated. A particular page number can be used more than once during an animation sequence.

For example, the animation array for the walking Bug-eyed Blobbis is S3(). In line 170, the sprite page numbers for each of the eight sprites used in that particular animation sequence are stored into S3(1) through S3(8). B3, which is used to indicate the number of elements in the array S3(), is set to 8 in line 175. N3 is used to indicate which step in the animation sequence is currently being executed.

Remember, the sprite page pointers are at fixed locations in memory which are accessed by the VIC chip when displaying sprites. In The Blobbis, the variable M1 contains the location of the first sprite page pointer, which points to the shape data for sprite  $#0$ . Since only one Blobbis is on the screen at any particular time, sprite #1 is used for all Blobbis sprite objects. The sprite page pointer for sprite #1 is one memory location after that for sprite  $#0$ , or  $M1+1$ . At all times, that location will contain the page number to be used for the next Blobbis to be displayed.

Now look at lines 4150 and 4160 in the MOVE BUG-EYED BLOBBIS section. First N3, the current sequence step counter, is incremented. If it becomes larger than B3, the sequence element counter, it is reset to 1 to begin a repeat of the sequence. Then sprite pointer location  $M1 + 1$  is loaded with the contents of the element of the animation array indicated by the current value of N3.  $M1+1$  will now contain the page number of the next sprite in the sequence. Each time these instructions are executed, the next sprite in the walking sequence for the Bug-eyed Blobbis is displayed.

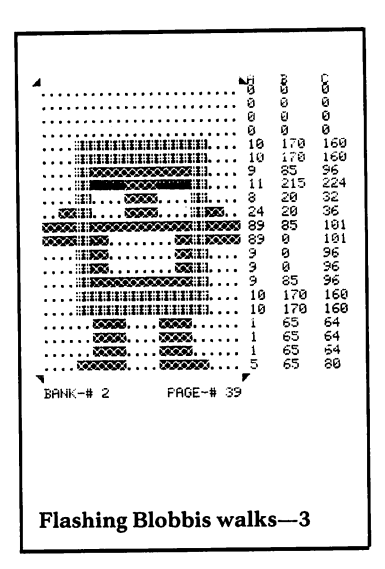

#### Hints for Modifying the Game

The speed of each figure in the game can be changed in the following way: The position of each Blobbis is incremented by 6 pixels at the beginnings of lines 4010, 4120, and 4210. Change the  $+6$  in these lines to other values to make them move more quickly or slowly. Lines 4000, 4100, and 4200 determine when each Blobbis does its special trick by monitoring its location. The amount of movement for the player sprite is set to  $+9$  or  $-9$  in lines 1040 and 1050, depending on the position of the joystick. Change these values for a faster or slower player sprite.

Try adding an additional Blobbis. Using lines 4100-4190 as a model, set up new animation arrays and major variables. You might consider having your new Blobbis rebuild different rows of the force field.

#### Major Routines

#### 0010-0430 INITIALIZATION

Set up memory variables. Set VIC memory to bank 2. Read sprite data and make sound. Set up sprite animation arrays. Print title and instruction screens. Build force field and initialize sprites.

**The Blobbis** 

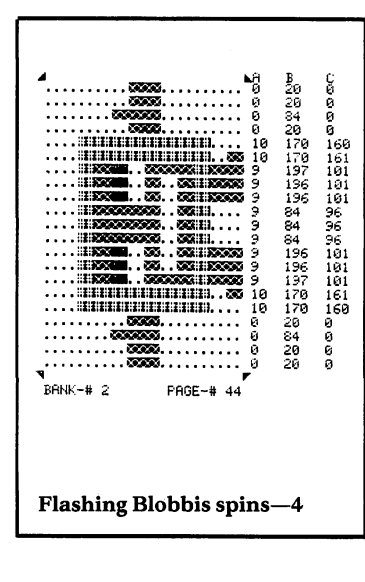

- 0500-0590 MAIN LOOP NOT SHOOTING Move player and current Blobbis. Check for game over. Select next force field row and move it.
- 0700-0790 INITIALIZE SPRITES Set starting positions.
- 0800-0860 BUILD FORCE FIELD
- 0865-0890 BUILD FLOOR

1000-1090 PLAYER MOVEMENT DRIVER Read joystick. If fire button pressed, begin MAIN LOOP - SHOOTING. If joystick moved, do MOVE PLAYER.

- **MOVE PLAYER** 1100-1190 Change pointer to animation array. If player not at edge of screen, move player.
- MOVE ROW TO THE RIGHT 2000-2090 Move one row of the force field to the right.
- 2100-2190 MOVE ROW TO THE LEFT Move one row of the force field to the left.
- 3000-3090 **MAIN LOOP - SHOOTING**

Main in control loop for player shooting. Fire the bullet and move it until it hits something. Move a Blobbis and check for its being hit.

- **MOVE HUNCHBACK BLOBBIS** 4000-4090 Do special action if in correct position. Change pointer to animation array. If at edge of screen, select next Blobbis.
- **MOVE BUG-EYED BLOBBIS** 4100-4190 Do special action if in correct position. Change pointer to animation array. If at edge of screen, select next Blobbis.
- 4200-4290 **MOVE FLASHING BLOBBIS** Do special action if in correct position.

The **Blobbis**  Change pointer to animation array. If at edge of screen, select next Blobbis.

- 5000-5091 PRINT TITLE SCREEN
- 5100-5180 PRINT INSTRUCTION SCREEN
- 5200-5290 GAME OVER Make a sound while waiting for fire button to start a new game.
- 6000-6004 SCREEN CHANGE SOUND
- 6010-6013 BLOBBIS MOVEMENT SOUND
- 6020-6026 INITIAL BULLET SOUND
- 6030-6036 A BLOBBIS IS HIT Flash and make a sound.
- 6040-6046 FORCE FIELD SOUND
- 6050-6056 PLAYER WALKING SOUND
- 6060-6069 MOVING BULLET SOUND
- 6080-6089 GAME OVER SOUND
- 6100-6119 BUG-EYE ACTION Dances and fills in top 2 rows of force field.
- 6200-6290 FLASHER ACTION Flashes the screen and does some flips.
- 6300-6390 HUNCHBACK ACTION Drops the pulsar and does a dance. Check for pulsar hitting player.
- 6400-6490 PULSAR HITS PLAYER Player flashes and sound.

7000-12310 SPRITE DATA

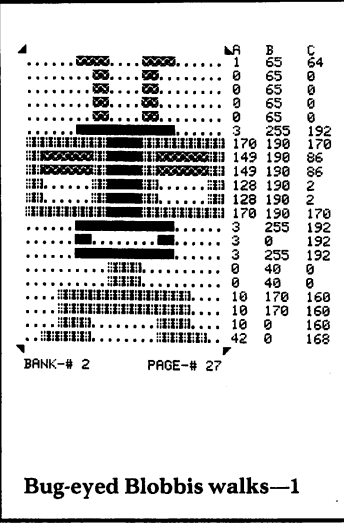

# **The Blobbls**

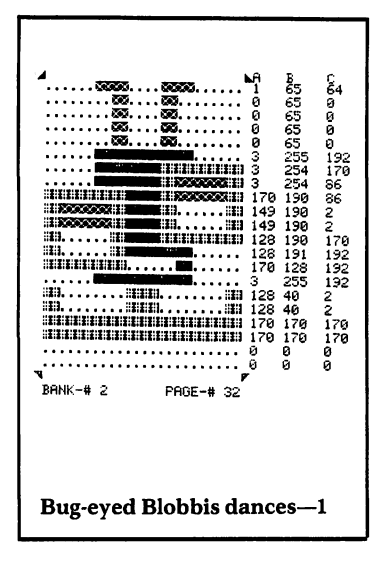

#### **Major Variables**

**Memory Pointers:** 

- V Base address of VIC chip
- Base address of SID chip  $S<sub>1</sub>$
- Base address of sprite pointers M1
- $SM$ Base address of screen memory
- $CM$ Base address of color memory

#### Player:

- $S1()$ Animation array for walking
- $B1$ Length of walk sequence
- Direction of movement D
- $\mathbf{X}$ X position
- $N1$ Animation counter

Hunchback Blobbis:

- $S2()$ Animation array for walking
- Length of walk sequence  $B<sub>2</sub>$
- $N2$ Walk animation counter
- Animation array for dance  $D2()$
- Length of dance sequence  $C<sub>2</sub>$
- Dance animation counter N<sub>6</sub>
- $P<sub>2</sub>$ X position

Bug-Eyed Blobbis:

- Animation array for walking  $S3()$
- Length of walking sequence  $B<sub>3</sub>$
- $N3$ Walk animation counter
- Animation array for dance  $D3()$
- $C<sub>3</sub>$ Length of dance sequence
- X position P<sub>3</sub>

#### **Flashing Blobbis:**

- Animation array for walking  $S4()$
- **B4** Length of walking sequence
- Walk animation counter  $N4$
- $D4()$ Animation array for dance
- $C<sub>4</sub>$ Length of dance sequence
- X position P4

#### Pulsar:

- $S5()$ Animation array for pulsing
- $B<sub>5</sub>$ Length of pulse sequence

# **The Blobbis**

- N5 Animation counter
- P5 Y position

#### General:

- WS Which Blobbis is on screen
- F Game status
- K Which row of force field to move
- BL Number of bullets fired

## Sprites

(NOTE: All sprites are in bank 2)

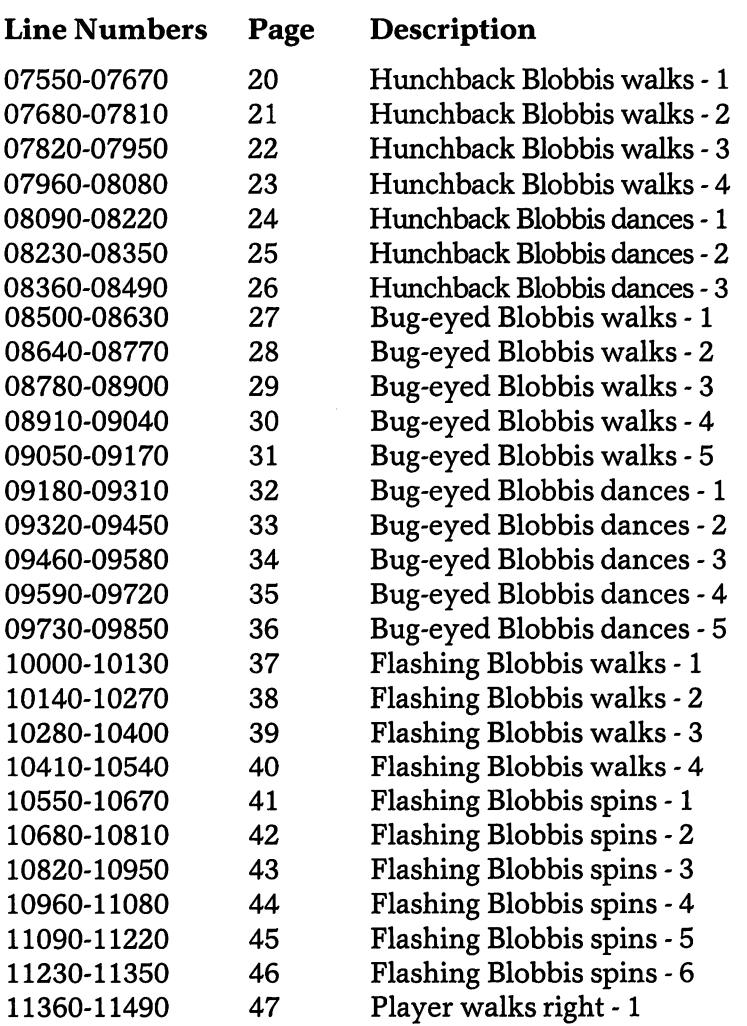

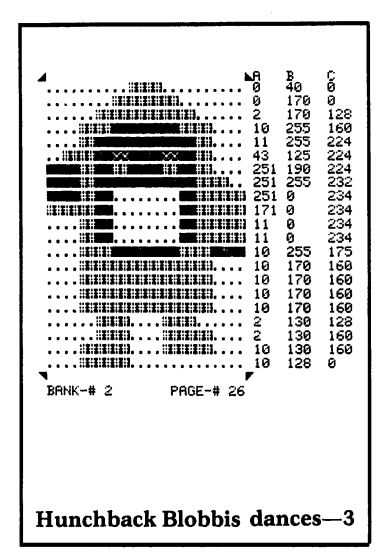

**The Blobbis** 

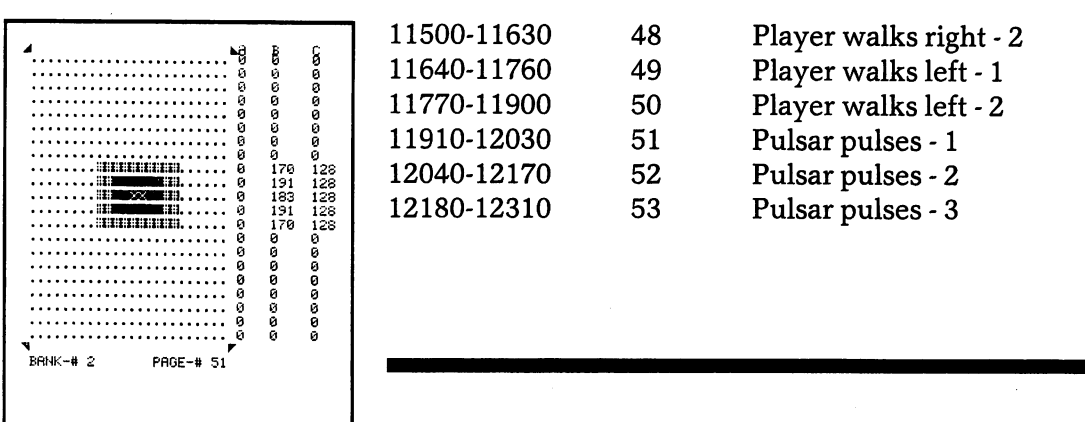

Pulsar pulses-1

# **The Blobbis**

the control of the control of the control of the control of the control of the control of the control of the control of the control of the control of the control of the control of the control of the control of the control

# **Sound the Whistle**

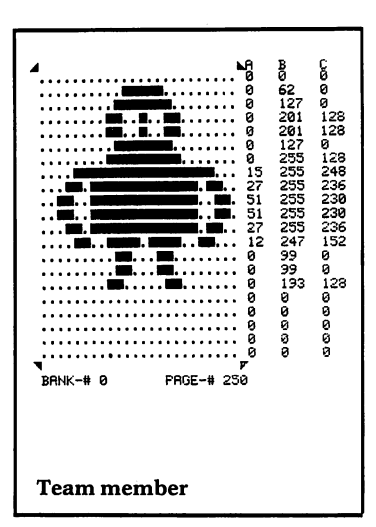

Igor Tulchinsky

Sound the Whistle is a two-player game similar to football or soccer, but without a ball. The game requires strategy and quick response to the opposing player's actions. Each player controls a four-member team. The object is to score points by running one of your team members through the opponent's goal line and off the edge of the screen, while preventing a member of the opposing team from running past your own goal line. If you run off your own side of the screen, you earn a point for the other team. The first team to score ten points wins the game.

The currently selected team member, or runner, is displayed in a different color than the rest of the team, and is moved with the joystick in the desired direction of movement. The runner can be advanced toward the goal line or used to block the other team's runner. To change runners, hold down the fire button and point the joystick either up, down, left, or right. Each direction corresponds to a particular team member. If a runner bumps into another team member, the runner will be blocked and forced back.

Load the game by typing in LOAD"SOUND WHISTLE",8 and pressing the RETURN key. After about 20 seconds, the computer will say READY, indi-

cating that the game is loaded. Then type RUN and press the RETURN key.

#### Programmer's Notes

Considerations in Creating Sounds. Because sound is one of the basic means of communicating with a computer user, it is a very important element of most games. Clever use of sound effects can add interest to any game and improve even the best ones.

The sound chip in the Commodore-64 computer has three separate voices which may be used alone or together to achieve an amazing range of sound effects. However, synthesizing a particular sound can be very difficult.

Imagine the sound you want to create, and think about its "color" or texture. Is it random, or does it follow a pattern? Is it buzzy or smooth? Is it shrill and piercing, or is it soft? Gunshots, explosions, and wind are noise-like sounds and may be reproduced quite well by the noise waveform. Piercing sounds are best produced by the sawtooth waveform. The triangle waveform is effective for soft sounds, while the pulse waveform is best for brassy sounds.

The C-64 provides a tremendous assortment of interrelated methods to control sounds, and experimentation is often required when the desired sound doesn't fit any easily defined category. Refer to the *Commodore 64 User's Guide* for an introduction to the many possibilities for sound and music creation. Varied and novel examples of sound creation can be found in all the games in this book. Other books dedicated to C-64 sound and music programming are available in bookstores.

Upper/Lower Case Mode. Lines 20220 through 21220 of the.Sound the Whistle program listing contain some symbols that appear, at first glance, to be errors. Actually they are the upper case characters of text that was entered in upper/lower case mode. When this data is printed to the screen, it will be converted correctly to upper and lower case.

## **Hints for Modifying the Game**

The statement  $FL\%$ (I) = 3 in line 675 sets to 3 the distance a player bounces back after hitting another player. Change the 3 to a larger number for greater bounce.

You might want to modify the way the game is played, by making the following changes.

- 1) Make a new rule that all team members on the team must cross the goal line before a point may be scored.
- 2) Remove from the game any team member who has been blocked more than three times.
- 3) Make the selected team member's figure invisible by changing it to the same color as the field.
- 4) Make each team member a different color, to simplify selecting them.

#### **Major Routines**

#### 00196-00209 INITIALIZATION Initialize sprites and sound. Blow whistle and display the title screen. Wait for a key to be pressed while flashing title in different colors. Display instructions and again wait for a key to be pressed. Reinitialize sprites.

00215 MAIN LOOP Alternate between each game player.

#### 00500-00680 MOVE TEAM MEMBERS

Read joystick for one player. If fire button is pressed, select appropriate team member. If block flag for that player is not set, read joystick for team member direction. If there is movement, make sound. Determine which sprite to use, and move it. If border has been hit, bounce back. If score has been made, print score and check for end of game. Check for sprite collisions and set block flags.

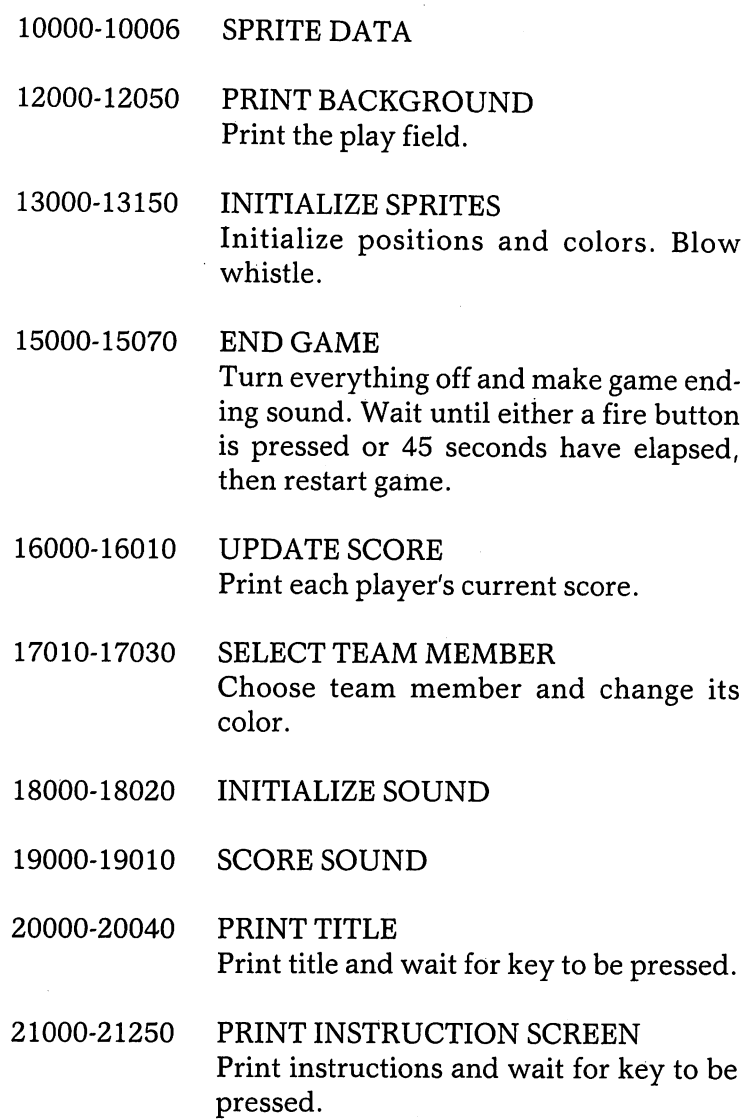

## **Major Variables**

General:<br>V B

- V Base address of VIC chip<br>S Base address of SID chip
- Base address of SID chip
- JS% Joystick status<br>S%() Score
- 
- S%() Score<br>Q1% Sprite Q1% Sprite collision flag<br>CQ% Block counter
- CQ% Block counter<br>P%() Powers of 2
- Powers of 2

## Team members:

- CL%<sup>()</sup> Colors
- N%() Team member numbers
- FL%() Block flags
- $DX\%()$  Change in horizontal positions
- $DY\%()$  Change in vertical positions
- $X\%$ <sup>[1]</sup> Horizontal positions
- $Y\%$ <sup>[1]</sup> Vertical positions
- $Z\%()$  Sprite being moved

## **Sprites**

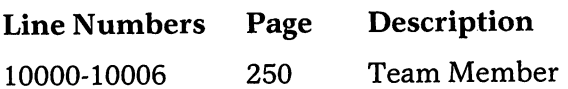

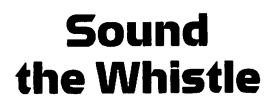

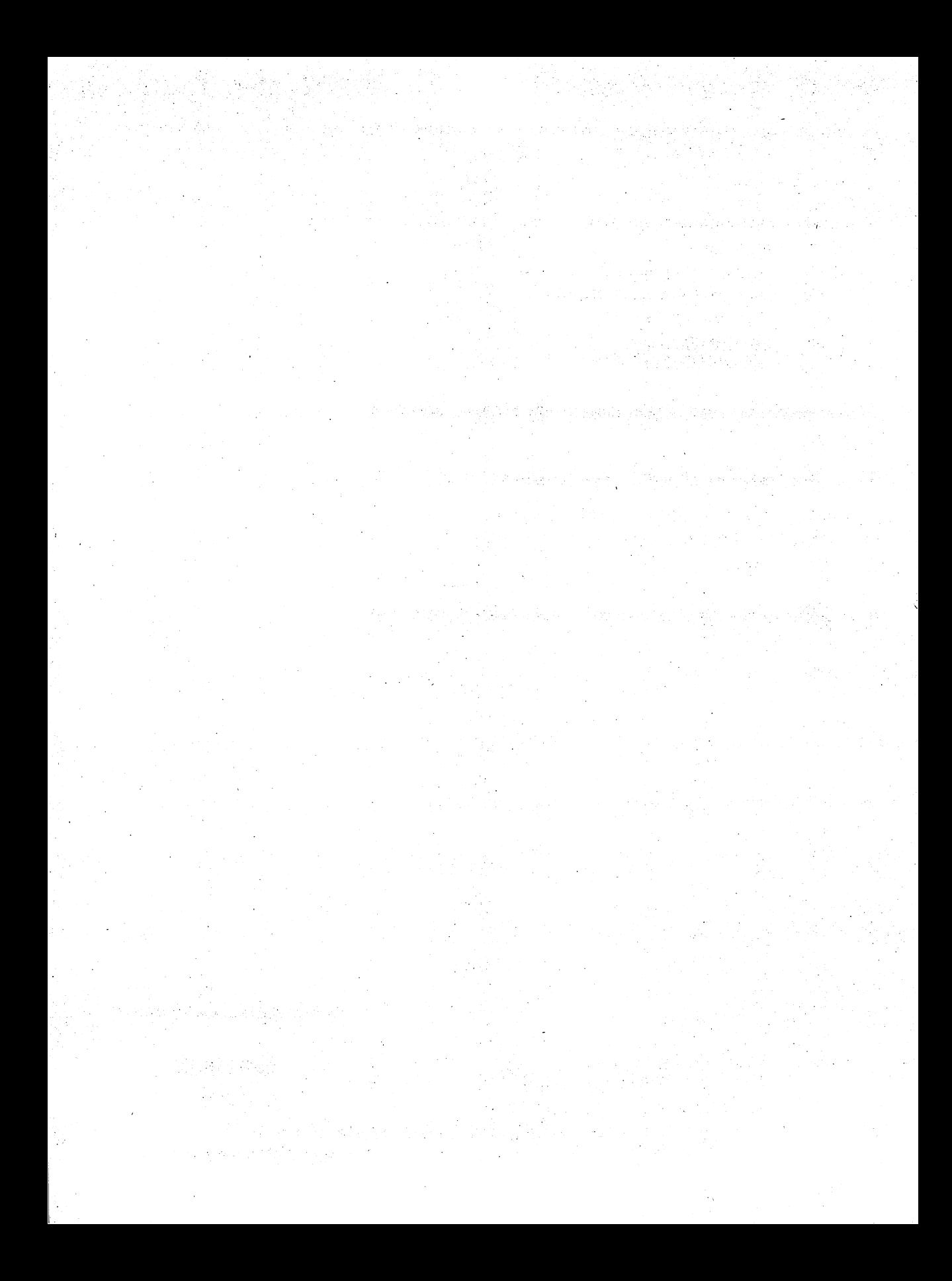

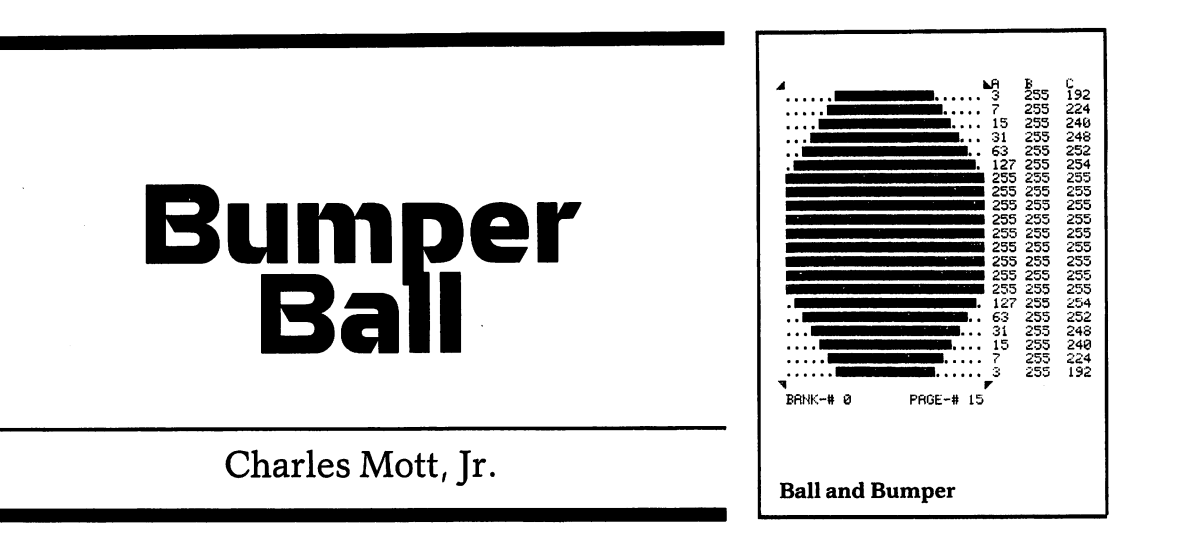

umper Ball is a "pong" or handball-type game pit**ting one player against the computer. You score one point each time you hit the white ball, controlling the black paddle with the joystick. The computer gets one point each time you miss and let the ball go off the edge of the screen. To have the next ball served, press the fire button. The red bumper ball sometimes adds confusion by deflecting the white ball.** 

**Hitting the ball into the white plunger on the right side of the screen will earn you a bonus of 30 points. Hitting the plunger, however, will freeze your paddle until the ball bounces back from the plunger and hits either the paddle or the red bumper ball, or is lost off the screen. If neither your paddle nor the red bumper ball is lined up to return the ball again, the computer will also get a 30-point bonus! Therefore it is good strategy always to return the paddle to the center of the screen after hitting the ball.** 

**The white ball will start out moving slowly, but its speed will increase if your paddle is moving when it hits the ball. The speed of both the white ball and the red bumper ball are increased when bonus points are scored.** 

**The game is over when you miss the fifth ball. The program will then subtract the computer's score from** 

yours to give you a final score. If you decide to quit while you still have balls left to play, press F7 to get your total score. Then you can press F7 to start a new game.

Load the game by typing LOAD"BUMPER BALL",8 and pressing the RETURN key. After about 15 seconds, the computer will say  $READV$ , indicating that the game is loaded. Then type RUN and press the RETURN key. When the game screen displays the flashing message YOUR SCORE, press the fire button to have the first ball served.

#### Programmer's Notes

Programming for Speed. The MAIN CONTROL LOOP routine in this program is located at the beginning, where it will run most quickly. The initial setup routine, however, must be executed first. Therefore the GOT0170 statement in line 10 jumps over the main loop to execute the setup routines, and then the GOT020 statement in line 1370 returns to execute the main loop. For further discussion on programming for speed, see the Programmer's Notes for the game Yorick's Revenge.

Use of Variables to Position Cursor. In programming screen displays, it is often necessary to position the cursor at certain locations on the screen in order to begin displaying at those locations with PRINT statements. This usually involves printing a series of CURSOR-DOWN and CURSOR-RIGHT commands, which appear in the program listing as special symbols, before printing what is to appear on the screen.

Bumper Ball accomplishes this without cluttering up the program with cursor symbols. In line 360, the variable PY\$ is set to contain one HOME-CURSOR character code and twenty-five CURSOR-DOWN's. In line 370, the variable PX\$ is loaded with forty CURSOR-RIGHT's. (The character codes for all keyboard commands are listed in appendix F of the *Commodore 64 User's Guide.)* 

Calculations made elsewhere in the program then position the cursor within the C-64's twenty-five rows and forty columns. For example, when the ball hits the paddle, the player's updated score is displayed by the

PRINT statement in line 680. LEFT\$(PY,6) and LEFT\$(PX,32) cause the leftmost 6 characters of PY\$ and the leftmost thirty-two characters of PX\$ to be printed. The effect, therefore, is to position the cursor on row 6 at column 33. By simply looking at the PRINT instruction, you can easily tell where on the screen the displayed data will appear.

Complications in Collision Detection. When the game logic requires that collisions between two moving objects be detected, the size and speed of the objects always involve trade-offs. If the distance one object travels in each move is greater than the size of the other object, it is possible for them to appear to pass directly over one another without a collision being detected.

In Bumper Ball, for example, the ball's maximum move of 30 pixels may allow the ball to pass over the paddle occasionally. On the other hand, it does permit the game to build up to a fast pace. A lower maximum would permit more reliable collision detection but would make the game less exciting to play.

#### Hints for Modifying the Game

In implementing any of the following suggestions, bear in mind the preceding discussion regarding collision detection, and carefully observe the effects on the reliability of the collision detection as you experiment with different values for the variables.

The statements  $POKEY + 23.0$ :  $POKEY + 29.0$  in line 300 set the sizes of the paddle and ball sprites. For a larger red bumper ball, change both O's to 4's. For a larger paddle, change the first 0 to 2. And to make both the bumper ball and the paddle larger, change the first 0 to 6 and the second 0 to 4.

As the white ball is accelerated, it is prevented from moving too quickly by the check ABS(CM) < 30 in line 710. The ball is allowed to travel a maximum of 30 pixels per move. Experiment with different limits. A similar check for the speed of the red bumper ball is made in line 1170.

When the joystick is activated, the paddle travels up

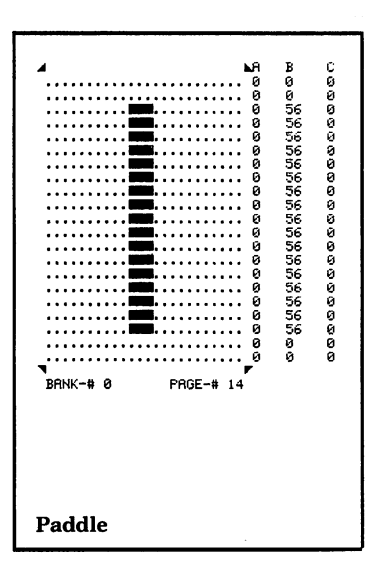

or down the screen 20 pixels per move. For a paddle that is more or less responsive, adjust the  $+20$  in line 30 and the  $-20$  in line 40.

The white bali's initial horizontal and vertical speed are controlled by the variables **BM** andCM, respectively, which are set in line 220. The ratio of these two numbers determines the angle of bounce. Experiment with other values for these two variables.

The numbers after the **IFCX** > ... portion of line 130 are the horizontal and vertical pixel coordinates of the range over which the red bumper ball can move. To alter the bumper ball's boundaries, change those numbers.

Since the main loop has to be as efficient as possible to maintain adequate speed, we suggest that any changes be limited to variable values, sprite sizes, and features outside the main loop.

#### **Major Routines**

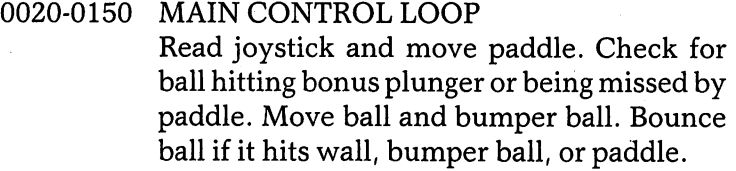

0170-0200 PRINT TITLE SCREEN

0220-0370 INITIALIZATION Initialize variables and load sprites into memory while flashing title screen and making sounds.

0390-0660 PRINT GAME SCREEN Initialize game screen variables and print screen.

0680-0720 BALL HIT PADDLE Update and print score. If paddle was moving, speed up white ball.

0740-0790 BALL MISSED PADDLE Update and print computer score. Make sound and flash COMPUTER SCORE block.

- 0810 RANDOM NOTE Sound a note of random frequency.
- 0840-0920 PREPARE FOR NEXT BALL Check for no balls left to play. Sound random notes and flash YOUR SCORE block while waiting for fire button or F7 to be pressed.
- 0940-1020 SPRITE DATA
- 1040-1150 BALL HIT PLUNGER Speed up ball and bumper ball. Capture ball with plunger. Sound random notes and flash BUMPER BALL block. Add and print bonus points one at a time. Release next ball.
- 1170-1180 SPEED UP BUMPER BALL Check maximum speed before incrementing.
- 1200-1270 PRINT FINAL SCORE Sound random notes as the difference between your score and computer score is calculated and printed. Run game again if F7 is pressed.
- 1290-1380 RELEASE NEXT BALL Pick random spot for bumper ball in front of plunger. Move plunger in and out to deliver next ball into play. Move ball across screen until it hits bumper ball. Continue normal play.

#### **Major Variables**

#### General:

- jS Address of joystick port
- JV Value at joystick port<br>V Base address of VIC c
- Base address of VIC chip
- SO Base address of SID chip
- CL Base address of color memory
- SC Base address of screen memory
- BR Address of border color

- BK Address of background color
- MY Y position of paddle
- MS Computer score
- GG Your score
- PO Points to add to score
- PY\$ String of down cursors
- PX\$ String of right cursors
- BL\$( ) Balls left to play strings
- XX Pointer to BL\$()

#### Ball:

- BX X position
- BY Yposition
- BM Pixels moved in X direction
- CM Pixels moved in Y direction

#### Bumper ball:

- CY Y position
- CX X position
- MC Pixels moved

## **Sprites**

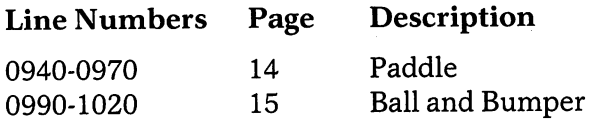

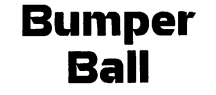

# **Ride** the Wind

## 0<br>160<br>1606<br>19909998888  $\frac{56}{160}$  $\frac{85}{150}$ <br> $\frac{150}{150}$ 128  $\frac{128}{9}$ ១១១១ . **HESSEH.** . . . . . . .  $\frac{6}{20}$ <br> $\frac{20}{20}$  $RANK-#2$ PBGF-# 17 **Balloon with heater off**

Frank Mikulastik

s a hot air balloon test pilot, your assignment is to test an experimental balloon by safely landing it on each of the eight landing pads at the balloon company's testing grounds.

The balloon's left and right movement is determined by tricky wind currents, which you read from the motion of the clouds. Your only control is the balloon's heater, activated by pressing the space bar. This causes an upward thrust, counteracting the downward pull of gravity and causing the balloon to rise. Using the heater to move up and down through the wind currents, you can control the sideways motion.

Points are scored by landing gently on each pad. Touching down at too great a descent speed will result in a crash. You must complete a round of testing by landing on each of the eight pads once, before you can receive more points by landing on any of them a second time. A color bar at the top left of the screen indicates the pads on which you have successfully landed. The game ends when you have crashed three times.

You will probably have to play this game several times before you begin to make successful landings. Becoming a skillful balloon test pilot requires persistence!

**Ride** the Wind

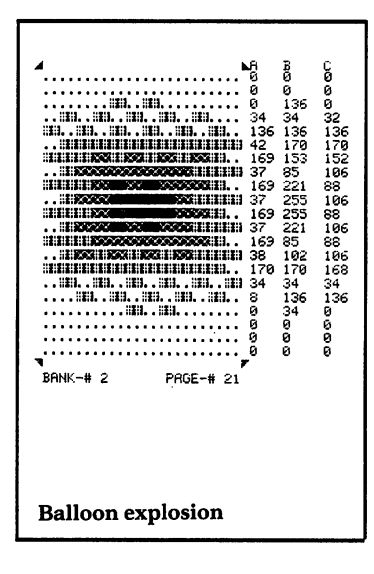

# **Ride** the Wind

Load the game by typing LOAD"RIDE THE WIND", 8 and pressing the RETURN key. After about 35 seconds, the computer will say READY, indicating that the game is loaded. Then type RUN and press the **RETURN** key. When clouds appear on the title screen, press the space bar to go to the instruction screen, and press it again to start the game. When the game is over, pressing the space bar will return you to the instruction screen.

To stop the game, see the special instructions in the introduction for stopping bank-switched games. This game uses bank 2 for sprites and graphics.

#### **Programmer's Notes**

Calculating Effect of Outside Forces on Moving **Objects.** The motion of the balloon sprite in Ride the Wind is controlled by calculating the effect of three different forces – gravity; wind direction, which is different at various heights above the ground; and the upward thrust imparted by a blast from the balloon's heater.

On each pass through the control loop (lines 500-520), 1.5 units of gravitational attraction are added to the balloon's downward velocity. When the space bar is pressed, 3 units of lift are subtracted from the downward velocity. Thus use of the heater overcomes gravity and causes the balloon to rise gradually.

The wind is calculated with the help of a sine wave and the Y position (height) of the balloon. This gives the effect of wind blowing to the left at one level, no wind at the next level, and then wind blowing to the right at the next.

The speed of the balloon's horizontal motion is changed by the wind as it passes through a particular level. If the balloon has no horizontal velocity or is traveling in the direction of the wind, it picks up speed until its speed matches that of the wind. If its horizontal motion is against the wind, the balloon begins to slow down.

#### Hints for Modifying the Game

You can make Ride the Wind more or less difficult by changing the gravity, wind, heater lift values, and number of balloons. In the statement  $Y1 = Y1 + 1.5$  in line 1010, change the 1.5 to increase or decrease the force of gravity. In the statement  $Y1 = Y1 - 3$  in line 1020, change the 3 to increase or decrease the heater lift amount. To change the wind velocities, represented by variable  $Q$  in line 1050, change the 2.5 to multiply the sine function by a different value. For example, if you multiplied by 5.0, the winds would be twice as strong at each level. In line 780, set M to a value other than 3 to allow more or fewer crashes before the game ends.

Addition of a penalty for colliding with a cloud would be another way to add interest to this game. You might also want to use a different shape of sprite for the clouds, perhaps one which would be easier or harder to avoid with the balloon.

#### Major Routines

0009-0430 INITIALIZATION

Set VIC memory to bank 2, initialize variables, and load sprite data into memory. Print title, instruction, and game screens. Set up balloon and cloud sprites, and heater sound.

- 0500-0520 CONTROL LOOP Move balloon and clouds. Check for good landing or balloon crash.
- 0700-0790 SET UP BALLOON AND CLOUDS Initialize sprite pointers.
- 0800-0890 SET UP HEATER SOUNDS
- 0900-0990 PRINT GAME SCREEN
- 1000-1190 MOVE BALLOON Add gravity pull. If space bar pressed, select balloon sprite with heater, add heater lift

# **Ride**  the Wind

force, and set heater sound volume. If space bar not pressed, select regular balloon sprite. Calculate and add wind force to balloon's motion.

2000-2090 MOVE CLOUDS Calculate new position for each cloud. If a cloud moves off edge of screen, reposition it to other side.

- 3000-3090 COLLISION DETECTION If balloon hit edge of screen or platform supports, make explosion and sound. If more balloons to play, begin again. Otherwise, end game.
- 3100-3190 LANDING DETECTION Check to see if position of balloon is same as a landing pad.
- 3200-3290 LANDED . If pad has not been landed on before, do cloud spin and sound.
- 4000-4190 PRINT TITLE SCREEN
- 4200-4390 PRINT INSTRUCTION SCREEN
- 5000-5290 SOUND ROUTINES Three sound routines.
- 5500-5590 GOOD LANDING Spin clouds and make a sound.

6300-8000 SPRITE DATA

**Ride**  the Wind

## **Major Variables**

General:

- V Base address of VIC chip
- S1 Base address of SID chip
- Ql Wind direction at Y level of a cloud
- SC Score<br>N() Frequ
- Frequency of notes

# Balloon:<br>X1 F

- X1 Horizontal velocity<br>Y1 Vertical velocity
- Y1 Vertical velocity<br>X X position
- X X position<br>Y Y position
- Y Y position<br>SP Sprite page
- Sprite page number to use (17 or 18)
- SV Sound volume of heater
- M Balloons left to play<br>Q Wind direction at ba
- Wind direction at balloon's position

Landing Pads:<br>L Pad jus

- Pad just landed on
- LD All pads balloon has landed on<br>K1 Position
- Position
- K2 Color

## **Sprites**

(NOTE: All sprites are in bank 2)

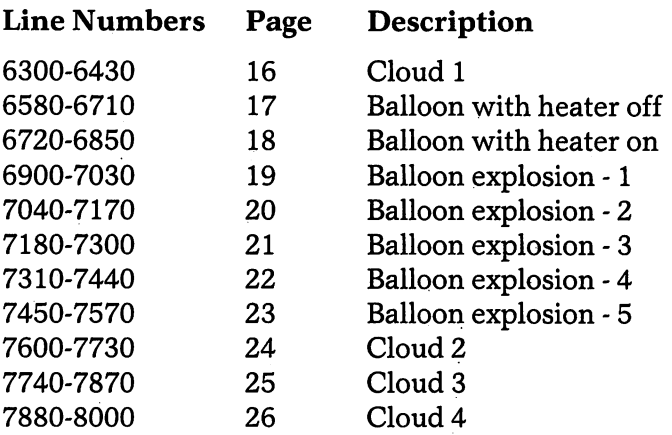

**Ride**  the Wind

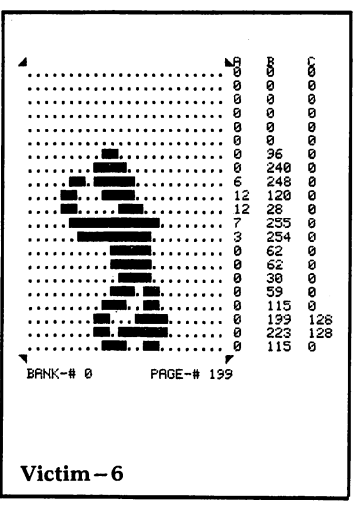

## **Igor Tulchinsky**

**Death Valley Patrol** 

Catastrophe in the barren Death Valley! Aircraft crews dropping paratroopers on maneuvers have been given faulty maps, and many are being dropped in the wrong areas and stranded. As the commander of the Death Valley Patrol, you must rescue as many of these victims as you can. However, raging winds in the ravines . and side canyons are waiting to smash your rescue helicopter against the canyon walls.

There's no time to waste. All the stranded victims are slowly wasting away  $-$  even the ones in canyons you haven't reached yet. Their waving will become less frantic, and eventually they will fall to the ground and be attacked by vultures. When their predicament becomes so bad that future efforts would be in vain, the game will end.

Controlling the helicopter with- a joystick, you can rescue a victim by landing very close or by touching the victim. Landings must be made at very low speed, or you will crash. Controlling the helicopter is very tricky. Use a light touch when you move the joystick in the direction you want to travel. Mter you have successfully rescued the three victims in a particular canyon, fly off the edge of the screen, either above ground or in a tunnel, and you will enter a new canyon with three more victims to save.

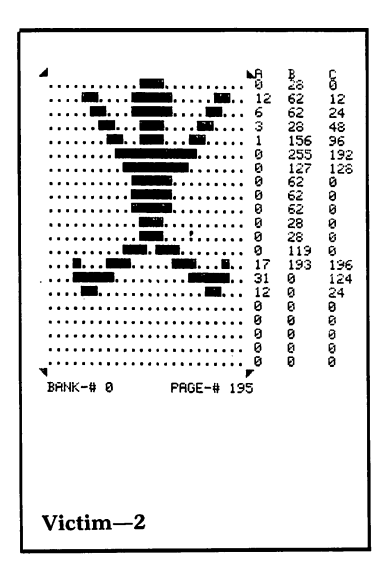

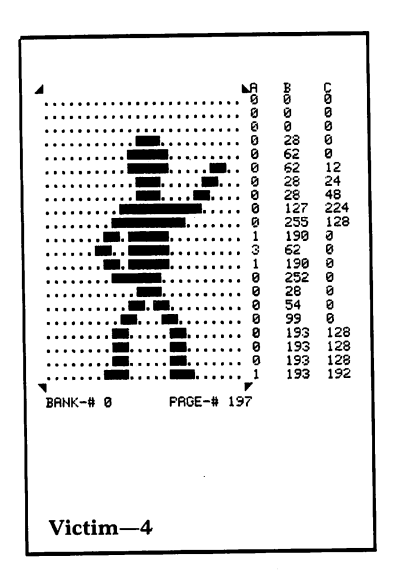

# **Death Valley Patrol**

You are allowed to crash and try again four times in each canyon. The game will end on the fifth crash or if you run out of fuel. If your fuel gauge shows that you are getting low, you may refuel by returning to base and gently landing. However, you can eventually lose by using up all the fuel available.

Landing beside the victim is the preferred method of rescue, and is rewarded with the most points. In each canyon, the first victim rescued by landing is worth ten points; the second, a hundred; and the third, a thousand . When the rescue is made by touching the victim, you receive only five points. If any victim in the valley has been rescued by landing, a bonus is awarded, based on the time required to perform all the rescues in that valley.

Load the game by typing in LOAD"DEATH VALLEY", 8 and pressing the RETURN key. After about 35 seconds, the computer will say READY, indicating that the game is loaded. Then type RUN and press the RETURN key. The title screen will be displayed for about 20 seconds before the game begins. When the game is over, press the fire button to start a new game .

#### Programmer's Notes

Controlled Random Screens. Death Valley Patrol uses a number of different play screens as the game advances. There are three different ways that these could have been programmed: completely predefined screens, completely random screens, or controlled random screens.

Completely predefined screens can create an interesting game, but they have some disadvantages. The screen definitions use a large amount of memory and generally require extensive programming time. Once completed, the game lacks variety because the player will always advance through exactly the same screens in the same sequence each time the game is played.

Random screens are generated at the time the game is played. Their basic design is controlled by general rules or parameters, but the details are determined by a random number generator. Completely random screens are relatively quick to program and present an infinite variety of challenges for the game player. However, the scores on such games do not accurately represent the player's ability, since the ease of playing each screen is unpredictable, and repeated playing will not necessarily result in greater skill.

The method used in Death Valley Patrol retains the programming ease and variety of challenges achieved by completely random screens, but adds an element of predictability. The result is an adventurous game which a player can learn to play with increasing skill.

Controlled random screen generation makes use of the "seed" which drives the C-64's BASIC random number generator. The same set of random numbers is generated each time a particular seed value is used. In Death Valley Patrol, the CREATE BACKGROUND routine executes the random number generator function, with the contents of the variable RP as the seed. The routine then uses the resulting random numbers to calculate the contours of the landscape on the screen and the points at which the victims fall.

The contents of RP are determined by the course of the game. Each time the player successfully rescues the victims on a screen and flys the helicopter off the edge. the value of RP is incremented by an amount that depends on where the helicopter exits: 0.5 for the left edge, 1.0 for the right edge, or 3.0 for the top of the screen.

The sequence of the game screens follows a treestructure. As long as a player follows a particular sequence of screens and exit points, the game will be identical each time it is played. But if the helicopter is flown off any screen in a direction different from that taken previously, a different screen will appear and the sequence for the rest of the game will be changed.

### Hints for Modifying the Game

Several key variables affect the difficulty of playing Death Valley Patrol. You can alter the number of helicopter crashes allowed by changing the 5 to some other value in line 33140. The statement  $DF = DF + .1$  in line 31005 strengthens the force of the wind. Change the .1 to a different positive value to alter the degree of strengthening.

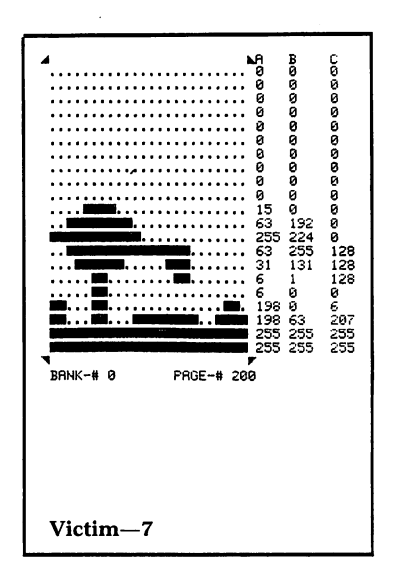

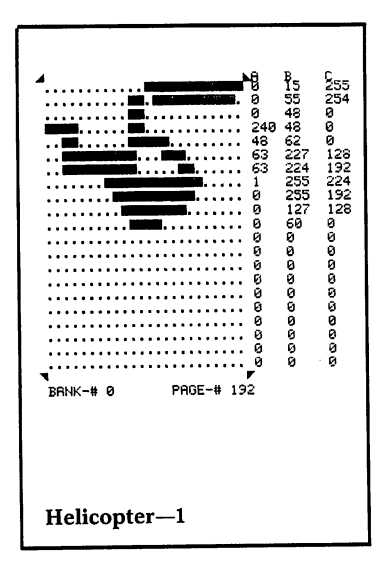

The speed required for a safe base landing can be altered by changing the two occurrences of  $>2$  in line 33006 to other values. Similarly, the speed for safe landings in the canyon can be changed in line 33301.

The length of time required for the victims to completely waste away can be adjusted in the statement  $C1 = C1 + 1$  in line 210. Changing the 1 to a larger value will speed up the process, making the game more challenging .

Try adding a requirement that each victim must be brought back to the base before the next rescue attempt. When a rescue is achieved, set a flag which makes it impossible to pick up other victims. Then clear the flag in the base landing routine.

Experiment with creating a totally new set of screens, by adjusting the values that are added to  $\mathbb{RP}$  in lines 220,230, and 240.

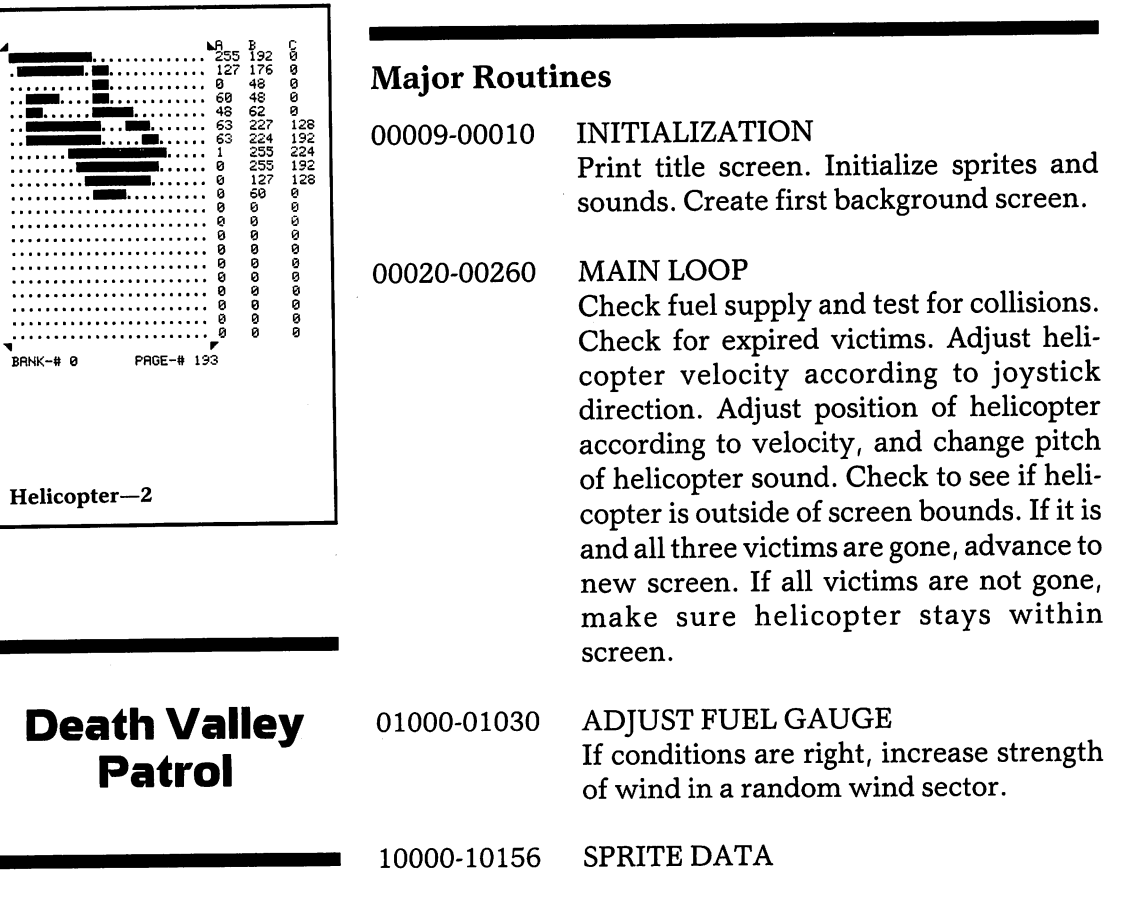

30000-30100 SPRITE INITIALIZATION Do checksum to see if sprites already loaded. If not, load sprites. Define sprite size, color, etc. Set all needed constants.

31000-31650 CREATE BACKGROUND Create mountains, cave, and split screen. Drop victim. Set landing detectors. Draw score and fuel gauge. If subroutine is accessed from REFUEL, return. Create wind matrix.

- 31700-31710 CLEAR A HOLE
- 31900 CREATE A PSEUDORANDOM NUMBER
- 32000-32010 SOUND INITIALIZATION
- 33000-33150 SPRITE-BACKGROUND COLLISION Check for base landing and landing speed. If too high, explode. If low enough, refuel. Check for cliff collision. If collision detected, explode.
- 33300-33400 VICTIM RESCUE If landing speed is too high, explode. Determine type of rescue and increment score.
- 34000-34040 SPRITE-SPRITE COLLISION Check to see which victim was rescued. Branch accordingly.
- 35000-35020 PRINT SCORE Change score to a five-character string value and print it.
- 36000-36090 PRINT TITLE SCREEN Print title and make sprites jump and wave.
- 40000-40030 ENDING Make sound and end game.

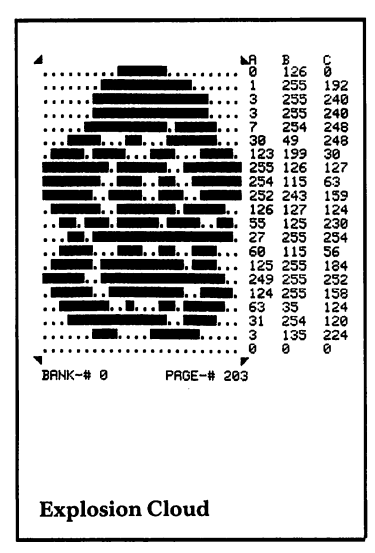

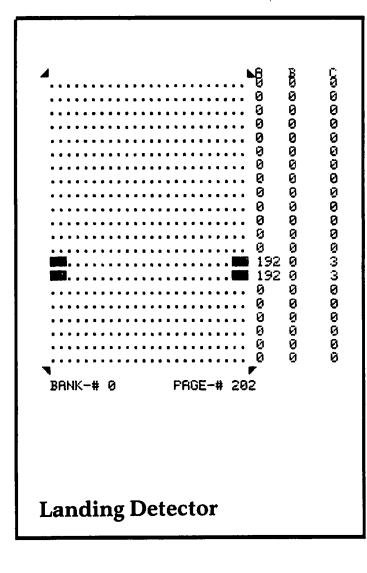

## Major Variables

General:

- PK Joystick status
- V Base address of VIC chip
- C1 Game time counter
- RP Random number seed
- SC Score
- C2 Random wind counter
- DF Difficulty
- AG Fuel left at base
- E Current mountain height
- D Last mountain height
- A Mountain position
- R Random number
- F Refueling flag
- LV Level
- TP Highest canyon number of last stage
- DX() Horizontal wind
- DYI) Vertical wind

#### Helicopter:

- S() Sprite pointers
- DX Change in horizontal movement
- DY Change in vertical movement
- X Horizontal position
- Y Vertical position
- NH Number of crashes
- GS Fuel left

#### Victims:

Sprites

- T() Sprite pointers
- NK Number rescued by touching
- NM Number rescued by landing

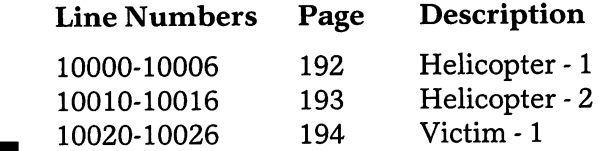

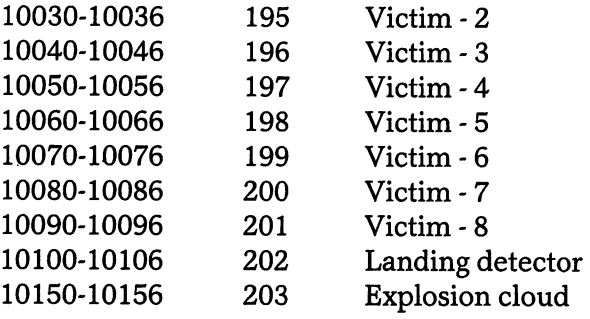

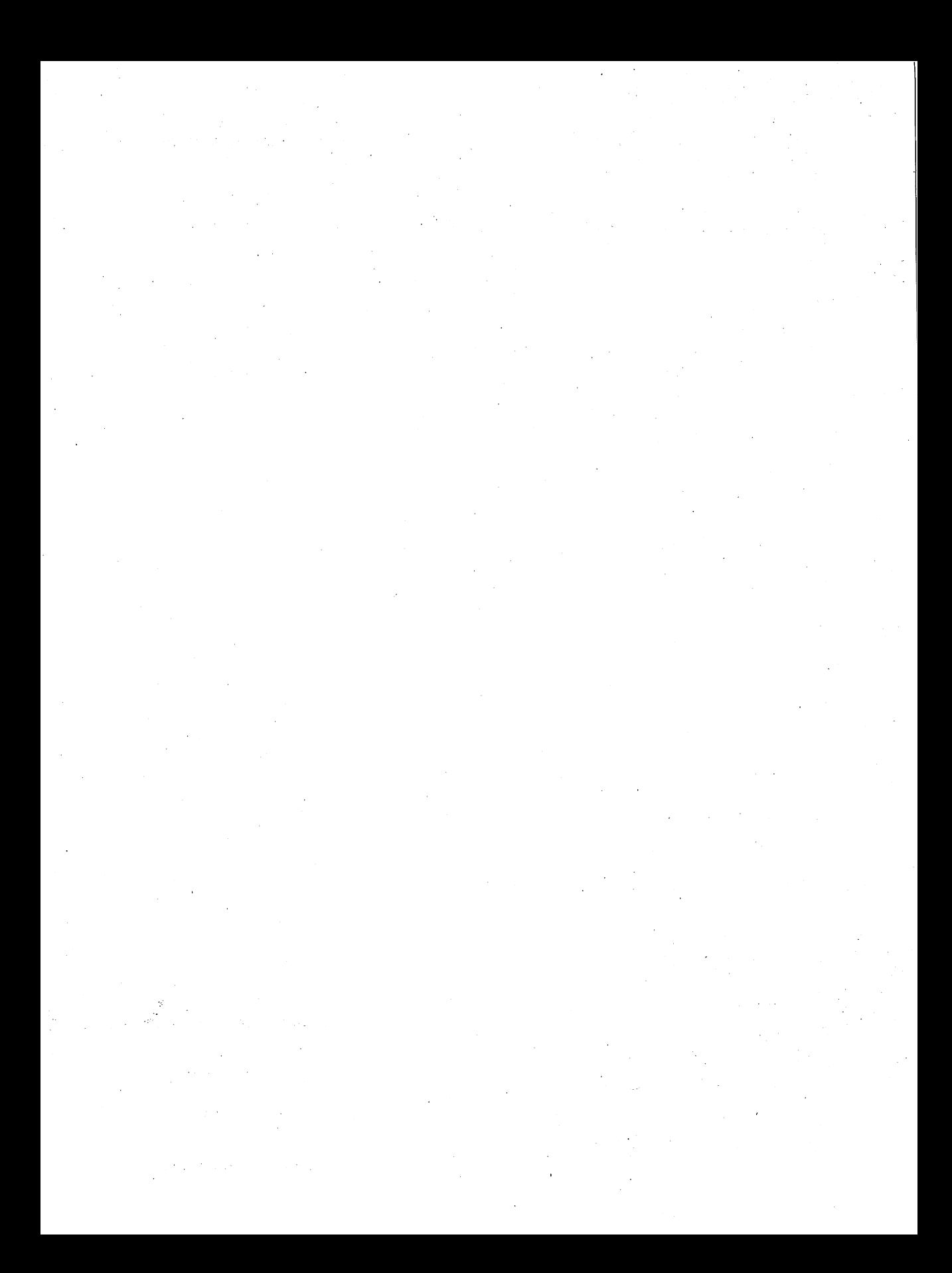

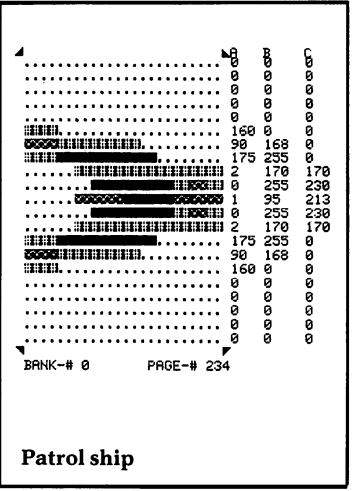

**Charles Mott, Jr.** 

**Mission:** 

**Tobar** 

Automated **atomic energy reactors provide power for operations on the planet Tobor. The reactors are shielded by a protective force field and guarded by an automated** patrol ship. **This protection system has developed a serious malfunction and is preventing delivery of essential coolant packs. As a result, the reactors are now in danger of overheating.** 

You have been dispatched to drop new coolant **packs from your space shuttle to the robots below. These robots continuously move back and forth between each reactor and its supply area. If a coolant pack falls just in front of a robot, the robot will catch the pack and take it to the reactor. Keep an** *eye* **on the reactor's coolant level gauge. To save the reactor, you must successfully deliver enough coolant packs to fill it up.** 

**The protective force field constantly pushes your shuttle up and away from the reactor. If you penetrate the shield, the defective protection system will strengthen the field and repel you, using more coolant in the process. If you drop a coolant pack from just above the shield, the protection system will dispatch a patrol ship to investigate. A collision with the patrol ship will not harm your shuttle, but it will cause the reactor to use still more coolant.** 

 $\begin{picture}(120,110) \put(0,0){\vector(1,0){100}} \put(15,0){\vector(1,0){100}} \put(15,0){\vector(1,0){100}} \put(15,0){\vector(1,0){100}} \put(15,0){\vector(1,0){100}} \put(15,0){\vector(1,0){100}} \put(15,0){\vector(1,0){100}} \put(15,0){\vector(1,0){100}} \put(15,0){\vector(1,0){100}} \put(15,0){\vector(1,0){100}} \put(15,0){\vector(1,0){100$ อออออออเมน :: 2010<br>• พ.ศ. 255 355 355<br>ออออออออออก ซูดอออออออออ<br>อออออออออก ซูด •••••••••••••••••••••••• 0 0 0 •••••••••••••••••••••••• 0 0 0 •••••••••••••••••••••••• 0 0 0 •••••••••••••••••••••••• 0 0 0 ........................ 0 0 0 •••••••••••••••••••••••• 0 0 0 ........................ 0 0 0 •••••••••••••••••••••••• 0 0 0 ~ ~ PRGE-# 220 **Shuttle craft-l** 

## **Mission: Tobor**

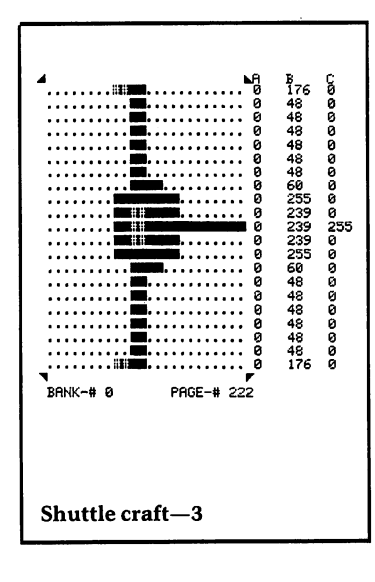

# **Mission: Tobar**

When you have returned a reactor to normal operation, you will be moved on to the next one. The robot at each new reactor will move faster than the previous one, frantically trying to find coolant packs. If you allow any reactor's coolant level to drop below the critical point, the reactor will melt down and the game will end, displaying your rating as a shuttle pilot.

Use the joystick like the control stick in an airplane to move the shuttle. Push it forward to dive, pull it back to climb, and move it left or right to move sideways. To release a coolant pack, press the fire button.

Load the game by typing LOAD"MISSION TOBOR",8 and pressing the RETURN key. After about 30 seconds, the computer will say  $READV$ , indicating that the game is loaded. Then type RUN and press the RETURN key. The title screen will be built on the screen, complete with instructions. Then after a delay of about 20 seconds, the game will begin.

#### Programmer's Notes

Special Use of the Keyboard Buffer. One way of handling a program which uses many sprites and requires a great deal of memory is to write it in two parts. Part 1 of this game is called MISSION TOBOR on the disk. It prints the title screen, scrolls the instructions, and loads the sprite data into memory in preparation for Part 2, the actual game, which is called && MISSION. Part 2 is then run by making special use of the keyboard buffer.

The Commodore 64 has a special section of memory called the keyboard buffer, beginning at memory location 631, for temporary storage of keyboard input. It can hold up to ten characters and is automatically cleared as its contents are executed. Any time a key is pressed, a special code for that key is stored in the keyboard buffer until it can be processed.

For the C-64 to load and run Part 2, it must be given instructions similar to those that were entered to load and run Part 1. To do this, Part 1 prints the instruction LOAD"&& MISSION",8 onto the screen, in the same color as the background so that it will be invisible. Then, in lines 3610-3650, it stores the following directly into the keyboard buffer: two CURSOR-UP commands, a
RETURN command, the characters  $R$ ,  $U$ ,  $N$ , and a colon, and then another RETURN command. (The character codes for all keyboard commands are listed in appendix F of the *Commodore* 64 *User's Guide.)* 

When Part 1 ends, the C-64 executes the commands that are in the keyboard buffer. The two CURSOR-UP commands position the invisible cursor to the invisible LOAD line. The RETURN command causes the LOAD"&& MISSION",8 to be executed, loading Part 2. The next positions in the keyboard buffer contain  $R$  U N: and a RETURN. This is equivalent to typing in RUN and pressing RETURN, so Part 2 then begins running.

### Hints for Modifying the Game

Part 1. To present the title screen in a different way, modify lines 700 and 730. The RIGHT\$ instructions are string functions that control the point in the string variables  $X\$  and  $Z\$  at which the print statement is to begin, and how many characters after that point will be printed. Replacing the RIGHT\$ instructions with LEFT\$ or MID\$ will create different effects.

The PRINT TITLE SCREEN routine is designed to gradually build the game name on the screen as the sprites are loaded into memory. The name is camouflaged until it is completely built. To have it presented more quickly, eliminate the GOSUB2000 in line 720.

If you study the program carefully and learn to use the string commands, you can find other, more complicated ways of changing the title screen presentation.

Part 2. To change the initial speed of the robot, modify the value assigned to PH in line 103. The speed of the robot at each new reactor is increased in lines 3205-3209. Change the values assigned to PH to make the robot speed up by a different amount, or slow down instead. To change the speed of the shuttle, assign a different value to AP in line 103. To change the speed of the patrol ship, assign a different value to U in the same line.

The strength of the force field's push against the shuttle is set with the statements  $MX = MX +1$ :  $MY = MY - 1$  in line 390. Change the  $+1$  and  $-1$  to other

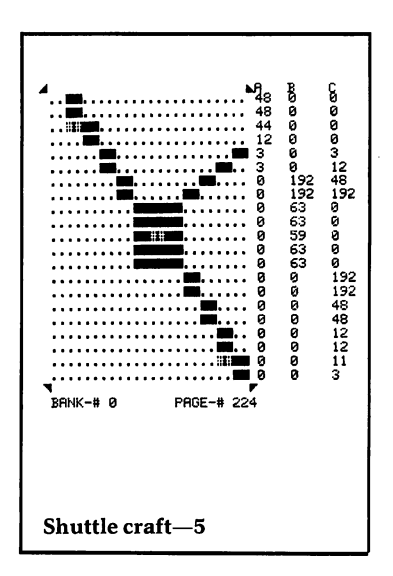

## **Mission: Tobar**

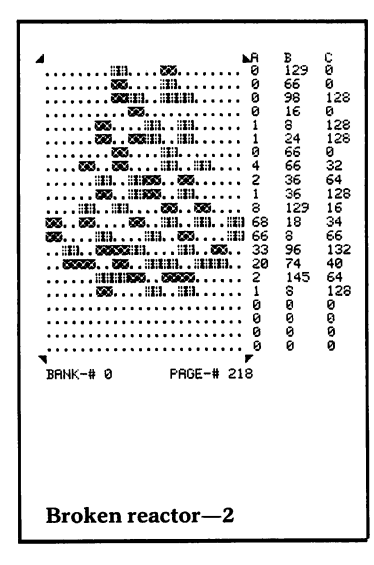

values for the force field to have a different effect on the shuttle's behavior .

The time before a reactor's coolant runs out is controlled by the variable **PI**, which is set to 1 in line 90. Changing the 1 to a 2 will cause the reactors to melt down in half the time. The initial state of the next reactor, determined by its sprite pointer, is set with the statement **PS = 202** in line 948. Changing the 202 to a higher number, not greater than 216, will make the next reactor start out in a more critical state .

Set a limit to the number of coolant packs available to be dropped during the game. Or set a limit for each reactor, and decrease it for each reactor serviced. You will have to add variables for the limit that is set and the number of packs dropped.

## **Mission: Tobar Major Routines PART!**  0070-0320 INITIALIZATION Begin loading sprite data into memory. Initialize array variables for title and instructions. 0510-0730 PRINT TITLE SCREEN Manipulate and print title array variables with sound and extended background color, while loading sprite data. 0740-0840 SCROLL INSTRUCTIONS MESSAGE Scroll instruction message in Y\$! ) across middle of screen while loading sprite data. 2000-2100 READ SPRITE DATA INTO MEMORY Read one byte of sprite data into memory. 3500-3680 RUN PART 2 Lower top of BASIC memory and use keyboard buffer to run Part 2.

5000-5131 SPRITE DATA

- 0040-0140 INITIALIZATION<br>Read data statements for score ratings and<br>joystick control array. Initialize variables Read data statements for score ratings and joystick control array. Initialize variables joystick control array. Initialize variables and sprites. Print background screen.
- 0147-0480 MAIN CONTROL LOOP If joystick activated, move shuttle; otherwise let it drift. Move robot and pack, if one  $\left\| \right.$  Reactor and Coolant-2 was dropped. Check for robot catching pack. If robot is at reactor with pack, switch to reactor sprite with more coolant. If reactor full, print score and start new mission. If reactor empty, end game.
- 
- 
- 0800-0895 INITIALIZE SPRITES 53 239 239 53 231 231 53 255 255
- Flash border and background while making melt-down noises. Print overall rating. Wait for fire button to start new game.<br>Reactor and Coolant--10
- 0955-1000 CATCH COOLANT PACK If pack is within 10 pixels of robot, switch robot sprite to one carrying a pack, and set flags.
- 1100-1155 PRINT BACKGROUND SCREEN **Mission:**
- 2000-2310 SOUND ROUTINES **Tobar**  Three sound routines.

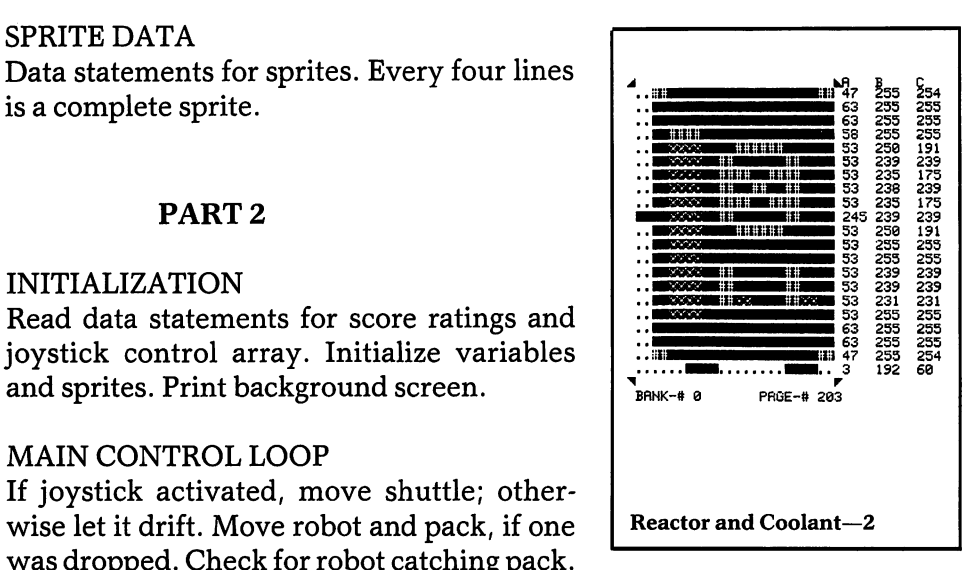

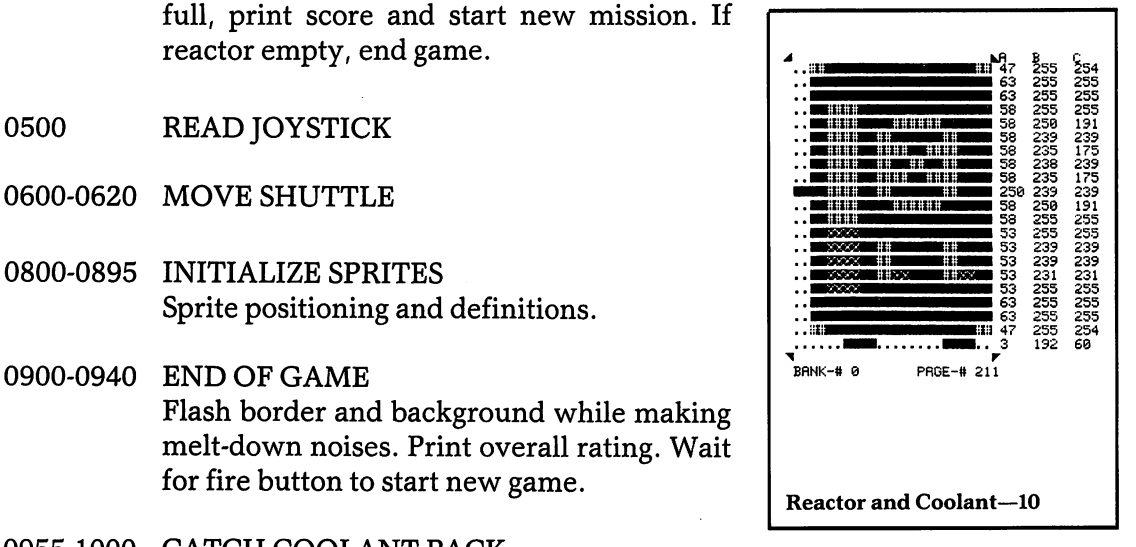

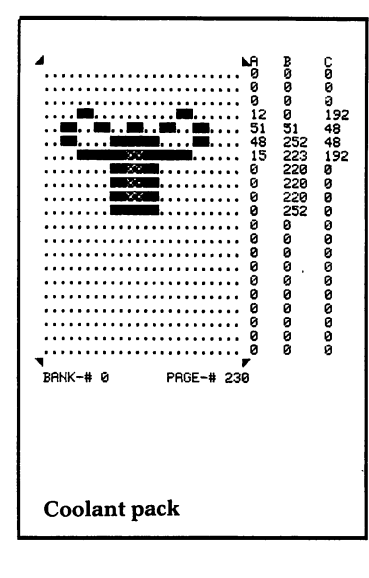

#### 3200-3250 PRINT SCORE

Print rating points and increase speed of robot.

### Major Variables

#### PART<sub>1</sub>

General:<br>S<br>B

- Base address of SID chip
- X\$() Title word "MISSION"
- Z\$() Title word "TOBOR"<br>Y\$() Instructions
- Instructions
- A\$ Temporary variable for instruction scroll

#### PART 2

#### General:

- V Base address of VIC chip
- SI Base address of SID chip
- SC Base address of screen memory
- BR Border color
- BK Background color<br>IS Address of joystic
- Address of joystick port
- DR() Joystick directions
- FG() Event flags
- S1-S8 Sprite pointers
- YL Number of reactors saved
- LP Pointer to ratings
- G\$() Ratings

#### Shuttle:

- P1 Sprite pointer
- MX X position
- MY Y position
- AP Pixels moved

#### Reactor:

- PS Sprite pointer
- PI Sprite pointer increment

## **Mission: Tobar**

### Robot:

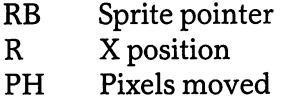

## Patrol ship:

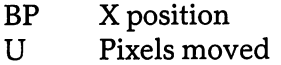

## Sprites

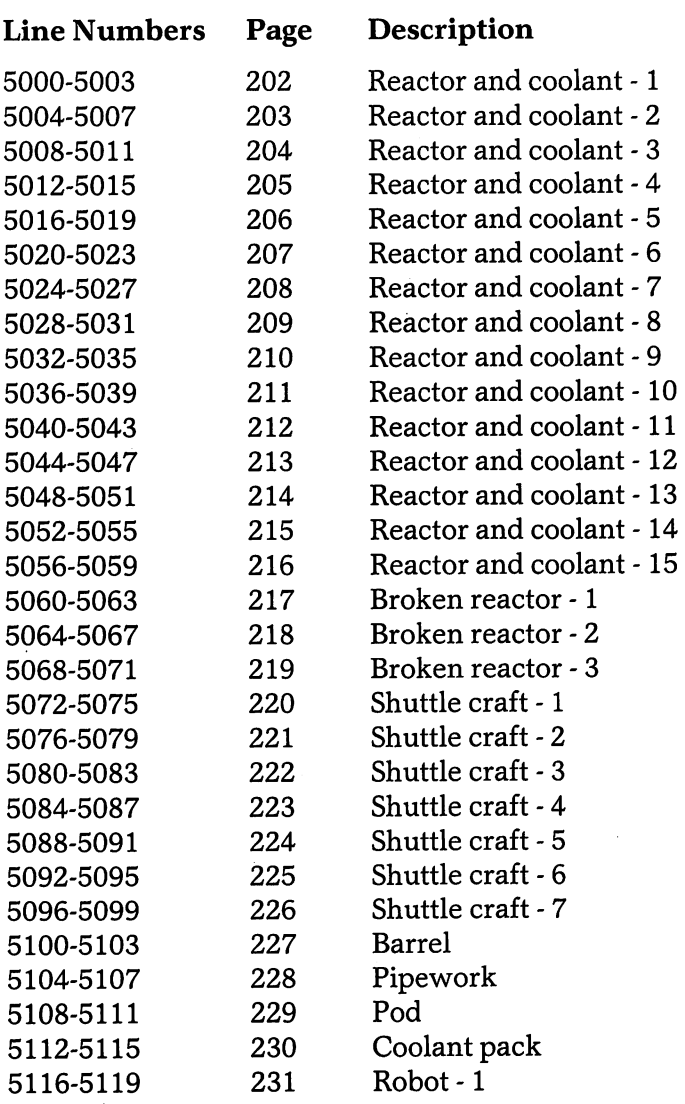

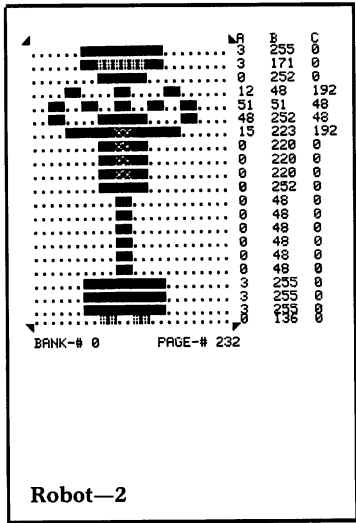

## **Mission: Tobar**

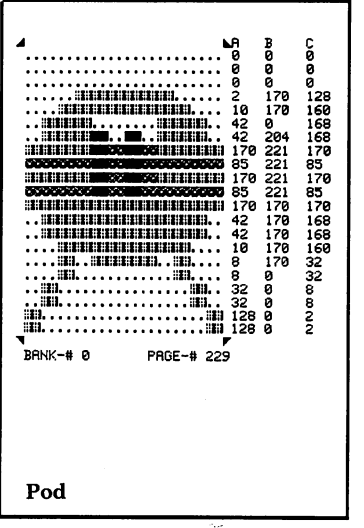

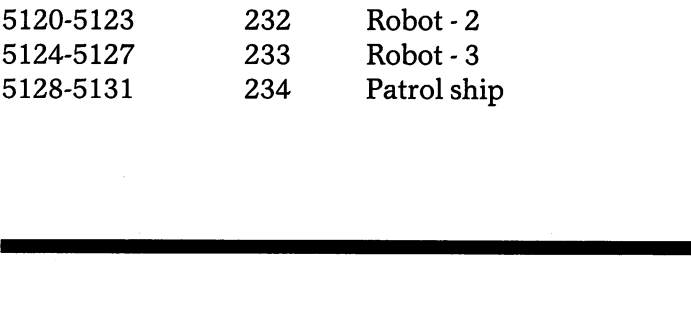

## **Mission: Tobor**

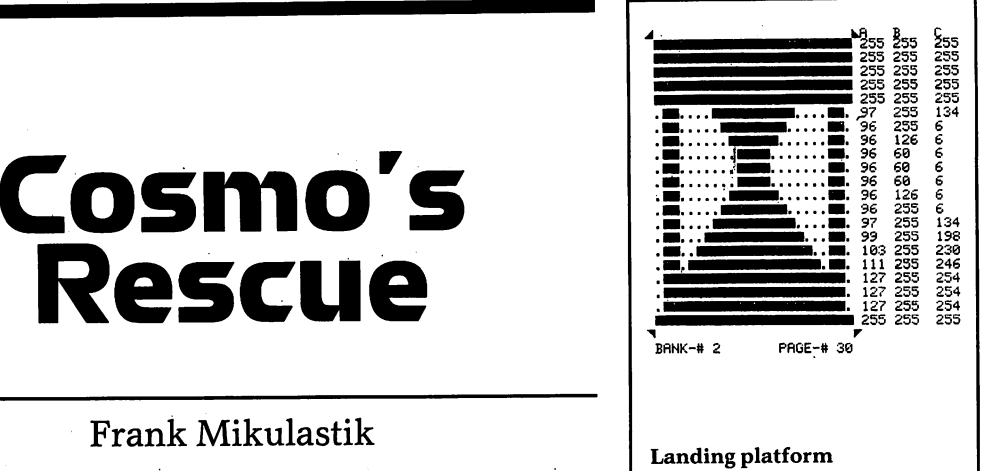

hile exploring the hazardous cavern of the yellow monster Grunk-Snort, you and your purple friend Cosmo have become separated, and he has been captured by the dreaded Grunk-Snort. You must guide your rescue ship through the cavern, pick up Cosmo, and make your way back home. You have only three chances to rescue Cosmo. If you touch a wall, bump into Grunk-Snort, or run out of fuel, you will have to start all over again. Your ship awaits you on the landing platform at the upper left-hand corner of Grunk-Snort's cavern.

Keep an eye on the fuel indicator. The landing platform also serves as a fuel station at which you may refuel if necessary. To make a safe landing on the platform, your ship must be moving very slowly with no side motion. If you make it back to the landing platform after picking up Cosmo, your heroism and skill will be rewarded with one point for each unit of fuel remaining.

Control the ship with the joystick. Gravity will be pulling you down at all times. Pressing the fire button fires the main engines, which thrust upward. Left or right motion of the joystick fires the side thrusters. Apply thrust very cautiously. Controlling the ship can be ticklish, and you may have to play many times before you learn to do it perfectly.

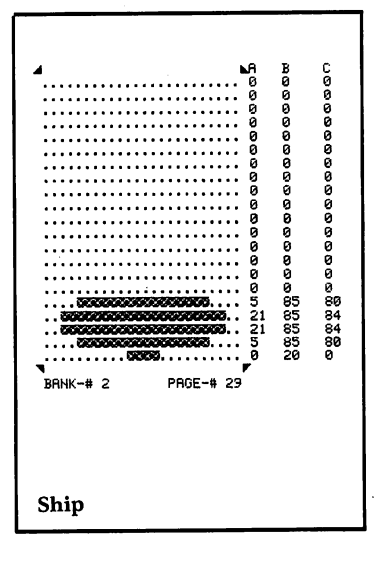

## Cosmo's **Rescue**

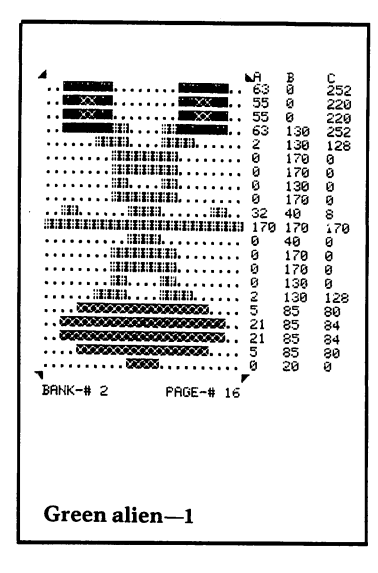

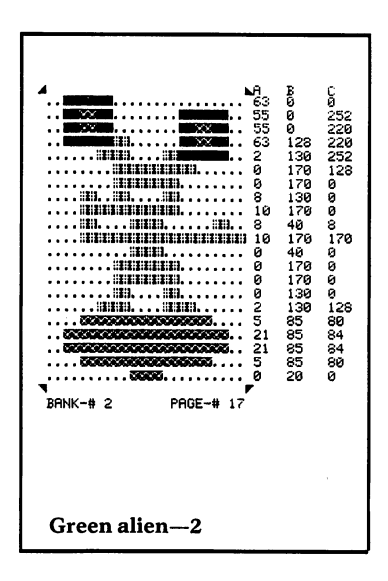

## Cosmo's Rescue

Load the game by typing in **LOAD**"COSMO'S RESCUE", 8 and pressing the RETURN key. After about 45 seconds, the computer will say READY, indicating that the game is loaded. Then type RUN and press the RETURN key. After the title screen is displayed, the instruction screen will appear and pause for about 15 seconds. Then you will be asked to press the fire button to start the game. When the game is over, press the fire button to return to the instruction screen.

To stop the game, see the special instructions in the Introduction for stopping bank-switched games. This game uses bank 2 for sprites and graphics.

#### **Programmer's Notes**

**Bank Switching to Handle Large Programs.** Because Cosmo's Rescue is a very large game, and in addition, uses 26 sprites for animation effects, a special technique was required to load the game and all the sprite data into memory at the same time.

The "Sprites" section of the Introduction explains that the C-64's memory is divided into four banks of 16K each. The computer's VIC chip is designed to "see" and access only one 16K bank at a time. Since the VIC chip performs all sprite handling, it must be set to access the bank containing the pages where the sprite shape data is stored.

Bank 0 of the computer, the first 16K of memory, is ordinarily used for most purposes unless other provisions are made. When the computer is first turned on, the VIC chip is set automatically to bank 0, and when programs are loaded, they are stored there. When a program and its sprite data both fit into 16K, no further action is needed. The sprite data will be stored into pages in bank 0, where the VIC chip is set to find it, and processing will begin.

If the program and its sprite data require more than 16K, however, the sprite data must be stored into pages in another bank. The VIC chip must then be "bankswitched" or set to access the other bank for the sprite data. The program remains in bank 0 and is executed there.

In addition to sprites, the VIC chip also controls other graphics features. Bank switching must be implemented carefully, so that all related functions are handled properly.

Cosmo's Rescue stores its sprite data in bank 2. The instructions which bank-switch the VIC chip are in lines 37 through 40. You may also want to study Ride the Wind, Squirrel Away, and The Blobbis, all of which use bank switching. For information on the instructions necessary to use bank switching in other programs, refer to one of the books available on Commodore 64 programming.

#### Hints for Modifying the Game

The beginning fuel supply is set with the statement  $FU = 600$  in line 3030. The refueling amount is set in a similar statement in line 3618. Change the 600 to get a different amount of fuel, and change the PRINT statement in line 3110 to match. The number of crashes allowed before the game is over is set with the statements ME=3 and LEFT: 3 in line 335. Change the two 3's to other values.

The starting positions for Cosmo, Grunk-Snort, the player figure, and the landing platform can be altered by making changes to lines 3000 through 3030. These changes can be tricky, so be very careful in making them.

For Cosmo's vertical position, change the statement POKEV +13,92 in line 3010 to use a value other than 92. Set G1 to a different value in line 3005 to change the figure's horizontal position. To change the left and right movement boundaries for Cosmo, change the values of E1 and F1 in line 3005.

For Grunk-Snort's vertical position, change the statement  $POKEY +15,200$  in line 3020 to use a value other than 200. Set G2 to a different value in line 3005 to change the figure's horizontal position. To change the left and right movement boundaries for Grunk-Snort, change the values of E2 and F2 in line 3005.

For the landing platform's horizontal position, change the statement  $POKEY + 10.32$  in line 3000 to use a value other than 32. Change the value of T5 in line 3000 to change its vertical position.

The green player figure starts out just above the landing platform, so its starting vertical position is calcu-

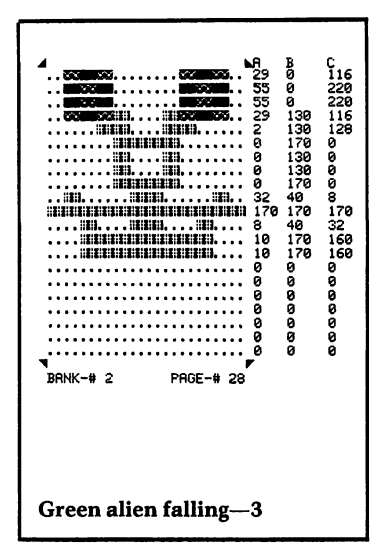

## Cosmo's **Rescue**

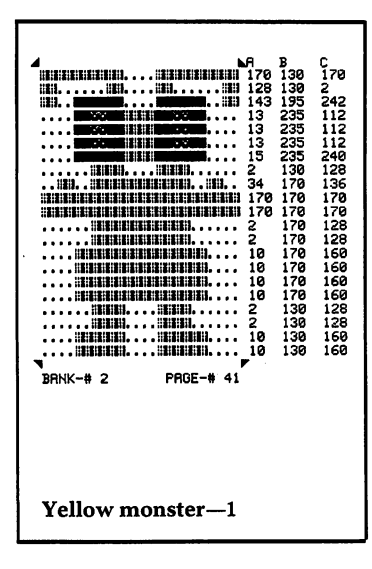

lated in line 700 using T5. To move the green figure's starting position, change the values added to Y and assigned to  $X$  in line 700.

In programming Cosmo's Rescue, care was taken to make the layout of the cavern easy to change. To design your own cavern, change the PRINT statements in lines 3112 through 3158. Getting the new cavern screen to look just the way you want can be tedious and frustrating, but after it is done, you will have a new game to play.

You might want to create several cavern screens, each in its own subroutine. Then program the game to move on to the next screen after each one has been played successfully. You would then have programmed an example of completely predefined screens (see the Programmer's Notes for the game Death Valley Patrol).

#### **Major Routines**

0010-0335 INITIALIZATION

Set VIC memory to bank 2. Print instruction screen and load sprite data. Set up sprite arrays for animation and turn on sprites. Print play screen.

0400-0490 MAIN LOOP

Move green alien and check remaining fuel. Fall, if out of fuel. Check for landing on platform, hitting cavern or monster, picking up purple alien and successful rescue. Move purple figure and yellow monster.

0700-0790 INITIALIZE GREEN ALIEN Set starting position, size, and color of green alien and his ship.

#### 1000-1490 **MOVE GREEN ALIEN**

Read joystick and add pull of gravity. If fire button pressed, subtract from gravity and adjust fuel. If joystick moved, update horizontal speed and adjust fuel. Calculate new position and select proper thruster sprite. Sequence to next green alien sprite and print remaining fuel.

## Cosmo's Rescue

- 3000-3090 INITIALIZE SPRITES Set starting positions and colors.
- 3100-3190 PRINT PLAY SCREEN
- 3200-3290 GAME OVER Do animation sequence for purple alien and yellow monster while waiting for fire button.
- 3300-3390 PRINT INSTRUCTION SCREEN
- 3500-3590 SCREEN CHANGE Screen change sound and flash.
- 3600-3690 GREEN ALIEN LANDS ON PLATFORM Fall if landing speed is too high. Check for purple alien being rescued. Refuel.
- 3700-3790 GREEN ALIEN FALLS Do falling animation sequence and check for end of game. .
- 4000-4090 MOVE PURPLE ALIEN Sequence to next sprite in animation and calculate new position. Reverse direction if movement boundary reached.
- 4100-4190 MOVE YELLOW MONSTER Sequence to next sprite in animation and calculate new position. Reverse direction if movement boundary reached.
- 4300-4390 PICK UP PURPLE ALIEN SOUND Sound for green alien rescuing purple alien.
- 4500-4590 FALLING SOUND
- 4600-4690 SUCCESSFUL RESCUE Calculate and print score. Make sound and continue game.

... ~ B C ........................ 8 8 8 .... \_ .... \_ ... 15 19~ 249 .... \_ .... \_ .... 13 193 <sup>112</sup> .... \_EIIE\_ .... 15 23~ 248 ...... UIB ........ UEI ...... 2 0 128 ...... iilll ........ UEI ...... 2 0 128 .. nI9 .. nEI ........ HEI .. lmB .. 34 0 136 .. i~ilmmllil ........ lmmiroErll.. 42 e 168 .. Ulll .. iilil ........ lmll .. U10 .. 34 0 136  $\dots \begin{bmatrix} 1/8 & 1/8 & 1/8 & 1/8 \\ 1/8 & 1/8 & 1/8 & 1/8 \\ \vdots & \vdots & \vdots & \vdots \\ 1/8 & 1/8 & 1/8 & 1/8 \\ \vdots & \vdots & \vdots & \vdots \\ 1/8 & 1/8 & 1/8 & 1/8 \\ \vdots & \vdots & \vdots & \vdots \\ 1/8 & 1/8 & 1/8 & 1/8 \\ \vdots & \vdots & \vdots & \vdots \\ 1/8 & 1/8 & 1/8 & 1/8 \\ \vdots & \vdots & \vdots & \vdots \\ 1/8 & 1/8 & 1$ BANK-# 2

Yellow monster-6

7000-10540 SPRITE DATA

## **Cosmo·s Rescue**

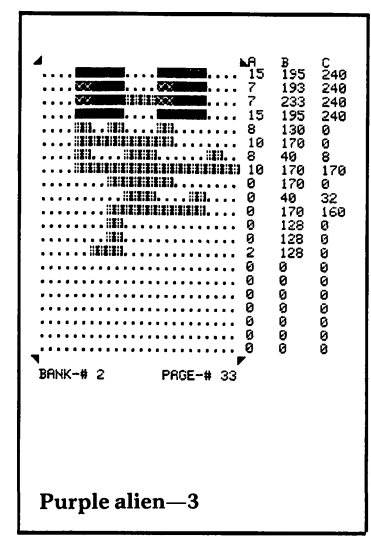

#### **Major Variables**

General:

- FU Fuel remaining
- **FS** Score counter
- CT<sup>1</sup> Successful rescue flag
- **ME** Rescue attempts left
- $\overline{\mathbf{V}}$ Base address of VIC chip
- $S<sub>1</sub>$ Base address of SID chip
- SM Base address of screen memory
- $CM$ Base address of color memory
- $M1$ Base address of sprite data
- T<sub>5</sub> Landing platform Y coordinate

Green Alien:

- MS() Animation array for flying
- $A1()$ Animation array for falling
- $T1$ Length of flying sequence
- T Length of falling sequence
- X X position
- Y Y position
- $X1$ Number of pixels to move in X direction
- $Y1$ Number of pixels to move in Y direction
- $X<sub>2</sub>$ New pixel count for X direction
- $Y<sub>2</sub>$ New pixel count for Y direction
- $K1$ Page number for bottom thruster sprite
- $K<sub>2</sub>$ Page number for left thruster sprite
- K<sub>3</sub> Page number for right thruster sprite
- **SP** Animation counter

#### Purple Alien:

- GS() Animation array for walking
- T<sub>3</sub> Length of animation sequence
- $E1$ Maximum left position
- $F1$ Maximum right position
- $A3$ Animation counter
- $G<sub>1</sub>$ X position
- Direction of movement flag  $D1$

**Yellow Monster:** 

- MM() Animation array for walking
- Length of walking sequence Т4
- $A<sub>4</sub>$ Animation counter

## Cosmo's Rescue

- E2 Maximum left position
- F2 Maximum right position
- G2 X position
- D2 Direction of movement flag

## Sprites

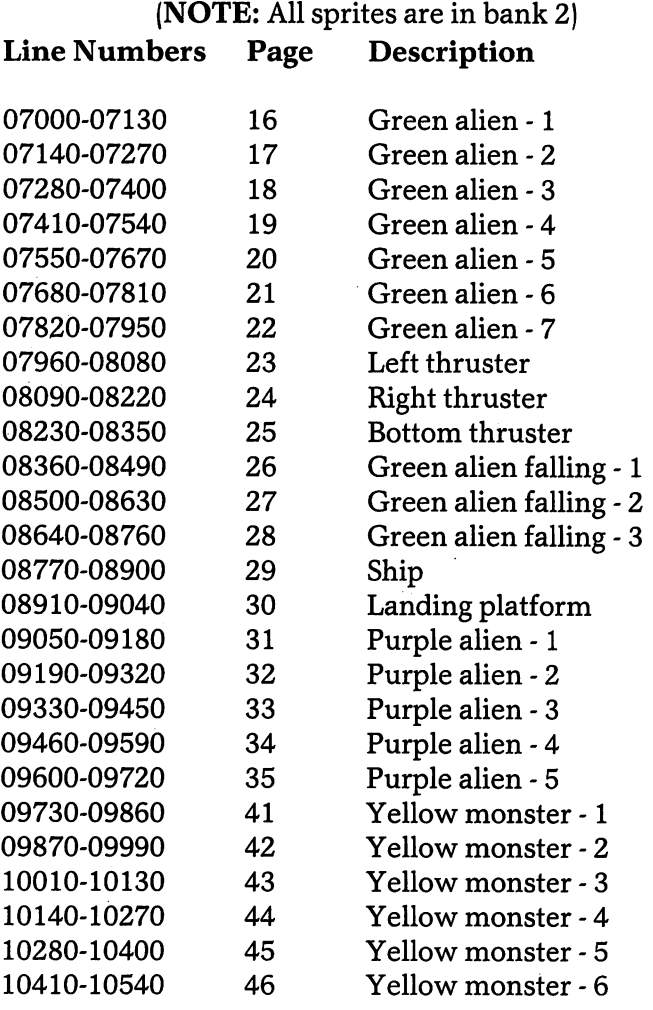

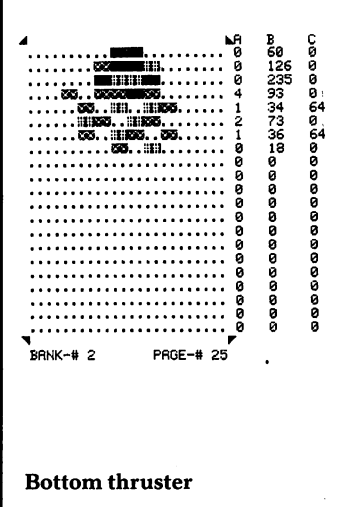

## Cosmo's **Rescue**

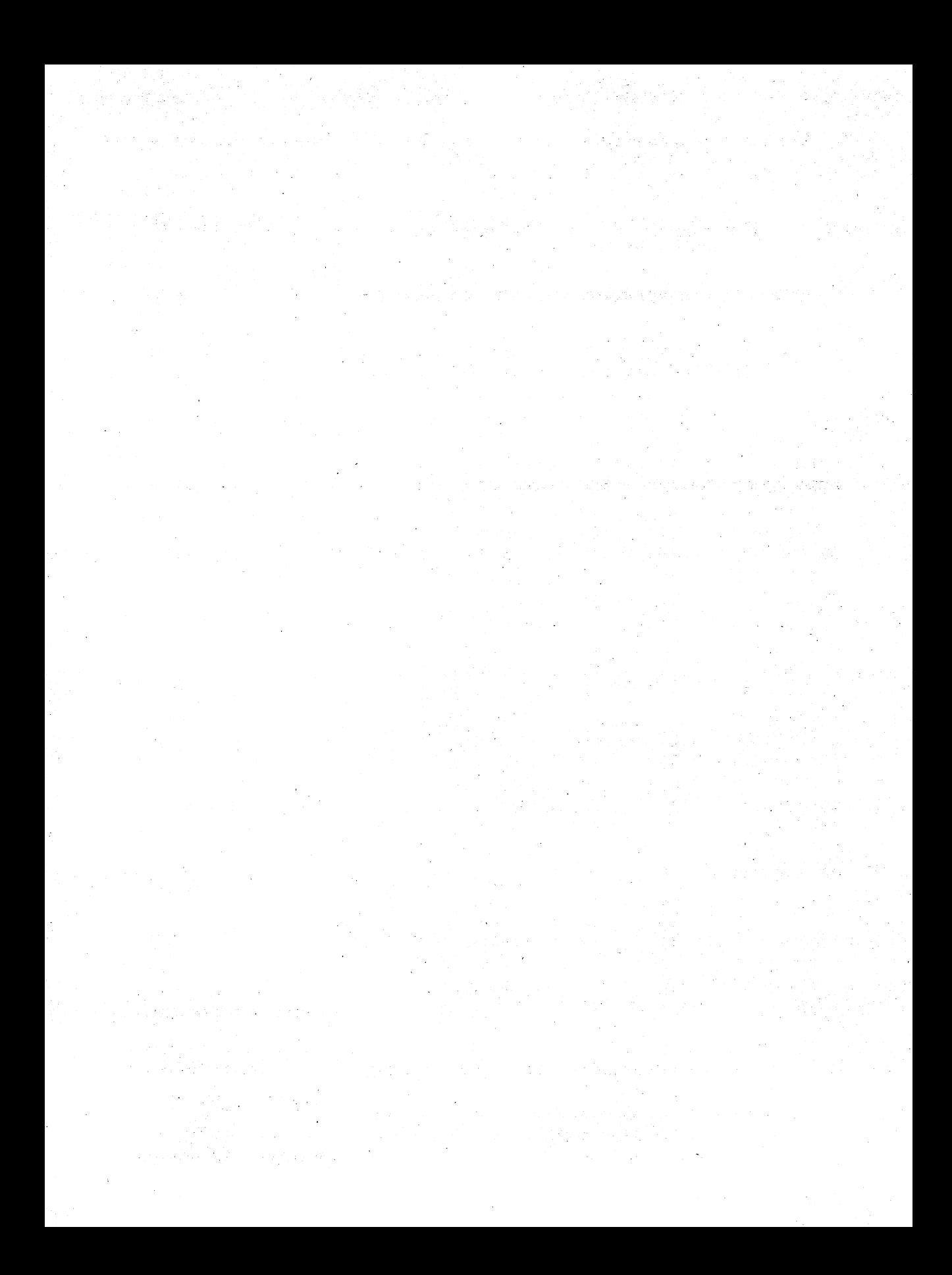

## **Mazemaster**

## Igor Tulchinsky

 $\displaystyle\prod\limits_{\rm of\,\,direction\,\,in\,\,a}$  complex network of corridors. The game simulates 3-D by providing a perspective view of the corridor down which you are moving. The view shows the floor and ceiling, the right and left walls, and the surface facing you at the end of the corridor. The floor and ceiling are alternately red and white, each color panel marking the distance you will move with one step. Doors in the walls are indicated by black panels. In addition, a top view of the maze is available.

There are two different ways of playing this game. In either option, the object is to finish in the shortest time possible. A final score is awarded, based on your playing time and the complexity of the maze.

In option 1, PAINT THE FLOOR, you must paint the floor yellow by traveling through the entire maze. Whenever you retrace your steps, the floor in front of you will be yellow instead of red and white. (Since you will start at a random point within the maze, it may be necessary to retrace some of your steps in order to travel through the entire maze.

In option 2, FIND THE TREASURE, a treasure is hidden in the maze for you to find. The treasure's location is shown in the top view but invisible to you as you approach it in the corridor. Your distance from the treasure is displayed, however, so you can tell whether you are moving toward or away from it.

When you select an option, you will also determine the complexity of the maze by entering a number between 1 and 200 and pressing RETURN. The program will then randomly generate the maze, displaying a map as it develops. After the maze is drawn, different areas will be colored to indicate the wall color in those areas. The wall colors will help you relate the corridor perspective view to the top-view map as you play.

Pressing the space bar moves you forward one step, and the  **and**  $**L**$  **keys turn you right and left. To turn** around and go back, turn in the same direction two times. In order for you to turn and go through a door, the door must be at the edge of the screen, indicating that you are standing next to it. After you turn, you will have a perspective view down the corridor you have turned into. If you turn and are not standing next to a door, you will just be looking at a wall.

If you become confused as you are playing and would like another top view of the maze, press H for help. This time, your position will be marked on the map with *a U, D, R, or L* (for up, down, right, or left), which indicates the direction you are facing within the maze as it is displayed. If you are playing PAINT THE FLOOR, the areas already painted will be yellow.

Load the game by typing in LOAD "MAZEMASTER",8 and pressing the RETURN key. After about 20 seconds, the computer will say READY, indicating that the game is loaded. Then type RUN and press the RETURN key. Select an option from the game menu and enter the desired complexity. The program will then begin drawing the maze. After you finish a game, press the space bar to return to the menu screen.

#### Programmer's Notes

Completely Random Screen Generation. The mazes in Mazemaster are created by a completely random method. See the Programmer's Notes for the game Death Valley Patrol for a discussion of completely predefined, completely random, and controlled random screen generation.

Simulated Three-Dimensional Display. One of the unusual features of this game is its three-dimensional display of a maze. Each interior view of a corridor shows the nearest five steps, with the floor, ceiling, and walls converging toward the center of the screen. Alternating red and white ceiling and floor panels mark the steps. If a wall in one of the five steps opens onto a side corridor, it is displayed as a black panel. When the player is within five steps of the end of a corridor, the center of the screen shows the color of the wall that is being approached.

One set of array variables is used for all the different interior views of the corridors. The string arrays G\$( ),  $C_{\mathcal{F}}( \cdot )$ ,  $\mathbb{R}_{\mathcal{F}}( \cdot )$  and  $\mathbb{L}_{\mathcal{F}}( \cdot )$  represent the colors of the floor, ceiling, left walls and right walls, respectively. Each array has five elements, one for each step in the view. As the end of the corridor is approached and there are fewer than five steps to display, the other array variables are assigned to be the color of the end wall, so that it appears to grow larger and larger with each step.

Other variables are used to indicate the direction the player is facing in the maze and to monitor the features of the corridor that are to be displayed on the next step. As the player moves forward in the maze, the contents of the 'string array variables are modified to reflect the new view.

#### Hints for Modifying the Game

The score is calculated and printed in lines 40040-40055, based on time and maze complexity. You might want to add a penalty for looking at the maze map. First, add the line  $1005 \text{ NA} = \text{NA} + 1$  to count the number of times the maze map is displayed. Then add  $40051$  SC=SC $-$ NA\*10 to include the new counter in the score calculations. The numbers 1005 and 40051 are line numbers which indicate the location in the program where you should place the new lines.

Mazemaster has instructions to end a game when a time limit is reached, but the maximum number of seconds is set with the statement  $TM=1E9$  in line 22070. The expression 1E9 is BASIC notation for ten raised to the ninth power  $-$  a gigantic number! Change this line to set

the time limit to a realistic number based on maze complexity.

You might want to try playing in the dark: turn off the three-dimensional display and just make a ''bump'' sound when you hit the end of a corridor. Or make the treasure periodically move around within the maze.

#### **Major Routines**

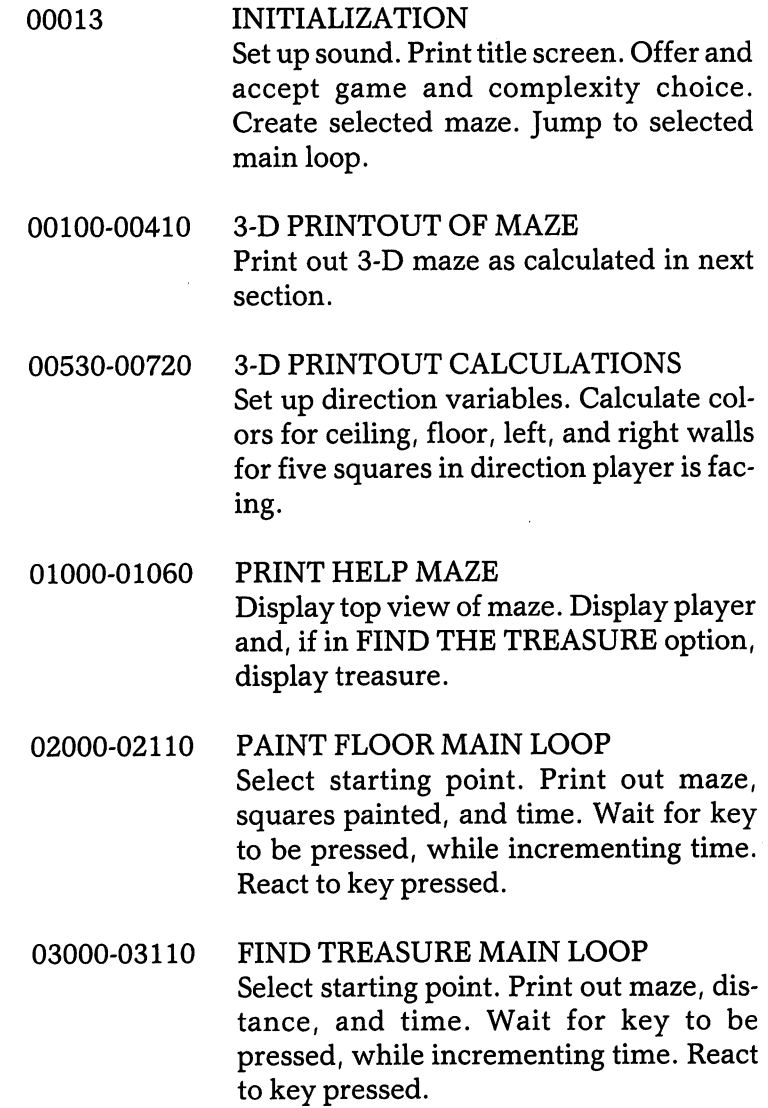

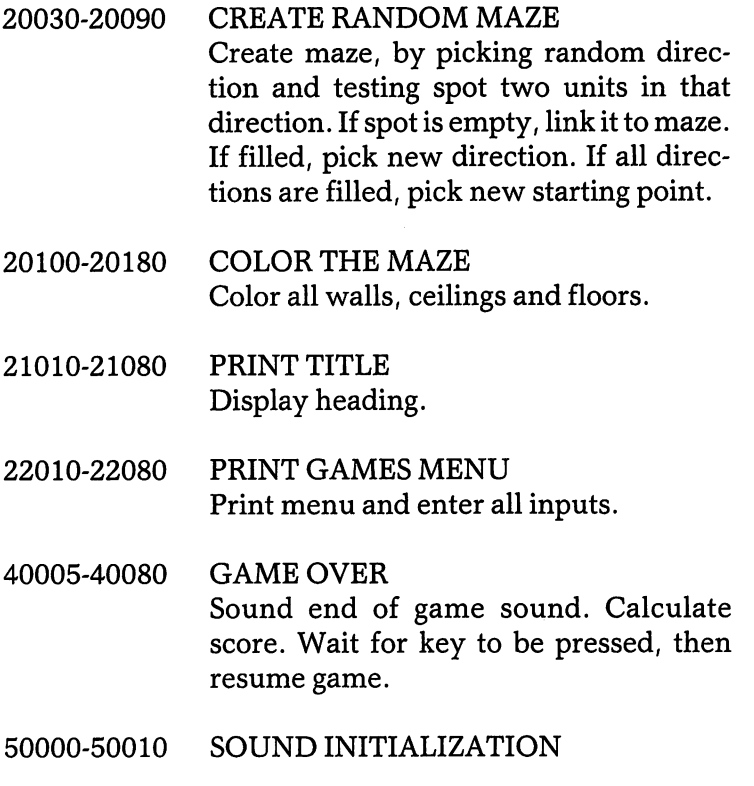

55010 SOUND A BEEP

### **Major Variables**

General:

- $M\%$ () Maze
- $C*(\ )$  Ceiling color
- G\$() Ground color
- $R$()$  Right wall color
- $L$$ () Left wall color
- D() Directions
- CM Complexity
- F3 Space taken flag
- G\$ Game number
- DX() Horizontal component
- DY() Vertical component
- D1 Check for adjacent corridors (right)
- D2 Check for adjacent corridors (left)

Player:

- Horizontal distance "seen"
- YY Vertical distance "seen"
- X Horizontal position
- Y Vertical position
- D Direction

Treasure game:

- A Horizontal position
- B Vertical position

Paint game:

- NY Number of squares painted yellow
- NB Number of squares
- P Position of next yellow square

# Appendix A

Game Programs

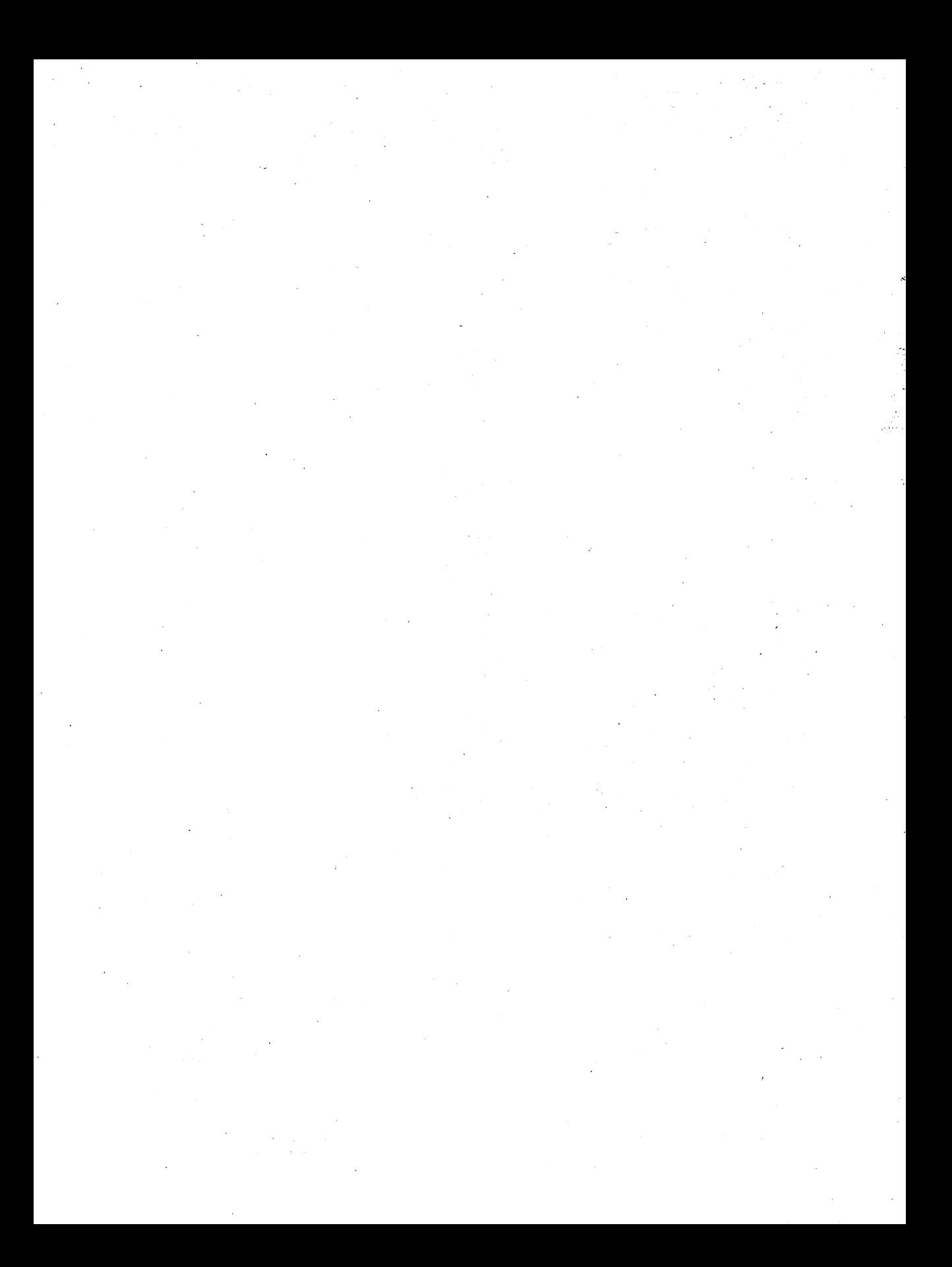

## **Rocket Lander**

Charles Mott Jr.

Ø  $1234567$ REM INITIALIZATION 8 :<br>9 PRINT"3"; POKE53248+21,0:POKE53280,1:P<br>0KE53281,0<br>10 FORT=0TO62:POKE832+T,255:NEXT<br>10 FORT=0TO62:POKE832+T,255:NEXT<br>12 JFPEEK(14552)=255THENPOKE53272,21<br>13 OO=54272:FORT=0TO24:POKE50+T,0:NEXT<br>15 POKE50+24,15:POKE50+F ADDENTITY FRINT TITLE SCREET.<br>28 FEM PRINT TITLE SCREET.<br>38 PRINT"MOODST"TAB(13)"ROCKET LANDER"<br>35 FORT=1TO14:PRINT:NEXT<br>40 PRINT" (C) 1984 FANFARE HOUSE<br>NC. TANKING BY CHARLES MOTT 1984 FANFARE HOUSE.  $\mathbf{I}$ BY CHARLES MOTT,  $\mathbf{I}$ 60 FORT=0T0319:READA:POKE12288+T,A:NEXT 67 68 REM PRINT INSTRUCTION SCREEN 69 70 PRINT"IMMAN ROCKET-RIGHT.<br>....PRESS F1"<br>75 PRINT"MA ROCKET-LEFT.... SPRESS FSW NUTHER LEADER<br>80 PRINT<u>"M</u>M ROCKET-UP... ..PRESS FS" ROOM E. 85 PRINT"<br>NG PAD<br>86 PRINT" S LAND ROCKET ON BLACK LANDI ы 87 88 REM LOAD CHARACTER DATA 89 90 POKES2,120:POKES6,120:SK=0<br>116 FORT=1TO1000:NEXT:GOSUB900:GOSUB800<br>117 PRINT"TI - 9 GET READY - ROCKETS AP<br>ROACHING " ROCKETS APP 117 PRINT"TI & GET READY - ROCKETS APP<br>120 POKESL, (PEEK(SL)AND254)<br>130 POKESL, (PEEK(SL)AND254)<br>140 PORI=0TO255: FORJ=0TO7: POKEBA+I\*8+J, P<br>EEK(V+I\*8+J): NEXTJ, I:GOSUB900<br>150 POKE1, PEEK(1)OR4: POKESL, PEEK(SL)OR1<br>150 PO **Rocket** Lander 50R1 **Program** 170  $\tilde{\textsf{F}}$ ORT=14552T014552+143:READA:POKET,A: NEXT:SK=0<br>190 :  $191$ **REM** PRINT BACKGROUND  $192$ 

ESC+1,T\*9<br>215 POKESC+30+SK+T,160:POKESC+SO+30+SK+T<br>220 PRINT"SK=SK+40:NEXT:POKESC+4,32<br>220 PRINT"XWTTAB(48)"SROCKET LANDER"<br>"SLANDINGS",p.c.1)",port-port-port-port-cil 232 PRINTTRECSID's "TRINTTRECES"<br>235 PRINTTR**economyTheSections"**<br>246 PRINTTRECSID'S TRINDING "FUEL FOR"<br>245 PRINTTRECSID'S "SUPPOUNDS"<br>245 PRINTTRECS2D "SUPPOUNDS"<br>250 PRINT"SUSUSU TRECSD". "TREC24D". "PRINT"SUSUSUS" TREC  $\lesssim$   $\alpha$ ) ".<br>252 252 PRINT"<br>253 PRINT" ®F—Hal<br>∴rakanakan  $\frac{1}{2}$  : 3  $\pm$  +  $\sim$ 255 PRINT"  $53E E + 24$ 12441 米米米 C-24 260 FRINT"  $33.CEE#$ **Felinie aus fabricats fabric au** 265 PRINT" . M.CCCCC+<br>270 PRINT" M.CCCCCCC+<br>280 PRINT" M.CCCCCCCCC+ (基、米米米米米ハ血、三) **【副作案来来来》(国** 豊皇. CONFIRMENT WAS CONFIDENTED AT WARRANT WAS<br>200 PRINT", SUPER TO BE RELATED AND MANAGEMENT OF THE CONFIDENT WAS CONTINUED AND A MANAGEMENT OF THE CONFIDENCE<br>200 PORT = 1 TO BE PRINT "SUPPLE CONFIDENCE CONFIDENT OF THE CONFID E ≥a" 320 GOSUB1000 340 341 **REM** INITIALIZE SPRITES 342<br>350 342 :<br>S50 POKERS, 192: FOKEV+39, 1: POKEV+23, 1: POK<br>EV, 50: POKEV+1, 0: POKEV+28, 1: H1=50: V1=0<br>355 POKERS+1, 13: POKEV+40, 0: POKEV+3, 248: P<br>0KEV+2, INT(RND(1)\*(2444-25)+25)<br>360 POKEV+37, 9: POKEV+38, 11: POKEV+21, 3: , PRINTLEFT&{V≉,22)LEFT\${H≉,31)"■<br>∎■■■■■■■■"PO зžй ຣອຍັ 391 REM<br>392 : MAIN GAME LOOP AA=PEEK(197):IFAA=64THENPOKERS.192:P 400 AR=PEEK(197):IFAR=64THENPOKERS,192:P<br>0KESQ+4,128<br>403 POKESQ+1,2:IFAR(>6THENPOKESQ+1,250<br>403 POKESQ+1,2:IFAR(>6THENPOKESQ+1,250<br>403 RN=AN-TU:IFAR(>6RRAN(1THENTU=-TU<br>410 IFAR=4THENPOKERS,194:POKEV,H1:PO=PO-<br>100:PU=1:H1=H 400 IFFUTHENFUTHER-0010770<br>K1=K1+.1<br>V1=V1+1+K1:IFV1>210THENV1=210:GF=1:I<br>V1=V1+1+K1:IFV1>210THENV1=210:GF=1:I<br>TFGFTHENPOKESO+4.129:FORT=0TO15STEP. 432 440 -FKI< 443 TTPOKESO+24,T:NEXT:60T0600<br>445 IFV1<1THENV1=1<br>445 IFV1<1THENV1=1<br>447 IFTU<1THENV1=1<br>448 POKES46,10<br>450 POKEY+1,V1:PRINTLEFT\$<V\$,12)LEFT\$<H\$<br>450 POKEY+1,V1:PRINTLEFT\$<V\$,12)LEFT\$<H\$ FURE<br>X\$(AN)\*\*\*\*\*\*LEFT\$(V\$,22)LEFT\$(H\$,31<br>IFPUTHENPRINTLEFT\$(:POKESO+4,129<br>INGRUSHER \*\*\*\*\*POKESO+4,128:GO  $16$  $\times$  $\bar{*}$ ្ចុ<u>ះទី</u><br>> " = 465 IFPOC1THENPOKERS, 192: POKESO+4, 128: GO то4з7 470 PU=0:GOT0400 493 451 **REM** GOOD LANDING 492 492 :<br>500 POKESO+4,129:FORT=15TO0STEP-,1:POKES<br>0+24,T:NEXT:POKESO+4,128:POKESO+24,15<br>505 POKESO+4,33:FORT=1TO255:POKE53280,T:<br>FOKESO+1,T:NEXT:POKESO+4,32<br>507 FORW=1TO4:GOSUB700:NEXT<br>510,LN=UN+1:POKESS46,1:PRINTLEFT\$(V\$,8)L 510 LA=LA+1:POKE646,1:PRINTLEFT\$<V;<br>FT\$(H\$,31)LN:POKE53280,1:POKE198,0<br>520 GOSUB1000<br>530 K1=0:GF=0:GOT0350 590 591<br>592 REM. CRASH LANDING

## **Rocket** Lander Program

99281,0<br>607 FORG=1TO128:POKERS,192:POKERS,193<br>607 FORG=1TO128:POKERS,192:POKERS,193<br>610 POKERS,196:FORP=1TO30:NEXT:NEXTQ<br>620 GO3UB1000<br>620 GO3UB1000<br>620 GO3UB1000<br>620 GO3UB1000 630 K1=0:GF=0:GOTOSS0 690  $592$ **REM** SOUND ROUTINES 592 :<br>700 POKESO+4,33:FORT=1TO100:POKESO+1,15+<br>800 POKESO+4,33:FORESO+4,32:RETURN<br>800 POKESO+4,33:FORT=1TO255STEP 1:POKESO<br>900 POKESO+4,33:FORT=1TO255:POKESO+1,T:N<br>5XT:POKESO+4,32:RETURN<br>5XT:POKESO+4,32:RETURN 590 991 REM<br>992 : WAIT FOR KEY PRESSED 4990 4991 REM<br>4992 : SPRITE DATA  $\frac{4555}{5000}$ ROCKET – NO THRUSTER<br>0,16,0,0,48,0,0,252,0,0,252,0, **REM** 5000 DATA<br>0.236.0.0<br>5010 DATA 220, 0, 0, 220, 0, 0, 220, 0, 0, 220, 0, 0,252,0,0,252<br>5020 DRTA 0,16,252,16,16,220,16,18,222,1<br>6,19,223,16,29,221,208<br>5030 DRTA 29,221,208,29,221,208,28,220,2<br>5035 REM ROCKET - RIGHT THRUSTER<br>5040\_DRTA 0,16,0,0,48,0,0,252,0,0,252,0, ,252,0,0,252 98,16,48,16,16,0,16,8<br>5035 REM ROCKET - RIGHT THRUSTER<br>5040 DATA 0,16,0,0,48,0,0,252,0,0,252,0,<br>5050 DATA 220,0,0,220,0,0,220,0,0,220,0,<br>5050 DATA 220,0,0,220,0,0,220,0,0,220,0,<br>5060 DATA 40,16,252,16,16,220,16,18,222,<br>506 SØSØ DATA 0,16,0,0,48,0,0,252,0,0,252,0, ຂີຣິຣິ 0.0<br>)90 DATA и. 0, 236, 0, 0<br>0, 236, 0, 160, 252, 0, 220, 0, 220, 0, 0, 220, 0, 0, 252, 0, 160, 252, 252, 16, 16, 220, 16, 18, 222, 1<br>6, 252, 0, 160, 252, 252, 16, 16, 220, 16, 18, 222, 1<br>5, 19, 223, 16, 29, 221, 208<br>5110 DRTA 29, 221, 20 ,236,0,0 5130 220,0,0,220,0,0,220,0,0,220,0, DATA 3139 DRTA 220, 0, 0, 220, 0, 0, 220, 0, 0, 220, 0,<br>5, 252, 0, 0, 16, 252, 16, 16, 220, 16, 18, 222, 1<br>5140 DATA 0, 16, 252, 16, 16, 220, 16, 18, 222, 1<br>5150 DATA 29, 221, 208, 221, 208, 28, 220, 2<br>08, 16, 32, 16, 16, 136, 5160 DATA 0.0.0.0.0.0.0.0.0.0.0.0.0.0.0. ø 5170 **DATA**  $0, 0, 0, 0, 0, 0, 124, 0, 1, 255, 128, 7,$ 3190 IDEN 31,255<br>5180 IDEN 204,31,255,254,127,255,255,255<br>5180 IDEN 204,31,255,224,127,255,255,255<br>5190 IDEN 3,245,0,00,0,0,0,0,0,0,0,0,0,0,0,<br>5190 IDEN 3,245,0,00,0,0,0,0,0,0,0,0,0,0,0, 0.0<br>5194 И., 5195 **REM** CHARACTER DATA 5196 5200<br>5210 5220<br>5230<br>5240 5250 5260<br>5265<br>5270 5280 529A ริริอัด sšīē 5320 5330

**Rocket Lander** Program

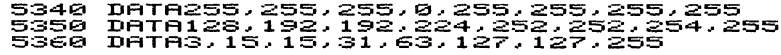

## **Rocket Lander Program**

# **Squirrel Away**

**Frank Mikulastik** 

Ø  $\frac{1}{2}$ 345 REM  $\overline{1}$  $\sigma$  $\frac{1}{1}$  $\frac{1}{2}$ **REM** INITIALIZATION 12 : POKE53248+21,0:DIM SP(2,2),BS(4)<br>30 POKE56578,PEEK(56578)OR3<br>34 POKE56578,(PEEK(56578)OR3<br>36 POKE53272,(PEEK(56276)AND252)OR1<br>36 POKE53272,(PEEK(59276)AND15)OR0<br>38 POKE648,128:PRINT"3";<br>38 POKE648,128:PRINT"3";<br>105 V= 1388 808888888 FORI=16\*64+SMT023\*64-1<br>168 POKEV+28,1:POKEV+29,1:POKEV+23,1<br>168 POKEV+28,1:POKEV+29,1:POKEV+23,1<br>178 POKEV+37,8:POKEV+39,1:POKEV+39,9<br>188 FORI=1T07:POKEV+39+1,0:NEXT<br>258 GOSUB5288<br>268 GOSUB5288 00SUB700<br>POKEY+31,<br>GOSUB4400 3īō 320 330 340<br>497 **GOSUB2000** 498 REM MAIN LOOP 499 500 **GOSUB3000** 500 GOSUB30000<br>510 FOKES1+4,0:JV=PEEK(56320):FR=JVAND16<br>520 ONJV+1GOSUB550,550,550,550,1500,1500<br>520 ONJV+1GOSUB550,560<br>530 IF00,1600,1600<br>530 IF0XEM1,SP(SD,SN):GOSUB2000<br>+1,Y1:POKEM1,SP(SD,SN):GOSUB2000<br>540 POKE81+4,0:GOT 550 **RETURN** 685 393 **REM** INITIALIZE SPRITES 695 700 RX=0<br>710 X=16:Y=2:X1=X\*8+24:Y1=Y\*8+53:SD=2:SN  $=$   $\overline{1}$ **Squirrel** T1\*\*\*\*\*\*\*\*\*\*\*\*\*\*\*\*\*\*\*\*\*<br>755 W1=104:W2=0<br>755 W1=304:W2=0<br>790 RETURN<br>790 RETURN **Away**  $795$ **Program REM** PRINT PLAY SCREEN 797 (300 PRINT":IN":POKE53280,0:POKE53281,6<br>805 GOSUB4300:POKE54276,33<br>810 FORI=0T05\*40-1:POKE56096+I,11:POKESM<br>+800+I,160:POKE54273,RND(8)\*20+50:NEXT

PRINT"SMOKRIKKURKURKURKURKURKUR<br>PRINT"KEBBBI KEBBBBBBBBBI KEI 820<br>830 **FREERI NEW YORK** د هر ه 840 PRINT"INNIN 850 PRINT"INNIN **860 PRINT"INNINI** 865 PRINT"N MU NUTS LEFT: 104 **NUTS** SAVED: Й 870 PR<u>INT" SUMP</u> PLAT 872 PRINT PP riare yan i ¶arr . . FIVERIAETIK F"<br>873 PRINT":**Beriaethe**ri **PERTHY INTERNATIONAL PROPERTY** - - - $\mathbf{r}$ чŵ **TTTT** والترسان 75 878 PRINT"T **SOF SURFACE** 890. **RETURN** MOVE SQUIRREL LEFT 1435<br>1497<br>1500 X=X-<br>'"10 POK! rsu=2:HENX=X+1<br>1520 X1=X\*8+24:IFX1>255THENRX=(RXOR1):X1<br>=X1-255:GOT01535<br>1525 FX=(RXAND254)<br>1538 GW=1:ST=1:SF=2:SD=1:RETURN<br>1538 GW=1:ST=1:SF=00: 1535<br>1550  $S N = 1 : S D = 1 : RETURN$ 1595  $1596$ <br> $1597$ **REM** MOVE SQUIRREL RIGHT išāa X=X+1:IFX>36THENX=36:RETURN  $1610$ POKES1+4,33:POKES1+1,RND(8)\*10+40:I FSD-1THENX-X-1 1620 X1=X\*8+24:1r^1/evr.....<br>=X1-255:GOT01635<br>1625 RX={RXAND254}<br>1635 IFSN=1THEN8N=2:SD=2:RETURN<br>1635 IFSN=1:en=9:RETURN ำ 62ต  $X1 = X \times 8 + 24 : IFX1 > 255THENRX = CRXOR1 > :X1$ 1995  $1996$ <br>1997 **REM** MOVE THE NUT 133/<br>2000 POKETP+SM,T1:POKETP+CM,T2:POKES1+11<br>20 CC=0:IFSD=2THENTP=X+3+(Y+2)\*40:GOTO20<br>2010 TP=X-1+(Y+2)\*40 2010 TP=X-1+(Y+2)\*40<br>2020 T1=PEEK(TP+SM):T2=PEEK(TP+CM):POKET<br>P+CM,9:POKETP+SM,81:RETURN 2095 2096 REM DROP THE NUT 2097 ŽIØ0 FORCC=0TO190STEP10<br>2105 IFPEEK(TP+40+SM)=160ORPEEK(TP+40+SM<br>>=81THENCC=190:GOTO2180 /=sillencl=199:0010212<br>2110 FOKETP+SM,T1:POKETP+CM,T2:POKES1+11<br>2120 T1=PEEK(SM+TP):T2=PEEK(CM+TP):POKET<br>2120 T1=PEEK(SM+TP):T2=PEEK(CM+TP):POKET<br>P+CM,9:POKETP+SM,81:GOSUB3000<br>217:ACTA??GG<V+31)AND254)<>0THENCC=190:N 2172 IFKPEEK<br>EXT:GOTO2200 2180 NEXT: POKES1+11, 32: GOSUB4100: GOTO230 2200<br>: TP-Ø ,<br>200 PoketP+SM,T1:PoketP+CM,T2:GOSUB4100<br>230 W1=W1-1:Print"S=DDDDDDDDDDDd III 2230<br>III 71 ริมา 2240 IFW1<1THENGOSUB5100:GOSUB5200:GOTO3 90 2250<br>2295<br>2295 GOSUB2000 RETURN **REM** NUT DROPS INTO HOLE 2297 2320 POKEV+21,1:POKETP+SM,32:TP=TP+1:POK<br>2335 POKEV+21,1:POKETP+CM,32:TP=TP+1:POK<br>2335 POKEV+21,255:00T02310<br>2355 POKEW+21,255:00T02310<br>2350 POKEW+21,1:POKEM1,SP(SD,SN):POKES1+<br>2360 POKEV+21,1:POKEM1,SP(SD,SN):POKES1+<br>2360 

## Squirrel **Away Program**

āй

2395 GOSUB2000:RETURN<br>2995 :<br>2996 REM<br>2997 : 2996 REM MOVE THE BIRDS<br>2997 :<br>3000 N=N+1:IFN}7THENN=1:U9=FRE{0} ~~~~<~~:~=1T07:BN<X~=BN<X~+1:XFBN<X~J4TH 3006 POKEM1+I,BS(BN(I)):NEXT<br>3010 BX(N)=BX(N)+N\*2+8:IFBX(N)>350THENBX 3010<br><N>=0<br>3020 3020 B1(N)=BX(N):RX=(RXAND(255-(21N)))<br>3030 IFBX(N)>255THENRX=(RXOR(21N)):B1(N)<br>=BX(N)-255 3110 POKEV+16,RX:POKEV+N\*2,B1(N):RETURN<br>3994 : 3995 REM NUT DROPS INTO HOLE SOUND 3996<br>4000 4000 POKES1+24.15:POKES1+4.33:POKES1+5.3 \*16+3:POKES1+5.3 4005 R9=XNT<RND<0>\*100+50>:POKES1.R9:POK ESI<del>T</del>1.R9<br>4010 POK 4010 POKES1+4.0:RETURN 4095 :<br>4096 REM<br>4097 : NUT MISSES HOLE SOUND 4100 POKES1+4,129:POKES1+5,3\*16+3:POKES1<br>+5,3:POKES1,50:POKES1+1,50<br>4110 POKES1+4,0:RETURN 4195 4196 REM SQUIRREL MOVEMENT SOUND<br>4197 : 4200 POKES1+1.RND<S~\*10+40:RETURN 4295 : 4296 REM NEW SCREEN SOUND 4297 :<br>4300 FORJ=1T04<br>4303 FOKES1+24,15:POKES1+4,17:POKES1+5,1<br>5:POKES1+5,10200STEP20:POKES1,1:POKES1+1<br>4305 FORI=1T0200STEP20:POKES1,1:POKES1+1 .I:NEXT 4313 NEXT<br>4320 RETURN<br>4390 :<br>4391 REM 1 4391 REM INITIALIZE SOUND<br>4392 : 4400 FORX=54272T054296:POKEX.0:NEXT 4410 POKE54296,15:POKE54277,96:POKE54278<br>,240:POKE54276,33<br>4420 POKE54284,64:POKE54285,128:POKE5428<br>3,0:POKE54280,15:POKE54281,233:POKE54282 ,233<br>4430 POKE54291,64:POKE54292,128:POKE5429<br>0,0:POKE54287,55:POKE54288,33:POKE54289, :i~~0 RETURN 4995: . 4996 REM 4997 : . PRXNT TXTL..E SCREEN 5000 PR X NT" ....... III00 .. Q'U'UOlllj .. : POKE532S0. 0 : POKE53 2S1.5 . 500;;2 PR X NT .. .". .... ;iI .......... ."....... III I!!!  $\blacksquare$ <u>i: I</u>  $\overline{\phantom{a}}$ 5003 PRINT" **a = 43** |  $\sum_{i=1}^{n}$ ... I:IlI •  $\mathbf{z}$ \* I  $\blacksquare$ 5004 PRINT" & 4<br>5005 PRINT" 42 <sup>~</sup>III • ;iI <u>i:</u>  $\mathbf{r}$  $\overline{1}$ 11 **1117 42 111** 111  $\overline{a}$   $\overline{a}$   $\overline{a}$   $\overline{a}$  $\bf \Xi$ " I!! ;ill!! =-~;iI~ • 5005 PRXNT" ~;iI .... 5005 PRINT<sup>™</sup> चेअ**न च्या**<br>⊞ अ. ⊞ अन् ⊞ अ. ⊟ अन्<br>5006 PRINT" । चअ. ⊞ **ISO** ;iI I!! ;iI I!!! ;iI • ;II III 506 PRINT" **. ...**<br>3 **606 PRINT" . .......**<br>007 PRINT" **2 6** . III I!! The Signal Section 2014 5007 PRINT" **II V II**<br>5008 PRINT" **TI** <u>n a</u> <u>i</u> **PRINT." 43 PS** \_;iI .~. .,...;11 • III 2 ... • ..... ~ ;iI ~ ~. !II ;iI 5009 PRINT<br>5010 PRINT" ."........ ;iI. ;iI III • ........... '. •• • !II" 501'1 PRXNT" .... l1li .......... .". ...... ;iI !II ;II • .". 5012 PRXNT" ;iI ........... ~ ~. ;iI ~;;II I!!I ;iI I!!I ;II I!!I  $~\cdots$ PRINT" ;III 31 .III 31 .III.III 31 .IIII.III 31 .IIII.II a ■ a ■ a<br>5014 PRINT" **!!!)!itt**  5014 PRI<br>**E : 1 E**<br>5015 PRI . **. . . . .** . PRINT" ;ill all all all all al I!I!I ;iI. ;iI ... 5016 PRINT" ;ill!! 1III!!1;i1~ •• 5030 P.RXNT .. \_ ............ PIB ... FRANK MXKUL..AS a ≣ a ≣ a<br>5024 PRINT I!!" TIK"

**Squirrel Away Program**  5031 FRINT"**SMUMMUMMUMMUMMUMMUMMUMMUMMUM**<br>NDEJ(C) 1984 FANFARE HOUSE, INC.S"<br>5035 IFFG=1THENFG=0:RETURN<br>5075 GOSUB700:GOSUB4300<br>5076 FOKEY+23,1:POKEY+29,1:POKEY+21,255: JUYS POKĒV<del>!</del><br>POKES1+11,0<br>5077 GOSUB4<br>5078 SN=S GOSŪB4000 SN=SN+1 FTFSN>2THENSN=1 : SD=SD+1 : IFSD ---- --------<br>>2THENSD=1<br>5079 POKEM1<br>5080 IF(PEE S879 POKEM1, SP(SD, SN) : FORL1=1T0100 : NEXT<br>5080 IF(PEEK(56320)AND16)=16ORPEEK(197)<<br>2005 POKEY+1,0 : POKEY+29,0 : POKEY+23,0<br>5085 POKEY+1,0 : POKEY+29,0 : POKEY+23,0 SØSØ **RETURN** 5095 GAME OVER **REM** 5096<br>5097 .<br>Print "Signaphraphphraphai Game<br>? " 5100 OVER<br>5110 1<br>5120 1 POKE53281,14:POKES1+11,0<br>POKEY+23,0:POKEY+29,0<br>GOTO5077 51305<br>51956<br>51967 PRINT INSTRUCTION SCREEN **REM** FORI=0TO7:POKEY+I\*2+1,0:NEXT<br>PRINT"3":POKE53281,7:POKE53280,9<br>GOSUB4300<br>FORI=0TO7:POKEY+I\*2+1,0:NEXT 5200<br>5201 5205 5210 PRINT PRINT PRINT 5211<br>5213 **PRINT W** 5214 PRINT"XXXXXXXI"<br>5215 PRINT"XXX  $\blacksquare$  $\mathbf{r}$ ike e Xid S216 PRINT"NE  $\ddot{\phantom{a}}$ 5218 PRINT"NS 5219 PRINT"NE PRINT:PRINT" YOU HAVE 104 NUTS WHI 5220 YOU M usT USI PRUFT<br>BZ22 PRINT"■ THEM CAREFULLY TO KEEP<br>BIRDS FROM"<br>5223 PRINT" EATING THEM."<br>5223 POKEW: 125 DAVEM: 1 01:00YEU 101<br>5223 POKEW: 125 DAVEM: 1 01:00YEU 101 THE əzzə rukemi, 8<br>5230 rokemi, 16:Pokemi+1,21:Pokev,100:Pok<br>6290 rokemi,61:Pokev+3,90<br>5280 roki=1To1000:Next<br>5285 rekeek(56320)AND16)=16THENGOTO5285<br>5287 Pokev,0:Pokev+1,0:Pokev+2,0:Pokev+4<br>5287 Pokev,0:Pokev+1,0:Pokev+2,0:Po ,ø<br>5290 RETURN 5995 SFRITE DATA 5996<br>5997 **REM** SQUIRREL MOVING LEFT - 1 5998 REM 6000 DATA  $\bullet$ 0,0,0,0,0<br>4,5,80,20,21<br>84,20,85,85,21<br>85,85,85,85,85<br>85,85,85,21,85<br>85,85,85,21,85 DATA<br>DATA 6010<br>6020 6030 DATA 6040<br>6050 DATA DATA 85,85,85,21,85,85<br>64,5,2,1,36,165,85<br>64,58,169,42,170<br>170,38,169,42,170<br>170,38,170,170,106<br>50,162,170,10,128<br>50,162,120,40,42<br>1,168,0<br>1,168,0<br>1,168,0 DATA 6060 DATA<br>DATA<br>DATA 6070 6080 6090 561100339 DATA<br>DATA DATA<br>DATA **REM** SQUIRREL MOVING<br>
1.69.848.85.21<br>
21.69.88.85.21<br>
85.85.85.85.85.95<br>
85.85.85.85.85.85<br>
21.85.85.21.84<br>
23.185.133.42.138.163.7<br>
138.139.170.170.170.58<br>
169.170.2.170.170.58<br>
170.170.2.170.170.58<br>
170.170.2.170.170.58<br>
168. **5661568836456676888** DATA<br>DATA DATA<br>DATA DATA DATA<br>DATA<br>DATA DATA<br>DATA<br>DATA DATA<br>DATA<br>DATA<br>REM 3268 ø SQUIRREL MO<br>1,65,64,85,21<br>84,21,84,85,21<br>85,85,85,85,85 SQUIRREL MOVING RIGHT - 1 DATA 6280<br>6290 DATA бзаа DATA

Squirrel **Away** Program

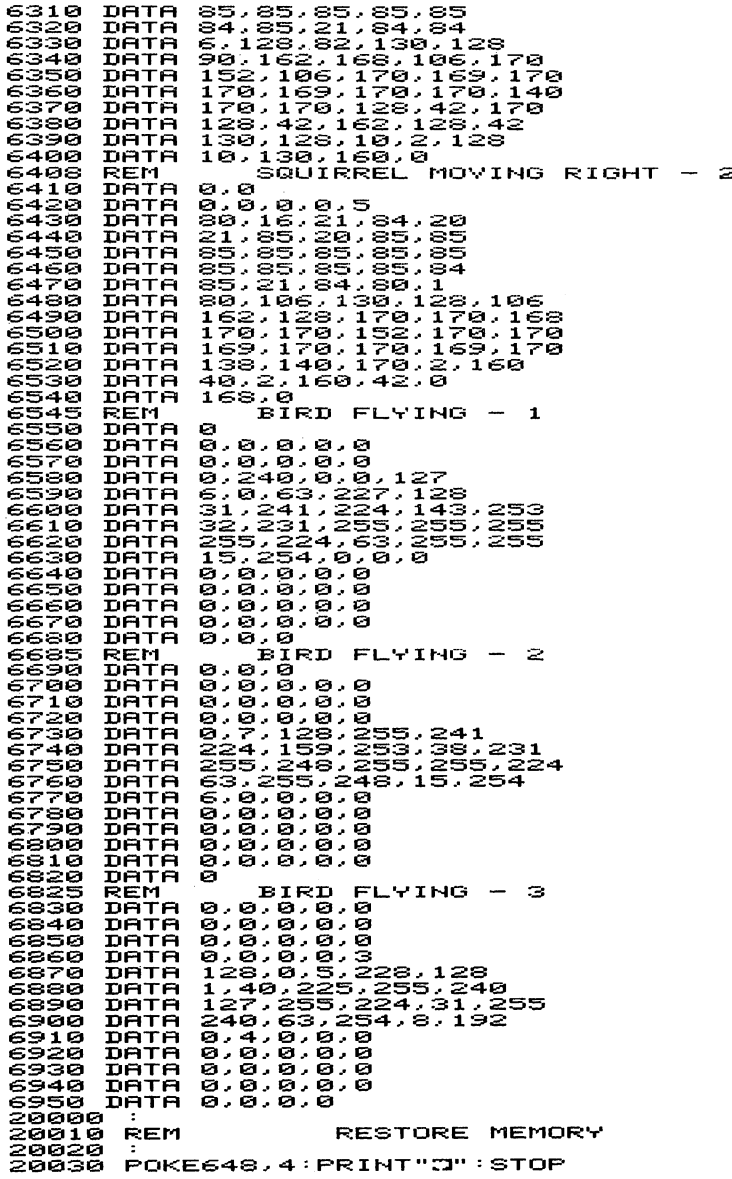

é

 $\hat{\boldsymbol{\beta}}$ 

**Squirrel Away Program** 

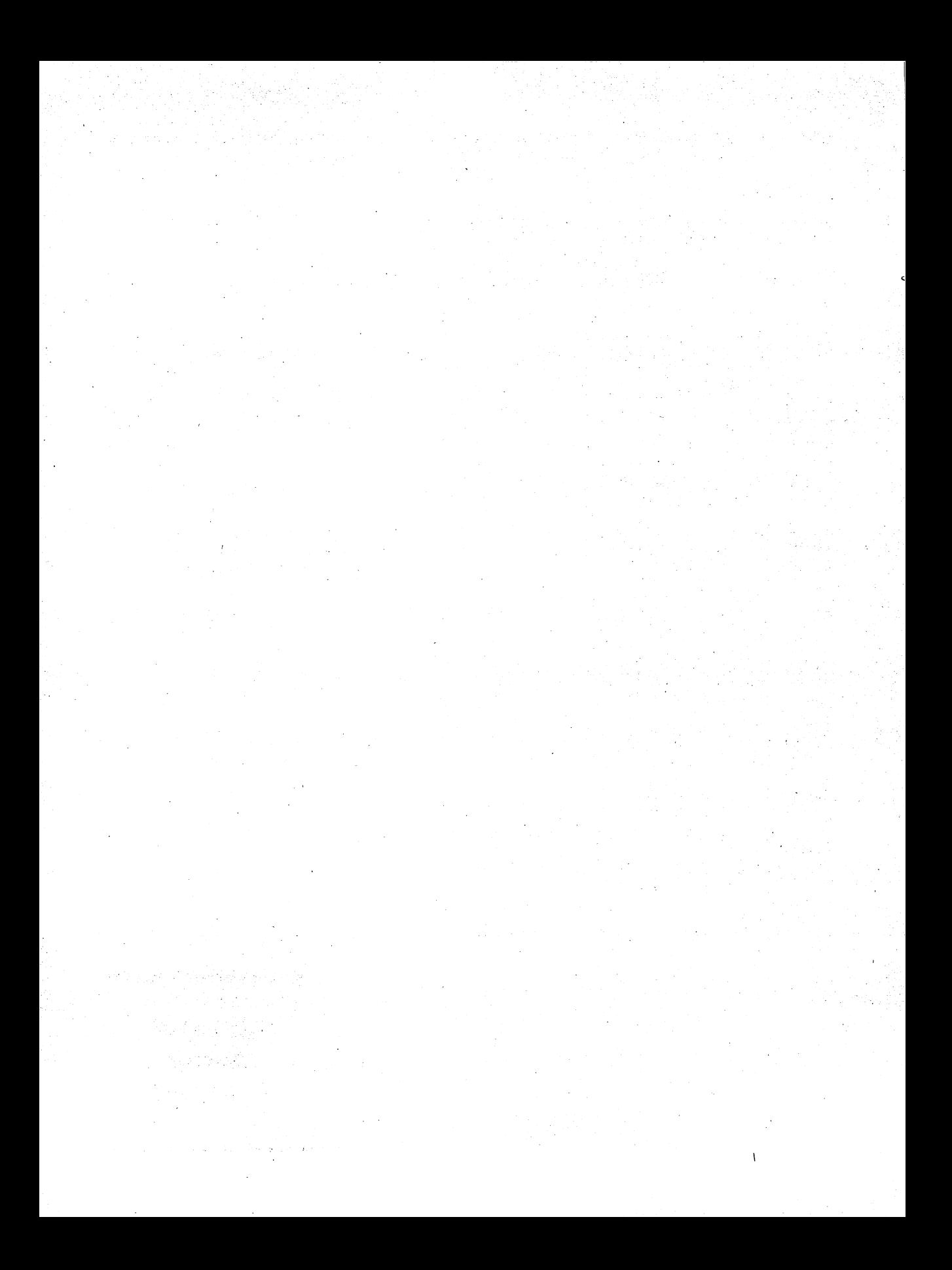

# Ghost Hunt

## **Igor Tulchinsky**

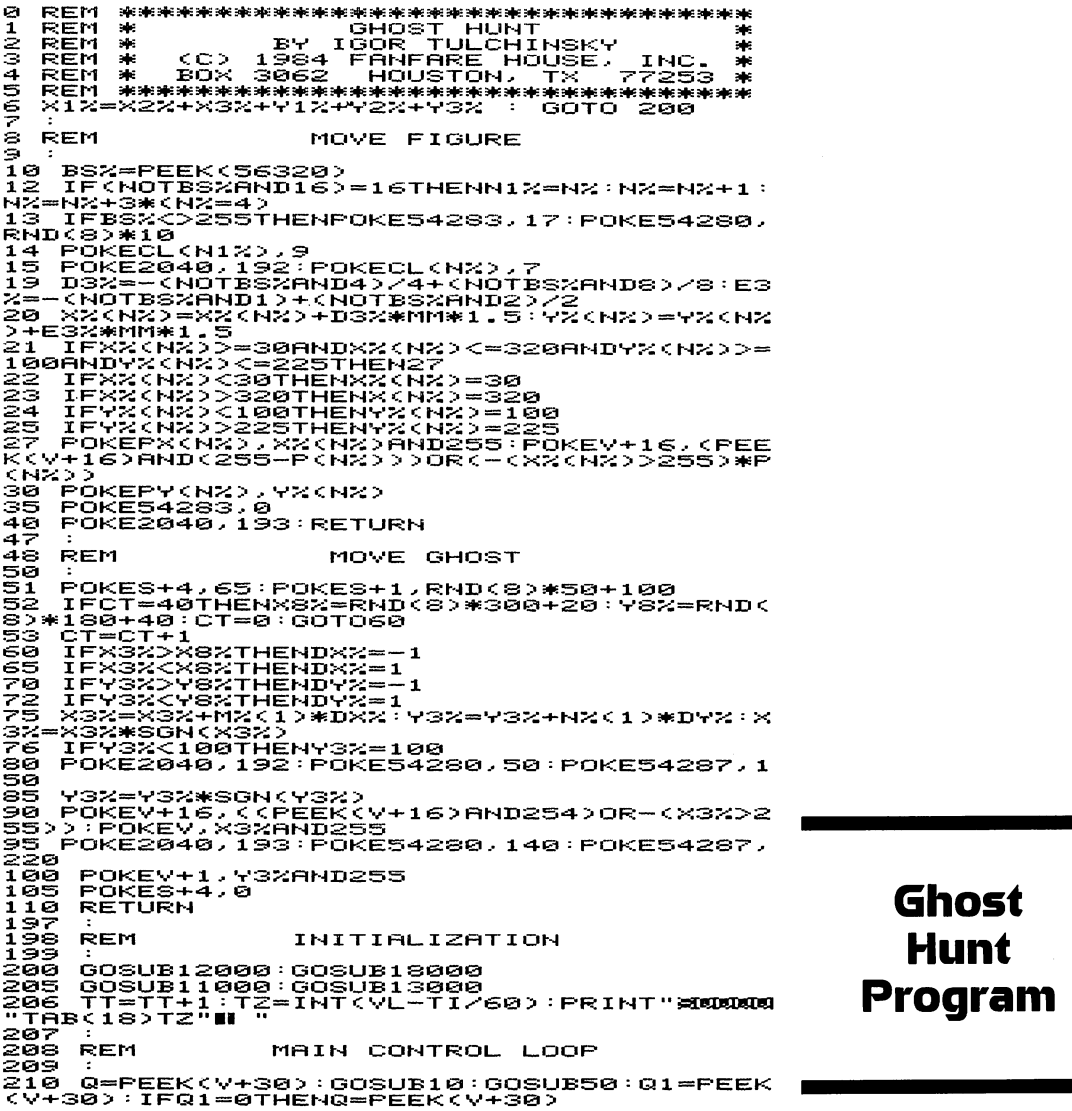

211 T=TT+1:TZ=INT(VL-TI/60):TRI/500<br>212 IFRIT+1:TZ=INT(VL-TI/60):TRI/500<br>212 IFT2(10THENPOKE53281,RND(8)\*12<br>413 IFT2(10THENPOKE53281,RND(8)\*16:POKES<br>41.RND(8)\*100+100:POKE54281,RND(8)\*16:POKES<br>230 IFQ1(>29THEN210<br>231 FQ1(> 280 XX(1)=40:XX(2)=3220:XX(3)=160:YX(1)=1<br>20:YX(2)=120:YX(3)=175<br>290 NX=1:GOSUB10:NX=2:GOSUB10:NX=3:GOSUB<br>10:NX=1:GOSUB10:NX=2:GOSUB10:NX=3:GOSUB<br>295 TT=TT+1:TZ=INT(YL-TI/60):PRINT"**SUUDU**<br>300 GOSUB13120:POKE53281,0:GOTO21 9996 END<br>9997 : 9998 REM >>>><br>10000 DATA<br>10002 DATA<br>10003 DATA **5J124e**  10004 DATA 156<br>10005 GHOST 1 1,147,0,1,183,0,0,254,0<br>1,147,0,1,355,194,3,125,252<br>63,131,230,127,255,224,207,25 15.255.240.30.239.120.29.239. 10005 DATA 63,239,254,123,255,223,255,23<br>9,206 ~~20216 10210.249.199.132.112.131.0.32.0 10007 :<br>10008 REM<br>10009 : 10008 REM<br>10008 REM<br>10010 DATA0,56,0,0,124,0,0,254,0<br>10011 DATA193,255,0,1,27,255,129,63,125,1<br>10012 DATA193,255,0,127,255,129,63,125,1 ~5 102102113 DATA15.131.254.15.255.248.31.255.2 24 102102114 DATA31.255.224.62.23~.112.121.23~. 176 ..<br>10015 DATA255,239,248,251,255,220,31,255 .254<br>10016 10016 DATA7,119,127,2,34,56,0,0,32<br>10017 : 10018 REM FIGURE<br>10019 : 10020 10021 10022<br>10023 10024 4<br>10025 DATA0, 124, 0, 1, 255, 0, 3, 17, 128<br>DATA7, 255, 192, 6, 186, 192, 3, 255, 128<br>DATA1, 239, 0, 0, 254, 0, 0, 6, 0, 0<br>DATA15, 255, 224, 31, 255, 240, 49, 254, 2<br>DATA15, 255, 224, 31, 255, 240, 49, 254, 2 10025 DATA96,252,12,96,252,12,48,204,24<br>10026 DATA0,204,0,0,204,0,1,134,0 10998 REM 10998 REM PRINT GAME SCREEN<br>10090 POKE53281.0:POKE53280.11<br>11000 POKE53281.0:PRINT"0"<br>11020 S=54272:FORL=STOS+24:POKES.0:NEXT<br>11021 POKE54277.6:POKE24278.200:POKE54276<br>11025 PRINT"XUGUGUGUGUGUGUG,0:POKE54296.6<br>11025 PRINT" 11040 FORI=1T013:PRINT"⊅आ";A\$;:POKES+1,R<br>ND(8)\*255:NEXT:PRINTLEFT\$(A\$,16);<br>11050 FORI=0IO39:POKE2023-I.160:POKE5629 3-Z~1:REXT";#a":PRINTTAB(17)"\$#SCORE"<br>11068 FORI=1T030<br>11068 FORI=1T030<br>26+Q.1:POKES+1,RND(8)\*255:NEXT:POKES+24, a 11070 PRINT"\$":PRINTTAB(17)";#SCORE"<br>11075 PRINT"\$":PRINT:PRINT:PRINTTAB(15)"<br>matime left";=<br>11090 RETURN 119917 : 11~~8 REM 11~~~ : PRZNT TZTLE SCREEN 12021021021 POKE5328021.11:POKE53281.02I:PRZNT":::I"; 120210211 POKE5326~.02I:FORZ=54272T0542~6:POKE Z.02I:NEXT 120210212 POKE542~6.5:POKE542a3.02I:POKE542~02I. 02I:POKE54277.8021:POKE54278~223:POKE54276.3 3 '

**Ghost Hunt Program** 

12020 PRINT" FRINT<br>Q%(1)=4:Q%(2)=6:Q%(3)=9 .2025 S1=0: S2=39: S3=0: S4=24: FORI=1TO2: C=  $12030$ <br> $0201$ 12040 X=S1:FORY=S4TOS3STEP-2:GOSUB12500: **NEX1** 12050 Y=S4:FORX=S2TOS1STEP-2:GOSUB12500: NEXT  $12060$ X=S2:FORY=S3TOS4STEP2:GOSUB12500:N ĒXŦ I2070 Y=S3:FORX=S1TOS2STEP2:GOSUB12500:N ĒXŤ S1=S1+1 : S2=S2−1 : S3=S3+1 : S4=S4−1<br>NEXTI<br>POKE54296, 0<br>PRINT "S09PPD00000PPPPPPP" ; : B\$="X**1HBU!** 12080  $12090$ <br> $12095$ 12100 PRINT" "  $22110$ <br>"":II" ~ "B‡"∎ "B\$"I  $"B#" "$ 12120 PRINT"<br>| ""III";  $"B#"$  |  $\blacksquare$  $\cdots$  Respectively. r  $"B#"$ **Taly 28** - 1 **PRINT**" 12130  $"B#"$  $"R*"$  $\blacksquare$  "BE" . "רדד 140 FRINT"<br>TIJ" ;<br>152  $12140$  $"B#"$  $"B#"$  $"B#"$  $\sim$ **Marine** 12150 PRINT"  $"B*"$  $\blacksquare$  "B\$"  $\blacksquare$  $"B#"$ п "<br>ਛ"ਕ a "Baria  $"B$$  $\blacksquare$ 2170 PRINT"<br>":TTT";  $"B#"$  $=$  11 Test 11 **BUTCHER**  $\blacksquare$ .  $12180$  PRINT"  $"B#"$  $"B#"$ **BILDLE** "RE"  $\blacksquare$  $\blacksquare$ TTT" 12190 PRINT"  $"R#"$  $\blacksquare$  " $\mathbf{B} \mathbf{\mathbf{\ast}}$ " "毛生"  $\blacksquare$  $\blacksquare$ "-""" """" """" """" """" """"<br>12250 PRINT:PRINT:PRINT:PRINT<br>12250 PRINT"**#R&PPPPPI**KC> 1984 FANFARE HO<br>12255 PRINT"TITIT":PRINT"**PPPPDDI&B**PRESS TH<br>12255 PRINT"TITITI":PRINT"P**PPPDDDI&B**PRESS TH<br>12256 PRINT"TITITI":PRINTT K TULLMINGRE:V=53248<br>12260 RESTORE:V=53248<br>12270 FORI=12288T012350:READJ:POKEI,J:NE .<br>12280 FORI=12352TO12414:READJ:POKEI,J:NE  $\times$ T .<br>12290 POKE2040, 192: POKE2041, 193: POKE2042<br>, 194: POKE2043, 195: POKE2044, 196: POKE2045, 197 12310 POKE V+23,3:POKEV+28,0:X3%=160:Y3%  $-100$ <br> $12320$ POKEV+28,0:X3%=50:Y3%=170<br>\$=54272:FORL=STOS+24:POKES,0:NEXT<br>POKE198,0 12336 SI=10""9<br>12340 POKES+5,6:POKES+6,200:POKES+24,15:<br>POKES+4,33:DX=3:FX=1:POKE54273,10:VZ=50<br>12350 X3X=X3X+DX:IFX3X=2540RX3X=50THENDX<br>12351 POKE53281,RND(8)\*255<br>12351 POKE53281,RND(8)\*255<br>12351 Y3X=Y3X+FX:  $2 = 52$ <br> $12355$ %=-F%<br>2355 POKE54273,VZ:VZ=VZ+SI:IFVZ>2550RVZ<br>12360 POKEV,X3%:POKEV+1,Y3%:POKE2040,192<br>12360 POKEV,X3%:POKEV+1,Y3%:POKE2040,192<br>12365 POKE53281,RND(8)\*255<br>12365 POKE53281,RND(8)\*255<br>12375 Q=PEEK(56320):IFQ=127THEN12390<br>123 POKES+1,500:0=SIN(ST2,1):RETURN<br>12395 POKE54273,VZ:VZ=VZ+SI:IFVZ>2550RVZ<br>12395 POKE54273,VZ:VZ=VZ+SI:IFVZ>2550RVZ<br>12490 GOTO12350<br>12499 GOTO12499<br>12590\_POKE55236+40\*Y+X,QX(RND(8)\*3+1):PO<br>12590\_POKE55236+40\*Y+X,QX(RND(8)\*3+ KE54273, RND(8) \*100 : RETURN 12997  $12556$ **REM** SPRITE INITIAL IZATION 12999 13000 RESTORE: V=53248<br>FORI=12288T012350: READJ: POKEI, J: NE 13010 ×τ  $\times$ T 13030<br>XT FORI=12416T012478:READJ:POKEI, J:NE

## Ghost Hunt Program

13070 POKE2040. 192:POKE2041. 193:POKE2042 • 194:POKE2043. 194:POKE2044. 194 13080 POKEY+21,31:POKEV+39.1:POKEV.160:P<br>OKEV+16,8:POKEV+1,100:POKEV+29.33<br>13090 POKE V+23,33:POKEV+28.a:X3%=16a:Y3 %=11010 1311010 POKEV+4.40:X%(1)=40:Y%(1>=RND(8>\*1 a0+1aa:POKEV+5.Y%(1):POKEV+41.7 131105 POKEV+8.16a:POKEV+9.175:POKEV+43.7 131110 POKEV+6.64:X%(2)=320:Y%(2>=RND(8>\* 10a+la0:POKEV+7.Y%(2):POKEV+42.7 13111 PX(I>=V+4:PX(2>=V+6:PY(I>=V+5:PY(2 >=V+7:CL(1)=V+41:CL(2>=V+42:N%=1 13112 PX(3)=V+8:PY(3>=V+9:CL(3>=V+43:P(1 >=4:P(2)=8:P(3>=16:X%(3>=16a:Y%(3>=175 13113 MM=5:M%(1)=RND(8>\*MM+l:M%(2>=RND(8 >\*MM+l:N%(1)=RND(8>\*MM+l 13114 N%(2)=RND(8)\*MM+1<sup>~</sup><br>13115 NP=3:SC=0:TI\$="000000":VL=101:X8%=<br>RND(8)\*300+20:Y8%=RND(8)\*100+100 13116 POKECL(I).9:POKECL(2).9:POKECL(3>.  $\Rightarrow$ 13117 13118 REM SOUND INITIALIZATION 13119 131210 S=54272:FORL=STOS+24:POKES.IO:NEXT *131310* POKES+5.6:POKES+6.2101O:POKES+24.15: POKES+4. 17 : Q=PEE,K ( V+31 > : Q=PEEK ( *··.··+310)*  131510 POKE54284.223:POKE54285.223:POKE54 283. 33:POKE5428a. 17: POKE54279. a 131710 F'R I NT" "'\*'3;;!1" : F'R I NTTAB ( 17) .. SCORE" 13175 POKE54275.0:POKE54274.a 1 :3 1 810 RETI.JRN 13996 END 14992<br>14998 REM GAME OVER 14999 15000 GOSUB13120<br>15005 FORI=255TO10STEP-5:POKES+1,I:NEXT:<br>POKES+24.0:POKEY+21.0:POKE53281.0:POKE53 280,1<br>15010 PRINT"**3MMMM**W":PRINTTAB(15)"**3=GAME**<br>OVER":POKE198,0:PRINT"XMMW"<br>RESTART":TI\$="0000000"<br>15020 PRINT":TI\$=00000"<br>15025 FORI=1T0500:NEXT<br>15035 IFYRL(TI\$)>44THENRUN<br>15035 IFYAL(TI\$)>44THENRUN 15035 IFVALKTI¥)>44THENRUN<br>15040 CLR:GOTO205 **15997**  15998 REM ADJUST SCORE 15999 16000 SC=INT(SC)<br>16004 PRINT"**x1**¤"<br>16004 PRINT"**x1**¤"<br>16004 MM=MM-(MM<15):M%(1)=RND(8)\*MM+1:M%<br>(2)=RND(8)\*MM+1<br>1)<br>1) 16020 PRINTTAB(21-LEN(SC\$));"##"SC\$:POKE 17997 : '<del>'</del> '<del>'</del>' 11: RETURN . 17998 REM PRINT INSTRUCTION SCREEN **17\$199**  *1810010* POKE54296.15:FORI=lT01100:NEXT:POKE *54296.10 1810105* POKE53281. 1 : PR I t'~T .. :::::I" 18010 PRINTTAB(14)"∎**3**GHOST HUNT■":PRINT:<br>PRINT<br>18020 PRINTTAB(5)"THE CRAZY, NEIGHBORHOO<br>D GHOST" *1810310* PR I NTTAB (5) " IS Ot... THE LC'OSE. AGA I N ISS FRINTINGSJELS ON THE LOOSE, HGHIN<br>18090 PRINT:PRINT<br>18090 PRINT:SCJETAB(S)"CAPTURE THE GHOST<br>18100 PRINT:SCJETAB(S)"CAPTURE THE GHOST<br>18105 PRINTTAB(S)"TT WITH ALL THREE OF T<br>18107 PRINTTAB(S)"FIGURE TOUCHING ANOTHE<br>18 18109 PRINTTAB(S)"FIGURE TOUCHING ANOTHE<br>R FIGURE." *181110* F'Rlt'~TTAB(5) "HI.JRRY UP., TIME IS SHOF~ T.<sup>..-</sup> PRINT: PRINT: PRINT: PRINT: PRINT: PRINT: PRINT: PRINT: PRINT: PRINT: PRINT: PRINT: PRINT: PRINT: PRINT:<br>18140 PRINTTAB(5)"YOU CAN SWITCH BETWEEN<br>|FIGURES"<br>18150 PRINTTAB(5)"BY BRESSING THE FIRE B UTTON."<br>18180 PRINT:PRINT:PRINT:PRINT"**B** PRES S THE FIRE BUTTON TO BEGIN"<sup>"</sup><br>18190 IFPEEK(56320)=127THEN18190<br>18200 POKE54296.15:FORI=lT0100:NEXT:POKE *54296.10*  18210 RETURN

**Ghost Hunt Program**
# **Firecracker Boy**

#### Charles Mott, Jr.

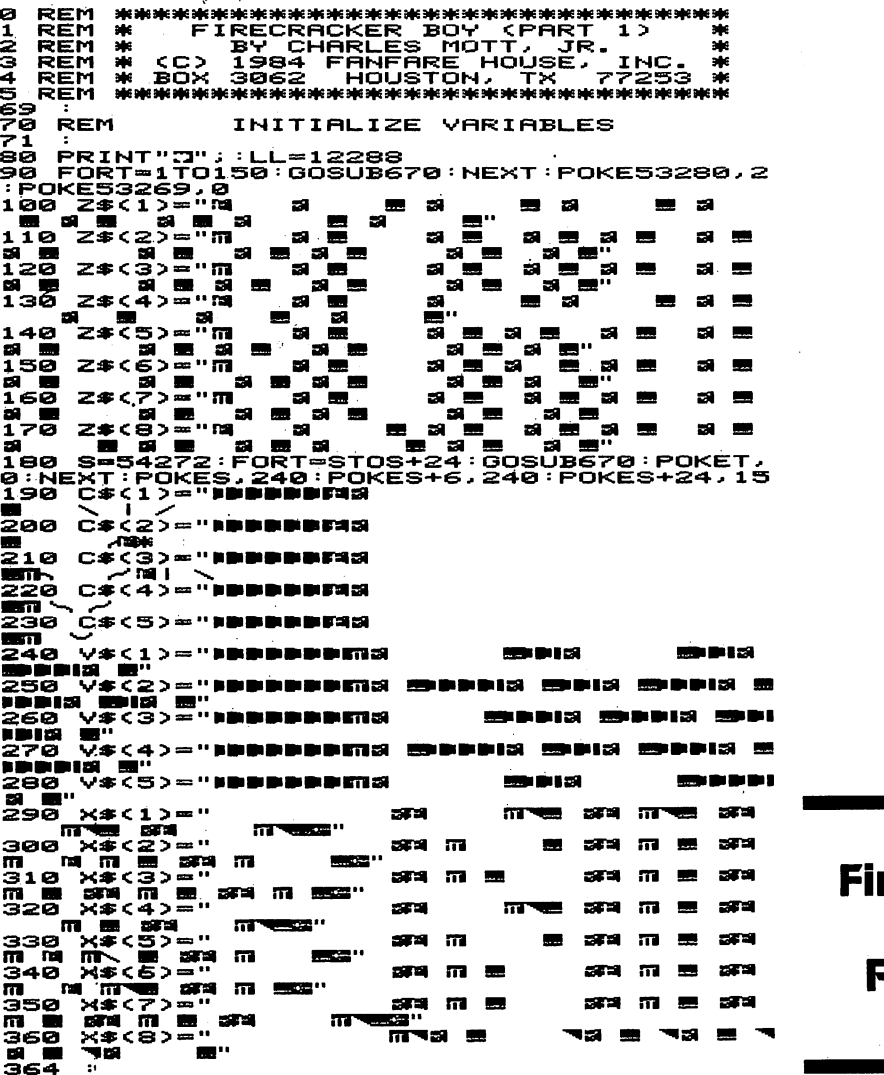

365 REM<br>366 PRI<br>370 PRI<br>380 EOR PRINT TITLE SCREEN 370 PRINT";"; : GOSUB480 : PRINT";";<br>380 FORT=1TO8 : PRINTX\$(T) : GOSUB670 : GOSUB5<br>00 : NEXT TOW PRINT ACOUSSOS: NEXTLEWINTLEFT\$<V\$<T),<br>NUMBER CHARLES MOTT, JR.<br>460 PRINT ACLES MOTT, JR.<br>460 PRINT ACAUSSONS AND THE THE STORE PRINT<br>CC) 1984 FANFARE HOLDE, INC.<br>476 FORT=STOS+24: POKET, 0:NEXT:00T0530<br>475 REM INITIAL ,<br>440 FORT=1TOS:GOSUBS70:PRINTLEFT\$<V\$<T>,<br>L>:NEXTT:GOSUBS00:NEXTL<br>450 PRINT<u>"@MAMMAMMAMMAMMAMMAMMAMMAMMAM</u>DIDIN 480 **POKES+4,17<br>0=255:RETURN** 190<br>494<br>495 **REM** FALLING SOUND 1450000 IFOC00RO>255THENO=1<br>POKES+1,0:0=0-1.5 **RETURN** 524<br>525 **REM** PRINT INSTRUCTION SCREEN 326 526 :<br>520 FOKES+5,10:POKES+1,10:POKES+24,15:PO<br>540 FORT=1TOLS8:002050:NEXT<br>540 FORT=1TO188:0020570:NEXT<br>530 FRINT":**ANAMARAMAN"; "STER THE JOYSTICK TO**<br>560 FORT="ANAMARAMAN"; "STER THE JOYSTICK TO<br>500 FRINT"BORDRAMARAMANSE **SSO PRINT"DDG WATER BALLOONS ON THE LITT<br>LE BOY'SE" BUY'SE"<br>S NOTE" NIS FIRECRACKERS, SO THE MAYOR<br>S NOTE" NIS GET UPSET DURING THE FOURTH<br>JULYE"<br>FRINT" PRESERVED BERBERGE PRADE. E"**<br>PRINT" PRESERVED BERBERGE PRADE. 600 poes. sīā ŌF 6Ž0 830 FORT=1**T0400:GOSUB670:NEXT<sup>-----</sup>----------**<br>640 FORT=1T0400:GOSUB670:NEXT<br>:JU=JU+1:GOSUB650:NEXT<br>:JU=JU+1:GOSUB650:NEXT<br>650 <u>POKES+</u>4,129:POKES+4,128 630 640 690 660 RETURN 6664<br>6665<br>666 **REM** POKE 1 BYTE OF SPRITE DATA S70 R<br>ETURN READA: IFA<>256THENPOKELL, A: LL=LL+1:R 694<br>695 REM LOAD PART 2 696 536 :<br>700 POKES+5,31 : POKES+4,128 : POKES+4,129<br>710 CLR : POKES2,48 : POKES6,75<br>220 POKES31,19 : POKES32,13 : POKES33,82 : POK<br>234,85 : PRINT "XWECS5,78 : POKESS6,13 : POKE198,6<br>721 PRINT "XWELOAD" CHR\$(34) "&& FIRECRACKE 722 725 REM<br>726 REM<br>727 : SPRITE DATA<br>ONE SPRITE EVERY FOUR LINES 727 :: 016 SFRIIE EVERY FUUR LINES<br>5980 DATA 0,255,0,3,85,192,3,150,192,7,8<br>5981 DATA 125,64,0,85,0,0,20,0,0,170,128<br>5002 DATA 204,12,251,204,12,255,204,5,25<br>50022 DATA 204,12,251,204,12,255,204,5,25<br>50023 DATA 0,243,192,0

5088: DRTH2 2028819.33.150.132.3.150.132.7.3<br>50888-DRTH2 20289.10.3.85.132.3.150.132.7.16<br>50888-DRTH2 203.660.14.3.85.192.0.15.172.3.2<br>508816-DRTH2 203.2496.253.135.0.255.132.0.25<br>508160.122.860.2543.132.343.132.0.243.132. 5035 DRTA 4, 12, 251, 0, 12, 251, 0, 12, 3, 0, 84,<br>5035 DR.0, 255, 0, 3, 85, 192, 3, 150, 192, 7, 8<br>5036 DRTA 0, 255, 0, 3, 85, 192, 3, 150, 192, 7, 8<br>5, 208, 5, 125, 68, 16, 125, 1, 48, 20, 3, 48, 170<br>5037 DRTA 235, 68, 1 Ø. 8<br>5041 DATA 0,0,0,0,0,63,255,255,48,0,3,33<br>5042 DATA 2,33,17,18,8,0,8,9,17,24,8,0,8<br>5043 DATA 2,0,32,2,17,32,0,128,128,0,34,<br>5043 DATA 2,0,32,2,17,32,0,128,128,0,34, 3844 DATA 8,8,8,8,8,8,8,8,8,8,8,8,8,8,8,8,<br>8,8,8,8,8<br>5044 DATA 8,8,8,8,8,8,8,8,8,8,8,8,8,8,8,8, ø 5045 DATA 0.0.0.21.0.0.60.0.0.32.0.0.168<br>5045 DATA 0.10.90.0.9.90.128.9.90.128.2.<br>5046 DATA 0.10.90.0.9.90.128.9.90.128.2.<br>106.128.2.106.0<br>5047 DATA 0.170.0.0.40.0.0.0.0.0.0.0.0.0. 5047 104TH 0.170.0.0.40.0.0.0.0.0.0.0.0.0.0<br>5047 104TH 160.0.10.168.40.42.8.40.32.8.8<br>5048 DATA 160.0.10.168.40.42.8.40.32.8.8<br>5049 DATA 0.0.0.0.40.2.128.168.2.160.128<br>50532.128.0.32<br>50532.128.0.320.0.0.85.0.2.85.0.10.85.1

5054, DATA 64,0,85,0,0,20,0,16,127,68,67,<br>247,241,76,255,205<br>5055 DATA 240,247,195,0,255,192,0,247,19<br>2,0,255,192,0,247,192,0<br>5056 DATA 0,0,0,0,0,0,0,0,0,0,0,0,0,0,0, ø 5057 DATA 0,0,0,0,0,0,0,0,0,0,0,0,0,12,0 , 0<br>5058 ē DATA  $48, 0, 0$  $192.$  $\mathbf{a}$ .  $3, 0, 0, 12, 0, 0, 12, 0$ 2023 DU<br>2023 DU<br>2023 DU ́рĂтA 0,85,0,0 ,87,0,0,253,0,0,85,0,0 ,85,0,0<br>5060 DATA  $8.8.8.$ 0,0,0,0,0,0,0,0,0,0, ø  $\mathbf{a}$ . ø 5061 DATA 0.0.0.0.0.0.0.34.0.0.10.0.0.76  $50.0$ DATA 49, 0, 0, 192, 0, 3, 0, 0, 12, 0, 0, 12, 0 9822<br>5063 DATA<br>5063 DATA<br>5064 DATA 0,85,0,0 ,85,0,0,85,0,0,85,0,0, 0,0,0,0,0,0,0,0,0,0,0,0,0,0,0, ō 5065 DATA 0,0,0,0,0,0,0,0,0,0,136,0,0,36  $.0.0$ 5066 DATA 48,0,0,200,0,3,0,0,12,0,0,12,0 -0.85.0<br>5067 DATA 0,85,0,0,85,0,0,85,0,0,85,0,0, 85,0,0 5068 DATA 0,0,0,0,0,0,0,0,0,0,0,0,0,0,0, ø 5069 DATA 0,0,0,0,0,0,0,0,0,0,32,0,2,0,0 1 5070 DATA 168.0.0.192.0.3.16.0.12.0.0.12 .0.0.85.0<br>5071 DATA 0.85.0.0.85.0.0.85.0.0.85.0.0. 85.0.0<br>5072 D DATA 0,0,0,0,0,0,0,0,0,0,0,0,0,0,0, ø S073 DATA 0,0,0,0,0,0,0,0,0,0,0,0,0,0,0, 4 5074 DATA 64, 0, 6, 64, 0, 3, 16, 0, 12, 0, 0, 12, 0 50785,0<br>50785,0<br>5075 DATA<br>5076 DATA 0,85,0,0,85,0,0,85,0,0,85,0,0, 0,0,0,0,0 ,0,0,0,0,0,0,0,0,0,0, ø 5077 DATA 0,0,0,0,0,0,0,0,0,0,0,0,0,0,0, 32<br>5078 DATA  $8, 8, 8,$ 0,0  $,41,0$ ,0,12,0,0,12,0,0  $585.0$ DATA ø ,85,0 ø  $\ddot{\phantom{a}}$ 85, 0, 0, 85, 0, 0, 85, 0, 0, 85.0.0<br>5080 DATA  $Q, Q$ .  $\bullet$ ø Й  $\boldsymbol{\sigma}$ .  $0.0.0.0.$  $0, 0, 0, 0, 0,$ ø 5081 DATA  $0.0.0.0.0$ ,0,0,0,0,0,0,0,0,0,0, ø 5082 DATA 0, 0, 32, 0, 0, 8, 0, 0, 26, 128, 0, 12, 0 58.85,0<br>5083 DATA<br>85,0,0<br>5084 DATA 0,85. ø ø 85, 0,0,85,0,0,85,0,0, 0,0,0,0,0,0,0,0,0,0,0,0,0,0,0, 0<br>5085 DATA 0,0,0,0,0 J. 0,0,0,0,0,0,0,0,0,0, 16 **S**Ø86 DATA 0,0,32,0,0,132,0,0,17,0,0,0,0, 0.05.0<br>5087 DATA 0.05.0.0.05.0.0.05.0.0.055.0.0.0<br>5087 DATA 0.05.0.0.05.0.0.05.0.0.05.0.0.<br>5088 DATA 0.0.0.0.0.0.0.0.0.0.0.0.0.0.<br>5<br>5089 DATA 0.0.0.0.0.0.0.0.0.0.0.0.0.0.0 0,85,0,0,85,0,0,85,0,85,0,0, ~090 **DATA** 0.0.0.0.0.0.0.0.21.0.0.0.0.0.8 0,0<br>5091 5091 **DATA** 0.69.0.0.85.0.0.0.0.0.69.0.0.2 5091 DATA<br>0.0.0<br>5092 DATA 5091 DATA 0,69,0,0,85,0,0,0,0,0,69,0,0,2<br>0,0,0<br>5092 DATA 0,0,0,0,0,0,0,0,0,0,0,0,0,0,0,0<br>5093 DATA 0,0,0,0,0,0,0,0,0,0,0,0,0,0,0,0,<br>5093 DATA 0,0,0,0,0,0,0,0,0,0,0,0,0,0,0,0, 0032 JAN 0.0.0.0.0.0.0.0.0.0.0.0.0.0.0.0.0.<br>0033 JATA 0.0.0.0.0.0.0.0.0.0.0.0.0.0.0.0.<br>0033 JATA 0.0.0.0.0.0.0.0.0.0.0.0.0.0.2.0.<br>0035 JATA 0.0.32.0.0.0.0.0.0.0.0.0.0.32,<br>0.035 JATA 255,255,255,0.0.0.0.0.0.0.0.32,<br>5096 JAT 5093 **DATA** 0.0.0.0.0.0.0.0.0.0.0.0.0.0.0. 0<br>5094 5094 **DATA** 0.0.0.0.0.0.0.0.8.0.0.0.0.2.0. 0<br>5095<br>5096

,87,255,255,255,255<br>5100 DATA 0,0,0,0,0,0,0,0,0,0,0,0,0,0,0,0, ø 5101 DATA 0.0.0.0.0.0.252.0.3.87.0.3.91, 0,3,85<br>5102 D ́р́ятя́ 192.0.215.0.0.28.0.0.48.0.0.11 3.0.0.84,0<br>5103 DATA  $0.16.0.0.16.0.0.204.0.3.3.32.1$ ,128,64,0<br>5104 DATA 0,0,0,0,0,0,0,0,0,0,0,0,0,0,0,0, ē 5105 DATA 0.0.0.0.0.0.252.0.3.87.0.3.91. 0,3,85<br>5106 D DATA 192.0.215.0.0.28.0.0.48.0.0.11 6.0.0.1.1.0<br>5.0.0.24.0<br>5107 DATA 0,16,0,0,16,0,0,48,0,0,48,0,0, 5670, 0 5108 DATA 0,0,0,0,0,0,0,0,0,0,0,0,0,0,0,0, ē 5109 DATA 0,0,0,0,0,0,0,0,0,0,0,0,0,0,0,0, ē 5110 DATA 0,0,0,0,3,255,0,14,186,192,250<br>,186,176,127,255,255<br>,186,176,125,255,255<br>,235,15,0,60,0,0,0,0<br>,235,15,0,60,0,0,0,0<br>,112 DATA 0,0,0,0,0,0,0,0,0,0,0,0,0,0,0,0,0,<br>5112 DATA 0,0,0,0,0,0,0,0,0,0,0,0,0,0,0,0,0, , 235<br>5112<br>192 192<br>
5113 DHTH 8.8.259.9238.192.0.255.0.0.25<br>
51192.0.255.240<br>
5114 DHTH 8.234.192.0.230.192.0.221.192.<br>
5212355.255.221.206.11.255.255.255.127.255<br>
5115 DHTH 221.206.11.255.255.255.127.255<br>
5116 DHTH 8.0.0.0.0.0.0.0.0.0.0 5120 DATA 0,0,0,0,0,0,0,0,0,0,0,0,0,48,0 - 0<br>5121 ,0<br>5121 DATA 48,0,3,255,0,10,186,128,2,190,<br>5122 DATA 160,2,190,128,0,186,128,0,186,<br>0,0,184,0,0,48,0<br>0,0,184,0,0,48,0<br>,0,236,12,0,48,0<br>5124 DATA 0,0,0,0,0,0,0,0,0,0,0,0,0,0,0,0,0,<br>5124 DATA 0,0,0,0,0,0,0,0,0,0,0,0,0,0,0,0 Ä REM<br>REM<br>REM<br>REM<br>REM ø  $\frac{1}{3}$ ພຍ⊔<br>ອື່ REM **REM** INITIALIZE VARIABLES 40 40 :<br>60 DIMDR(16),FG(16):N=2:V=53248<br>60 SC=1024:JS=3072:S1=2040:S2=S1+1:S3=S1<br>70 S4=50:B0=8:AU=0:PR=219<br>70 S4=51+3:S5=S1+4:S6=S1+5:S7=S1+6:S8=S1<br>77:BR=53280:PH=9:AP=9:EN=78:XX=3<br>90 FORL=0T024:POKEV+SC+T,0:NEXT<br>100 FORL=0T0 110 PO<br>+24,15 +24,15<br>190 REARNAIS - FOCK) =0:NEXT<br>150 REAPDR(K):FOCK) =0:NEBR,2:U=PH<br>160 HH=PH:FC=176:POKEBR,2:U=PH<br>180 POKEV+28,255:POKEV+37,10:POKEV+38,0:<br>190 DATA0,1,5,0,7,8,6,0,3,2,4,0,0,0,5,0<br>190 DATA0,1,5,0,7,8,6,0,3,2,4,0,0,0,5,0 2īē

MAIN GAME LOOF 220<br>230 **REM** 

240 GOSUB570<br>250 ONDR(JV)GOTO260,260,270,260,260,260, 240 GOSUB57<br>250 ONDR(JV<br>280,260<br>260 MX=MX+A<br>270 MX=MX+A<br>280 MX=MX+A 260 GOTO290<br>280 MX=MX-AP:GOTO290<br>290 MX=MX-30THENMX=30<br>300 IFMX-20THENMX=30<br>300 IFMX>240THENMX=240<br>300 IFMX>240THENMX=240<br>320 FFC:N=N+\FPH\*PO\2)=5THEN350<br>320 FFC:3)=5ANDFG\2)=5THEN350<br>320 FFC:3)=5ANDFG\2)=5THEN350<br>0:POKEV+ )=5<br>340 FC=(INT(FC/2))\*2<br>350 IFFC<BOANDFG(2)=0THENBA=BO'POKEV+10,<br>BA'FG(2)=5<br>360 IFFG(2)=5ANDNU>ENTHENGOT0770<br>370 IFFG(2)=5ANDNU>ENTHENGOT0770 380 IFFG(4)=ƏMNUNU)ENTHENGUTO/70<br>390 IFFG(4)=5THENPOKES7,217<br>390 IFFG(4)=5THENPOKES7,218:FG(4)=0:GOTO<br>410 410<br>400 FG(4)=5:WA=6:GOSUB1440<br>400 FG(4)=5:WA=6:GOSUB1440<br>410 IFFG(2)=5THENNU=NU+1<br>420 IFFG(3)=5ANDFG(2)=0THENFG(3)=0<br>430 GOSUB1280<br>450 BOKEV+6.8U:8U=8U+XX:TEAU\(252-) 450 POKEY+6,AU:AU=AU+XX:IFAU>(253-XX)THE<br>NGOSUB1480\_ 460 IFFGC15)=5ANDAU=108ANDPEEK(Y+16)=136<br>THENPR=PR+1:FOKES4,PR:IFPR>224THENPR=219<br>150KE84.CR...etu.procent.c :FOKES4,FR<br>470 IFFG(1)=5THENPOKEV+2,BX:POKEV+3,81+B<br>Y:BY=BY+AP:GOSUB1430:IFBY>123THENGOSUB61 9<br>480 490 500. 510 520 53121 54121 55121 REM 560 READ JOYSTICK IFFG(1)=0THENPOKEV+27,PEEK(V+27)OR2<br>IFFG(1)=0THENBY=0:POKEV+2,MX<br>POKEV+4,MX:IFFR=16THEN240<br>POKEV+27,PEEK(V+27)AND(255-2)<br>IFFG(1)=5:BX=MX:GOT0240 570 JV=PEEKCV+JS~'FR-JVAND16:JV=15-CJVAN D15):RETURN 580 : 590 REr-l 600 : NEW BALLOON 610 POKEV+2.MX:POKEV+3.81:FG(1)=0'BY=6:G OSUB141121'RETURN 620 :<br>630 REM INITIALIZE SPRITES<br>640 :<br>650 BOKES1 202:POKES2 202:POKES2 648<br>688 POKES1,202:POKES2,203:POKES3,205:POK<br>ES4,219:MX=130:POKES6,206:POKES7,217:POK<br>660 POKES5,216:POKES6,206:POKES7,217:POK<br>688,192:POKEV+29,8:POKEV+23,8<br>688,192:POKEV+29,8:POKEV+23,8<br>688 POKEV+5,81:POKEV+4,184:POKEV+8, 790<br>790 GAME END ,<br>800 POKEV+SC+4,128:FORT=1T099:NEXT<br>810 FORT=206T0213:POKES6,T:FORY=1T040:NE<br>820 FORT=1T040:NEXT:POKES6,215:FORT=1T01 00: NEXT<br>198: NEXT<br>173: POKEY+21,223: POKES6,206: JU=0: BY=3: M=<br>173: POKEY+15,176: FORT=1T060:JU=0: BY=3: M=<br>340 FORT=192T0201: POKEY+15, M=JU: BY=BY+5<br>3060B1430: POKES8,T: JU=JU+5<br>350 FORT=201T0192STEP-1: POKEY+15, M-JU: 880<br>890 : 89121 : 821 : FBP>TSTHENTS=BP : BP=0<br>220 : 892 : 8921 : 8921 : 1589 : 582 9121121 PR I NT" **...... OUOUOlQ.lWUlWSlIQI •••••••••• ;;a;!=lGAME** OV **ERlWdI ••••••••••• :oIiTOP** :;::;CORE= "TS 91121 PRINT"l!A)!:I:oIiPRESS FIRE BUTTON TO GO AGA IN!!!!" 92121 GOSUB57121'IFFR=16THEN92121 93121 POKE53265.PEEKC53265~AND239:POKEV+16 .PEEKCV+16~ANDC255-8~:EN=78:PH=9 95121 POKEV+21. 121 'BO=12I 'PR=219: N=13121'MX=13121:

```
AU=0:FORT=1T010:FG(T)=0:NEXT:BP=-10:GOSU
B1340
960 GOSUB610:BP=0:GOSUB650:PU=1:POKEY+21<br>,255:POKE53265,PEEK(53265)OR16:GOT0240<br>970 :
980 REM
                           PRINT GAME SCREEN
998
ī000 PRINT"⊾⊐a —
                                 \alpha_{\rm 12}\bullet at
          E<br>PRINT" SL
1010
                                           SFIRE STATION #1L
                                 \ddotsc1020
          PRINT"LS
                             \alpha_{\rm B}1030
      gine.
                                                                         \mathbf{a}1040SHO
                                        ы
                                                        ы
                                        ו*** "סר
      -59
         1050
                                                                          52
      ER.
1060
-- WEDRAPARADE**";<br>1070 PRINT" - 20 - -
, , 를"<br>1080 print"⊾s =
        ...
1090 PRINT"⊾aw<br>" "<sup>@"</sup>
1100 PRINT" NA
II1Ø PRINT"⊾Ø.<br>∎ ∎ ∰"
1120 PRINT"⊾a
II30 PRINT".
                         SP
1150 PRINT"\blacktriangle3 =
      ž.
   ×
īis0 PRINT"⊾a
1170 PRINT AN
                                CONTRACTOR
່າ ເອື່
          PRINT"NS - - -<br>E = METAPYORS - - -<br>PRINT"EIS
11901200
                                                                                   \blacksquare\ddot{\phantom{a}}m
      59
          \blacksquare1210
          PRINT" BiaT
                           .<br>ww
1220 PRINT" SHIPL
                   ٠Ţ٠
1230 PRINT" SUBDISSCORE : M
                                                                     SFIRECR
                                                        ø
ACKER-POINTS
1240 RETURN
\frac{1}{2}\frac{2}{5}\frac{5}{6}REM
                             COLLISION DETECTION
1260 Q1=PEEK(Y+30)<br>1290 L1=Q1AND1:IFL1=1THENGOSUB610:BP=BP-<br>2:00SUB1550:RETIURN<br>1300 L2=Q1AND2:L3=Q1AND4:L6=Q1AND32:L7=Q
:TND64 -------2:L3=Q1AND4:L6=Q1AND32:L7=Q<br>1310 IFL2=2ANDL6=32ANDBY>100ANDL7=0THENP<br>0KES6.204:FORT=1T0200:NEXT:POKES6,13:POK<br>ES2,13:00SUB1340<br>1320 IFL2=2ANDL6=32ANDL7=64ANDBY>100THEN<br>BP=BP-11:00SUB1340<br>1340 FETURN<br>1344 A.FA
1330 ROKEV+10, BO: POKES6, 206: GOSUB610: GOS<br>UB1410: FORT=1T010: FG(T)=0: NEXT: BP=BP+10<br>1350 GOSUB1550: POKES2, 203: RETURN
īšēē
1380 :<br>1398 REM SOUND ROUTINE.<br>1400 :<br>1410 POKEV+SC+4,129:POKEV+SC+1,12:POKEV+<br>5C+4,123:RETURN<br>1430 S1=WA:POKEV+SC+4,33:POKEV+SC+1,S1:P<br>0KEV+SC+4,32:RETURN<br>1440 S1=WA:POKEV+SC+4,33:POKEV+SC+1,S1:P
0KEV+SC+4,32:KETURN<br>1440 S1=WA:POKEV+SC-<br>1450 REM MOVE FL<br>1450 REM MOVE FL<br>1460 IFPEEK(V+16)
                         MOVE FLOAT ACROSS SEAM
IFPEEK(V+16)=136THENPOKES4,13:AU=0:
 1490
1490 IFFEEK(Y+16)<br>POKEY+6,AU<br>1500 POKEY+16,128
  510
           POKES4, PR : RETURN
 1520
```
1530 REM<br>1540 :<br>1550 PRINT"**SUDOMODODODODODODODODODODODIAL**<br>1560 PH=PH+.5:EN=EN-2<br>1570 IFBP<0THENBP=0<br>1590 IFBP<0THENBP=0<br>1590 PRINT"**TIBBBBBBBBBBBBB**|";BP;"288":RETUR<br>N READY.

**Firecracker** Boy<br>Program

# Into the **Pot**

#### Frank Mikulastik

o REM \*\*\*\*\*\*\*\*\*\*\*\*\*\*\*\*\*\*\*\*\*\*\*\*\*\*\*\*\*\*\*\*\* 1 REM \* INTO THE POT \* 2 REM \* B¥ FRANK MIKULASTIK \* 3 REM \* <C> 1984 FANFARE HOUSE. INC. \* 4 REM \* BOX 3062 HOUSTON. TX 772~3 \* <sup>~</sup>REM \*\*\*\*\*\*\*\*\*\*\*\*\*\*\*\*\*\*\*\*\*\*\*\*\*\*\*\*\*\*\*\*\* 10 : 11 REM INITIALIZATION 12 : 51=54272:CM=55296:SM=49152:V=53248<br>13 S1=54272:CM=55296:SM=49152:V=53248<br>0SUB4030 .6:PRINT".7":PRINTCHR\$(142):G<br>0SUB4030 .6:PEEK(56578)0R3<br>21 POKE56576,PEEEK(56578)0R3<br>21 POKE56576,PEEEK(56578)AND1570R0<br>21 POKE56321,P 310 BN<1.1>=0:BN<1.2>=1:BN<2.1>-0:BN<2.2 วี≡ี−ี1<br>320  $BNC3.1$ )=1:BN(3,2)=0:BN(4,1)=-1:BN(4, <u>ี≥ี</u>>ี≃ื่อ 350 GOSUB745 POKEM1, SP:GOSUB3000 354 :--<br>355 REM 3~~ REM START GAME 400 GOSUB900<br>410 GOSUB700 410 GOSUB700<br>420 TI\$="000000"<br>490 : 491 REM<br>492 :<br>492 :<br>505 GOSUB4000<br>505 GOSUB4000 500 GOSUB1000<br>505 GOSUB4000<br>506 FOR BM=1TONU<br>510 GOSUB1500 515 NEXT | IONU: IFP2(BN)<>552THENGOTO529<br>520 FORBN=1TONU: IFP2(BN)<>552THENGOTO529<br>521 POKESM+P2(BN),32:POKESM+473+NU,S2(1)<br>522 FORBP=BNTONU-1:P2(BP)=P2(BP+1):NEXT<br>522 FORBP=BNTONU-1:P2(BP)=P2(BP+1):NEXT<br>523 NEXT<br>532 FOTO **Program** 

Into the **Pot** 

590 GOT0500<br>689 : 680 REM INITIALIZE CHARACTERS<br>690 :<br>700 Ni=1:P1=549 698 :<br>700 : 1=1:P1=549<br>710 POKECM+P1,8:POKESM+P1,S(N1)<br>720 N2<1}=1:P2<1}=82:N2<2}=2:P2<2}=162<br>730 POKESM+P2<1}.S2<N2<1};POKECM+P2<1~ 9<br>740 POKESM+P2(2).S2(N2(2)):POKECM+P2(2). 9<br>745 M1=49152+1016:SP=16<br>750 POKEV+21,1:POKEM1,SP:POKEV+29,1:POKE<br>760 POKEV+28,1:POKEV+38,2:POKEV+39,0:POK<br>760 POKEV+37,2:POKEV+38,2:POKEV+39,0:POK<br>EV+16,1:POKEV,28:POKEV+1,131<br>790 NU=2:NM=2<br>790 RETURN<br>790 RETURN<br>792 REM 793 :<br>900 PRINT"#":POKE53281.12:POKE53280.0:GO 900 PRINT"3":POKE53281,12:POKE53280,0:GO<br>SUB4030<br>902 FORI=0T039<br>903 POKET+CM.14:POKET+SM.147 FORI=0T039 903 POKĒI∓CM,l4:POKEI+SM,167<br>904 NEXT 904 NEXT<br>906 FORI=<br>907 POKET SSTOSSSSTEP40 907 POKĒI+CM,l4:POKEI+SM,167<br>908 NEXT SØS NEXT<br>911 FORI= Sli FÖRI=SSSTOSGØSTEP<br>Sl2 POKEI+CM,14:POKEI<br>Sl3 NEXT<br>Sl6 FORI=S60TO0STEP-4 POKEI+CM, 14: POKEI+SM, 167 NEXT 916 FORI=960T00STEP-40<br>917 POKEI+CM,14:POKEI+<br>918 NEXT POKEI+CM, 14: POKEI+SM, 167 918 NEXT<br>921 FORI 921 FORI=3T037STEP2:L=L+1:IFL>1THENL=0<br>922 FORJ=L+2T022STEP2 Sl'23 P=I+J\*40:POKEP+CM~8:POKEP+SM~166:GOS UB4040<br>924 NE 924 NEXT:NEXT<br>926 FORI=439T0431STEP-1<br>927 POKEI+CM,6:POKEI+SM,167<br>928 NEXT S26 FORI=439T0431STEP-1<br>927 FORI=439T0431STEP-1<br>928 NEXT<br>931 FORI=431T0680STEP40<br>933 NEXT<br>933 NEXT POKEI+CM, 6: POKEI+SM, 167 933 NEXT<br>936 FORI=711T0719<br>937 POKEI+CM-40.6:POKEI+SM-40,167<br>938 NEXT 940 FORI=1T040<br>941 X=INT{RND{0>\*38+1>:Y=INT{RND{0>\*23+1<br>>:POKESM+X+Y\*40,167 942 POKECM+X+Y\*40,6<br>943 NEXT NEXT 961 FORI=0T04:FORJ=0T06<br>962 FOKEI\*40+J+472+SM,3<br>963 NFXT:NEXT 962 POKEI\*40+J+472+SM,32<br>963 NEXT:NEXT<br>964 I=551:POKEI+SM,32:POKESM+I-1,32<br>967 PRINT"**SCADDBADDDDDDM**IN:00DDDRFC:00 .. Sl'68 PR I NT" \_iJ""CI~ ••••••••• D1~ ~ ~ ~ ~ ~ ...... ~.,'",. ................. "".,.. ...... 96S1' PR I NT .. **.. PliPliOO"Pliua"""""""" ............. .** .. Sl'70 PR I NT" iIC~OWWtIJl!A:lGll ........... D1~ ~ ~ **••** .",. , ,. .... **" ......** , .- ..- **,. .. " , ..... ..** . 980 RETURN<br>989 : 989 : Sl'SI'0 REM MOVE COOK 9S1 :<br>1000 JV=15-<PEEK<56320}AND15}<br>1020 IFJV=10RJV=9THENT1=0:T2=-1:GOT01100<br>1030 IFJV=80RJV=10THENT1=1:T2=1:GOT01100<br>1030 IFJV=20RJV=6THENT1=0:T2=1:GOT01100<br>1050 IFJV=40RJV=5THENT1=-1:T2=0:GOT01100<br>1060 RETURN 1100 T3=P1+T1+T2\*40:T4=T3:Q1=PEEK<T3+SM)<br>1110 IFQ1=32THEN1200<br>1120 IFQ1=32THEN1200<br>1120 FCQ1<)I66>THENRETURN<br>1130 FORI=1TONM<br>1140 T4=T4+T1+T2\*40:Q2=PEEK<T4+SM)<br>1144 IF<Q2=32>THENGOTO1150<br>1144 IF<Q2<>166>THENRETURN 1148 RETURN<br>1150 POKET4+SM,166:POKET4+CM,8<br>1200 N1=N1+1:IFN1>4THENN1=1<br>1210 POKEP1+SM,32:P1=T3:POKER1+CM\_8:POKE 1290 RETURN 1490 : 1986<br>1491 REM MOVE CHICKEN 1491<br>1492

Into the **Pot Program** 

R=INT(RND(0)\*4+1)<br>T3(BM)=P2(BM)+BN(R,1)+BN(R,2)\*40<br>Q1=PEEK(T3(BM)+SM):IFQ1=32THEN1600 1500 1510<br>1520<br>1590 RETURN<br>N2(BM)=N2(BM)+1:IFN2(BM)>4THENN2(BM  $1600$ 1888 NZ\BARIZERZ\BAJTI:IPNZ\BAJZ4IHENNZ\BA<br>1610 POKEP2(BM)+SM,32:P2(BM)=T3(BM):POKE<br>F2(BM)+CM,9:POKEP2(BM)+SM,S2(N2(BM))<br>1690 RETURN 1990 1991<br>1992 REM WIN SITURTION 2000 POKE53282, 7: POKE53283, 7 2002 2010  $2020$ <br> $2030$ <br> $2035$ CONCORPORATIONS<br>SOSUB40200<br>SOTO2000<br>POKE53282,10:POKE53283,2<br>POKE53282,10:POKE53283,2 2080 GOSUB3100 2090 2091<br>2095 GOTO400 2096 NO WIN SITURTION **REM** 2097 ŽIØØ PRINT"≋⊞⊯M PRESS Y TO STOP. PRESS N<br>TO CONTINUE." GETA\$:IFA\$<>"Y"ANDA\$<>"N"THENGOTO21 2105  $\frac{25}{2115}$ IFA\$="Y"THENGOSUB3100:GOT0400 2190 **GOTOSSO** 2191 Z192<br>2193 **REM** PRINT TITLE SCREEN POKE53280.6:POKE53281.5<br>PRINT"X"<br>IFF=0THENPRINT"C#" 3000 3002 3004<br>3007 PRINT<br>PRINT<br>PRINT 3008<br>3009 3011 PRĪNT";1 . 1985年 - 1985年 - 1988.88855年<br>1985年 - 1988.88年 3888885 73 ERINT"  $38.0$ 8.8.里 ш 3012  $380$ **248.900**  $548.52$ 38.冬季 23.9.80 <del>se are</del> are<br>3013 PRINT" aso **248.000** ત્રહેં હેંદા as.ii  $59.9$ **ERS.1**  $38.9$ 218.EB 38.888. **胡乐乐题!"** 3014 PRINT"<br>3014 PRINT" **CARL RED POLOS BLAN** 518.EB **24.0 MM** ञ्क≋ 588.图 588.层 ·· 38.E  $36.0$  $548.99$ 38.整  $-2.8$ **E**<br>PRINT BA **SAS.EE SAS.EE"** 誤文庫 заїє **EX8888**  $200$ 22.0.000 おめ時 **EAR** SET PRINT<br>3017 PRINT<br>3018 PRINT" 38.W  $33.0$ as & S.≣" **23.94** 249.8.8.95 249.8.8 B - 最あみみ 3019 PRINT"<br>New Ment<br>3020 Print" **2002.000**  $23.8$ 238. 美  $rac{1}{2}$ 1988.8.8 1981 **1999.000** 3929<br>3025 PRINT"<br>3025 PRINT" 548.DB 588.黑 **18.50** 3030 PRINT" 2010.000  $24.9$  and  $240.00$ **E18.10**" 3031<br>885" **PRINT**" 20 G MM 588.885 3032 **PRINT** 3032 PRINT<br>3033 PRINT<br>3034 PRINT" BY FRANK MIKULASTI<br>K":PRINT" (C) 1984 FANFARE HOUSE<br>4038 PRINT" (C) 1984 FANFARE HOUSE<br>3039 IFF=0THENGOSUB4030:RETURN<br>3049 FOKE53282,2:POKE53283,2:FORI=1TO200<br>:NEXT **FNEXT**  $\begin{array}{c} 3041 \\ 3042 \\ 3943 \end{array}$ **GOSUB4000** SDSSTRUD<br>SP=SP+1:IFSP>17THENSP=16<br>POKEM1,SP<br>IF(PEEK(56320)AND16)<>16THENGOTO309 3045 ø 3050 POKE53282,7:POKE53283,7:FORI=1T0500 **TNEXT**<br>3051 3051 GOSUB4000<br>3055 IF(PEEK(56320)AND16)<>16THENGOTO309 ø 3060 GOT03040 3069 3090 **REM PRINT INSTRUCTION SCREEN** 2091

Into the Pot Program 3100 POKEY+1,0:POKEY,0<br>3101 PRINT"D":POKE53281,1:POKE53280,15<br>3110 PRINT:PRINT" PRINT<br>POT":PRINT:PRINT POT":PRINT:PRINT<br>3111 PRINT" BY FRANK MIKULASTI<br>2112 PRINT" (C) 1984 FANFARE HOUSE,<br>3121 PRINT:PRINT<br>3121 PRINT" BOBJECT:B GUIDE THE CHICKE<br>3122 PRINTTAB(11);"THE COOKING POT BY PU<br>3122 PRINTTAB(11);"BLOCKS TO MAKE A BATH<br> CHICKE  $BY$   $PII$ SHING<br>TICK PRINTTAB(11);"BLOCKS TO MAKE A PATH<br>TOR"PRINTTAB(11);"THEM TO FOLLOW. SEE H<br>OW FAST"<br>3125 PRINTTAB(11);"YOU CAN GET BOTH CHIC PRINTTAB(11); "YOU CAN SIZO FRINTE<br>SIZO PRINTTE<br>3128 PRINTTE<br>3128 PRINTTE<br>3129 PRINTTE<br>3129 PRINTTE PRINTTAB(11); "MINTO **THE** POTE." HINTS: # IF YOU GET INTO PRINTTAB(11);"SITUATION OR YOU WANT **T333333446688**<br>333334446688<br>33444445888<br>33333333333 PRINTTAB(11);"PAUSE, PRESS F7."<br>PRINT:GOSUB4030 F1 TO SIA<br>7 TO STOP" PRINTTABOLISS PRINTTABOLISS PRINTTABOLISS PR START" **GETA\$** UE II\*<br>IFA\$="@"THENRETURN<br>IFA\$="@"THENPOKE648,4:PRINT";":STOP : 1583140<br>: 60703140<br>: FORI=54272T054296:POKEI,0:NEXT<br>: POKE54296,15:POKE54277,13:POKE54278<br>:POKE54296,33:RETURN 3910 -15<br>3997 3998 REM<br>3999 : SOUND ROUTINES 3333 REM<br>4001 POKES1+4,0:POKES1+24,5:POKES1+4,17:<br>POKES1+5,15:POKES1+6,15<br>4002 S3=INT(RND(0)\*20+5):POKES1+1,S3 4003 **RETURN** 4003 RETURN<br>4018 REM<br>4011 POKES1+11,0:POKES1+24,5:POKES1+11,1<br>7:POKES1+12,15:POKES1+13,15<br>4012 S3=INT(RND(0)\*10+1):POKES1+7,S3:POK<br>4014 PORS4=1TO10:NEXT<br>4014 PORS4=1TO10:NEXT<br>4014 PORS4=1TO10:NEXT<br>4014 PORS4=1TO10:NEXT 4020 REM<br>4021 POKES1+4,0:POKES1+11,0:POKES1+24,10<br>:POKES1+4,17:POKES1+5,15:POKES1+6,15<br>4022 FORS2=50TO150:POKES1,S2:POKES1+1,S2<br>:NEXT<br>4023 POKES1+4,0<br>4023 BETURN 4023 POKES1+4,0<br>4023 RETURN<br>4030 REM<br>:POKES1+5,15:POKES1+6,15:POKES1+24,15<br>:POKES1+5,15:POKES1+6,15:POKES1+4,17<br>:POKES1+5,15:POKES1+6,15:POKES1+4,17<br>4036 POKES1+4,0<br>4036 POKES1+4,0<br>4036 RETURN<br>4036 REM 4038 REM<br>5041 POKES1+24,15:POKES1+4,17:POKES1+5,1<br>5:POKES1+6,15<br>4042 POKES1,1\*5:POKES1+1,1\*6<br>4042 RETURN<br>4048 RETURN 1444481  $4091$ **REM** CHARACTER DATA 4094 REM CHICKEN DATA<br>DATA<br>DATA 255, 190, 255, 215, 255, 60, 60, 255<br>255, 190, 255, 215, 255, 60, 63, 240<br>255, 190, 255, 215, 255, 60, 252, 15 REM COOK DATA<br>DATA 0, 255, 190, 255, 215, 255, 60, 255<br>0, 255, 190, 255, 215, 255, 63, 240<br>0, 255, 190, 255, 215, 255, 252, 15 DATA **REM** BL .оск DATA 4200 255, 235, 215, 235, 215, 235, 215, 25 4210<br>5 DATA 255, 255, 255, 255, 255, 255, 255, 25 4220<br>5 DATA 255, 255, 255, 255, 255, 255, 255, 25 **Бааа** 5001<br>5002<br>5135 **REM** SPRITE DATA **REM POT AND FIRE -** $\mathbf{1}$ 

Into the Pot **Program** 

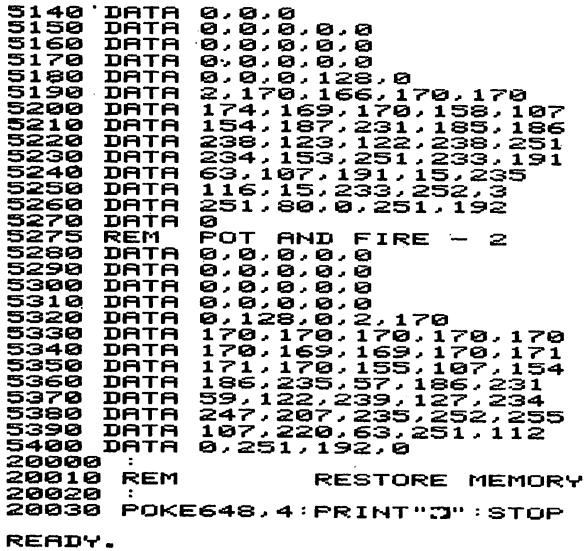

Into the **Pot Program** 

 $\ddot{\phantom{0}}$ 

 $\frac{1}{2} \left( \frac{1}{2} \right)^2 \frac{1}{2} \left( \frac{1}{2} \right)^2$  $\label{eq:2.1} \frac{1}{\sqrt{2}}\left(\frac{1}{\sqrt{2}}\right)^{2} \left(\frac{1}{\sqrt{2}}\right)^{2} \left(\frac{1}{\sqrt{2}}\right)^{2} \left(\frac{1}{\sqrt{2}}\right)^{2} \left(\frac{1}{\sqrt{2}}\right)^{2} \left(\frac{1}{\sqrt{2}}\right)^{2} \left(\frac{1}{\sqrt{2}}\right)^{2} \left(\frac{1}{\sqrt{2}}\right)^{2} \left(\frac{1}{\sqrt{2}}\right)^{2} \left(\frac{1}{\sqrt{2}}\right)^{2} \left(\frac{1}{\sqrt{2}}\right)^{2} \left(\$ 

# Yorick's Revenge

Igor Tulchinsky

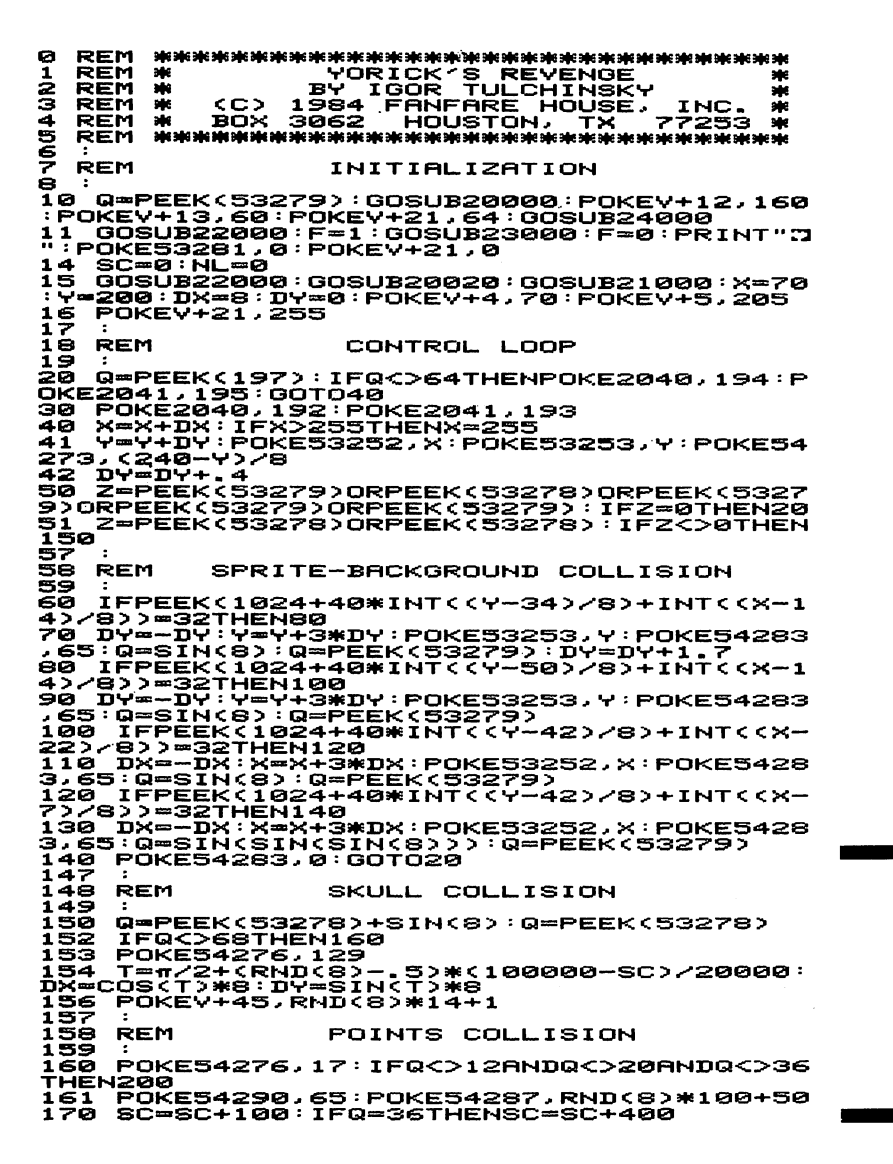

Yorick's **Revenge Program**  171 'IFQ=12THENPOKEY+42,RND(8)\*14+1<br>172 IFQ=20THENPOKEY+43,RND(8)\*14+1<br>173 IFQ=20THENPOKEY+44,RND(8)\*14+1:DY=RN<br>D(8)\*2+1<br>180 S\$=STR\$(SC):S\$=MID\$(S\$,2,LEN(S\$)-1)<br>190 PRINT"XMMMM"TAB(37-LEN(S\$))S\$:Z=PEEK<br>193 PRINT"XMMMM"TAB(  $1551$ POKE54290,0 156 REM GUTTER COLLISION īšš 199<br>200 : FQC>132THEN235<br>210 NL=NL+1<br>212 N\*=8TR\*(3-NL):N\*=MID\*(N\*,2,1)<br>212 N\*=8TR\*(3-NL):N\*=MID\*(N\*,2,1)<br>214 PRINT"XOOOOOOOOOOOO4)NTFBC34-PEEK(Y+5):PO<br>230 POREER(Y+5)+1:POKE54273,1\*6:NEXT:POK<br>EEV+5,PEER(Y+5)+1:POKE54273,1\* 231<br>232 233 **REM** FLIPPERS DOWN COLLISION  $774$ 235 IFQ=50RQ=6THENPOKE54290,65:POKE54287 ្ទ្រីទី<br>250 ,<br>250 IF(Q=50RQ=6)ANDPEEK(2040)=192THENDY=<br>-DY+1:Y=Y+2\*DY:POKE53253,Y<br>260 IF(Q<>5ANDQ<>6)ORPEEK(2040)<>194THEN 2ée i **POKE54290, 0: GOT020** 267<br>268 FLIPPERS UP COLLISION REM 259<br>270 269 :<br>280 IFX>110THEN350<br>280 T=TAN(DX/(DY+1E3)):L=SQR(DX\*DX+DY\*D<br>290 T=11\*T/8+(105-X)/30:IFL(3THENL=3<br>290 T=11\*T/8+(105-X)/250+RND(8)/9<br>300 DX=COS(T)\*L:DY=SIN(T)\*L<br>305 IFABS(DY)>10THENDY=10\*SGN(DY)<br>306 IFABS(DY)>10THENDY=1 307<br>3873 X=X+2\*DX:Y=Y+2\*DY:PUKE33232/A:Puke5323<br>350 GOTO380<br>Y)\*2\*C201-X>/20:IFL(3THENL=3<br>350 T=15\*T/9-(38-(211-X))/180-RND(8)/9<br>360 T=15\*T/9-(38-(211-X))/180-RND(8)/9<br>360 DX25(T-X)\*LDY=RINX=10\*SON(DX)<br>372 IFRBS(DY)>10THEND 3397 :<br>9998 REM LEFT FLIPPER (DOWN) 9999 ٠, 10002 DHTH 0.0.0.0.0.0.0.0.0<br>10001 DHTH 0.0.0.0.0.0.0.0.0<br>10001 DHTH 0.0.0.0.0.0.0.0.0 0.0.0.0.0.0.0.0.0.0<br>0.0.0.127,255.193.255,255,248<br>255,255,254,255,255,255,255,2 10003 DATA  $10004$ DATA 10005 DATA 55,254<br>10006 .<br>DATA 255,255,248,127,255,192,0,0,0 10007 10008 **REM** RIGHT FLIPPER (DOWN) 10009 DATA 0,0,0,0,0,0,0,0,0<br>DATA 0,0,0,0,0,0,0,0,0<br>DATA 0,0,0,0,0,0,0,0,0<br>DATA 0,0,0,0,0,0,0,0,0<br>DATA 127,255,255,254,255,255,127,2<br>DATA 127,255,255,255,255,255,255,127,2 55,255<br>10016<br>10017 ์มค⊤ค 31,255,255,3,255,254,0,0,0 10018 REM<br>10019 :<br>10020 DATE LEFT FLIPPER (UP) DRTR 0.0.0.0.0.0.0.1.240 DRTR 0,8,240,0,15,240,0,31,224<br>DRTR 0,63,224,0,15,240,0,31,224<br>DRTR 0,63,224,0,127,192,0,255,192<br>DRTR 1,255,128,3,255,0,7,254,0<br>DRTR 127,224,0,127,192,0,3,127,128,0<br>DRTR 127,224,0,127,192,0,127,128,0<br>DRTR 63,0,0,30,0,0,0,0 10021<br>10022<br>10023 10024<br>10025<br>10026  $10027$  $10028$ <br> $10029$ RIGHT FLIPPER (UP) **REM** DATA 0,0,0,0,0,0,15,128,0<br>DATA 15,192,0,15,240,0,7,248,0<br>DATA 7,252,0,3,254,0,3,255,0<br>DATA 1,255,128,0,255,192,0,127,224<br>DATA 0,63,254,0,3,254,0,1,254<br>DATA 0,6,254,0,3,254,0,1,254 10030 iaasi 10232 10033 0034

Yorick's **Revenge Program** 

10035

```
10036 DATA<br>10037 :---
10038 REM<br>10039 :---
                           BALL 
iAA4A
              DATA
10041
               DATA 
10042 
               DATA
10043 
               DATA<br>DATA<br><u>DATA</u>
10044 
                            0.0.0.0.0.0.0.0.0<br>0.0.0.0.0.0.0.0
10045 
10046
               DATA
                            0,0,0,0,0,0,0,0,0
10042<br>10040 REM
                                  lee POJ:NTS 
10049<br>10050
              DATA 199,135,128,204,204,192,204,2
84,192<br>19051 DATA
84,192<br>19052 DATA
10052 DATA<br>10053 DATA<br>10054 DATA
                            199.135.128.0.0.0.0.0
                            e~e~e~0~0~0~e~0J0 
0J0~0~0~e~0~0~e~0 
e~e~eJe~e~0~e~0~0 
0~0~0~e~0J0~0J0~0 
10054<br>10055
              DATA<br>DATA
18856
10057
10058 REM
                                 500 POINTS
10059
                            63.30.30.48,51,51,48,51,51<br>62.51.51.3.51.51.3.51,51<br>62.30.30.0,0,0,0,0,0<br>0.8.0.0.0.0.0.0.0<br>0.8.0.0.0.0.0.0.0
10060
              DATA 
10061
               DATA<br>DATA<br>DATA<br>DATA<br>DATA
10062<br>10063<br>10064
10065
                            0.0.0.0.0.0.0.0<br>0.0.0.0.0.0.0.0
              DATA 
10066<br>10067
10067 :<br>10068 REM
                                    SKULL 
10069<br>10070
10070 DATA<br>10071 DATA
10071<br>48
10072 DATA<br>10073 DATA
                            63, 62, 124, 62, 28, 60, 126, 28, 62<br>127, 62, 126, 63, 255, 252, 31, 201,
10073<br>248
188/3 DHT<br>18874 DATH<br>18875 DATH<br>18875 :<br>18878 REM
                            15, 201, 240, 7, 255, 224, 6, 219, 96<br>6, 0, 96, 7, 108, 224, 3, 255, 192<br>1, 255, 128, 0, 255, 0, 0, 126, 0
               DATA 
                DATA<br>DATA
                                    GUTTER 
100291ăăeă
              DATA 
                           255, 255, 255, 255, 255, 255, 0, 0, 0
10081
                DATA<br>DATA<br>DATA<br>DATA<br>DATA
                           0.0.0.0.0.0.0.0.0
10082<br>10083
                            0.0.0.0.0.0.0.0.0<br>0.0.0.0.0.0.0.0
10084<br>10085<br>1222
                            8,8,8,8,8,
                                                      0,0,0,0
100850.0.0.0.0
               DATA 
                                                      0.0.019997 
19998 REM<br>19999 :
                                    SPRITE INITIALIZATION
19999 REM<br>19999 POKE53281,0:PRITE INITIALIZATION<br>20000 POKE53248:RESTORE:FORT28281.PRINT<br>20010 V=53248:RESTORE:FORT287TORJFORT7<br>20020 POKEY+39,7:POKE449,7:POKEY+44,8<br>20020 POKEY+43,1:POKEY+48,7:POKEY+44,8<br>20030 POKE2049,1:
7200<br>20070 POKEY+29,255:POKEY+23,124:POKEY+16
. 0<br>20060
20080 POKEY,120:POKEY+2,200:POKEY+1,210:<br>20080 POKEY,120:POKEY+13,140<br>20090 POKEY+12,162:POKEY+13,140<br>20090 POKEY+14,161:POKEY+13,232<br>20100 POKEY+14,161:POKEY+8,213:POKEY+9,13<br>20120 POKEY+10,130<br>20125 FORI=VTOY+16STEP2:IFP
20997
20998 REM<br>20999 :
                              BACKGROUND INITIALIZATION
2121999 
21121121121 POKE54273.RND<8~*1121+5121 
211211215 FORJ:=I2IT024:FORJ=31T039:POKEl12124+J:* 
4121+J. 16121:POKE55296+J:*4121+J. 14:NEXT:NEXT 
211211121 FORJ:=I2IIT024:FORJ=I2IIT039STEP39:POKEl121 
24+ J: *4121+J. 161211:POKE55296+J:*4121+J.6:NEXT:NE 
XT<br>21015 POKE54273,RND(8)*10+40<br>21015 POKE54273,RND(8)*10+40<br>2441*40+J,160:POKE55296+I*40+J,6:NEXT:NE<br>XT<br>XT
```
### **Yorick"s Revenge Program**

21025 POKE54273,RND(8)\*10+30<br>21030 FORI=1TO23:FORJ=1TO30STEP29:POKE10<br>24+1\*40+J,160:POKE55296+I\*40+J,4:NEXT:NE ਕੇ ХТ<br>2104: ...<br>21050 PRINT"**2000BBBBBBBBBBBBBBBBBBBBBBBBBBBBBB**<br>BBBBBBCOREXORE**NESS PRINTER DE SANAS DE S**<br>21050 PRINT"XUSSIS"<br>21050 PRINT"XUSSIS" 21868<br>21868<br>21888<br>21198 **EXECUTIVE AND MANUSCRIPPS (2008)**<br>
FRINT" REFRIGE MANUSCRIPPS (2008)<br>
FRINT" REFRIGE MANUSCRIPPS (2008)<br>
FRINT" REFRIGE MANUSCRIPPS (2008)<br>
FRINT" REFRIGE MANUSCRIPPS (2008)<br>
FRINT" REFRIGE MANUSCRIPPS (2008)<br>
FRINT" REFR 21110<br>21120 21130<br>21130<br>21150<br>21150<br>21130<br>21130 21190<br>21200 2122100<br>2122300<br>2133007<br>213997 w. 21338<br>22000 FORI=54272T054296:POKEI,0:NEXT<br>22010 POKE54296,15:POKE54277,96:POKE5427<br>22010 POKE54276,17:POKE54277,96:POKE5427<br>23020 POKE54284,64:POKE54285,128:POKE542<br>23039 POKE54280,15:POKE54281,233:POKE5428<br>23039 POKE5429 22030 POKE54291,64:POKE54292,128:POKE542<br>90,0:POKE54287,55:POKE54288,33:POKE54289 , 233 22040 **RETURN** 22997<br>22998 **REM** END OF GAME 22999 POKE54276, 33: POKE54283, 17: POKE5429 23000 8,65<br>23005 FORI=1T0100STEP25<br>FORJ=100T01STEP-25<br>PORK=1T010<br>POKE54273,(I+J+K)AND255<br>POKE54280,(I+J+K)AND255<br>POKE54287,ABS(J-I)+K<br>NEXT:NEXT:NEXT<br>NEXT:NEXT:NEXT<br>NEXT:NEXT:NEXT<br>POKE53281,10:POKE54296,0<br>POKE53281,10:POKE54296,0<br>TOKE53281, 23010 23020<br>23030 23050 23060 23065 23070 23080 16:00TO23080 23090<br>23997 POKE53281,0:PRINT"CT":GOTO 14 PRINT TITLE 23998 REM 23999 23999 POKES3281,0<br>24008 POKES3281,0<br>24005 PRINGE":PRINT:PRINT:PRINT<br>24005 PRINGE":PRINT:PRINT:PRINT<br>24010 PRINTTAB(19)"MBY":PRINT:PRINT<br>24030 PRINT:PRINT:PRINT<br>24030 PRINT:PRINT:PRINT<br>24030 PRINT:PRINT:PRINT<br>24030 PRINT:PR INC. "FORI=1TO5000 NEXT RETURN

#### Yorick's **Revenge** Program

# **Space Crash**

#### Charles Mott, Ir.

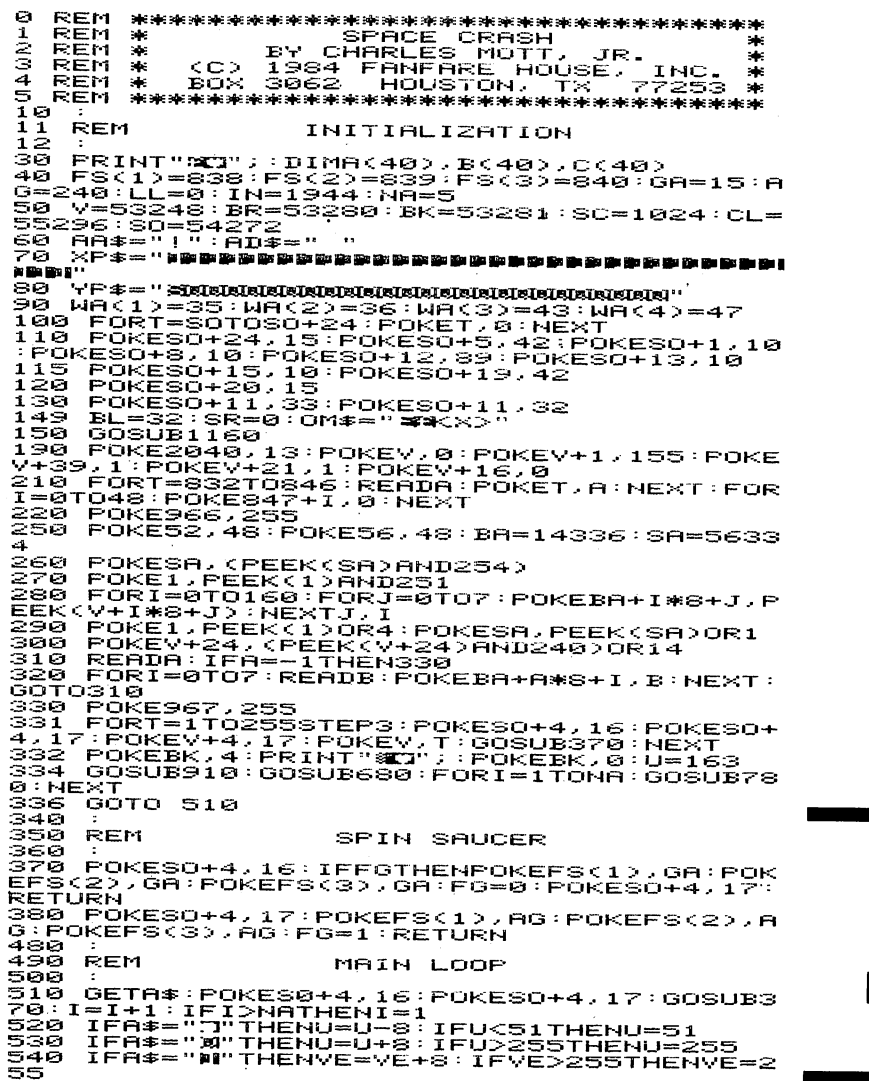

**Space Crash** Program 55556668655665566655666 IFA\$="B"THENVE=VE-8:IFVE<24THENVE=24<br>GOSUB850:GOSUB370:POKESO+1,I\*2<br>IFKPEEKKY+312AND1=12THENGOSUB740 POKEV, VE: POKEV+1, U: GOTOS10 SAUCER CRASH REM 630 :<br>660 POKESO+18,128:POKESO+18,129<br>665 PORT=UTO222STEPS:POKEY+39,10:POKEY+1<br>,T:GOSUB709:POKEY+39,1:NEXT:POKEY+1,222<br>470 FORT=ITO15:POKEY+39,7:GOSUB709:POKEY<br>+39,2:GOSUB370:NEXT:GOSUB710<br>680 RESTORE:PORT=0TO14:READA:POKE ∶нЕ×т .NE – POKE2040, 13: POKEV, 255: POKEV+1, 155: PO<br>KEV+39, 1: POKEV+21, 1: POKEV+16, 0<br>700 - VE=255: U=155: XG=PEEK(V+31): RETURN<br>709\_FORY=01014: POKE832+Y, RND(1)\*(255-1)+ íšŘEXT:RETURNT – UNEUVE – FANTALIAN IVO<br>710 PRINTLEFT\$(YP\$,9+MO)LEFT\$(XP\$,94)0M\$<br>:MO≡MO+1:IFMO≌STHENGOSUB680:GOTO1300 **RETURN**  $711$  $777300$ <br> $777450$ SAUCER HIT ALIEN **REM** 730 :<br>740 EK=0:FORHT=1TONA<br>750 NEXT:IFEKTHENI=EK:GOTO770<br>750 NEXT:IFEKTHENI=EK:GOTO770<br>770 POKEA(I),33:X0=PEEK(V+31):POKEA(I),3<br>773\_BORUB780:SR=SR+10:GOSUB775<br>773\_BORUB780:SR=SR+10:GOSUB775<br>773\_BORES0+18.128:POKES0+18,129: , 8: RETURN<br>775 PRINTLEFT\$(YP\$,5)LEFT\$(XP\$,33)"M"MID<br>\$<u>(</u>STR\$(SR),2,6):RETURN \*\*\*\*<br>\*\*\*\* REM<br>\*\*\*\* REM<br>\*\*\* NEW ALIEN APPEARS RY=INT(RND(1)\*(11)+0):RX=INT(RND(1)\* 780 RY=INTIKRNULLI\*\+++/TV/INOT+ULLINITII<br>785 PRINTLEFT\$(YP\$,RY+1)LEFT\$(XP\$,RX)AA\$<br>785 PRINTLEFT\$(YP\$,RY+1)LEFT\$(XP\$,RX)AA\$<br>800 B(I)=50+(RY\*8):C(I)=24+(RX\*8)<br>810 A(I)=(RY\*40)+(SC+RX):POKEA(I),WA(1)<br>810 A(I)=(RY\*40)+(SC+RX) RETURN 230. 833 ALIEN DESCENDS 834 **REM** 840 850 POKEA(I), 32: A(I)=A(I)+40: IFPEEK(A(I) )<232THEN880<br>858 ACAEN: IFAC>4THENAC=1<br>850 POKEA(I),WA(AC):B(I)=B(I)+8:RETURN<br>880 IFPEEK(A(I))=166THEN885<br>883 POKEA(I),33:FORT=1T0100:NEXT:POKEA(I)<br>883 BL=BL-1:POKEIN+BL,38:GOSUB1105:IFBL=<br>885 BL=BL-1:POKEIN+BL,38:GOSUB110 Х<бэгтнЕнэээ ĕэø A(I)=A(I)-40:GOTO883 898 PRINT GAME SCREEN 899 REM 900 ygg :<br>910 POKEBR,6:FORI=1TO25:FORT=0TO7:POKESC<br>+32+T+LL,160:NEXT:LL=LL+40:NEXT<br>920 PRINT=1TO20:PRINT:NEXT<br>930 FORT=1TO20:PRINT:NEXT<br>1020 GR\$="Witetete  $-1$ للقب 1030 GT<mark>#="K.i</mark><br>Lili"  $\blacksquare$   $\blacksquare$  $\mathbf{a}$  and  $\mathbf{a}$  $\blacksquare$  $\mathbf{r}$  $\mathbf{L}$ PRINTGR\$:PRINTGT\$<br>PRINT"\$0  $1040$ îĕsē 1060 PRINT" 20 1070 PRINT" **3G** 2511 PRINTLEFT\$<YP\$, 3>LEFT\$<XP\$, 33>"MSCO 1080 RE : PRINTLEFT\$(YP\$, S)LEFT\$(XP\$, 33)"00 1085 1090 FORY=1TOS:PRINTLEFT\${YP\$,8+Y}LEFT\${<br>XP\$,34}"#{=}":NEXT<br>1095 PRINTLEFT\${YP\$,17}LEFT\${XP\$,33}"MBL<br>OCKS"------JURS"<br>1100 PRINTLEFT\$(YP\$,18)LEFT\$(XP\$,33)"M L<br>EFT:" 1105 PRINTLEFT\$(YP\$,20)LEFT\$(XP\$,34)" 1107 PRINTLEFT\$<YP\$,20)LEFT\$<XP\$,34)"M"B  $1120$ <br>  $1130$ <br>  $1140$ <br>  $1150$ **RETURN** PRINT TITLE SCREEN **REM** 

### **Space** Crash **Program**

1160 POKE53282,2:PRINT"SQ";<br>1170 POKE53281,0:POKE53280,6:POKESC+39,1<br>60:POKE53335,0<br>1180 PRINT"STS00";:FORT=2TO9:PRINTTABKT-1)<br>1180 PRINT"STS03" 388 13 m is m is m is m is d<br>13 m is m is m is star is a m is m is m is d<br>13 គម្រ  $TATAR$ --<br>1240 PRINT"<br>E, INC. GBS<br>1250 PRINT"S<sub>";</sub>  $\equiv$   $\langle$   $\circ$   $\rangle$  $1984$ FANFARE HOUS  $\alpha$  ) 1260 PRINT" **BE BY CHARLES MOTT,** 15R.<br>1270<br>1280 (23)<br>GS<br>POKESC+999,160:POKECL+999,6 **RETURN**  $\frac{256}{1291}$ **REM** END OF GAME 1292 AME DVER EFT#(YP#,7)LEFT#(XP#,10)"38<br>1305 PRINTLEFT#(YP#,7)LEFT#(XP#,10)"38 G<br>1305 PRINTLEFT#(YP#,9)"3000083 HIT ANY KEY<br>1310 GETA#:IFA#=""THEN1310<br>1318 REM SPRITE DATO<br>1328 :<br>1328 Pete 1300 FORT=VETO0STEP-1:POKEY,1:GOSUB370:P 1370 :--<br>1380 DATA 000,255,255,255,255,255,255,25<br>5,255 ---DATA 030,046,127,239,255,063,247,19 1500  $1,239$ <br> $1510$ DATA 031, 248, 248, 173, 254, 110, 254, 21 4,124<br>1520 DATA 033,000,102,060,255,060,102,00 1540 DATA 033,000,102,060,255,060,102,00<br>2,000 DATA 035,129,090,126,255,201,255,10<br>2,195 DATA 036,036,090,126,255,201,255,10 DATA 036,036,090,126,255,201,255,10 ຂ້າອຣອ 1560 DATA 038,054,008,127,093,042,020,02 -054<br>1570<br>5,102<br>1580 DATA 043, 198, 040, 016, 056, 255, 153, 25 DATA 047,000,000,016,056,255,219,25 5,102<br>1640 DATA 060,015,031,051,115,063,031,01 5,000 TESA DATA 061,255,255,051,051,255,255,25 5,000 DATA 062,240,248,060,062,252,248,24 1660 1880 PD 0 80<br>0.000<br>1670 DATA -1

> **Space** Crash **Program**

a anterna cataluni de Tuerna<br>1990: Politica de Santo II<br>1990: La  $\sim 10^{-1}$  $\label{eq:2.1} \frac{1}{\sqrt{2}}\sum_{i=1}^n\frac{1}{\sqrt{2}}\sum_{i=1}^n\frac{1}{\sqrt{2}}\sum_{i=1}^n\frac{1}{\sqrt{2}}\sum_{i=1}^n\frac{1}{\sqrt{2}}\sum_{i=1}^n\frac{1}{\sqrt{2}}\sum_{i=1}^n\frac{1}{\sqrt{2}}\sum_{i=1}^n\frac{1}{\sqrt{2}}\sum_{i=1}^n\frac{1}{\sqrt{2}}\sum_{i=1}^n\frac{1}{\sqrt{2}}\sum_{i=1}^n\frac{1}{\sqrt{2}}\sum_{i=1}^n\frac$  $\label{eq:1} \frac{1}{\sqrt{2}}\sum_{i=1}^n\frac{1}{\sqrt{2}}\left(\frac{1}{\sqrt{2}}\right)^2\left(\frac{1}{\sqrt{2}}\right)^2.$  $\mathcal{L}(\mathcal{A})$  .  $\label{eq:2.1} \begin{split} \mathcal{F}(\mathbf{r}) = \mathcal{F}(\mathbf{r}) \mathcal{F}(\mathbf{r}) \$  $\label{eq:2.1} \begin{split} \frac{1}{\sqrt{2\pi}}\frac{1}{\sqrt{2\pi}}\frac$  $\label{eq:2} \frac{1}{2} \sum_{i=1}^n \frac{1}{2} \sum_{j=1}^n \frac{1}{2} \sum_{j=1}^n \frac{1}{2} \sum_{j=1}^n \frac{1}{2} \sum_{j=1}^n \frac{1}{2} \sum_{j=1}^n \frac{1}{2} \sum_{j=1}^n \frac{1}{2} \sum_{j=1}^n \frac{1}{2} \sum_{j=1}^n \frac{1}{2} \sum_{j=1}^n \frac{1}{2} \sum_{j=1}^n \frac{1}{2} \sum_{j=1}^n \frac{1}{2} \sum_{j=1}^n \frac{1}{$  $\label{eq:2.1} \mathcal{F}(\mathcal{F}) = \sum_{\mathbf{q} \in \mathcal{P}} \mathcal{F}(\mathcal{F}) = \sum_{\mathbf{q} \in \mathcal{P}} \mathcal{F}(\mathcal{F})$  $\label{eq:2.1} \frac{1}{\sqrt{2}}\int_{\mathbb{R}^3}\frac{1}{\sqrt{2}}\left(\frac{1}{\sqrt{2}}\right)^2\frac{1}{\sqrt{2}}\left(\frac{1}{\sqrt{2}}\right)^2\frac{1}{\sqrt{2}}\left(\frac{1}{\sqrt{2}}\right)^2\frac{1}{\sqrt{2}}\left(\frac{1}{\sqrt{2}}\right)^2.$  $\label{eq:2.1} \mathcal{L}_{\text{max}}(\mathcal{L}_{\text{max}}) = \mathcal{L}_{\text{max}}(\mathcal{L}_{\text{max}})$ 

# **The Blobbis**

#### Frank Mikulastik

ø REM REM \*\*\*\*\*\*\*\*\*\*\*\*\*\*\*\*\*\*\*\*\*\*\*\*\*\*\*\*\*\*\*\*\* \* THE BLOBBIS \* \* BV FRANK MIKULASTIK \* \* <C> 1984 FANFARE HOUSE, INC. \* \* BOX 3062 HOUSTON,TX 77253 \* 12345678 REM<br>REM<br>REM<br>REM \*\*\*\*\*\*\*\*\*\*\*\*\*\*\*\*\*\*\*\*\*\*\*\*\*\*\*\*\*\*\*\*\* REM PREM INITIALIZATION<br>
10 POKE52,160 POKE56,160 SM=32768 CM=552<br>
96 : Ves3248 : S1=54272 : M1=1016+SM<br>
96 PRINT"C" : GOSUB5300 : GOSUB600<br>
20 POKE56576, PEEK(56578)OR3<br>
22 POKE56576, PEEK(56578)OR3<br>
22 POKE563272, (PEEK(5657 104 FORJ=0TO63:READA:POKEI+J+SM,A:NEXT<br>106 NEXT<br>110 POKEV+21,7:POKEM1,16:POKEM1+1,20:POK<br>120 POKEV+29,3:POKEV+23,3:POKEV+37,1:POK<br>120 POKEV+29,3:POKEV+23,3:POKEV+37,1:POK<br>120 POKEV+41,4<br>120 DOKEV+41,49,6:POKEV+40,11<br>50 S1(  $\frac{1}{2}$  $BZ = 4$ 170 53(1)=27:S3(2)=28:S3(3)=29:S3(4)=28:<br>\$3(5)=27:S3(6)=30:S3(7)=31:S3(8)=30  $53(5)-27:53(6)-36:53(7)-331:53(6)-38$ <br>
1875 19378<br>
188888<br>
1888881237:54(2)=38:54(3)=39:54(4)=40:<br>
54(1)=37:54(2)=38:54(3)=39:54(4)=40:<br>
54(5)=39:54(6)=38<br>
1988215=20:D2(2)=24:D2(3)=25:D2(4)=26:<br>
1980210=27:D3(2)=224:D2(3)=2 00SUB5000<br>GOSUB5100<br>GOSUB500 400 GOSUBSI00<br>405 GOSUB800<br>410 GOSUB800<br>430 K&0:WS=2:POKEY+40,11:P2=0:P3=0:P4=0:<br>F=0:POKEY+30,0:POKEY+31,0<br>490 :--400  $492$ <br> $492$ <br> $500$ **REM** MAIN LOOP - NOT SHOOTING **GOSUB1000** 502 ONWSGOSUB1000, 4000, 4100, 4200 505  $K = K + 1$ K=K+1<br>IFF=2THENGOSUB6400: GOSUB5200: GOT0400<br>IFF=1THENGOSUB6030: GOSUB5200: GOT0400<br>GOSUB21000<br>K=K+1: IFK>5THENK=0: GOT0590<br>GOSUB10000101000: 4000: 4100: 4000 388783<br>58978<br>515 520 522 ONMSGOSUB1000, 4000, 4100, 4200

**The Blobbis Program**  55568<br>55568<br>55598 IFF=1THENGOSUB6030:GOSUB5200:GOTO400<br>IFF=2THENGOSUB6400:GOSUB5200:GOTO400<br>GOSUB2000 6070500 INITIALIZE SPRITES 691 **REM** 6677777777777777 RX=0:POKEY+16,0<br>POKEY,100:POKEY+1,200:POKEY+2,0:POKE 54 X=100:D=1:N=1<br>BX=150:BD=1:BS=20<br>F=0:POKEV+31,0  $798567$ **RETURN** BUILD FORCE FIELD REM :<br>PRINT"3":POKE53281,0:POKE53280,5<br>P=240:T1=160<br>GOSUB6040<br>GOSUB6040<br>POKESM+I,160:POKECM+I,2<br>POKESM+I,160:POKECM+I,2 aēa 805 810<br>830 ēšē NEXT 860 888833 REM BUILD FLOOR 898 F<br>998 F<br>992 F<br>992 B PLAYER MOVEMENT DRIVER **REM** JV=PEEK(56320) JY=PER\XJB826%<br>FR=JVAND16<br>TY=JVAND16<br>TY=IZ-JVAND16<br>IFFR<>J6THENGOSUB6020:GOTO3000<br>IFFR<>J6THENGOSUB6020:GOTO3000<br>IFJV=4ORJV=5ORJV=6THEND=1:T=X-9:GOT 1001 īāīā 1020 1838 1040 01100 1050<br>1050<br>101100<br>1070 R IFJV=80RJV=90RJV=10THEND=2:T=X+9:GO .<br>N1=1:POKEM1,S1(D,N1)<br>RETURN 19993891<br>19993898<br>1111<br>1111 MOVE PLAYER **REM** .<br>1F(T)308)0R(T(12)THENT=X:N1=1<br>X=T:RX=(RXAND254):IFT)255THENT=T-25 5:RX=<br>1130 KRXORI) `POKEMÎ,S1(D,N1):POKEY+16,RX:POKEY,T<br>GOSUB6050  $1140$ <br> $1190$ <br> $1990$ **RETURN** MOVE ROW TO THE RIGHT 1332 **REM** GOSUB6010<br>FORI=P+K\*40-1TOP+(K-1)\*40STEP-1 2000 2005 T2=PEEK<SM+I><br>T2=PEEK<SM+I)<br>POKESM+I,T1:T1=T2<br>NEXT 2010 2030<br>2040 222233322222343<br>22223333<br>222223 POKES1+4, 0: RETURN MOVE ROW TO THE LEFT **REM** .<br>FORI=P+(K-1)\*40TOP+K\*40-1<br>T2=PEEK(SM+I)<br>POKESM+I,T1:T1=T2<br>POKESM+I,T1:T1=T2 21130<br>2130<br>212150<br>2121 NEXT<br>POKES1+4,0 **RETURN** 2990 2991<br>2992 **REM** MAIN LOOF - SHOOTING .<br>3000 T=1783+INT((X+4)/8):POKET+54272,4:P<br>3001 BL=BL+1:PRINT"**3%%300000000000000000000** <u>ŏ3090</u> 03090<br>3006 IFF>0THEN3090<br>3006 FOKET+SM-1024,32:POKET+54272,2:T=T-<br>40:IFT<1024THEN3080<br>3020 IFPEEK(T+SM-1024)=160THEN3080<br>3030 S3=S3+1:GOSUB6060<br>3043 GOSUB 6010<br>3043 GOSUB 6010<br>3044 FORIZ=1T0100:NEXT<br>3044 FORIZ=1T0100:NEXT<br>

### The **Blobbis Program**

3080 POKET+SM-1024,32<br>3090 RETURN 3092 REM 3092 REM MOVE HUNCHBACK BLOBBIS<br>3093 :<br>4000 IF(P2>150)AND(P2<157)THENGOSUB 4000 IF(P2>150)AND(P2<157)THENGOSUB6300<br>4005 IF(F1=1)AND(F1=2)THENGOT04090<br>4010 P2=P2+6:IFP2>320THENP2=0:WS=3:POKEV +40, 4: GOT04100<br>4030 IFP2>255THENRX=(RXOR2): POKEV+16, RX:<br>POKEV+2, P2-255: GOT04050 410410 RX=RXAND(255-2):POKEV+16.RX:POKEV+2 .11"2 N2=N2+1:IFN2>B2THENN2=1<br>POKEM1+1,S2(N2)<br>RETURN 4040<br>4050 4060 4090 4092 REM 4030 :<br>4100 IF(P3>150)AND(P3<157)THENOOSUB6100<br>4120 P3=P3+6:IFP3>320THENP3=0:WS=4:POKEV<br>+40,7:GOT04200<br>20XEV+2,P3-255:GOT04150<br>POKEV+2,P3-255:GOT04150 MOVE BUG-EYED BLOBBIS 41410 RX=RXAND(255-2):POKEV+16.RX:POKEV+2 .P3 N3=N3+1:IFN3>B3THENN3=1 POKEM1+1.S3(N3) 4150 4160<br>4190 41912<br>41923<br>4200 4191 :<br>4192 REM MOVE FLASHING BLOBBIS<br>4193 : **RETURN** 4200 IF(P4>150)AND(P4<157)THENGOSUB6200<br>4210 P4=P4+6:IFP4>320THENP4=0:WS=2:POKEV<br>+40,11:POKE53281,0:POKE53280,5:GOT04000<br>4230 IFP4>255:GOT04250<br>POKEV+2,P4-255:GOT04250 424 RX=RXAND(255-2):POKEV+16,RX:POKEV+2<br>4250 N4=N4+1:IFN4>B4THENN4=1<br>4250 N4=N4+1:IFN4>B4THENN4=1<br>280.N4+1 280.N4+1<br>4290 RETURN 4330 REI<br>4992 REM<br>4993 ; 4\$1\$13 ; PRINT TITLE SCREEN 510100 ZFF\$I=lTHEN512J3\$1 5005 PRINT" MING":POKE53281,5:POKE53280,0<br>5007 GOSUB6000 5010 GOSUB60<br>53011 PRINT" ;: sind<br>51012 PRINT" ;: sind<br>51013 PRINT" ;: sind<br>5014 PRINT" ;: sind<br>5015 PRINT" ;: sind<br>5015 PRINT" ;: sind<br>5017 PRINT" ;: <sup>~</sup>;:jI <sup>~</sup> ;:jI <sup>~</sup> ra <sup>~</sup> **Sistem** ra <sup>~</sup> ;:jI~ **\$1 \$1 \$1** 51018 PRINT";:jI .... ;:jI <sup>~</sup>  $\overline{5019}$  Print"  $\overline{9}$   $\overline{9}$   $\overline$ ara III **;:**<br>**ara III III III iliyo amala III iliyo amala III amala III amala III amala III amala III amala III**<br>Boad Print" amala III amala<br>Boad Print" amala III amala ;;<br>:<br>ii :ii ;ii ;ii<br>:ii :ii ;ii <sup>~</sup>;:jI ;:jI ~ ;:jI ;:jI ~ ;:jI ;:jI ~ ;:jI **!!!!II .**<br>... **!!!" ...**  $\overline{\phantom{a}}$  .  $\overline{\phantom{a}}$  .  $\overline{\phantom{a}}$  .  $\overline{\phantom{a}}$  .  $\overline{\phantom{a}}$ **a ii 1 ¤ a a !!!"**  <sup>~</sup>.. .....  $\overline{a}$ 5022 PRINT" ;: ai B ra i ai B ai B ai B ai B<br>5021 PRINT" a ai B ai B ai B ai B a<br>5021 PRINT" a ai B ai B ai ai ai ai **.......**  <sup>~</sup> 5022 PR I NT" **;:jI.. """,;:jI** ~ ;:jI ~ ;:jI <sup>~</sup> **• """,;:jI.;:jI. """,;:jI** ~ ;:jI ~ **""",;:jI ...**  5023 PRINT" ;:jI I!! ;:jI.;:jI ~ ;:jI. ;:jI ~ ;:jI .. ra II!! III II!! ra ~ ra ~ ra ~ ;:jI~"  $\sim$  $\overline{u}$ 5024 PRINT" ;:jI B go""!!Ii;:jl ~ ;:jI ..... go"" ~ ;:jI II! go"" II!! ;:jI. go"" I!! ;:jI ~ ;:jI \_\_ B" 51025 PRINT";:jI i!!!!!III"'";:jI ~""",ra **i!!!!!III"'";:jI** <sup>~</sup> ..... III .....;:jI ~ **""'I;:jI** !!!P'" 5026 PR I NT **"i=IDQI ••••••••• IITIB'T'** FRANK M I KULAS 5026<br>TIK"<br>5027<br>M<C> 5027 PRINT"**\*MAGDADADADADADA (1921)**<br>1920 IFF9=0THENRE HOUSE, INC."<br>5030 IFF9=0THENRETURN<br>5035 BOSUB53275,1:POKEY+1,80:N=1:POKEM1,8<br>5035 POKE53275,1:POKEY+1,80:N=1:POKEM1,8<br>5039 POKE53275,1:POKEY+1,80:N=1:POKEM1,8<br>5044 GOS 5050 NEXT<br>5070 UV=FRE(1)<br>5070 UV=FRE(1)<br>EV+3,0<br>EV+3,0 EV+3<br>5091 **RETURN** 5092

### **The Blobbis Program**

5093 REM<br>5094 : PRINT INSTRUCTION SCREEN  $5102$ PRINT"MU";:POKE53281,12:POKE53280,6<br>POKEY+1,0:POKEY+3,0<br>PRINT"9 5185 ٠. S110 PRINT"# HOW MANY SHOTS WILL IT TAKE<br>S115 TO TO BERNY"# BREAK THROUGH THE MOVING FO<br>RCE\_FIELD\_\_\_": SIZØ PRINT"# AND HIT ONE OF THE BLOBBIS<br>? **5125 PRINT"S** 5130 PRINT" **a** THE HUNCHBACK BLOBBIS CAN K<br>ILL YOU  $1 - 3$ **OISO FRINT"S WITH HIS PULSAR. THE BUG-EY<br>ED BLOBBIS ",<br>S140 PRINT"S WILL REPAIR THE TOP ROWS OF<br>5145 PRINT"S FIELD. THE FLASHING BLOBBIS<br>5145 PRINT"S FIELD. THE FLASHING BLOBBIS** SISO PRINT" a TO CONFUSE YOU. 5151 PRINT" $\overline{\mathbf{s}}_{n}$ 5155 PRINT" # PRESS THE FIRE BUTTON T 'n START 0 START<br>5160 POKEM1, SI(2,1):POKEV,150:POKEV+1,20<br>5:N=16:WS=2:POKEV+2,0:POKEV+3,0<br>5162 N=N+1:IFN>B1THENN=1<br>5163 GOSUB6050:PORS3=1T0200:NEXT<br>5163 GOSUB6050:PORS3=1T0200:NEXT<br>5164 POKEM1,SI(2,N):IF(PEEK(56320)AND16)<br>5170 POK .<br>POKE53281,15:POKE53280,0<br>PRINT"**3300DDDDDDDDDDDDG**AMEDDDDVER"; 5200 5210<br>5220 **GOSUB 6080** IF(PEEK(56320)AND16)=16THENGOT05280<br>POKEY+39,6 5280 5285 5290 **RETURN** 5300 5310 REM INITIALIZE SOUND 5320 3,233<br>5368 POKE54291,64:POKE54292,128:POKE5429<br>0,0:POKE54287,55:POKE54288,33:POKE54289,<br>233<br>5370 RETURN 5992 **SCREEN CHANGE SOUND REM** 5993 6000 POKES1+24,15:POKES1+5,15:POKES1+6,1<br>5:POKES1+4,0:POKES1+4,33<br>6002 PORI=1TO200:POKES1,1:POKES1+1,I:NEX ד 6003 **POKES1+4,0** 6004 **RETURN AAA7** 6008. **BLOBBIS MOVEMENT SOUND REM** 8003 -<br>6010 FOKES1+4,0:POKES1+24,15:POKES1+5,15<br>:POKES1+6,15:POKES1+4,17<br>6012 S2=INT(RND(0)\*10+10):POKES1,S2:POKE<br>51+1,S2 6013 RETURN<br>6017 : 6018 **REM** INITIAL BULLET SOUND  $\begin{array}{c}\n 6019 \\
 6020\n\end{array}$ 6020 FORS2=15T00STEP-1、<br>6022 POKES1+24,15:POKES1+4,0:POKES1+4,12<br>9:POKES1+5,15:POKES1+6,15:POKES1,S2\*10<br>6023 POKES1+1,S2\*10 0000013456888888 NEXT<br>POKES1+4,0:POKES1+5,0:POKES1+6,0<br>RETURN 6027 6028 **REM** A BLOBBIS IS HIT 6029 6030 POKES1+24,15:POKES1+5,15:POKES1+6,1<br>5:POKES1+4,0:POKES1+4,129<br>6031 FORS2=15TO0STEP-1<br>6032 S3=S2\*10:POKEV+40,S2:POKES1,S3:POKE  $rac{1}{6033}$ FORS4=1T0100:NEXT

**The Blobbis** Program

6034<br>6035<br>6036<br>6037 NEXT<br>POKES1+4,0<br>RETURN 6038 **REM** FORCE FIELD SOUND сазэ 6039 :<br>6040 POKES1+24,15:POKES1+5,15:POKES1+6,1<br>5:POKES1+4,0:POKES1+4,129<br>6042 POKES1,1-P:POKES1+1,1-P<br>6045 POKES1+4,0<br>6045 POKES1+4,0<br>6045 POKES1+4,0 6040 6042 6045 6046 6047<br>6048 **REM PLAYER WALKING SOUND** 6049<br>6050 6050 POKES1+24,15:POKES1+12,15:POKES1+13<br>,15:POKES1+11,0:POKES1+11,33<br>6052 POKES1+7,82:POKES1+8,82<br>6052 POKES1+7,82:POKES1+8,82<br>6055 FORZ=1T010:NEXT:POKES1+11,0 6056<br>6057 RETURN 6058 **REM** MOVING BULLET SOUND 6059 8039 - POKES1+24,15:POKES1+12,15:POKES1+13<br>,15:POKES1+11,0:POKES1+11,17<br>6062 - POKES1+11,53:POKES1+11,17<br>6064 - PORI2=1TO200<br>6068 - PORI2=1TO200<br>6068 - POKES1+11,0 6060 6062 6064 6068 6069 **RETURN** 5887898<br>688789<br>6888 **REM** GAME OVER SOUND :079 :<br>15:POKES1+24,15:POKES1+12,15:POKES1+13<br>15:POKES1+11,0:POKES1+11,17<br>:082 FORS2=180TO1STEP-4:FORS3=S2TOS2+10<br>:084 NEXT:NEXT<br>:084 NEXT:NEXT<br>:086 POKES1+11,0 6002<br>6083 6084 6086  $6009$ **RETURN** 6098 **REM BUG-EYE ACTION** 6099 FORI=1TO5<br>FORI=1TOC3<br>GOSUB6010:POKEM1+1,D3<J)<br>PRINT"**>NGOOOOOOO**OO 6100<br>6102  $5184$ <br> $5186$ 6107 PRINT" 20120000000000 6108 GOSUB6010<br>6110 PRINT"STADUODUOG 6111 PRINT">5450000000000 6112 NEXT<br>6114 NEXT<br>6119 RETU<br>6197 **RETURN** 6198 **REM FLASHER ACTION** 6199 6200 FORI=1TOS<br>FORJ=1TOC4<br>GOSUB6010 POKEM1+1,D4(J) POKE53280, 6+J POKE53281, 7+J NEXT POKE53281, 0: POKE53280, 5 **RETURN** 6298 **REM** HUNCHBACK ACTION 6299 : "<br>5398 NS=1:POKEM1+2,SS(NS):POKEV+4,P2:PS=<br>53:POKEV+5,PS:POKES1+11,0:POKES1+4,0<br>6320 FORI=1TO100:NEXT<br>6320 FORES1+2,15:POKES1+12,15:POKES1+13<br>6322 POKES1+11,0:POKES1+11,33<br>6322 NG=N5+1:IFN5>C2THENN5=1<br>6323 NS=N5+1:I 6299 6380 P5=P5+6:POKEV+5,P5:POKEM1+2,S5(N5):<br>6340 IF(PEEK(V+30)AND5)=5THENF=2:POKES1+<br>6340 IF(PEEK(V+30)AND5)=5THENF=2:POKES1+<br>11,0:00006390<br>6350 GOTO6320<br>6360 GOTO6320 :POKEV+4,0<br>6398 POKES1+11,0<br>6398 RETURN 6397 6398<br>6399<br>6400 **REM** PULSAR HITS PLAYER 

**The Blobbis Program** 

6420 POKES1+1,<16-I):POKES1,<16-I)<br>6430 FORJ-1TOI\*10:NEXT<br>6430 FORJ<br>6450 POKEV+4.0:POKEV+5,0:POKES1+4.0 6430 FORJ=1<br>6440 NEXT<br>6450 POKEY+<br>6490 RETURN 7000<br>7001 7001 REM SPRITE DATA 7002<br>7545<br>7550 7934<br>7835 REM HUNCHBACK BLOBBIS WALKS - 1<br>75580 DATA 179,0,0,0<br>75580 DATA 179,0,0,0,170,128<br>75780 DATA 18,255,160,11,255<br>75780 DATA 190,255,160,11,255,232<br>75980 DATA 190,234,171,255,232<br>75800 DATA 170,170,170,170,190<br>7620 76878 DATA 2<br>76875 DATA 1211 PRESS DATA<br>76888 DATA 2<br>776888 DATA 2<br>777228 DATA 2<br>777388 DATA 121<br>777388 DATA 2<br>777588 DATA 7790 DATA 20.0,0,0,0,0,170<br>7790 DATA 0,42,2,255,160,11<br>77280 DATA 255,224,11,125,232<br>77280 DATA 255,224,11,125,235<br>7730 DATA 235,224,11,125,235<br>7730 DATA 234,170,195,170,175<br>7730 DATA 150,10,170,170,170<br>7750 DATA 160,10,17 7810 DATA 0,010<br>7810 DATA 0,010<br>7815 REM HUNCHBACK BLOBBIS WALKS - 3 7829 DATA 2.25, 170, 160, 2, 128<br>7839 DATA 2.255, 170, 170, 168<br>7869 DATA 2.255, 170, 170, 168<br>7869 DATA 2.255, 170, 11, 255<br>7869 DATA 234, 11, 125, 234, 423<br>7869 DATA 170, 195, 160, 170, 196, 256<br>7890 DATA 170, 195, 160, 7840 DATA 0.0.10.0.0.0<br>7850 DATA 42,128,0,170,168<br>7850 DATA 2,255,170,11,255<br>7860 DATA 190,234,171,255,234<br>7880 DATA 190,234,171,255,239<br>7880 DATA 170,195,160,170,190<br>7930 DATA 170,160,10,170,168<br>7910 DATA 170,160,10,170,1 77958 DRETH MUNCHBACK BLOBBIS MALKS - 4<br>
77958 DRETH 42.0.2.170.128<br>
779588 DRETH 42.0.2.170.128<br>
779588 DRETH 42.0.2.170.128<br>
78988 DRETH 1232.171.125.2334.171<br>
880200 DRETH 170.195.170.170.196<br>
880200 DRETH 170.196.196.1 8225 REM WUNCHBACK BLOBBIS DANCES - 2<br>8225 REM<br>8232 DATA 014010181.1 **Blobbis** 8248 BATA 178, 8, 2, 178, 128 **Program** 8268 DATA 224,43,125,224,171<br>
8270 DATA 190,224,171,255,232<br> **Program** 8298 DATA 234,251,8,234,18 82890 DATA 171.0,234.171.0<br>83290 DATA 255.170,1234.10<br>8300 DATA 10.170,160,10.170<br>8320 DATA 160,10,170,160,10<br>8330 DATA 170,180.2,130.128<br>8340 DATA 2.130.128.10,130

8355 DATA 160,10,130,160,0<br>8355 REM HUNCHBACK BLOBBIS DANCES – 3<br>8360 DATA 40,0,0,170,2<br>8380 DATA 2,170,128,10,255 8368 DATA 8<br>8368 DATA 2.170.128.10.255<br>8388 DATA 2.170.128.10.255<br>8398 DATA 160.128.10.255<br>8488 DATA 160.224.251.190.224<br>8410 DATA 251.255.232.251.8<br>8410 DATA 251.255.232.251.8<br>8438 DATA 8.234.11.02.234<br>8438 DATA 16.254.17 851010 DATA 1 8380 DATA 65,64,0,65,0<br>8320 DATA 0,65,0,65,0<br>8330 DATA 0,65,0,0,65<br>8330 DATA 255,192,170,190,170<br>8330 DATA 255,192,170,190,170<br>83560 DATA 46,128,190,2,128<br>8560 DATA 46,128,190,2,128<br>8560 DATA 190,2,192,3,0<br>8580 DATA 192,3, 8839 NEM BUG-EYED BLOBBIS WR<br>8850 DATA 80,1,64<br>8850 DATA 80,1,6,4,1<br>88670 DATA 65,0,3,255,192<br>88670 DATA 65,0,3,255,192<br>88690 DATA 3,255,192,42,255<br>8780 DATA 383,196,42,255,168<br>8790 DATA 3,255,192,3,255<br>87780 DATA 3,255,19 8790 DATA<br>87720 DATA<br>87720 DATA<br>87730 DATA<br>87750 DATA<br>87750 DATA<br>87780 DATA<br>87780 DATA 8775 REM 800-EYED BLOBBIS WALKS - 3<br>8775 REM 800-EYED BLOBBIS WALKS - 3<br>8798 DATA 0.0.1.0.5<br>8880 DATA 1.0.1.0.5<br>8880 DATA 190.86.192.170.190<br>8830 DATA 190.86.122.170.190<br>8830 DATA 190.86.123.190.2<br>8880 DATA 170.9.255.192.3 5010 DATA<br>5020 DATA<br>5020 DATA<br>5030 RATA<br>5050 DATA<br>5050 DATA 30435 REM BUG-EYED BLOBBIS WALKS - 5<br>30588 DATA 1.64,0,0<br>30688 DATA 64,0,0,04,0<br>30688 DATA 1.3,255,192,170<br>30888 DATA 1.3,255,192,170<br>3188 DATA 1.30,170,149,120,186<br>3188 DATA 3.0,120,149,255,192<br>3130 DATA 3.0,200,3,255,192 9138<br>1330 DATA 2<br>1330 DATA 2<br>1350 DATA 1<br>91750 REM<br>91750 REM<br>9180 DATA 6<br>9180 DATA 6 9190 DATA 65,64,0,65,0<br>9200 DATA 0.65.0.0.65 5'2121121 DATA **121 .. 65 .. 0 .. 121 .. 65**  5'21121 DATA **10 .. 0 .... 65 .. '21 .. <sup>3</sup>**

9220 DATA 255, 192, 3, 254, 170<br>9230 DATA 3, 254, 86, 170, 190<br>9230 DATA 36, 149, 190, 2, 149<br>9226 DATA 120, 2, 121, 192, 170, 128<br>9226 DATA 128, 191, 192, 170, 128<br>9280 DATA 129, 129, 129, 170, 128<br>9280 DATA 40, 2, 128, 4 944280 DATA 2<br>944280 DATA 0<br>944380 DATA 0<br>9944580 DATA 0<br>9944580 DATA 0<br>944580 DATA 0<br>94680 DATA 0<br>95380 DATA 1<br>95380 DATA 1<br>95380 DATA 1 9455 REM BUG-EYED BLOBBJ:S DANCES -9458 REM BUG-EYED BLOBBIS DANCES - 3<br>9468 DATA 0.0-27.0.0<br>9468 DATA 0.1.65,64,0<br>9490 DATA 0.5.0.0.0.05<br>9490 DATA 0.65,0.0.05<br>9490 DATA 0.65,0.0.05<br>9500 DATA 0.9.255,192,170,86<br>9530 DATA 149,170,85,120,190<br>9530 DATA 190,170 99280 DATA<br>95380 DATA<br>95560 DATA<br>95560 DATA<br>95680 DATA<br>9560 DATA<br>9560 DATA 9600 DATA 0,0,0,0,0,0<br>9610 DATA 0,0,80,0,5<br>9620 DATA 0,0,80,0,0,0<br>9630 DATA 64,0,65,0,3<br>9630 DATA 149,190,10,190,170<br>9650 DATA 149,190,186,149,190<br>9660 DATA 190,2,170,190,170<br>9680 DATA 190,2,170,190,1<br>9680 DATA 190,2,190,1 9725 REM PLOG-EYED BLOBBIS DANCES -<br>9738 REM PLOG.000<br>97738 DATA 0.0.0.0.000<br>97758 DATA 0.0.0.0.000<br>97758 DATA 0.0.0.0.000<br>97758 DATA 0.0.0.0.000<br>97758 DATA 0.0.1.3.255.192.742<br>977789 DATA 168:192.752.152.34<br>97898 DATA 168 **The**<br> **Blobbis**<br> **Blobbis**<br> **Program**<br> **10140** DATA<br>
10130 DATA<br>
10130 DATA<br>
10120 DATA<br>
10200 DATA<br>
10200 DATA<br>
10200 DATA 10150 DATA 0.0.0.42.170 Program 18168 DATA 168, 42, 178, 168, 42<br>
Program 18178 DATA 41, 85, 42, 43, 215<br>
18188 DATA 41, 85, 184, 43, 215<br>
18218 DATA 232, 40, 20, 20, 49, 49<br>
18218 DATA 41, 85, 184, 41, 81<br>
18228 DATA 85, 184, 42, 178, 168

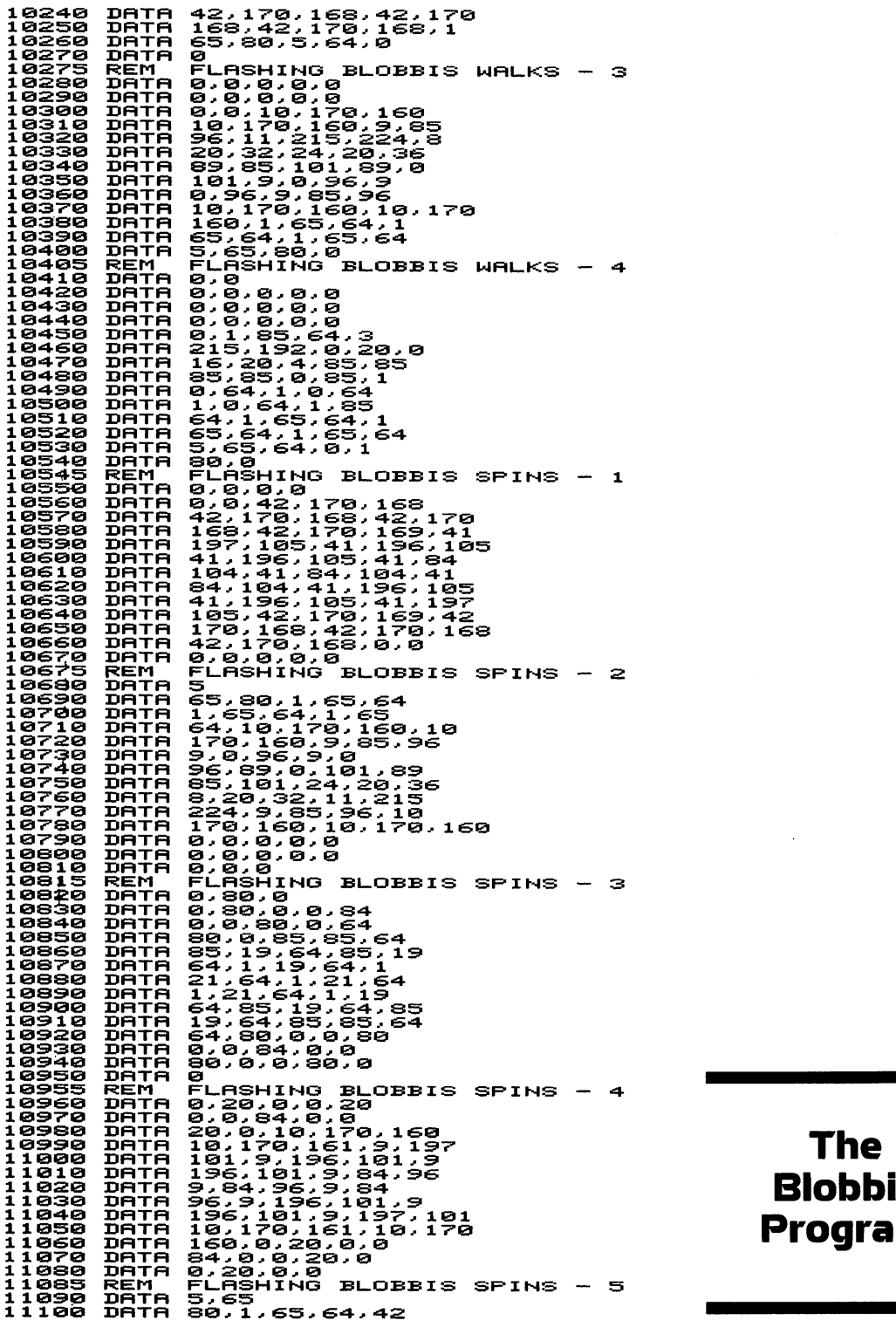

### 1101O DRTR 196.101.9.84.96 **Blobbis** 1102O DRTR 9.84.91115.9.84 **Program**

11110 DATA 170, 168, 42, 170, 168<br>111130 DATA 42, 170, 185, 42, 170<br>11130 DATA 168, 41, 85, 40, 41<br>11150 DATA 41, 85, 41, 8, 104, 41<br>11150 DATA 41, 85, 104, 41, 85<br>11160 DATA 404, 41, 85, 104, 42, 170<br>11180 DATA 41, 85, 10 11150 DATA<br>11170 DATA<br>11170 DATA<br>11120 DATA<br>11220 DATA<br>11225 REM<br>11225 REMA 11225 REM FLASHING BLOBBIS SPINS<br>11230 DATA 170,170,170,170,170<br>11240 DATA 170,170,170,170,170<br>11250 DATA 170,170,170,170,170<br>11250 DATA 170,170,170,170,169<br>11270 DATA 33,106,169,190,106<br>11270 DATA 106,169,21,106,169<br>11290  $SPINS - 6$ 11258 BEM<br>112268 DATA 12127 BEM<br>112268 DATA 12126 DATA 121268 DATA 1121268 DATA<br>112268 DATA 11212 DATA 11238<br>112388 DATA 113138 DATA 113388 DATA 113388 DATA 121355<br>113388 DATA 113555 BEM<br>113388 DATA 113556 DATA 114388 DATA 11370 DATA 170.0.0.170.0<br>11380 DATA 0.170.0.170.0<br>11390 DATA 0.170.170.160.0<br>11400 DATA 2.3.5.0.0.255.192<br>11440 DATA 0.0.42.0.0.0<br>11440 DATA 0.0.42.0.0.0<br>11440 DATA 0.42.128.0.170<br>11440 DATA 0.42.0.154.128.0<br>11450 DATA 0.4 11500 DATA 0, 170, 0, 0, 170<br>11520 DATA 0, 170, 0, 0, 170<br>11520 DATA 0, 0, 85, 0, 10<br>11530 DATA 0, 255, 0, 0, 60<br>11540 DATA 0, 255, 0, 0, 60<br>11550 DATA 42, 128, 0, 42, 128<br>11570 DATA 165, 0, 0, 170, 0<br>11590 DATA 165, 0, 0, 11620 DATA 81,80,0,81,64 11530 DATA 1202 DATA 11630 DATA 11630 DATA 11630 DATA 11630 DATA 11630 DATA 11630 DATA 11630 DATA 11630 DATA 11630 DATA 11630 DATA 11630 DATA 11630 DATA 11630 DATA 11630 DATA 11630 DATA 11630 DATA 11630 DATA 11630 DATA 116 11648 REM PLAYER MALKS LEFT - 1<br>
11648 DATA 8.0.178.0.0.178<br>
11648 DATA 8.0.178.0.0.178<br>
11668 DATA 85.0.10.179.168<br>
11668 DATA 85.0.10.179.168<br>
11668 DATA 8.0.255.25<br>
11780 DATA 8.0.255.0.25<br>
11780 DATA 8.168.25.168<br>
1172 2 119121121 DATA 121.121 **Program** 11918 REM PULSAR PULSAR POLITION 11928 DATA 8.8.8.8.9<br>11928 DATA 8.8.8.8.9<br>11938 DATA 8.8.8.8.8.9<br>11958 DATA 8.8.8.8.8.9<br>11958 DATA 128.8.123<br>11968 DATA 131.128.8 1192121 DATA **0 ... 121 .. 0 ... 0.,.0**  11930 DATA 0,0,0,0,0<br>11940 DATA 0,0,0,0,0,0<br>11950 DATA 0,0,0,0,0<br>11960 DATA 0,170,128,0,131<br>11980 DATA 191,128,0,170,128

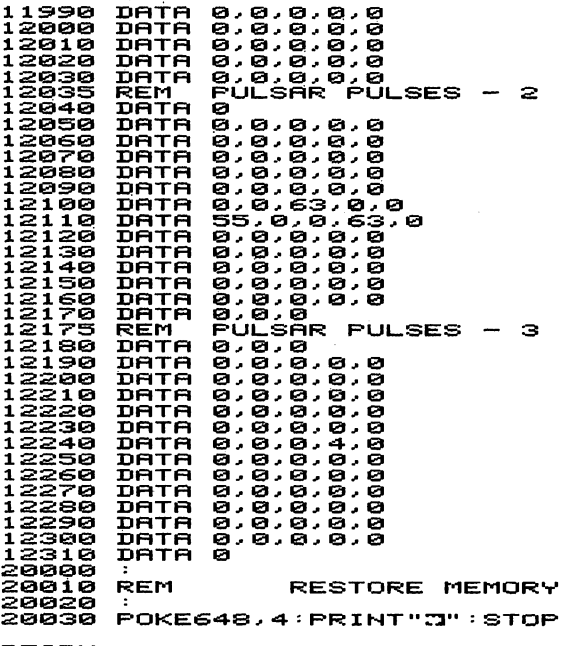

READY.

### **The Blobbis Program**

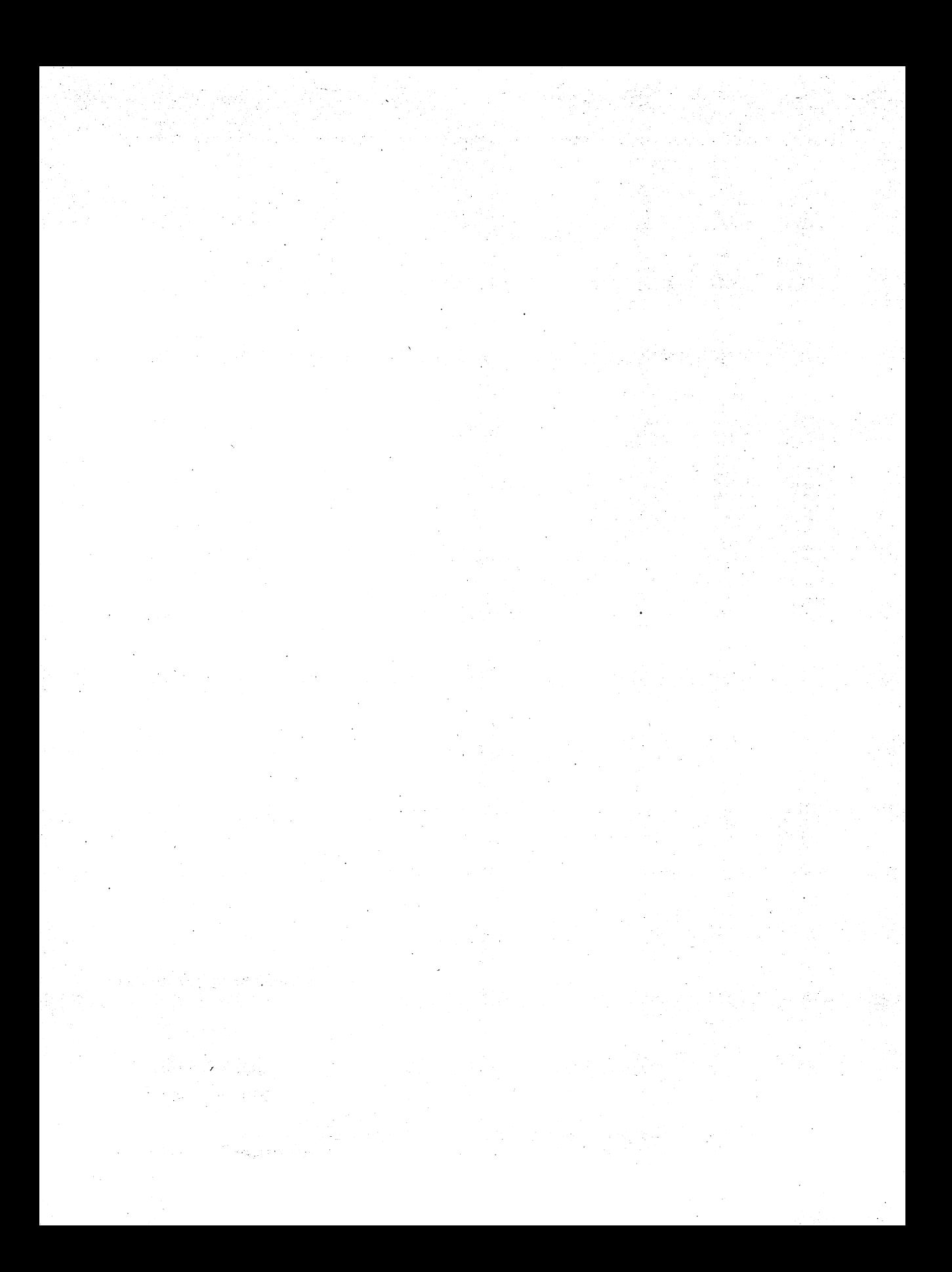

# **Sound the Whistle**

Igor Tulchinsky

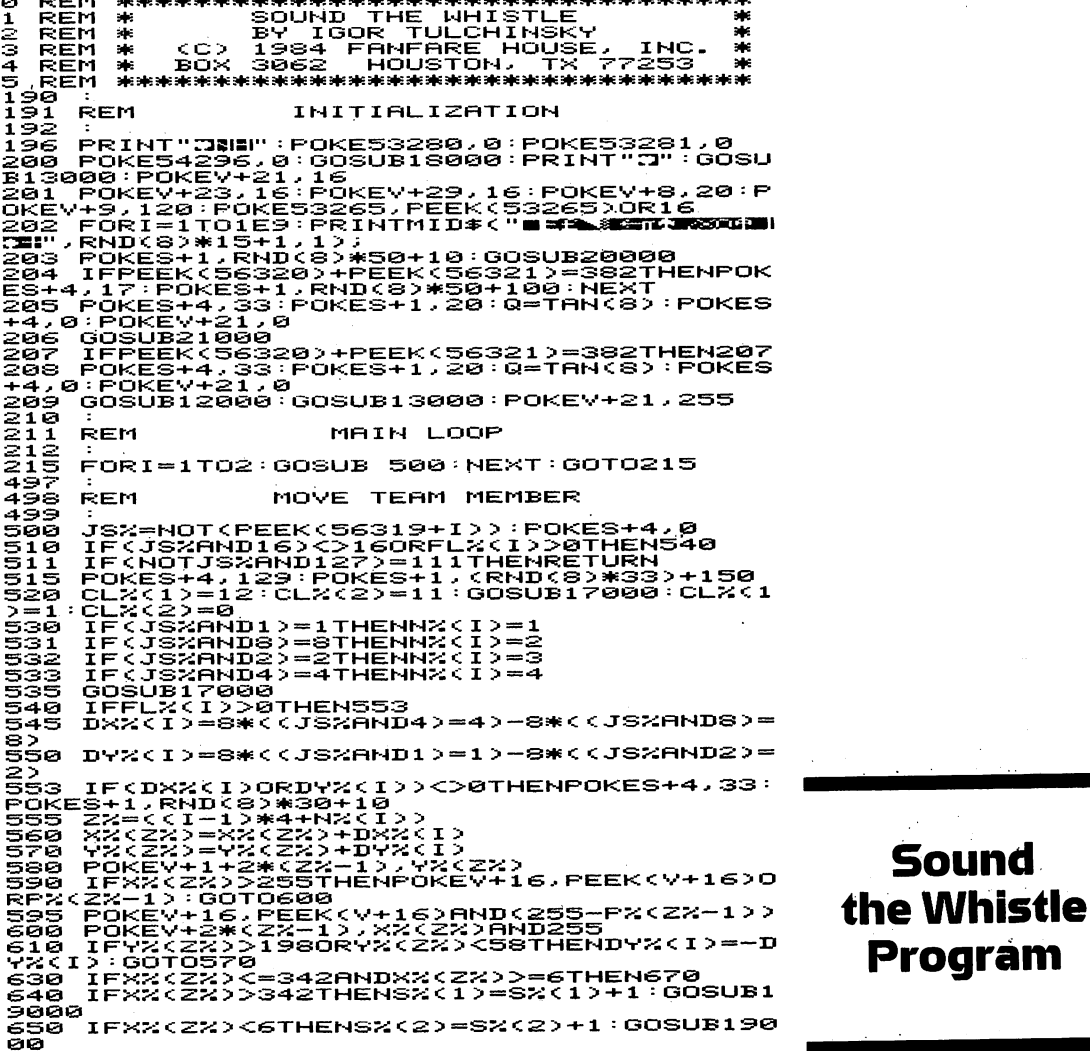

660 GOSUB16000:POKE17000.S%<1>:POKE17001<br>.S%<2):CLR:GOSUB13000<br>665 S%<1)=PEEK<17000):S%<2>=PEEK<17001>:<br>GOTO210<br>GOTO210<br>670 IFFL%<1>>0THENFL%<1>=FL%<1>-1:GOTO68<br>0 671 Q1%=PEEK<V+30)<br>672 IF<Q1%ANDP%<Z%-1>><>P%<Z%-1>THEN680<br>674 DX%<I)==DX%<I>-DY%<I)==DY%<I)<br>674 DX%<I)==DX%{I>DY%<I>==DY%<I)=3:CQ<br>%=0:GOTO678<br>%=6:GOTO678<br>676 CQ%=CQ%+1:IFCQ%=2THENDX%<I>=INT<RND< 676 CQ%=CQ%+1:IFCQ%=2THENDX%<I>=INT<RND<8>\*2+8-4:GOTO6 75.<br>678. 60T0560 680 RETURN<br>997 : 998 REM<br>999 : 999 : SPRXTE DATA 10000 DATA 0,0,0,0,62,0,0,127,0<br>10001 DATA 0,261,128,0,201,128,0,127,0<br>10002 DATA 0,255,128,15,255,248,27,255.2 36 . 10003 DATA 51.255.230.51.255.230.27.255. 236 DATA<br>DATA<br>DATA 10004 10005 10006 11997 11998 REM 11999<br>12000<br>12005 12,247,152,0,99,0,0,99,0<br>0,193,128,0,0,0,0,0,0<br>0,0.0,0,0,0,0,0,0 PRINT BACKGROUND 12000 POKE53280,9:POKE53281,5:PRINT":**"71**";<br>12005 PRINT" =-.<br>12010 FORI=1TO20:PRINT" || |<br>.**3114 | | | |** | | | | | 12010 FORI=1TO20:PRINT" |<br>| 213 | ... <u>| ... | ... ";:NEXT</u><br>|12020 PRINT"3 PRINT"# 12030 **::11 <sup>11</sup> ;**  PRXNTTAB<5:;. ... .. 12040 GOSUB16000 12040 GOSUB16000<br>12050 RETURN<br>12997 : 12998 REM INITIALIZE SPRITES<br>12999 : 12999 : 13000 RESTORE:FORX=16000T016062:READJ:PO KEI,J:NEXT<br>13020 FORI=2040TO2047:POKEI.250:NEXT:V=5 3248 13030 FORI=V+39TOV+46:POKEI,-11\*(I)V+42)<br>-12\*(IK=V+42):NEXT<br>13040 FORI=VTOV+14STEP2:POKEI,50:NEXT:PO KEV+16.240 13050 FORI=Y+1TOV+7STEP2:POKEI,70+(V+7-I<br>13050 FORI=Y+9TOV+15STEP2:POKEI,70+(V+15<br>13055 FORI=Y+9TOV+15STEP2:POKEI,70+(V+15<br>13060 POKEY+29,0:POKEY+23,0<br>13060 POKEY+28,0:POKEY+37,7:POKEY+38,8<br>13080 REMPOKEY+28,0:POKEY+37,7:P 13110 FORI=1TO4:Y%(I+4)=Y%(I):NEXT<br>13120 N%(1)=1:N%(2)=1<br>13130 CL%(1)=1:N%(2)=1<br>7000:NEXT=0TO8:P%(I)=21:NEXT<br>13140 FORI=0TO8:P%(I)=21I:NEXT<br>13140 GOSUB18000:POKES+24,15:FORI=1TO60:<br>13145 GOSUB18000:POKES+24,15:FORI=1TO60:<br> 14999 :<br>15000 : POKE53280,1:POKE53281,0:POKES+4,33<br>15010 FORI=070200STEP-40<br>15020 FORI=40T0200STEP-5<br>15020 FORI=40T00STEP-5<br>15030 FORES+1,1+J+K:NEXT:NEXT:NEXT:POKES<br>15030 FRKES+1,1+J+K:NEXT:NEXT:NEXT:POKES<br>1509 PRTNT"**3000** 15060 PRINT"**XMWWMWWWWWWADDDDDITR**ESS FIR<br>1 BUTTON TO RESTART!!"<br>15065 IF(PEEK(56320)+PEEK(56321)=382)AND<br>(TI\$<)"000045")THEN15065 15070 Sr.<1>=0:Sr.<2>-0:GOT020S' 15998 REM UPDATE SCORE<br>15999 : .<br>16000 PRINT"**SUUDUUDUUDUUDUUDUUDUUDUUDUU** 

**Sound the Whistle Program**
(S)"<mark>500</mark> "S%<1)"<mark>N</mark> 雙"TAB<32>"500 "S%<2>"# 16005 IFS%(1)>90RS%(2)>9THEN15000  $16010$ <br> $16997$ **RETURN** 16999<br>17000<br>17010 SELECT TEAM MEMBER **REM** POKEV-(38+N%(1))\*(I=1)-(42+N%(2))\*<br>CLX(I)<br>RETURN (142)<br>17030 17997 17998 REM INITIALIZE SOUND 17999 18000 S=54272:FORL=ST0S+24:POKEL **JØ : NEXT** 19999 --JAZ(Z.FUKL=STUS+Z4.FUKEL,0:NEX)<br>18010 -0KES+5,88:POKES+6,195:POKES+4,33:<br>POKES+24,15<br>18020 RETURN 18997 18998 REM SCORE SOUND 18999 18999 -<br>19000 - POKES+4,17:FORI=200TO0STEP-13:FORI<br>J=1TO10:POKES+1,1+J:NEXT:NEXT<br>19010 - POKES+4,0:RETURN 19997 15558 **REM** PRINT TITLE 19999 20000 POKES3280.0:POKES3281.5:PRINT"3";  $P^{\text{UR}}$ 20010<br>\* \*\*\*  $** +$ 地球米米 эk. PRINT" 20020 ×. sk. ski ski tale. معد sk. —————<br>20030 zde: **FRINT**" ы. ski<br>Sk ä. эh sk. .<br>PRINT" ÷. 20040 100306300 sir. sb.  $\frac{1}{2}$ ×. N.  $\ddot{\phantom{a}}$ sk. ×. э'n, 20050 **PRINT"** ×. 34 34. Ń. PRINT" 20060 56 цĿ, ä. ak. ×. tek.  $\ddot{\phantom{a}}$ \* \*<br>20070 ×. PRINT" **SKING SKING** an an air ١k \* \*\*\*<br>20075 .<br>PRINT \*\*\*\*\*\*\* 20080 **PRINT**" **SNS SNS SNS SNS** × ×. ., PRINT"<br>PRINT" 20090<br>20100 半葉 米米  $\frac{*}{*}$ 珅 20110 PRINT"  $\mathcal{A}_\mathcal{B}$ **BREAK HE SHEEK** \*\*\*\* 20120 PRINT" ×,  $\ast$ ١k 20130 PRINT" 3ht **SKI** sk. эh, 20140 PRINT" ş.  $\frac{1}{2}$ 案案案案案 20145<br>20150<br>\*\*60 PRINT<br>PRINT"  $\mathcal{M}$ э'n, zh. \*\*\* \*\*\*\*\* .<br>Healealeale **FRINT**" эk sk. ×. 3k ale ab.  $\ddot{\phantom{a}}$ 20170 **PRINT**" J. ak)  $\lambda$ **FRINT**" 20180 zk. эk, эk, **SK 34134** 30 ala ako ako skak " ste 20190 PRINT" .<br>H ste 20200 **PRINT"** sie 3k 3. ÷  $\ddot{\phantom{a}}$  $20210$ эk, 20210 PRINT" \* \* \* \* \* \* \*\* \*\*<br>20210 PRINT" \* \* \* \* \* \* \*\*<br>20220 IF(IAND15)<4Thenprint"■SPPPPI<br>20221 IF(IAND15)>>6AND(IBUD15)<11Thenprin<br>20221 IF(IAND15)>64 BNFARE HOUSE, NNC. BU<br>30222 IF(IAND15)>10Thenprint" BSPPPI TRE<br>20 **PRINT"** 20998 PRINT INSTRUCTION SCREEN REM 20999 PRINT" TRANSFACTATIONS AND RESOLUTIONS OF THE TRANSFACTOR 21030 PRINT" **\*OUND THE** OHISTLE  $\frac{1}{2}$ "...<br>21035 PRINT"  $\mathcal{A}$ -<br>21040 |<br>"S TO THE OBJECT OF THE GAME **FRINT"**  $\mathcal{A}$  : "IS"TO<sup>" \*"</sup><br>21050 PRINT"<br>TEAM'S - \*" **PASS** THROUGH THE OPPOSING  $\mathcal{L}$ "TEAM'S" \*"<br>21060 PRINT" THE GOA 靖 PLAYERS AND CROSS sie II L-LINE.

Sound the Whistle Program

21070 PRINT"<br>A. × OUTSIDE OF THE SCREEN ARE sie 11 A. \*"<br>21080 PRINT" 144 21090 PRINT" ak: 21095 PRINT" "";<br>21100 PRINT" \*  $\frac{1}{2}$ NOVE A TEAM MEMBER WIT sks JOYSTICK. **\*ELECT** A DIFFER ENT TEAN<br>21130 PRINT<br>21130 PRINT<br>21131 PRINT<br>21131 PRINT<br>21132 PRINT<br>71132 PRINT<br>71133 PRINT ale MEMBER BY PRESSING THE FI AND POINTING THE JOYSTICK aks. DIRECTION ASSIGNED TO THA **MAG** 21133 FRINT sis. 1150 **FRINT** rk. 21155 PRINT"<br>21170 PRINT"<br>OTHER. \*"<br>21180 PRINT" **PRINT"M"** - 2 LAYERS MAY BLOCK EACH s# THE FIRST PERSON TO SCORE эk TEÑ 21ī90 PRINT" 36 POINTS WINS THE GAME. 21210 PRINT"  $146$ ele 11 21220 **PRINT**" s je SETRESS THE FIRE BU **TTONES**  $\mathbf{H}^{(1)}$ 21230 PRINT" ak. =<br>21240 PRINT"<br>\*\*\*\*\*\*\*\*\*\*\*\*<br>21250 RETURN **米宗宗宗宗宗宗宗宗宗宗宗宗宗宗宗宗宗宗宗宗宗宗宗宗** 

**Sound** the Whistle Program

# Bumper Ball

#### Charles Mott, Jr.

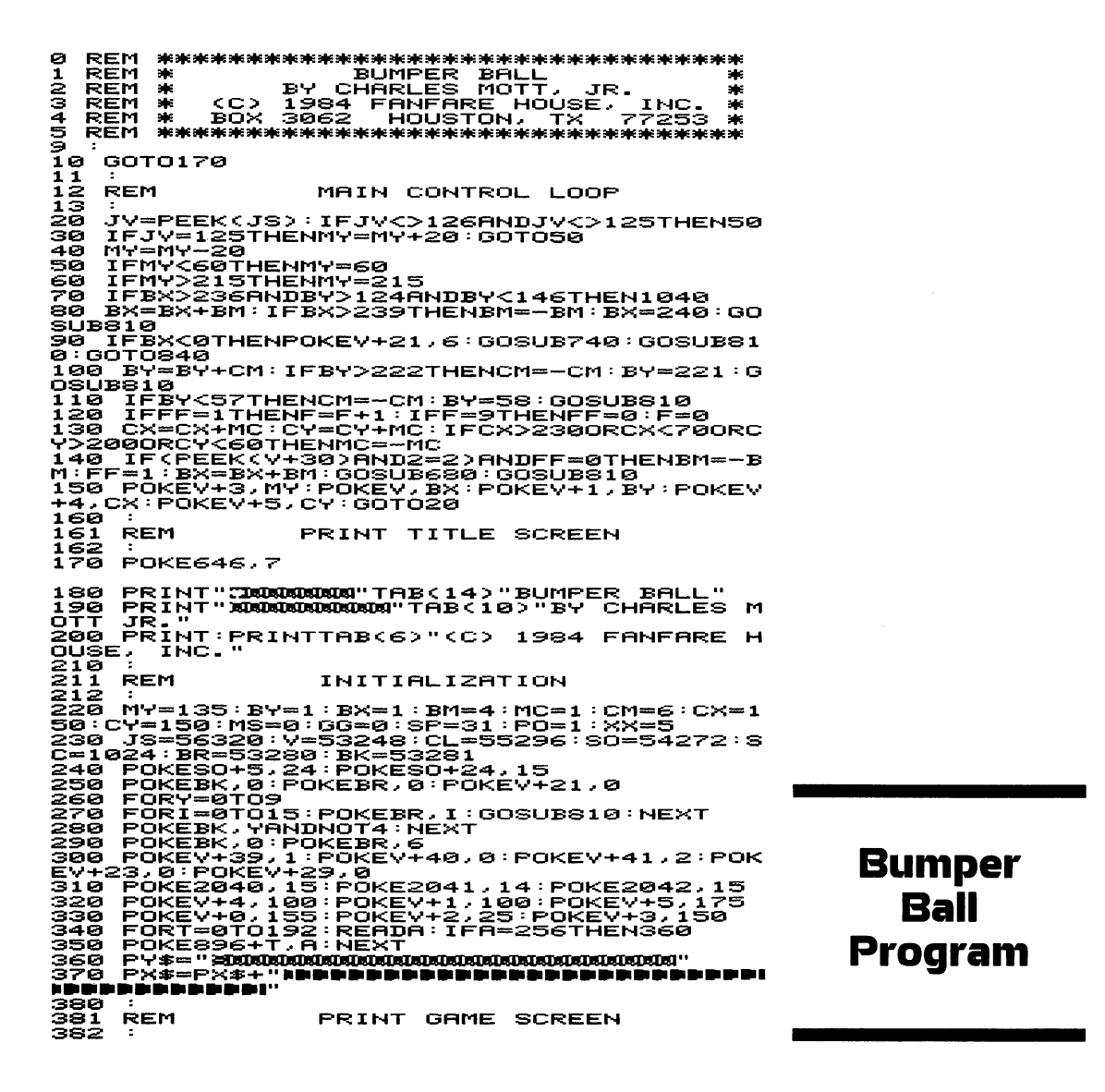

440 **EBUMPERXIBUSERBER 133**  $\blacksquare$  $\mathbf{E}$ **ALL** 450 ᄝᆃᆂᆢᆋ **ISE SBUMPER XINGERDING**  $1227 - 50$ ALL<∎™ 460 Z#="= **ISS BDUMPER STREETERISE** 122270 TRILL " THE MAIL SOUTHERRAINTLE INS IN THE RESERVED IN THE RESERVED ON THE SERVED ON THE RESERVED ON THE SERVED ON THE RESERVED ON THE SERVED ON THE SERVED ON THE SERVED ON THE SERVED ON THE SERVED ON THE SERVED ON THE SER BALL<br>470 ĩĕ PRINT"XDQQQQ"<br>PRINTTAB(29)X\$<br>GOSUDS10:POKE646,0<br>PRINT"XDQQQQQQQQ"TAB(31)V\$<br>GOSUBS10<br>PRINT:PRINTTAB(31)"& ēēo 510<br>620 530<br>540<br>650 ■":GOSUB ÓЛ. šīā 0667012 GOTO840 **REM** BALL HIT PADDLE 860 00=00+1:PRINTLEFT\$(PY\$,6);LEFT\$(PX\$,<br>32);CHR\$(18);GG<br>690 IFJV=1260RJV=125THENGOSUB710:RETURN<br>700 RETURN<br>710 IFABS(CM)<30THENBM=BM+SGN(BM):CM=CM+<br>30N(CM);BM=BM-(BM=0):CM=CM-(CM=0):RETURN 372334: RETURN BALL MISSED PADDLE **REM** 740 FORI=1TOPO:MS=MS+1:PRINTLEFT\${PY\$,23<br>};LEFT\${PX\$,32};CHR\${18};MS<br>750 GOSUB810:NEXT:PO=1 rēē POKESO+7.128: POKESO+12, 17: POKESO+13,  $140$ FORI=9T01STEP-1:POKES0+8, I\*9:POKES0+  $\frac{11}{260}$   $\frac{33}{5}$ 760`FORY=1T020:NEXT:POKESO+11,32:FORY=1T<br>0450:NEXT:GOSUB790:NEXT:I=0:GOSUB810<br>790 POKE646,(IANDNOTS):PRINTLEFT\$(PY\$,20<br>}LEFT\$(PX\$,31)Y\$:RETURN 800 801 **REM** RANDOM NOTE 802 806 :<br>810 POKESO+4,16:POKESO+1,RND(0)\*40+10:FO<br>RT=1TO5:NEXT:POKESO+4,17:RETURN eże<br>838 ēšī **REM** PREPARE FOR NEXT BALL 832<br>840<br>850 5 T C 86Ā 880 JV-USZ0<br>880 POKE646,Y:PRINTLEFT\$(PY\$,3);LEFT\$(PX<br>\$,31);K\$(46,Y:PRINTLEFT\$(PY\$,3);LEFT\$(PX<br>\$90\_GOSUB810:FORI=1TO250:NEXT:IF(JVAND16 890 GOSUB810:FORI=1TO250:NEXT:IF(JVAND16)<br>)=16THEN870<br>900 POKE646,0:PRINTLEFT\$(PY\$,3);LEFT\$(PX<br>\$,31);W\$:Y=Y+1:IFY=3THENY=0<br>910 GOTO1290<br>930 POKE646,0:PRINTLEFT\$(PY\$,3);LEFT\$(PX<br>930 ::W\$:GOTO1200<br>930 :: SPRITE DATA<br>930 :: S DATA 0,0,0,0,0,0,0,56,0,0,56,0,0,56, **940** 348<br>950 DRTA 56,0,0,56,0,0,56,0,0,56,0,0,56,<br>950 DRTA 56,0,0,56,0,0,56,0,0,56,0,0,56,0,0<br>960 DRTA 0,0,56,0,0,56,0,0,56,0,0,56,0,0

**Bumper Ball Program**  970<br>0.0<br>980 DRTR 0.56.0.0.56.0.0.56.0.0.0.0.0.0.  $\frac{1031}{1032}$ **REM** BALL HIT FLUNGER UUSUB810<br>PRINTLEFT\$(PY\$,12);LEFT\$(PX\$,29);Z\$<br>GOSUB810:NEXT:POKE646,0:JV=0<br>FORI=1T040:GOSUB680:GOSUB810:NEXT<br>PRINTLEFT\$(PY\$,12)LEFT\$(PX\$,29)X\$<br>OSUB710. 1060<br>1070 1080 1090  $1100$ <br> $1120$ <br> $1120$ <br> $1130$ 1120 00305/10<br>1130 POKEY, BX: BX=BX-4: IFBX<0THENPO=30:PO<br>1140 IFPEEK(V+21,6:GOSUB740:GOSUB810:GOTO840<br>1140 IFPEEK(V+307020<br>=2THENBY=136:GOTO20 =2THEN8Y=136<br>1150 :<br>1150 REM SPEED UP BUMPER BALL<br>1161 REM SPEED UP BUMPER BALL<br>1162 :<br>1702=0):RETURN<br>~(MC=0):RETURN eotoilse 1180 RETURN  $1190$ <br> $1191$ <br> $1192$ **REM** PRINT FINAL SCORE 1228<br>1220 FORI=0TO(GG-MS):PRINTLEFT\$(PY\$,14)T<br>AB(14)CHR\$(18)I:GOSUB810:NEXT<br>1230 GETA\$(18)I:GOSUB810:NEXT<br>1240 PRINTCHR\$(19)CHR\$(146)<br>1270 RUN<br>1281 --- $\frac{1}{281}$ REM RELEASE NEXT BALL 1282<br>
1282 : "TREV+1,136:POKEV,238:POKEV+5,136:P<br>
0KEV+3,136:POKEV+21,6<br>
0KEV+3,136:POKEV+21,6<br>
1300 CX=INT(RND(1)\*15000:NEXT:COSUB810<br>
1310 POKEV+21,7:FORI=1T01000:NEXT,29);Z\$<br>
1310 POKEV+21,7:FORI=1T01000:NEXT,29);Z\$<br>
13  $1388.00101368$ 

### **Bumper Ball** Program

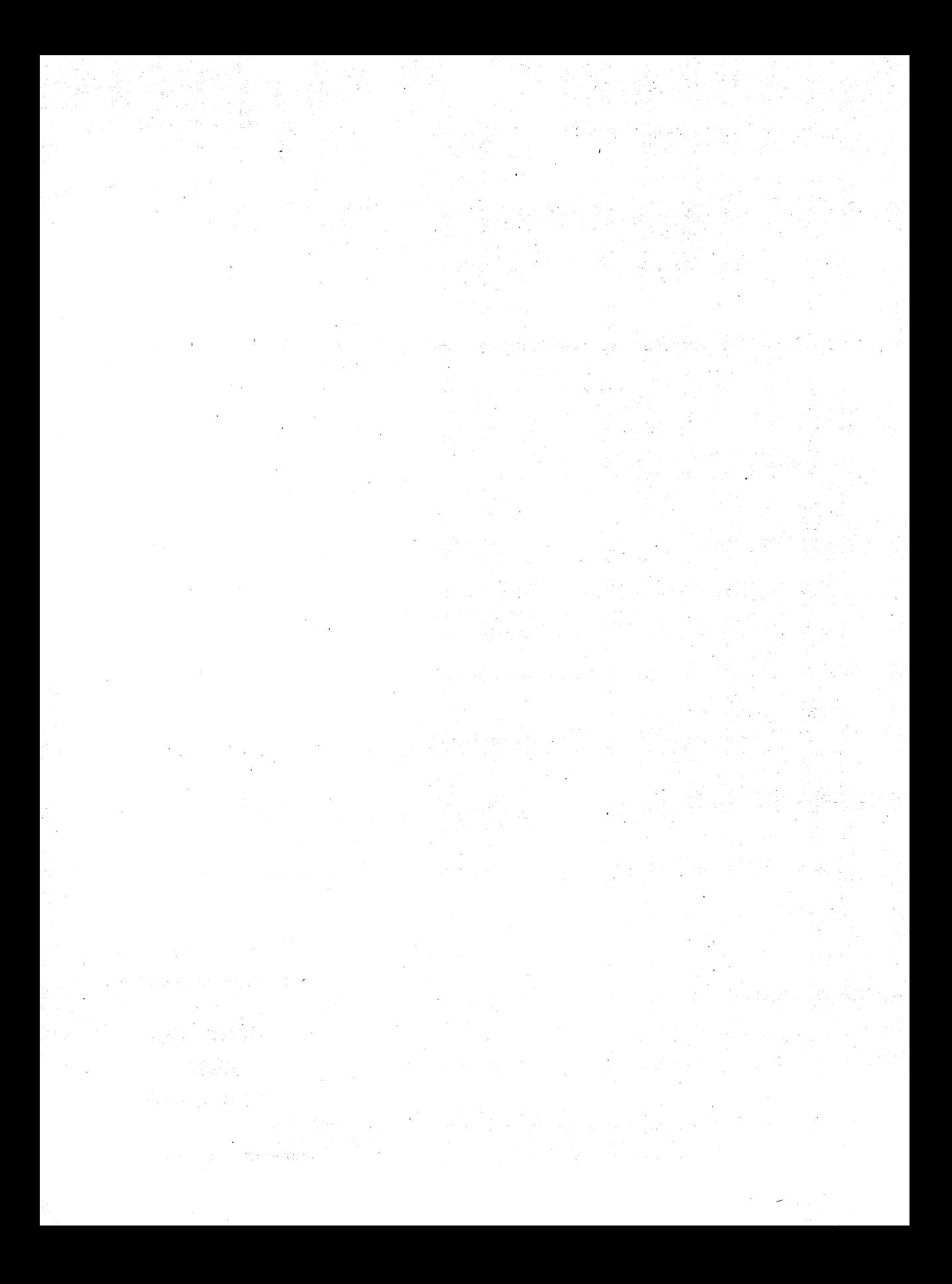

# **Ride the Wind**

#### Frank Mikulastik

**米米米米米米米米米米米米米米米米米米米米米米米米米米米米米米米**米 я REM. REM<br>REM<br>REM \*\*\*\*\*\*\*\*\*\*\*\*\*\*\*\*\*\*\*\*\*\*\*\*\*\*\*\*\*\*\*<br>BY FRANK MIKULASTIK<br>(C) 1984 FANFARE HOUSE, INC.<br>BOX 3062 HOUSTON, TX 77253 業 12345678 ÷. Ń. й. yk. REM pie 米 **REM 来来来来来来来来来来来来来来来来来来来来来来来来来来来来来 REM** INITIALIZATION 5 PRINT"2";<br>
PRINT"2";<br>
PRINCE56578, PEEK(56578)0R3<br>
11 POKE56576, (PEEK(56578)AND252)0R1<br>
12 POKE5632, (PEEK(56572)AND252)0R0<br>
13 POKE648, 128: FK=1:008UB4000:FK=0<br>
15 DIM N(10,2),FI(15):SM=32768<br>
16 FI(1)=19: FI(2)=220: IPP FURIT<br>I,A:NEXT<br>300 GOSUB  $4120$ <br> $4200$ **COSUB**<br>GOSUB<br>GOSUB  $\frac{318}{400}$  $\frac{568}{788}$  $\frac{410}{415}$ **GOSUE** 5200 420 **GOSUB** 800 430 FORI=631TO640: POKEI, 0: NEXT 797<br>498 REM CONTROL LOOP 499<br>S00 1000<br>2000<br>3100 **GOSUB** šĕš **GOSUB** 000UB 310<br>000UB 310<br>00TO 3000 507 510<br>520 FORK=0T024:POKES1+K,0:NEXT<br>POKES1+8,51:POKES1+7,51:POKES1+12,15 810

:POKES1+13,15:POKES1+24,10<br>890 RETURN 89ē 891<br>892 **REM** PRINT GAME SCREEN ទីខ្លឹខ្លី :<br>PRINT"Z";:POKE53281,14:POKE53280,6<br>PRINT"#@# WIND DIRECTION: YOUR<br>:TION: 909 T) IRECTION: FRINT "SONGISE<br>3 SEE 910 **EI SCORE:** ø **BALLO** ONS  $\cdots$  $\frac{511}{913}$ PRINT" **ROUDDOODDOOD**<br>PRINT"<br><u>PRINT"</u> ī. 27 914  $\frac{516}{218}$ PRINT" Ω. **PRINT**"  $\blacksquare$ 59 - 63 920 PRINT" 璃 m ъ, PRINT" 930 а 932 PRINT" 53  $\blacksquare$ **Contract** 934 **SON** TO. 2,000 œ ≡∙ 936 PRINT" E. × 13 938 PRINT" 59 z. 940 PRINT" a DI E<br>PRINT" z 942 **Silin** ิฬ **ERINT**" 59 - 1 944 2,000 - 50  $\mathbf{r}$ z. U ME E<br>Print" ui l 28  $\overline{\phantom{a}}$ Ŧ. u" **SUR** m 53 T. **990 RETURN 991** 992 REM<br>993 : MOVE BALLOON 993<br>
1000 GV=0:Y1=Y1+1.5<br>
1020 GV=0:Y1=Y1+1.5<br>
1020 GV=0:Y1=Y1+1.5<br>
1020 EFFR\$<F-"THENSP=18:Y1=Y1-3:FI=FU-1:<br>
940 IFFR\$<F-1296.15<br>
1030 IFFR\$<F-"THENSP=17:POKE54296.2<br>
1030 IFFR\$<F-"THENSP=17:POKE54296.2<br>
1030 IFFR\$<F-"THE 1085 PRINT RENEW PREPRETTER PRESERVATION ISOS IF YISHINI ISOS IF YISHINI ISOS IF YISHINI ISOS IT YISHINI ISOS<br>1090 IF YISHINI ISOSHENYI = 6<br>1095 IF YISHINI YISHINI = 6<br>1100 IF X > 255 HENR X = (RXOR64) : POKEV+16, RX :<br>POK  $\frac{1}{2}$  $1120$ POKEV+13, POKEV+31.0<br>POKEM1+6.SP<br>POKES1+11.SV  $1125$ <br> $1130$ <br> $1140$ 1190<br>1991<br>1992 **RETURN** REM. MOVE CLOUDS  $\begin{array}{c} 1993 \\ 2000 \end{array}$ FORI=1TO5<br>Q1=-INT(3\*(SIN(CY(I)/12)\*2.5)):CX(I 2000 FORI=1TO5<br>2000 FORI=1NT(3\*(SIN(CY(I)/12)\*2.5)):CX(I)<br>2=CX(I)+G1<br>1+I,CS(INT(RNDCX(I)>330THENCX(I)=0:POKEM<br>2013 IFQ1(0ANDC0)\*4)+1)<br>2015 IFQ1(0ANDC0)\*4)+1)<br>2015 IFQ1(0ANDC0)\*4)+1)<br>4025 IFQ1(0ANDCX(I)<0THENCX(I)=330<br>40205 2095<br>2096 **REM** COLLISION DETECTION 2897 2097 :<br>3000 : Eperk(v+31)<br>3003 Remfork=1tog:hext<br>3003 Remgi=Peek(v+31)<br>3010 :F(v>65)AND(v<209)AND(x>23)AND(x<32<br>3015 :Cosubs100<br>3015 :Cosubs100<br>3015 :Cosubs100<br>3015 :Cosubs100<br>"ANDER PERS":M n yn yn j FRANCISM (MODELLAND)<br>TEM=1THENPOKEY+45,0:POKEY+37,1 3017

3019 IFM=2THENPOKEV+45,5:POKEV+37,13<br>3030 X=300:Y=70:X1=0:Y1=0:RX=(RXOR64)<br>3040 POKEV+16,RX:POKEV+12,X-255:POKEV+13<br>/Y:POKEV+31,0<br>3053 GOSUBS00 UUSUASSU<br>Fori=631to640:Pokei,0:Next<br>Print"Magge<br>Print"Magge "Game P**rintPrin**<br>Print"Mag 3054 3055 3060 ................. PRINT"RAGE GAME WINDIDDIN<br>DDI Over "Castogge"<br>Fori=631T0640:Pokei,0:Next<br>GET A\$:IFA\$=""Then3068<br>GOSUB800<br>GOSUB800 *URBRER* 3066 3068<br>3070<br>3071 3072 **GOSUB4200** šēsā FL=0 60т0400 3090 šĕ§ī 3092<br>3093 REM LANDING DETECTION 3093<br>
18100 IF (X)=126) AND(XXC=2130) AND(Y)=152)<br>
18110 IF (X)=262) AND(XXC=274) AND(Y)=176) AND<br>
110 IF (X)=262) AND(XC=274) AND(Y)=176) AND<br>
3120 IF (X)=30) AND(XC=42) AND(Y)=176) AND<br>
3120 IF (X)=30) AND(XC=42) AND(Y)= sisa. 31991<br>31923<br>3193<br>3200 **REM** LANDED 3133<br>8200 IF(LDANDL)=LTHENGOSUB5020:X=300:Y=7<br>8:X1=0:Y1=0:RX=(RXOR64):GOSUB5500:RETURN<br>1232\_LPR(LDORL):SC=SC+10:PRINT"**XXBDDDDDD!** 3242 X-300:Y-70 X1=0:Y1=0:RX=(RXXCR)<br>3240 PDDR18";SC<br>3240 GOSUB5000<br>3242 X-300:Y-70:X1=0:Y1=0:RX=(RXOR64) 3240<br>3241<br>3242<br>3243 X=300:X1=0:Y1=0:RX=CR<br>COSUB800<br>FORI=631TO640:POKEI,0:NEXT<br>IFLDC>255THENRETURN<br>PRINT"200<br>RETURN 3248<br>3250 3260 3290 3990 3991<br>3992 **REM PRINT TITLE SCREEN** 4000 POKE53280,14:POKE53281,<br>PRINT"3":PRINT<br>PRINT<u>"</u> 3 = 3 = 4005 4010 59 ٠.  $\blacksquare$ ia<br>M æ E 4011  $P$ RINT $\overline{\textbf{r}}$ - 52 一 z3 z. -<br>4012 PRINT"<br>≝  $\ddot{\phantom{a}}$ ۲đ, 릃 53 `za` 'ea z Ìш **SS** 52 ERINT" ۰., ٠a  $\blacksquare$ 28 ы 4013 'nз 53 200  $\blacksquare$ 52 PRINT  $\blacksquare$ z s.  $\ddot{\phantom{a}}$ 40T4 п. Ы za. .≣ 24<br>"THT" 4015 PRINT 59  $\blacksquare$  $\mathbf{a}$ ้ะส **BOX** ä, чэ ัส ैं-ब्रे  $\blacksquare$ 53 œ Ń PRINT" z. **COL** ₹. 4016 æ a  $\blacksquare$ z2 m **Text** 59 73 za. 29. 4017 **PRINT**" z. ea a 류 ×. æ. m **ENT** œ ьá zi ÷ 4020 4030 PRINT  $\mathbf{H}$ p. 29.  $\mathbf{r}$ z. +999 и ...<br>4031 РВІНТ . . z. z9 51 E. E E E E<br>PRINT" 421 4032 4032 F.T.<br>- 대한 대한 대한 1979<br>4033 PRINT"<br>- 대한 대한 대한 **SI** 28 z.  $\mathbf{r}$ ۰ **COM** ×. ы z. œ. z3 – albeja<br>Frint"<br>alpedia च्छ<br>4034 P<br>च चछ 28 ă.  $\blacksquare$ 53 za m  $\mathbf{r}$  $\blacksquare$ 28 59. 59 53 23 E.  $\overline{\mathbf{z}}$ 23 ЕÃ. 43 **POIL** 53 z.  $\blacksquare$ ▬ 4040 PRINT 4045 PRINT 4050 PRINT" BY FRANK MIKULASTI ĸ. 4055 PRINT

(C) 1984 FANFARE HOUSE 444113878878895 POKEV+13,155<br>GOSUB5200<br>FORI=631T0640:POKEI,0:NEXT<br>GOSUB2000<br>GETA#:IFA\$=""THEN4130<br>FORI=1TO7:POKEV+I#2+1,0:NE<br>POKE53275,64<br>POKE53275,64 :POKEV+I\*2+1,0:NEXT;" 4190 RETURN 4151 4192<br>4193<br>4200 PRINT INSTRUCTION SCREEN **REM** FORI=OTO7:POKEV+1\*2+1,0:NEXT<br>PRINT"3":POKE53280,0:POKE53281,14<br>PRINT"38G 4205 4211 4212 PRINT"MES YOU MUST LAND THE BALLOON<br>ON ALL OF<br>4213 PRINT"MES 4214 PRINT"<mark>Dee</mark> the Landing Pads (10 Poin<br>TS EACH). The "<br>4215 PRINT"Dee<sub>"</sub> 4216 PRINT"J**EE** SPACE BAR CONTROLS THE BA<br>LLOON'S HEATER"<br>4217 PRINT"J**EE** 4218 PRINT"MSS WHICH WILL MAKE IT START<br>TO RISE. THE "<br>4219 PRINT"MSS PRINT"TEE WIND BLOWS THE BALLOON LE 4220 FT AND RIGHT.<br>4221 PRINT"368 4229 PRINT"TEM 4231 PRINT".180 4233 PRINT" SOME I NE "<br>4235 PRINT" SOME I NE "<br>4235 PRINT" SOME I SOME THE "<br>4235 PRINT" SOME SOME SOME THE "<br>4239 PRINT" SOME SOME SOME SOME THE SOME<br>4239 PRINT" SOME SOME SOME SOME SOME<br>4272 PDKEV+12, 500: PDKEV+13, 200 4232 PRINT".15 4990 4991<br>4992 **REM** SOUND ROUTINES 4992<br>5000 POKES1+24,15<br>5005 FORJ=1TO3<br>4,17:POKES1+6,15:POKES1+5,8\*16+9:POKES1+<br>4,17:POKES1+12,15:POKES1+1,N(J,1)<br>4,17:POKES1+7,N(J,2):POKES1+13,15:POKES1+11<br>501:POKES1+7,N(J,2):POKES1+8,N(J,1)<br>501:POKES1+7,N(J,2):POKES1+8, 5015 POKEY+29,0:-UK1=110100;NEAT:POKEY+2<br>5016 POKEY+29,63:FORI=1T0100:NEXT:POKEY+<br>5016 POKEY+29,63:FORI=1T0100:NEXT:POKEY+<br>5017 POKES1+4,16:POKES1+5,0:POKES1+6,0<br>5018 POKES1+11,32:POKES1+12,0:POKES1+13, 0<br>0019 NEXT<br>5020 FORK=0T024:POKES1+K,0:NEXT<br>50220 FORK=0T024:POKES1+K,0:NEXT<br>50224 IFY>70THENSV=1<br>50224 IFX>300THENSU=-1<br>50224 IFX>300THENSU=-1<br>50224 IFX>300THENSU=-1<br>50230 FORI=YT070STEPSV:POKEV+13,I:NEXT<br>5040 FORI=XT0300 ø 5050 NEXT<br>POKEY+31,0 5060<br>5090 RETURN 5099 5100 FORJ=0T024:POKES1+J,0:NEXT:POKES1+2  $4,15$ <br>5101 POKES1+5, 15: POKES1+6, 15

5102 IFFL<>1THENPOKEY+37,8:POKEY+38,2:PO<br>KEY+45,7<br>5110 FORJ=1TO15<br>5113 IFFL<>1THENPOKEM1+6,FI<J)<br>5113 IFFL<>1THENPOKEM1+6,FI<J)<br>5113 IFFL<>1THENPOKEM1+6,FI<J)<br>5113 IFFL<>1THENPOKEM1+6,FI<J)<br>5120 POKES3281,J:POKES3280,J-1<br>5 5190<br>5190<br>5199 5199 - FORI=0TO24:POKES1+I,0:NEXT<br>5200 POKES1+24,15<br>5220 POKES1+24,15-POKES1+5,16:POKES1+6,15<br>5220 PORI=1TO200STEP?<br>5230 POKES1+4,17:POKES1+5,16:POKES1+6,15<br>5250 PORJ=1TO5:NEXT<br>5250 PORES1+4,16 5220<br>5225 5230<br>5240<br>5250 NEXT POKES1+4,0 **REM** GOOD LANDING 5499 FORK=1T03<br>5508 FORK=1T03<br>5508 FORK=1+24,15<br>4,17:POKES1+8,15:POKES1+5,8\*16+9:POKES1+<br>4,17:POKES1+12,15:POKES1+1,N(4-K,1)<br>531POKES1+7,N(4-K,2):POKES1+13,15:POKES1+11<br>531POKES1+7,N(4-K,2)<br>5314POKES1+2,N(4-K,1)<br>5524 POKES 5499<br>5500 Й 5540 NEXT 5545<br>5550<br>5560 nck<br>GORK=0TO24:POKES1+K,0:NEXT<br>GORK=631TO640:POKEK,0:NEXT 5590<br>5990 **RETURN** - 6 5991 **REM** SPRITE DATA 5992<br>6291 REM CLOUD 1 DATA<br>DATA<br>DATA<br>DATA 6300  $\bullet$ 6310<br>6320 6330 6340<br>6350 DATA DATA DATA<br>DATA<br>DATA<br>DATA<br>DATA<br>DATA<br>DATA 6360 6370<br>6380 6390 6400 06442006442006<br>64430265555 DATA<br>REM BALL00N<br>
88, 8, 18, 158, 168<br>
426, 155, 185, 195, 165<br>
106, 155, 185, 195, 165<br>
178, 90, 155, 178, 90, 165<br>
178, 37, 185, 38, 41<br>
185, 37, 185, 38, 41<br>
185, 37, 185, 38, 41<br>
185, 185, 168, 28, 8<br>
128, 2.2.3.8.8.8.8.8.8.8.8 DATA ø 6590 DATA DATA<br>DATA DATA 6630<br>6640<br>6650 DATA DATA DATA DATA DATA DATA DATA DATA DATA<br>DATA 6790 6800 DATA 6810 6820 DATA 6830 **DATA** 

6840<br>6850<br>6851 DATA 20,0,0,20,0 DATA<br>REM  $BALLOON$  EXPLOSION - 1 6900 DATA ø 6910<br>6920 DATA 0,0,0,0,0 DATA 0.0.0.0.0<br>0.0.0.0.0 6930 DATA 5540<br>6950 DATA 0.0.0.0.0 DATA<br>DATA 6960 DATA<br>DATA<br>DATA<br>DATA<br>DATA 6S170 6980<br>6990 7121121121 71211121 71212121 712130 7'12135 71214121 705121 7060 71217121 DATA<br>DATA<br>REM 0.0.0.0.0<br>0.0.0<br>0.0.0<br>\_ BALLOON EXPLOSION – 2 DATA DATA DATA DATA DATA DATA DATA DATA DATA DATA 7080 7aSla 71120<br>71230<br>77134 0,0,0,0,0<br>0,0,0,0,0<br>0,0,0,0,0 DATA DATA<br>DATA<br>DATA<br>REM 7150<br>71675<br>7771800<br>71771 ē BRLLOON EXPLOSION -<br>0.0.136.0.34<br>34.36.0.34<br>34.37.136.136.136.153<br>152.37.85.106.169.153<br>152.37.85.106.169.169<br>169.255.88.37.221<br>169.255.88.37.221<br>106.169.85.88.38<br>34.34.34.8.136<br>34.34.34.8.136<br>34.34.34.8.136<br>0.0.0.0.0<br>0.0. BALLOON EXPLOSION - 3 DATA DATA DATA DATA DATA DATA DATA DATA DATA DATA 7200<br>72230<br>772340<br>77253 7260<br>7270<br>7280<br>7228 DATA<br>DATA<br>DATA 7'3121121 731215 731121 732121 7330 7340 7'35121 7360 737121 738121 7'3S10 5881100N EXPLOSIO<br>
8.32.136.128.34<br>
9.8.136.128.34<br>
9.8.136.128.34<br>
9.8.136.178.158.1365.153<br>
9.2.178.178.186.159.153<br>
9.2.35.22.35.37.125<br>
9.5.186.22.35.153.153<br>
9.186.169.169.153.153<br>
9.186.194.186.178.178<br>
186.136.2.34. REM  $\blacktriangleleft$ DATA<br>DATA<br>DATA<br>DATA<br>DATA DATA<br>DATA<br>DATA<br>DATA 7400 7410<br>7420<br>7430 DATA<br>DATA<br>DATA 7430<br>7445<br>7450<br>7450 8. ILL00N EXPLOSION - 5<br>
8.136.034<br>
34.334.34.136.136<br>
34.334.34.178.178<br>
36.336.182.186.169<br>
168.334.182.186.169<br>
168.182.387.149.125<br>
169.223.88.38.125.39<br>
186.169.255.152.39<br>
38.102.106.169.159.3<br>
38.102.106.169.159.3<br> ē, ē REM<br>DATA<br>DATA<br>DATA 7460 7470 7480 DATA<br>DATA<br>DATATA<br>DATA<br>DATA<br>DATA 7490 7500 775100<br>75330<br>775340<br>7755 DATA<br>DATA 7560<br>7570<br>7598 REM CLOUD DATA<br>DATA<br>DATA<br>DATA ø 7600<br>7610<br>7630<br>7630 DATA<br>DATA<br>DATA<br>DATA<br>DATA<br>DATA<br>DATA 7640<br>7660<br>76670<br><u>76</u>8 7'6S10 7'7'0121 7'71121 7720 7730 7735 7'7'40 7750 DATA REM DATA 750<br>760 DATA DATA

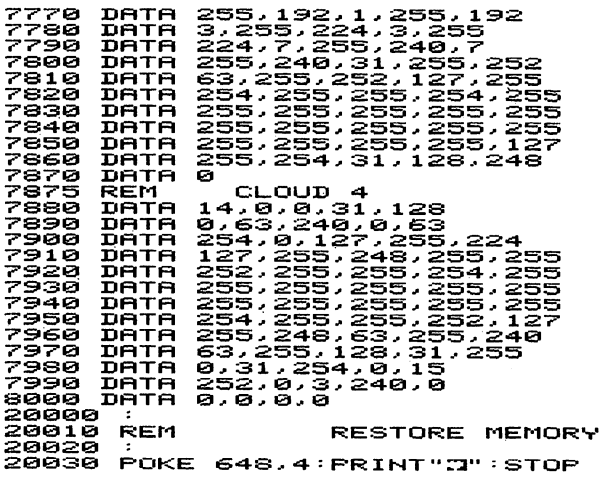

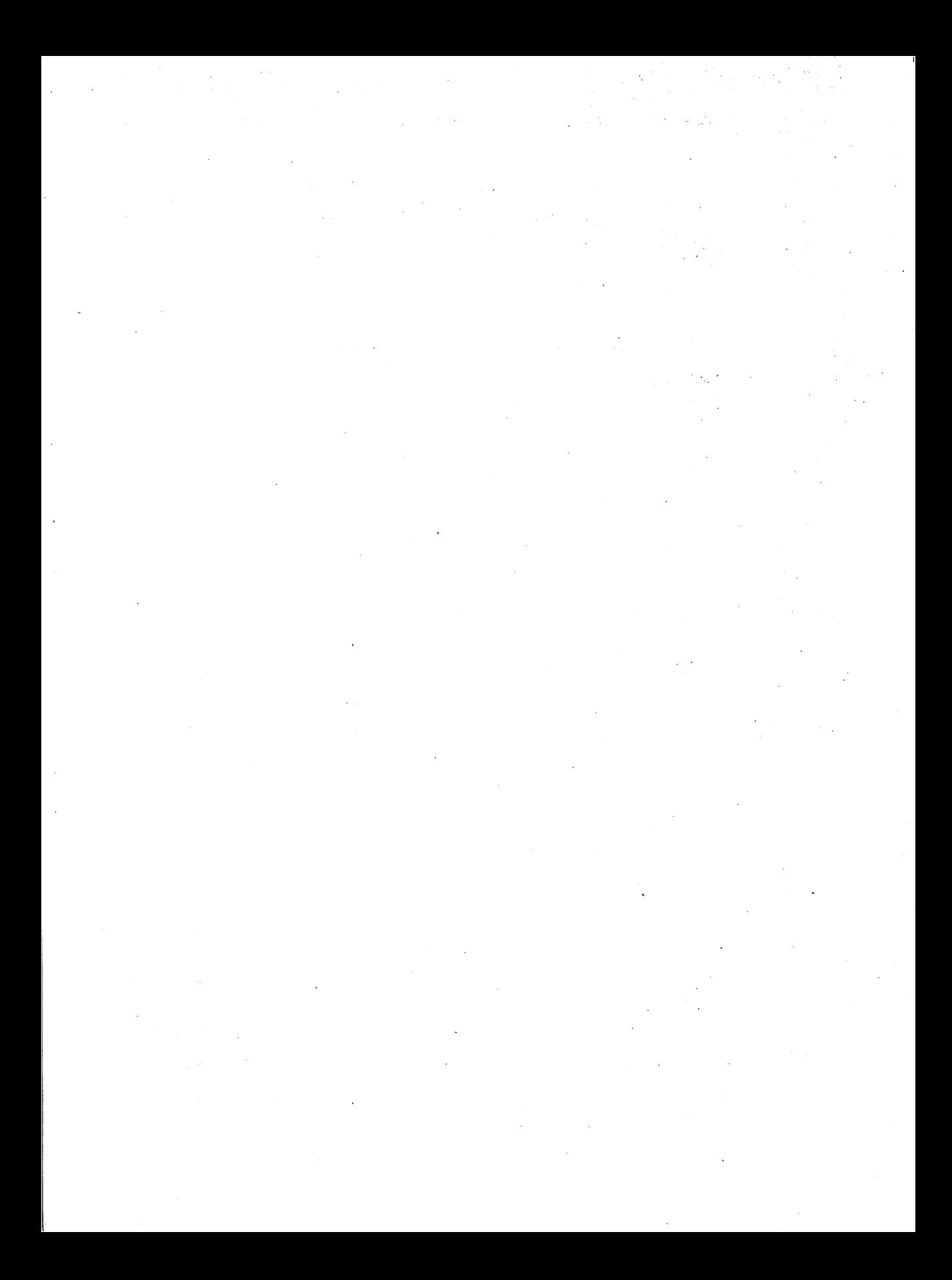

# **Death Valley Patrol**

#### Igor Tulchinsky

1234567 REM<br>REEM<br>REEM<br>REM REM. 7" REM S \*\*\*\*\*\*\*\*\*\*\*\*\*\*\*\*\*\*\*\*\*\*\*\*\*\*\*\*\*\*\*~~ \* DEATH VALLEY PATROL \* \* BY XOOR TULCHXNSKY \* \* <C> 19S4 FANFARE HOUSE. XNC. \* \* BOX 3062. HOUSTON. TX 7"7"253 \* \*\*\*\*\*\*\*\*\*\*\*\*\*\*~\*\*~~\*\*\*\*~~\*\*\*\*\*\*\*\* INITIALIZATION <sup>~</sup>POKE46.60:POKE52.60:CLR:OOSUB36000 10 OOSUB30000:00SUB32000:00SUB31000:POKE 5427"6.12~:Q=PEEK<5327"S>+PEEK<5327"~> 17"<br>18 REM<br>19 PK= 18 REM<br>19 :<br>20 PK=PEEK(56320):POKE54273,9:GS=GS-.015<br>#WM- 33 \*NM-.02<br>21 IFGS-INT(GS)<1THENGOSUB1000<br>22 IFGC1AND3)=2THENFOKE2041+INT(RND(8)\*3<br>23 IF(C1/900)+RND(8)\*2:IFC1>3150THEN40000<br>23 IF(PEEK(53279)AND1)=1THENGOSUB34000<br>24 IF(PEEK(53279)AND1)=1THENGOSUB34000<br>23 IFFK=127THEN200.... %9 IF(F=12/THEN200<br>30 IF(PKAND1)=0THENDY=DY-.7:IFDY<-10THEN<br>DY=-10<br>40 IF(PKAND2)=0THENDY=DY+.7:IFDY>10THEND 40 IF(PKAND2)=0THENDY=DY+.7:IFDY>10THEND<br>Y=10 Y=10<br>50 IF(PKAND4)=0THENDX=DX-.7:IFDX<-10THEN<br>50 TE/pkalbo\=0Turupy-py: 7:IFDy):0Turup 50 IF(PKANDS)=0THENDX=DX+,7:IFDX>10THEND<br>X=10<br>X=10<br>200 X=X+DX:Y=Y+DX:DX=DX+DX<X/26,Y/24>:DY<br>=DY+DXX+DX:Y=Y+DX:DX=DX+DX<X/26,Y/24>:DY =DY+DY(XX26,Y/24):POKE54273,50<br>210 IFXX306RNDX{244ARNDY}50THENPOKEY,X:POK<br>215 IFXX30ARDX{244ARNDY}50THENPOKEY,X:POTO20<br>215 IFXX30ANDNM=3THENTRP=RP+.S:GOTO250<br>225 IFXX30ANDNM<3THENX=30:DX=2<br>225 IFXX30ANDNM<3THENX=30:DX=2<br>22 IUSS0<br>240 IFY<50ANDNM=3THENRP=RP+3:CR=CR+1<br>245 IFY<50ANDNM<3THENY=50:DY=2<br>250 IFNM<>3THEN2600;xt\\#100\*<0 \!!\\ 254 SC=SC+INT(36000/TI)\*100\*(3-NK)<br>254 SC=SC+INT(36000/TI)\*100\*(3-NK)<br>255 IFTI(36000\*SGN(3-NK)THENPRINT"**XMMMMM**<br>"TAB(11)"#BDNUS:!! #"INT(36000/TI)\*100\*(3 -NK)<br>256 IFTIK36000THENPOKE54276,33:FORI=1T01<br>00:POKE54273,RND(8)\*100+150:NEXT:POKE542 7"6.12~ 257"X=40:Y=63:00SUB31000:POKEV.X:POKEV+1 .Y:Q=PEEK<5327"8>+PEEK<5327"~> 260 OOT020 ~~7" : ~gS REM ggg : ADJUST FUEL OAUOE 3900 POKE55296+35+40\*(20-INT(GS)),32:IFG<br>S<1THEN40000 :IF(C2AND3)<>2THEN1030<br>S<1THEN40000 :IF(C2AND3)<>2THEN1030<br>1010 C2=C2+1'(8)\*10:BB=RND(8)\*10:DX(AA,BB)<br>=DX(AA,BB)\*2:DY(AA,BB)=DY(AA,BB)\*2<br>=DX(AA,BB)\*2:DY(AA,BB)=DY(AA,BB 1030 RETURN<br>9997 :<br>9998 REM HELICOPTER – 9998 REM HELICOPTER – 1<br>9999 :<br>10000 DATA 0,15,255,0,55,254,0,48,0

o

REM

**Death Valley Patrol Program** 

240, 48, 0, 48, 62, 0, 63, 227, 128<br>63, 224, 192, 1, 255, 224, 0, 255, 19 10001 DATA 10002 DATA 2<br>10003<br>10003 0.127.129.0.60.0.0.0.0 DATA 0.0.121.0.0.0.0.0.0 0.0.0.0.121.121.0.0.0 121.0.0.0.0.0.0.0.0 DATA<br>DATA<br>BATA 10004<br>10005<br>10005 DATA 10006 10007  $HELICOFTER - 2$ 10008 REM 1000:9' 10010 DATA 10011 DATA 10012 DATA 2 0.127.129.0.60.0.0.O.O 0~B~0~0~0~0~0~e~B e~0#0#e#0#e#0#0#e **0#0#0#0#0#0#0#0#0**  10013 DATA 10013<br>10014<br>10015<br>10016 DATA<br>DATA<br>DATA DATA 10016<br>10017<br>10018 REM VICTIM - 1<br>0.0.0.0.0.0.0.0.0.0<br>0.28.0.0.52.0.0.127,128<br>0.28.0.0.22.0.0.127,128<br>0.255,192,1.190.95.3.62,48<br>6.54.24.4.28.0.0.193,128<br>0.54.0.128.0.0.193,128 10019<br>10020<br>10031 DATA DATA<br>DATA<br>DATA 10021 10022<br>10023<br>10023 10024<br>10025 DATA DATA 10026 DATA 10027 VICTIM - 2<br>8,28,0,12,62,12,6,62,24<br>3,28,448,1,156,96,0,255,192<br>8,127,128,0,62,0,0,62,0<br>0,62,0,0,28,0,0,28,0,62,0<br>0,13,24,0,0,0,0,0,0,0<br>12,0,24,0,0,0,0,0,0,0 10028 REM 10029<br>10030<br>10031<br>10031 DATA DATA 10031<br>10032<br>10033 DATA<br>DATA<br>DATA 10034 10034<br>10035<br>10036<br>10036 DATA<br>DATA 10037 10037<br>10038<br>10039 REM  $VICTIM - 3$ 0, 0, 0, 0, 0, 0, 0, 0, 0<br>0, 28, 0, 0, 62, 0, 0, 62, 0<br>0, 28, 0, 0, 22, 0, 0, 127, 128<br>0, 255, 192, 1, 190, 96, 3, 62, 48<br>1, 190, 24, 99, 252, 0, 193, 128<br>0, 193, 128, 0, 193, 128, 1, 193, 192<br>0, 193, 128, 0, 193, 128, 1, 10040 DATA 10041 DATA 10042 DATA 10043 DATA 10043<br>10044<br>10045 DATA DATA 10046 DATA  $10047$ 10048 REM VICTIM - 4<br>0.0.0.0.0.0.0.0.0.0<br>0.28.24.0.28.48.0.127.224<br>0.28.24.0.28.48.0.127.224<br>0.255.128.1.190.0.3.62.0<br>1.190.0.0.99.0.0.193.128<br>0.54.0.0.99.0.0.193.128 10049<br>10050<br>10050 DATA 10051 DATA 10051<br>10052<br>10053<br>10054 DATA DATA<br>DATA DATA<br>DATA 10055 10055<br>10056<br>10057 10058 REM VICTIM - 5<br>0.0.0.0.0.0.0.0.0<br>0.28.0.0.0.0.0.0.02<br>0.28.0.0.0.62.0.0.62.0<br>2.28.0.3.156.0.8.255.0<br>12.254.0.59.0.0.113.128<br>0.30.0.0.59.0.0.113.128<br>0.198.192.0.223.64.0.115.0 1005:9' DATA<br>DATA<br>DATA 10060 10060<br>10061<br>10062 10063 DATA DATA<br>DATA 10064 10065 10065<br>10066<br>10067 DATA 10066<br>10069712345<br>10007723456776<br>10007700776<br>10007700779<br>100770  $VICTH = 6$ REM DATA<br>DATA<br>DATA<br>DATA<br>DATA<br>DATA 10079<br>10079 REM VICTIM -DATA<br>DATA<br>DATA<br>DATA 0.0.0.0.0.0.0.0.0 0,0,0,0,0,0,0,0,0<br>0,0,0,0,0,0,0,0,0<br>0,0,0,0,0,0,0,0,0<br>0,0,0,15,0,0,63,192,0<br>255,224,0,63,255,128,31,131,1 10080 10081<br>10082<br>10083<br>10084  $10024$ DATA 6, 1 , 128, 6, 0, 0, 198, 0, 6<br>198, 63, 207, 255, 255, 255, 255, 25 DATA DATA 10095 5.255 10097 10086 REM  $VICTIM - S$ 10088 1009:9' 100:9'0 DATA 0,0,0,0,0,0,0,0,0

**Death Valley Patrol Program** 

10091 DATA<br>DATA<br>DATA<br>DATA<br>DATA 10092  $10093$ 1 AASA 10095 10096<br>5.255 10096<br>5,255<br>10097 10098 REM LANDING DETECTOR 10099 DATA<br>DATA<br>DATA 0,0,0,0,0,0,0,0, 10100<br>10101<br>10102 0.0.0.0.0.0.0.0.0<br>0.0.0.0.0.0.0.0 DATA<br>DATA<br>DATA 0,0,0,0,0,0,0,0,0<br>0,0,0,192,0,3,192,0,3<br>0,0,0,0,0,0,0,0,0 10103<br>10105<br>10105<br>10106 DATA 8,8,8,8,8,8,8,8,8 10107<br>10108 REM EXPLOSXON CLOUD 10150<br>10151<br>10152<br>5.635 10150 DATA 0,126,0,1,255,192,3,255,240<br>10151 DATA 3,255,240,7,254,248,30,49,248<br>10152 DATA 123,199,30,255,126,127,254,11<br>5,63<br>10153 DATA 252,243,159,126,127,124,55,12 DATA DATA DATA 10153<br>5,230<br>10154 10154 DATA 27,255,254,60,115,56,125,255,<br>184 1813<br>184 10155 DATA 249,255,252,124,255,158,63,35<br>,124 10159<br>,124<br>,o.c. 10156<br>29997 10.0.0.1254 120.3.135.224.0.0.0 29998 REM<br>29999 : SPRITE INITIALIZATION 29998 REM SPRITE INITIALIZATION<br>20000 V=53248:SM=0:FORI=12288T013030STEP<br>30000 V=53248:SM=0:FORI=12288T013030STEP<br>30005 RESTORE:FORI=0T11:FOR3=0TO62:READ<br>30005 RESTORE:FORI=0T11:FOR3=0TO62:READ<br>0:POKE12288+I\*64+J,Q:NEXT:NE )195<br>30030 T(0)=194:T(1)=196:T(2)=198:T(3)<mark>=2</mark>0 30040 POKE2044,202:POKE2045,202:POKE2046<br>,202:POKE2047,203<br>3005:POKEY+39,1:POKEY+40,1:POKEY+41,0:P<br>30050 POKEY+39,1:POKEY+40,1:POKEY+41,8<br>OKEY+42,9:POKEY+43,8:POKEY+44,8:POKEY+45 OKEV+42JSTPOKEV+43J8TPOKEV+<br>48060 X=40:Y=63:POKEV+46.11 3l12lil12li8l12li POKEV+29.16+32+64+128 3l12lil12li9l12li POKEV+23,128:POKEV+16.II2II:POKE53275, 16+32+64 16+32+64<br>30095 GS=10.9:DF=-.095:DX=2:DY=-1:S(0)=1 92:S<1>=193 30100 POKEV+21,14:RETURN<br>30997 : 3l12li999 : CREATE BACKGROUND 31l12lil12lil12li PR X NT ... ::M0t8D1D1 ....... DQjQ)Q .. : POKE53281 , 8 : POK E532811211.6:POKEV+21.II2II:POKE54276.17:NM=1I2II 31l12lil12li5 NH=II2II:AG-AG\*.8:DF=DF+.l:NK=II2II:TXS-"1I2II l12lil12lil12lil12lil12li" 30998 REM 90000<br>31010 FORI=1TO15<br>31020 PRINT"4<sup>";:POKE54273,255-I\*10:NEXT</sup> 31030 PRINT"<mark>;</mark><br>31040 POKE2023; 31040 POKE2023,160:POKE56295,9<br>31050 C=6:B=6<br>31060 FORA=1TO33STEP6<br>31070 GOSUB31900:E=INT(R\*10):I 31040 PUKE2023,160:PUKE56295,9<br>31050 C=6:B=6<br>31060 FORA=1TO33STEP6<br>31070 GOSUB31900:E=INT(R\*10):IFABS(E-D) 10THEN31070<br>31080 D-E:GOSUB31700 NEXT 31081 GOSUB31900:A=INT(R\*4)\*6+1:B=5:C=6:<br>D=19:GOSUB31700 31082 FORI=A+5T030:Q=SIN(I/4)\*2+3:FORJ=B<br>31082 FORI=A+5T030:Q=SIN(I/4)\*Z+3:FORJ=B<br>-D-4-QIOB+D-Q:POKE1024+1+40\*INT(J),32 31033 POKE54273.ABS{Q}\*2<br>31083 POKE55296+I+INT(J)\*40,2:NEXT:NEXT<br>31084 POKE55296+I+INT(J)\*40,2:NEXT:NEXT<br>31085 PRINT"**A"TAB{1111**";:NEXT<br>31086 FORJ=20T024:FORI=31T039:POKE1024+I 31086 FORI=20TO24:FORI=31TO39:POKE1024+I<br>4.5%40,160<br>31087 POKE55296+I+J\*40,2:NEXT:NEXT<br>31090 GOSUB31900:FCRI=0TO1:POKEY-7,0<br>31090 GOSUB31900:FCRI=0TO1:POKEY+2+2\*1<br>31100 GOSUB31900:FCI>=INT(R\*4)\*48+R\*20-1<br>31105 FOKE2041+I,1

**Death Valley Patrol Program** 

31130 Q=PEEK(53279):Z=SIN(8)\*0+PEEK(5327<br>9):IFZ=0THEN31120<br>31140 POKEY+3+2\*I.C-11:POKE2041+I,194<br>31150 FORZ=1TO30:Q=PEEK(53279):NEXT:NEXT POKE2043 , 194 :043,134<br>РОКЕ∀+6,240:РОКЕУ+7,188<br>РОКЕҮ+8,Р<0>-13:РОКЕУ+9,РЕЕК<∀+3>+ 31155<br>31160 ē siīse 31190 POKEV+12, PEEK(V+6)-8: POKEV+13, PEEK<br>(V+7)+150 POKEV+21, 254<br>31190 POKEV+21, 254<br>31200 Q=PEEK(533279)+SIN(812): PS=PEEK(532<br>79)QRPEEK(533279)ORPEEK(53279)<br>31210 PRINT"SMMMMMS<br>31220 PRINT"SMMMMMS ==<br>31230 PRINT"SMMMM POKEV+12, PEEK(V+6)-8: POKEV+13, PEEK \*8,1<br>31280 POKE1024+35+40\*22,5:POKE55296+35+4 0\*22,1<br>31290 PRINT"¤"TAB<33>"XQQ=SCORE" 31291 UV=LV+1<br>LV=LV+1<br>LV\$=STR\${LV}:LV\$=MID\${LV\$,1,LEN{LV 31292 31292 LV\$=STR\$(LV):LV\$=MID\$(LV\$,1,LEN(LV<br>31292 CR\$=STR\$(CR):CR\$=MID\$(CR\$,1,LEN(CR<br>31293 CR\$=STR\$(CR):CR\$=MID\$(CR\$,1,LEN(CR<br>31294 PRINT"SUPPPDELEVEL:"LVTAB(16)"VAL<br>1624-I)+128:PORESS296+24\*40+1,PEEK(1<br>024+I)+128:PORESS296+2 X=40:Y=63:DX=4:DY=0:POKE54276,129: 31650 POKEV+21, 255 : RETÜRN 31697 31698<br>31699<br>31700 REM CLEAR A HOLE FORI=ATOA+C-1:POKE54273,I/3:FORJ=B тов+й 31710 POKE1024+J\*40+1.32:NEXT:NEXT:RETUR Ñ 31897 :<br>31898 REM<br>31899 : 31900 RP≈RP+1:R=ABS(SIN(RP)+SIN(RP\*2)):R<br>=R\*100:R=R−INT(R):RETURN<br>31997 :<br>31997 : CREATE A PSEUDORANDOM NUMBER 31998<br>31999 **REM** SOUND INITIALIZATION 32998<br>32999 **REM** SPRITE-BACKGROUND COLLISION IFPEEK(V+1)>74ORPEEK(V)>60THEN3307 33000 ø 33006 POKE54276,33:IFABS(DX)>2ORABS(DY)> 33006 FURED42(6,33)IPH8S(UX))2URH8S(UY))<br>33010 RG=AG+10.2-GS:DX=1:IFAG)50THENPOKE<br>54276,129:Y=Y-3:POKEV+1,Y:RETURN<br>54240 GS=10.9:F=1:GOSUB31250:F=0:Y=Y-3:P<br>OKEV+1,Y:DY=-1:POKE54276,129:POKEV+21,25 4<br>33045 DX=1:DY=-2<br>33050 POKEY+21,255:Q=PEEK(53278)+PEEK(53<br>33060 PS=PEEK(53279)ORPEEK(53279)<br>33060 PS=PEEK(53278)\*0FEEK<br>33070 ZQ=(PEEK(53278)\*0+SIN(8)\*0+PEEK(53<br>33080 POKEY+14,PEEK(V)-12:POKEY+15,PEEK(<br>33080 POKEY+14,PEEK

**Death Valley Patrol** Program

15:POKE54296,RND(8)\*5+I:POKE54273,20+I<br>33110 POKEY+14,PEEK(Y)-RND(8)\*3+1.5:POKE<br>Y+15,PEEK(Y+15)-RND(8)\*3+1.5:Q=SIN(8):NE<br>XT<br>33120\_POKEY+16,128:POKEY+15,255:POKE5429 33120 POKEV+10/-RND(8)\*3+1.5:0=SIN(8):NE<br>33120 POKEV+16,128:POKEV+15,255:POKE5429<br>5,15:DX=0:DY=0:POKE5429<br>33130 POKEV+21,255:Q=PEEK(53278)+PEEK(53<br>23130 POKEY+21,255:Q=PEEK(53278)+PEEK(53<br>33140 NH=NH+1:IFNH=5THEN40000<br>3315 33298 REM VICTIM RESCUE 33299 33300 Q=PEEK(53278)\*0+SIN(8)\*0+PEEK(5327<br>8):2Z=Q:IF(QANDI)=0THEN33400<br>33301 IFDX>3ORDY>3THEN33080<br>33305 POKE54276,33:POKE54273,70:Z=SIN(8↑ スポスト 33306 Q≈PEEK(53278)\*0+SIN(8)\*0+PEEK(5327 8):ŽŽ=Q<br>33310 T s3310~¤<br>33310~IF(QAND16)=16THENNM=NM+1:POKEY+3,0<br>:POKEY+9,0:IF(QAND2)<>2THENSC=SC+10↑(NMмі⊲∑ 33320 33320 IF(QAND32)=32THENNM=NM+1:POKEY+5,0<br>:POKEY+11,0:IF(QAND4){}4THENSC=SC+101(NM -нк> 33330 IF(QAND64)=64THENNM=NM+1:POKEV+7,0<br>:POKEV+13,0:IF(QAND8)<>8THENSC=SC+10↑(NM -NR 5 -NN\<br>33340 GOSUB35000:Q=PEEK(53278)+PEEK(53278)<br>33350 Y=Y-DY-3:POKEY+1,Y:Q=PEEK(53278)<br>53350 Y=Y-DY-3:POKEY+1,Y:Q=PEEK(53278)+P<br>EEK(53279):DY=-3:RETURN 33400 **RETURN** 33997 33998 REM SPRITE-SPRITE COLLISION 33999 Q=PEEK(53278)<br>IF(QAND2)=2IHENQ=18:NK=NK+1:SC=SC+ 34000 34010 S. GOSUBSSØØØ GOTO33310 34030 IF(QAND8)=8THENQ=72:NK=NK+1:SC=SC+<br>5:GOSUB35000:GOTO33320<br>5:GOSUB35000:GOTO33320<br>34030 IF(QAND8)=8THENQ=72:NK=NK+1:SC=SC+ 5:GOSUB35000:GOTO33330<br>34040 RETURN **RETURN** 34997 :<br>34997 :<br>34998 REM **PRINT SCORE** 34999 ŠŠČÕÕ S\$≈STR\$(SC):S\$≈RIGHT\$(S\$,LEN(S\$)~1 áse 1 e IFLEN(S\$)<5THENS\$="0"+S\$:GOTO35010<br>PRINT"X10000001"TAB(33)"="S\$:RETURN 35020<br>35997 35998<br>35999 **REM** PRINT TITLE SCREEN 36000 PRINT"<mark>;\$4%%%%%%</mark>%%" POKE53281,1<br>36008 PRINTTAB(9)"# 36010 PRINTTAB(9)"S DEATH VALLEY PATROL 36012 PRINTTAB(9)"**a KIRI"** ам»<br>36020 PRINTTAB(17)"363 BY XW)"<br>36030 PRINTTAB(11)"38 IGOR T .<br>TULCHINSKY **xm**o **RTATHT** XXXX"<br>36040 PRINTTAB(6)"(C) 1984 FANFARE HOUSE<br>36050 POKE54276,33:POKEV+3,72:POKEV+5,72<br>36050 POKEV+2:POKEV+23,255:POKEV+29,255<br>10KEV+7,72:POKEV+23,255:POKEV+29,255<br>36060 POKEV+2,110:POKEV+4,165:POKEV+6,22 36090 POKEY+3,0:POKEY+5,0:POKEY+7,0:POKE<br>54296,0:RETURN<br>39997 :.... 39998 REM **ENDING** 35599 33333 :<br>40000 : POKE54276,33:FORI=10TO100STEP5:FOR<br>40010 POKE54236,0:POKE54273,I+J:NEXT:NEXT<br>40010 POKE53281,0:POKEV+21,0<br>40020 IFPEEK(56320)=127THEN40020<br>40030 RUN10<br>40030 RUN10

**Death Valley Patrol Program** 

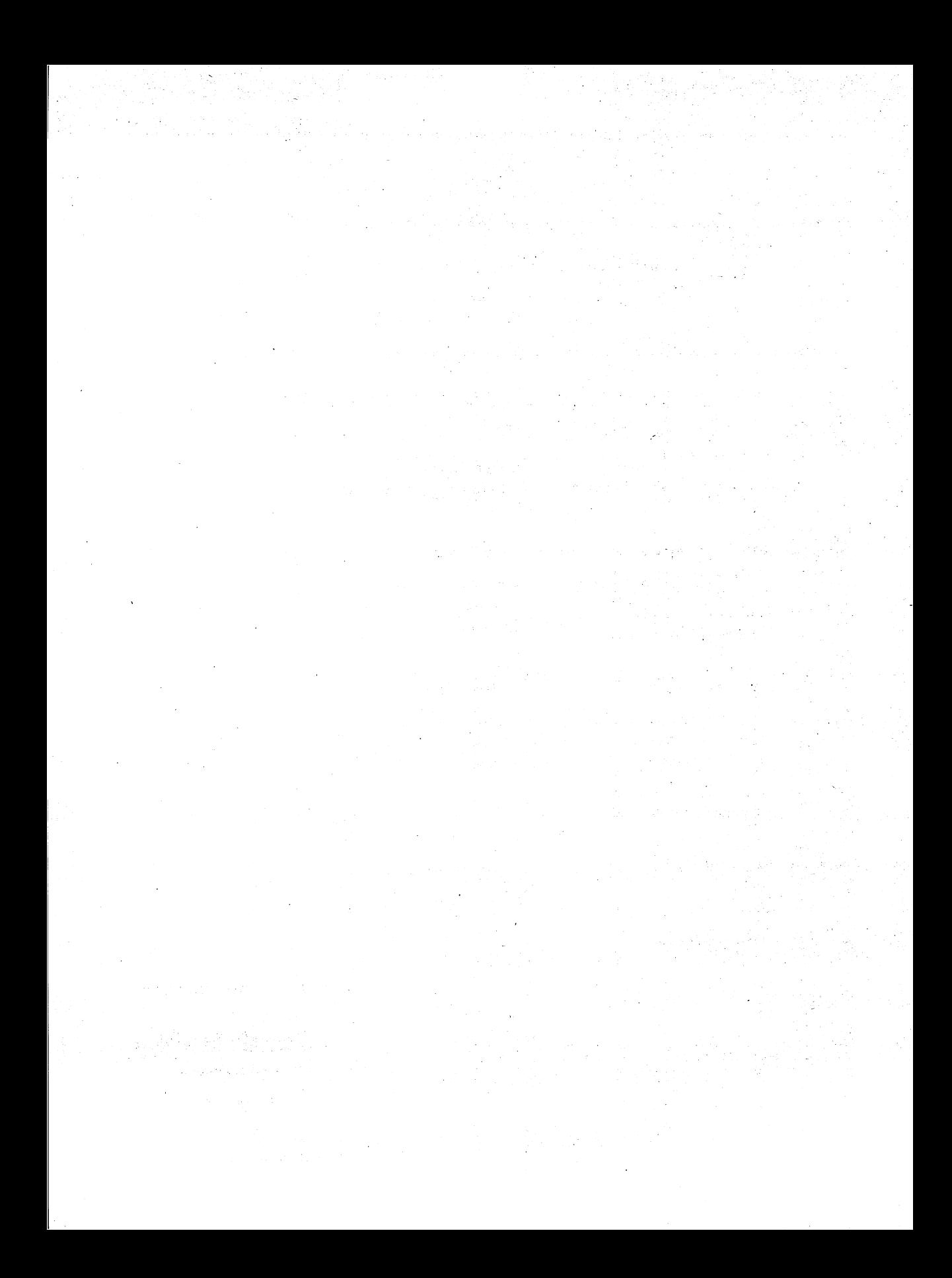

# **Mission: Tobor**

Charles Mott, Jr.

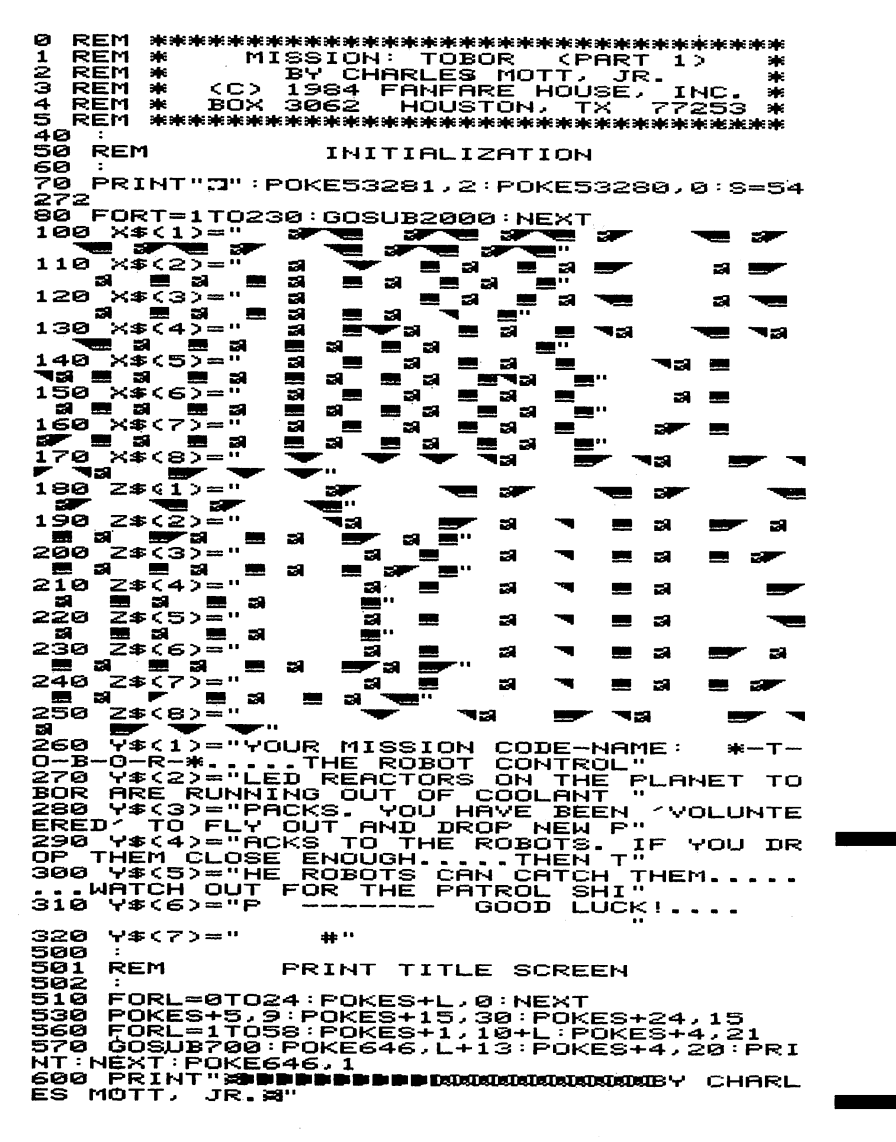

**Mission: Tobor Program**  605 PRINT"**STIPIPIPIORRARARARARARARARARARARARA**<br>MKC> 1984 FANFARE HOUSE, INC.XI"<br>6<u>10 F</u>ORT=1TO8:X\${T}="":Z\${T}="":F=FRE{0} **FNEXT** 

:NEXT =1T0255:POKES+5,T:POKES+4,21:FOR<br>P20 FORT=1T0255:POKES+5,T:POKES+4,21:FOR<br>700 PRINT"X":POKES+4,20:NEXT:GOT0740<br>720 PRINT"X":FORT=1T08:PRINTRIGHT\$(X\$<<br>120 PRINT"XXXXX55,PEEK(53265)OR64<br>720 PRINT"XXXXX51NTRIGHT\$(Z\$(Y),

-2367<br>7367<br>738 **REM** SCROLL INSTRUCTIONS MESSAGE

738 : ORT=0T024: POKES+L, 0; NEXT<br>750 FORT=0T024: POKES+1, 33: POKES+5, 8: POKES<br>750 FOKES, 240: POKES+1, 33: POKES+5, 8: POKES<br>770 FORG=1T07: FORN=1T060<br>800 R\$=MID\$(Y\$(Q), N,1): POKES+4, 129: IFR\$=<br>800 R\$=MID\$(Y\$(Q), N,1) ssø Gosubzøøø Gotossø

902 :<br>903 REM READ SPRITE DATA INTO MEMORY 504 2000 READA:IFA=256THEN3500<br>2100 POKE12928+U,A:U=U+1:RETURN<br>3101 :

šiŏŝ **REM** RUN FART 2

3104

3104 :<br>3500 FORCC=1344TO1623 POKECC,32 :NEXT<br>3510 PRINT "SUMMOMMUMUMUM" TAB(10) "BY CHARL<br>5600 CLR :POKE52,126 :POKE56,126<br>3600 CLR :POKE52,126 :POKE56,126<br>3600 CLR :POKE52,126 :POKE56,126<br>3610 POKE631,145 :POKE632,145 :PO

 $\bullet$ 

4900

SPRITE DATA

4901 REM<br>4902 :

**Mission: Tobor Program**  *Mission: Tobor Program 175*  5061 DATA 0,0,0,0,0,0,0,0,48,201,128,250<br>,239,236,58,250<br>5062 DATA 191,58,255,255,58,255,255,58,2<br>39,239,58,239,239,58,231,231<br>5063 DATA 58,255,255,69,255,255,255,2<br>55,47,255,254,3,192,60,0<br>55,47,255,254,3,192,60,0<br>5064 DA 5061 0.0.0.0.0.0.0.0.48.201.128.250 ,1,8,128,1<br>5065 DATA 24,1<br>1,36,128,8,129<br>5066 DATA 16,6<br>20,74,40,2,145 128, 0, 66, 0, 4, 66, 32, 2, 36, 64, 1,000 1167,000 187<br>2066 1878 16,68,18,34,66,8,66,33,96,132,<br>2067 1878 1,8,128,0,0,0,0,0,0,0,0,0,0,0,0, 0,0 SØ68 DATA 0,0,0,0,0,0,0,129,0,0,66,0,0,9 8,128,1 5069 DATA 8,128,1,24,128,0,66,0,4,66,32, 2,36,64,8,129

**Mission: Tobar Program**  5070 **DATA** 16.68.18.34.66.8.66.33.96.132. 35145,64,1,8,128<br>2,145,64,1,8,128<br>5071 DATA 0.0,0,0,0,0,0,0,0,0,0,0,0,0,0,0,0, ē 5072 **DATA** 0,0,0,0,0,0,0,48,0,0,48,0,0,48 - 0.0<br>5073 5073 DATA 48,0,0,48,0,6,48,0,0,252,0,3,2<br>55,0,255,171<br>5074 DATA 252,131,255,8,0,252,0,0,0,0,0,0 48,0,0,48,0,0,48,0,0,252,0,3,2 0,0,0,0,0<br>5075 DATA 5é7s 0,0,0,0,0,0,0,0,0,0,0,0,0,0,0, ō 5076 **DATA**  $0.12.0.014.0.014.0.011$ 12,0,0<br>5077 D DATA 12, 0, 0, 12, 0, 0, 60, 0, 0, 255, 0, 0, 2 51,0,255,251<br>5078 DATA 0, 0,0,251,0,0,255,0,0,60,0,0,12, 0,0,12,0<br>0,0,12,0<br>5079 DATA 0,12,0,0,12,0,0,14,0,0,14,0,0, 12,0,6<br>12,0,6<br>5080 DATA 0.176,0,0,48,0,0,48,0,0,48,0,0 5080 DATA<br>,48,0,0<br>5081 DATA 48, 0, 0, 48, 0, 0, 60, 0, 0, 255, 0, 0, 2 39,0,0,239<br>5082 DATA 255,0,239,0,0,255,0,0,60,0,0,4 8,0,0,48,0<br>8,0,0,48,0<br>5083 DATA 0,48,0,0,48,0,0,48,0,0,48,0,0,0, 176,0,0 1/5,9,9,8<br>2,0,192,48<br>2,0,192,48<br>5085 DATA 0,192,12,3,0,3,3,0,0,252,0,0,2<br>52,0,0,236<br>5086 DATA 0,0,252,0,0,252,0,3,0,0,3,0,0,0,<br>5086 DATA 0,0,252,0,0,252,0,3,0,0,3,0,0, 12,0,0<br>5087 D DATA 12,0,0,48,0,0,48,0,0,224,0,0,2 24,0,0,0 5øss DATA 48, 0, 0, 48, 0, 0, 44, 0, 0, 12, 0, 0, 3, 3088<br>0,3,3<br>5089 ้อคาค 0,12,0,192,48,0,192,192,0,63,0 59<br>8,8,63,8,8,63,8,8,8,192,8,8,19 DATA 0,0,3,0,0,11,0,0,12,0,0,12,0,0 ,48,0<br>5093 DATA 0,48,0,0,192,0,0,192,0,63,0,0, 533, 0, 0, 59<br>5094 DATA<br>,48, 3, 0, 12<br>5095 DATA 0, 0, 63, 0, 0, 255, 0, 0, 192, 192, 3, 0  $12, 0, 3, 44, 0, 0, 48, 0, 0, 48, 0, 0, 0, 0$ 0,0,0<br>5096 **DATA**  $224, 0, 0, 48, 0, 0, 12, 0, 0, 12, 0, 0, 3$ ,0,0,3<br>5097 DATA ร์097 มหา<br>3,0,0,59<br>5098 มิคาค 0<br>192,12,0,48<br>5099 มิคาค 4 0.0.0.192.0.0.192.0.0.63.0.0.6 0, 0, 63, 0, 0, 63, 0, 0, 192, 192, 3, 0, .<br>48,0,48,0,0,12,0,0,14,0,0,3,0, 5899 DATA 48.0.48.0.0.12.0.0.14.0.0.3.0.<br>5180 DATA 0.0.0.0.20.0.2.170.128.2.170.1<br>5180 DATA 0.0.0.0.20.0.2.170.128.2.170.1<br>5181 DATA 170.128.1.85.64.2.170.128.14.1<br>5181 DATA 170.131.14.170<br>51.1.85.64.2.170.128.128.1.85.64. 51,48,48<br>5113 DATA 252,48,15,223,192,0,220,0,0,22<br>0,0,252<br>0,0,0,0,0,0,0,0,0,0,0,0,0,0,0,0, 8.8.0.220<br>5114 DATA ē 5115 DATA 0,0,0,0,0,0,0,0,0,0,0,0,0,0,0, ē 5116 116 DATA<br>0,48,0,0 3,255,0,3,171,0,0,252,0,0,48,0

**Mission: Tobor** Program

5117 DATA 48,0,0,48,0,0,48,0,0,48,0,0,48 .a.a.48<br>5118 DA DATA 0.0.48.0.0.48.0.0.48.0.0.48.0. 0.48.0<br>5119 D DATA 0,48,0,3,255,0,3,255,0,3,255,0 5119 DATA 0,48,8,255,8,3,255,8,3,26,2,26,48,<br>5128 DATA 3,255,0,3,171,0,0,252,0,12,48,<br>5120 DATA 3,255,0,3,171,0,0,252,0,12,48,<br>5121 DATA 352,48,15,223,192,0,220,0,0,22<br>5122 DATA 0,0,48,0,0,48,0,0,48,0,0,48,0,<br>5122 DATA 0,0 0,48.0<br>5123 D DATA. 0,48,0,3,255,0,3,255,0,3,255,0 ,0,136,0,0<br>5124 DATA 5124 DRTR 3,255,0,3,171,0,0,252,0,4,48,6<br>4,17,49,16,16,16,5,117,64,0,116,0,0,116,0<br>5125 DRTR 84,16,5,117,64,0,116,0,0,116,0<br>5125 DRTR 0,0,48,0,0,48,0,0,48,0,0,48,0,<br>0,48,0,0<br>0,48,0,0,48,0,3,255,0,3,255,0,3,255,0<br>5126 DRTR 3,255,0,3,171,0,0,252,0,4,48,6 152<br>5129 DATA 0,0,90,166,0,175,255,0,2,170,1<br>70,0,255,230,1,95<br>5,0,90,168,0,160,0,0<br>5,0,90,168,0,160,0,0,0<br>5131 DATA 0,0,0,0,0,0,0,0,0,0,0,0,0,0,0,0,<br>5131 DATA 0,0,0,0,0,0,0,0,0,0,0,0,0,0,0,0, 0, 256 ø **REM** REM<br>REM<br>REM  $\frac{1}{2}$  $\frac{3451}{20}$ REM REM **REM** INITIALIZATION 3ŏ 30 DATAYOU'RE FIRED!,JANITOR,CABIN BOY,C<br>OOK,PRIVATE,SERGEANT,LIEUTENANT,CAPTAIN<br>45 DATAGENERAL,SUPREME COMMODORE<br>50 EORI=0109 REODO\*:G\*<I2=0\*:NEXI\_\_\_\_\_\_\_\_ 50 FORT=0709:READA\*:G\*(T)=R\*:NEXT<br>50 DIMDR(16),FG(16):READA\*:G\*(T)=R\*:NEXT<br>20:RB=231:SI=54272<br>109 SC=1024:MY=100:Mx=100:V=53248:JS=307<br>103 S4=2049:S2=2044:S6=2042<br>103 S4=2049:S2=2044:S6=2045:S7=2046:S8=2<br>103 S4=2049:S5=204 144<br>145 **REM** MAIN CONTROL LOOP  $146$ <br> $147$ <br> $150$ 145 :<br>147 GOSUB2300<br>150 GOSUB500:FD=FD+U:IFFD>255THENFD=MY:F<br>160 POKE53287,-7\*(JV<>0):ONDR(JV>GOTO180<br>160 POKE53287,-7\*(JV<>0):ONDR(JV>GOTO180<br>170 P1=220:00T0390<br>170 P1=220:00T0390<br>170 P1=220:00T0390<br>180 MY=MY+AP:P1=220:PO 200 - MX=MX+AP : P1=222 : POKE54273, 12 : GOTO390<br>210 - MY=MY-AP : MX=MX+AP : P1=224 : POKE54273, 2<br>0 : GOTO390 220 МУ=МУ-АР:Р1=220:РОКЕ54273,15:GOT0390<br>230 МУ=МУ-АР:МХ=МХ-АР:Р1=223:РОКЕ54273,1 1 : Gotosse 1:0010390<br>240 MX=MX-AP:P1=221:POKE54273,8:GOTO390<br>250 MY=MY+AP:MX=MX-AP:P1=226:POKE54273,3 :GOTO390<br>
396 MX=MX+1:MY=MY-1:IFMX>255ANDFG<11-97<br>
390 MX=V+16,PEEK<V+16)OR1:MX=0:FG<11=5<br>
16)ANDKEV+16,PEEK<V+16)OR1:MX=0:FG<11=5<br>
16)ANDKEV+16,PEEK<V+16)OR1:MX=0:FG<11=5<br>
16)ANDK255-11:MX=255:FG<11=0<br>
392 POKES1+4,129:IF **GOTO390** RROTHENPS=202:YL=YL+1:GOTO420<br>420 IFFG(3)=5THENPS=PS-PI:FG(9)=5:IFPS(2<br>02THENPS=202:YL=YL+1:GOSUB3200:PS=203 POKESS,PS<br>IFFG(3)=0THENPS=PS+PI:POKES8,PS 423

### **Mission: Tobor Program**

**Mission: Tobor Program** 

427 XFFO<3~ANDFO<9~ANDR<PH+1ANDFO<10~THE ~~~Kf~~G~~~~~g~~~;~~~g~~~~~~~~~~~~~~POKE S3.233:FO<10~=5:REM RED ROBOT 430 XFPS>216THENOOSUB900:PS=202:R=0:00TO 127 435 IFMY>120ANDFG(2)THENFG(8)=5<br>435 IFFG(8)THENPOKEY+21,PEEK(V+21)OR2:PO<br>KEV+2,BP:POKEY+3,120<br>438 IFFG(8)THENBP=BP+U+4:IFBP>255THENBP=<br>0:POKEY+16,PEEK(V+16)OR2:POKEY+2,BP:FG(7<br>0:POKEY+16,PEEK(V+16)OR2:POKEY+2,BP:FG(7<br>1=5:G 2000 443 XFFO<8~ANDFO<7~ANDBP>91THENOOSUB1000 444 IFMY=150THENPOKES1,218:00SUB2000<br>445 IFFG(2)THENGOSUB950 450 POKEY.MX:POKEY+1.MY:POKEY+7.FD:IFFR=<br>16THEN150<br>475 IFFO<2>THEN150<br>480 FG<2>=5:00SUB600:00SUB2300:00T0450 484 : 485 REM READ JO¥STXCK 486 :<br>500 JV≈PEEK(Y+JS):FR≈JYAND16:JV=15-(JVAN<br>D15>:POKESI+4,129:POKESI+24,3:RETURN 520 : 525 PHOTO : 525 REM MOVE SHUTTLE<br>525 REM MOVE SHUTTLE<br>530 : 530 :<br>600 FD=MY:FX=MX-11:POKEV+7,FD:IFFG<1)THE<br>NPOKEV+16,PEEK<V+16)OR8<br>610 IFFG<1)=0THENPOKEV+16,PEEK<V+16)AND< 255-<br>615 615 IFFX<0THENFX≈0<br>620 POKEV+6.FX:POKEV+21.PEEK(V+21)OR8:RE TURN 650 :<br>651 REM<br>652 : INITIALIZE SPRITES 652<br>682 : POKES1, P1: POKES2, 234: POKES3, RB: POKES<br>4, 230 CKES5, 227: POKES6, 229: POKES3, RB: POKES<br>628, PS: POKEV+29, 254: POKEV+23, 254<br>638 POKEV+4, R: POKEV+1, MY<br>638 POKEV+4, R: POKEV+3, 207<br>640 POKEV+4, R: POKEV+3, 00<br>895 **RETURN** 896 : 897 REM END OF OAME 900 GOSUB2200 905 POKEV+21,241:POKEV+16,PEEK(V+16)OR1:<br>POKEV+23,255:POKEV+29.255:FORT=1T030<br>910 POKEBR.2:POKEBK.1:POKEV.40:POKEV+1.1 90:POKES1.218:POKESX+4.129:FORD=1T030:NE XT 920 POKEBR.1:POKEBK.2:POKES1.219:POKEV+3 9.2:POKESX+4.128:FORD=1T030:NEXT 939 NEXTT:POKEBR.2:POKEBK.6:POKEV+21.245 :POKEV+39.1:FO<1~=5:FO<2~=0 940 M¥=100:R=0:POKEV+23.254:POKEV+29.254 : POKES8. 202: PS=202: R=0 943 LP=¥L:XF¥L>9THEN¥L=9 944 POKESX+4. 128:POKEV+21.0:POKEBK. 12 945 PR X NT .. **=c " .. liIIA.""""""'., ................... KliAME** OVER)Q)QI ••••••••••••• ISCORE .. LP; .. - .. ;O\$<¥L~ 946 PRXNT")WQI ••• PRESS FXRE BUTTON TO PLA ¥ AOAXN" 94700SUB500:XFFR=16THEN947 948 POKEV+16,PEEK(V+16)OR1:POKEV+21,245:<br>MY=100:MX=90:YL=0:PS=202:PH=9<br>949 FORT=1T016:FO(T)=0:NEXT:POKESI+4.129 : RETURN 950<br>951<br>952<br>955 951 REM CATCH COOLANT PACK 952 : 955 XFR«FX+10~ANDR><FX-10~ANDFO<2~THEN9 70<br>960<br>970 960 RETURN<br>970 IFFD<217ANDFD>197ANDFG<2>THENPOKES3,<br>232:FG<3>=5:00T0990<br>280 RETURN<br>990 ROKEY+21,PEEK(Y+21}AND(255-8):RETURN

1000 POKEY+21,PEEK(Y+21)AND(255−2):FG(7)<br>=0:FG(8)=0:BP=0:RETURN<br>1097 :… 1098 REM PRINT BACKGROUND SCREEN 1คีริริ ▃<del>▀▃▞▚▞▚▞▚▞▚▞▚▞▚▞▚▞▚▞</del>▃ Щ, 1105 PRINT" SEE 1105 FRINT"S **(\* 1908)**<br>1110 Frint"S (\* 1908)<br>1115 Frint"S (\* 1908)<br>1115 Frint"S (\* 1908) hinima ( **HEPOD®H** MESS HERE'S SI HARANTY 1138 PRINT" BUDDED DE 138 843<br>1138 PRINT" BUDDED DE 138 843<br>1135 PRINT" BUDDED DE 138 8  $PBCO3 +$  $-53$ **PRODUCT AND DESCRIPTION OF** ⊣ ™ 1140 PRINT" ONDERWICHT tisarnara. The Mark of Staff and Thomas <del>▔▝▝▝▝▝</del>▀ **PRINT"** 1145 2150 W m. . 82270 H 1150 PRINT" 3" POKESC+999, 160<br>1150 PRINT" 3" POKESC+999, 160 1155<br>1197<br>1198<br>1199 **REM** SOUND ROUTINES 1199 :<br>2000 PS=PS+PI:POKES8,PS:IFPS>216ANDFG(12<br>2005 FORT=07024:POKES82:R=0:GOT0127<br>2005 FORT=07024:POKESI+T,0:NEXT<br>2010 POKESI+5,245<br>2020 POKESI+5,245<br>2030 POKESI+24,15<br>2030 POKESI+1,4<br>2030 POKESI+1,4<br>1+24,T:FORPF=1TO5:NE RETURN<br>2000 22238 FORL=0T024:POKESI+L,0:NEXT<br>POKESI+1,130<br>POKESI+5,9<br>POKESI+5,9<br>POKESI+24,15<br>FORL=1T0255STEP5:POKESI+4,20:POKESI 2240<br>2250  $22288$ FORT=1T020:NEXT:POKESI+4,21<br>FORT=1T050:NEXT:NEXT:FG<12>=5<br>FG<12>=0:RETURN 2290 2300 POKESI+5,85:POKESI+6,85:POKESI+24,1<br>5:POKESI+1,5:POKESI,185<br>2310 POKESI+4,33:PORT=1TO30:NEXT:POKESI+ --FUKESI<del>-</del>I,<br>2310 POKESI-<br>4.32:RETURN<br>3100 : **PRINT SCORE**  $\frac{3101}{3102}$ REM 3200 PRINT"**=SUPPRDDDD!** ₩ÖÚ HAVE RATIN U POINTSE<br>3220 PRINT"SSE"TAB(16)YL<br>3230 PORTI=1TO15:POKEBR,T1:GOSUB2300:FOR<br>T2=1TO50:NEXT:NEXT<br>3250 RETURN:2<br>3250 RETURN

> **Mission: Tobor Program**

 $\label{eq:2.1} \begin{split} \mathcal{L}_{\text{max}}(\mathbf{r},\mathbf{r}) & = \frac{1}{2} \mathcal{L}_{\text{max}}(\mathbf{r},\mathbf{r}) \mathcal{L}_{\text{max}}(\mathbf{r},\mathbf{r}) \\ & = \frac{1}{2} \mathcal{L}_{\text{max}}(\mathbf{r},\mathbf{r}) \mathcal{L}_{\text{max}}(\mathbf{r},\mathbf{r}) \mathcal{L}_{\text{max}}(\mathbf{r},\mathbf{r}) \mathcal{L}_{\text{max}}(\mathbf{r},\mathbf{r}) \mathcal{L}_{\text{max}}(\mathbf{r},\mathbf{r}) \mathcal$  $\label{eq:2} \frac{1}{\sqrt{2}}\left(\frac{1}{\sqrt{2}}\right)^{2} \left(\frac{1}{\sqrt{2}}\right)^{2} \left(\frac{1}{\sqrt{2}}\right)^{2} \left(\frac{1}{\sqrt{2}}\right)^{2} \left(\frac{1}{\sqrt{2}}\right)^{2} \left(\frac{1}{\sqrt{2}}\right)^{2} \left(\frac{1}{\sqrt{2}}\right)^{2} \left(\frac{1}{\sqrt{2}}\right)^{2} \left(\frac{1}{\sqrt{2}}\right)^{2} \left(\frac{1}{\sqrt{2}}\right)^{2} \left(\frac{1}{\sqrt{2}}\right)^{2} \left(\frac{$  $\sim$  $\label{eq:2.1} \begin{split} \mathcal{L}_{\text{max}}(\mathbf{r},\mathbf{r}) & = \mathcal{L}_{\text{max}}(\mathbf{r},\mathbf{r}) \mathcal{L}_{\text{max}}(\mathbf{r},\mathbf{r}) \\ & = \mathcal{L}_{\text{max}}(\mathbf{r},\mathbf{r}) \mathcal{L}_{\text{max}}(\mathbf{r},\mathbf{r}) \mathcal{L}_{\text{max}}(\mathbf{r},\mathbf{r}) \mathcal{L}_{\text{max}}(\mathbf{r},\mathbf{r}) \mathcal{L}_{\text{max}}(\mathbf{r},\mathbf{r}) \mathcal{L}_{\text{max}}(\mathbf{r},$  $\frac{1}{2}$  ,  $\frac{1}{2}$  $\label{eq:2} \frac{1}{\sqrt{2}}\left(\frac{1}{2}\right)^2\left(\frac{1}{2}\right)^2\left(\frac{1}{2}\right)^2\left(\frac{1}{2}\right)^2.$ 

## Cosmo's Rescue

Frank Mikulastik

**REM** Ø REM<br>REM  $123456789$ **REM** REM **REM 米宗宗宗宗宗宗宗宗宗宗宗宗宗宗宗宗宗宗宗宗宗宗宗宗宗宗宗宗宗** REM INITIALIZATION :<br>S1=54272:FG=1:CT=255:POKE53248+21,0<br>DIM MS(20),GS(20),MM(20)<br>POKE56578,PEEK(56578)OR3<br>POKE53272,(PEEK(53272)AND15)OR0<br>POKE648,128:PRINT"Q";:GOSUB3300 āР šа āā 40 45 SM-32768:FORI-40\*64+SMT041\*64-1+SM:PO<br>KEI,0:NEXT<br>46 FORI=16\*64+SMT036\*64-1+SM:READA:POKEI 47 FÖRI=41\*64+SMT047\*64-1+SM:REHDA:POKEI<br>,A:NEXT<br>76 MS(1)=16:MS(2)=17:MS(3)=16:MS(4)=18:M<br>8(5)=16:MS(6)=19:MS(7)=20:MS(8)=19<br>77 MS(9)=16:MS(10)=21:MS(11)=16:MS(12)=2<br>78 T1=12 80 V=53248:CM=55296:M1=1016+8M<br>81 GS(1)=31:GS(2)=32:GS(3)=31:GS(4)=33:G<br>S(5)=31:GS(6)=34:GS(7)=31:GS(8)=35 ēż ர்э≞ё 82 T3=8<br>83 MM(1)=41:MM(2)=42:MM(3)=43:MM(4)=44:M<br>M(5)=43:MM(6)=42:MM(7)=41<br>84 MM(8)=45:MM(9)=43:MM(10)=46:MM(11)=43<br>:MM(12)=45:MM(9)=43:MM(10)=26:A1(4)=28<br>85 T4=12<br>86 H1(1)=26:A1(2)=27:A1(3)=26:A1(4)=28  $T = 4$ ēš 83 |=4<br>95 FOKEV+21,000:POKEV+28,195:POKEV+29,12<br>9:POKEV+23,128<br>100 POKEV+39,5:POKEV+40,5:POKEV+41,7:POK<br>200 FORI=0TO7:POKEM1+1,40:NEXT<br>300 FORI=0TO7:POKEM1+1,40:NEXT<br>303 QOSUB3300 303 UUSUB3300<br>320 DOSUB3100<br>320 POKEY+30,0<br>330 POKEY+30,0<br>335 POKEY+31,0<br>335 FS=0:ME=3:PRINT"=@MALEFT : 3":POKEY+2 335 F<br>1,255<br>397 : 398 REM MAIN LOOP 399<br>400 :<br>GOSUB1000<br>IFFU<=0THENGOTO3700<br>Q=PEEK(V+30)<br>IF(QAND33)=33THENGOTO3600<br>IF(QAND129)=129THENGOTO3700<br>IF((QAND129)=65)AND(CT=0)THENGOSUB430 405<br>407  $\frac{1}{418}$ 415 10443899 Q=PEEK(Y+31)<br>IF(QAND1)=1THENGOT03700<br>IFCT=1THENGOT0450<br>GOSUB4000 450 **GOSUB4100** 490 60T0400 695 696 **REM** INITIALIZE GREEN ALIEN

Cosmo's Rescue **Program** 

 $\mathbf{A}$ 

 $\mathbf{I}$ 

697 :<br>700 SP=1:POKEM1,MS(SP):X=32:Y=T5-21:X1=0<br>:Y1=0:POKEY+16,0<br>790 RETURN 795<br>796 REN MOVE GREEN ALIEN 797 iãeo JV=PEEK(56320):FR=(JVAND16):JV=15-( JVAND15)<br>1005 Y1=Y1+.2:K1=40:K2=40:K3=40:PS=0:WF= о 1010 IFFR<>16THENY2=-.4:GOSUB1200:FU=FU- $\overline{\mathbf{1}}$  : WF= $\overline{\mathbf{1}}$ 29 1030 IFJV=40RJV=50RJV=6THENX2=-.3:GOSUB1<br>300:FU=FU-1:WF=129<br>1040 IFJV=80RJV=90RJV=10THENX2=.3:GOSUB1 1949 | FJV=80RJV=19THENX2=.3:GOS<br>1100 X=INT(X+X1):Y=INT(Y+Y1):SP=SP+PS<br>1100 X=INT(X+X1):Y=INT(Y+Y1):SP=SP+PS<br>1105 IFX<31THENX=31<br>1110 IFX>31THENX=32<br>1130 IFY>30THENY=30<br>1140 IFX>314THENX=314 1140 IFX>314THENX=314<br>1141 J1=X-255THENRX=RXOR4:POKEV+16,RX:PO<br>1142 IFJ1>255THENRX=RXOR4:POKEV+16,RX:PO<br>KEV+4,J1-255:00T01150<br>1143 RX=RXAND(255-4):POKEV+16,RX:POKEV+4<br>1151 IFJ2>255THENRX=RXOR8:POKEV+16,RX:PO<br>KEV+6,J2-255:0 1160 IFX>255THENRX=RXOR17:POKEV+16,RX:PO<br>KEV.X-255:POKEV+8,X-255:GOTO1180<br>I170 RX=RXAND(255-17):POKEV+16,RX:POKEV,<br>X:POKEV+8,X<br>1180 POKEV+1,Y:POKEV+5,Y:POKEV+7,Y:POKEV 1180 FUKEY+1, TEUKEY+3, TEUKEY+7, TEUKEY<br>1182 POKEM1+2, K1: POKEM1+3, K2: POKEM1+4, K3<br>1182 POKEM1+2, K1: POKEM1+3, K2: POKEM1+4, K3<br>HENPOKEM1, MS(1): GOTO1186<br>1185 POKEM1, MS(SP)<br>1186 POKES1+19, 15: POKES1+20, 15: POKES1+ ,ДРУ ГОВЕОІНІУІСТОВЕОІНЕСТІС<br>1187 РОКЕЗІ+14,4:РОКЕЗІ+15,112<br>1190 РКІНТ"ЯЗАВВЯВВВВВВВВВВВВ U RETURN<br>71=71+72<br>K3=25<br>PS=1 1195 1200  $1210$ <br> $1250$ <br> $1250$ <br> $1300$ **RETURN**  $X1 = X1 + X2$ <br> $K2 = 24$ īšīā 1380  $F\bar{s}$  –  $\bar{1}$ **RETURN**  $1.39A$ 1400 XI=XI+X2<br>K1=23<br>FS=1 1410<br>1480 RETURN  $1490$ 2094 2095 **REM** INITIALIZE SPRITES 2096 T5=94: POKEM1+5, 30: POKEV+44, 8: POKEV+ 3000 3005 E1=210:E2=210:F1=310:F2=285:G1=F1:G<br>3005 E1=210:E2=210:F1=310:F2=285:G1=F1:G 2<del>1</del>F2<br>3010 3010 A3=1:POKEV+45,4:POKEV+12,61-255:POK<br>EV+13,92:RX=RXOR64:POKEV+16,RX<br>3020 A4=1:POKEV+46,7:POKEV+14,62-255:POK<br>EV+15,200:RX=RXOR128:POKEV+14,RX<br>3030 EU=600:533.poxeci.il ouveur.poxeci.il FORI=0TO24 POKES1+1, 0: NEXT: POKES1+2 3040  $3090$ **RETURN** 3095 ŜØS6 PRINT PLAY SCREEN **REM** 3097 :<br>3100 PRINT"3"; 3105 POKE53280,1:POKE53281,0<br>3110 PRINT"##LEFT : 3 FUEL<br>ORE : 0<br>3112 PRINT"## ۰. 600 SC ٠.  $3114 - F1$ **FRINT"MA 128** 951 **STATE** wa m 74 p. 課題 Ĵ. 3115 PRINT THE 100 नव ាងស  $\mathbb{R}^n$  is 3116 PRINT"SS 128  $\sim$   $\mu$ **DE ETTER** 3118 PRINT"Ma 128 53 ೆ ಉಳಿದಿದೆ.<br>ನಿರ್ದೇಶಕ

3120 PRINT" MM 108 E. ាតា 3122 PRINT"MA 59 2,789 ×. 110.12 3126 **PRINT**"BE z. 330 a  $\ddotsc$ 백화 **PRINT SE** 3128 500 93 933 z9 <u>័ងដា</u> PRINT"MA 3  $3138$ 20000  $\alpha$  ). ักเฮ PRINT"MS 3300 29 3132  $\alpha_{\rm eff}$ 7:31:3 **PRINT"SS** 3300 z.  $3134$ ر س 121.74 PRINT<sup>T</sup>EE 3136 3200 z. ra sa  $\sim$ J. PRINT"FE 3300 iо. 3138 24.24 - 2 PRINT"SS 3,000 3140 ÷.  $\frac{1}{3142}$  $\Delta\phi$ ावळ PRINT"<sup>N</sup> 3,299 ы Ħ ٠. 0:30:30  $a_{\mu}$ ÷ 3144 **PRINT"**<sup>12</sup> 2,000 эа ž ัส 3146 **PRINT SE** 3200  $\mathbf{r}$ 51 ٠. ra ar Ĵ.  $314\overline{8}$ **FRINT"MA** 3000 ы 3084 rati  $\overline{1}$ 3150 PRINT"NN 3300 5012  $\alpha_{\rm B}$ 12070 3152 PRINT"NA 3.200 1358  $\Omega_{\rm eff}$ **12128** PRINT"MA 3351 3154 2009  $\alpha_{\rm 12}$ **Capa** PRINT"MA 10 3156 3359 **Basi**  $\mathbf{u}_{\mathbf{u}}$ PRINT"MA 3158  $T$  . There  $\sim$ 3160<br>319955670<br>31995970<br>31200:00 POKESM+999,160:POKE56295,2 GOSUBS000 **RETURN REM** GAME OVER PRINT"XIPPPPPPPPPPPPPPPPRES GAME OVER FORI=0TO4:POKEM1+1,40:NEXT:FORI=1TO 3210 3218 FURT=9104:FURT<br>32: FOKES1+1,8:NEXT<br>3228 FORI=1T0500:NEXT<br>3220 FORI=1T0500:NEXT<br>3240 FORI=1T0500:NEXT:GOSUB4000:FORJ=1T0<br>3250 FR=PEEK(56320)AND16:IFFR=16THENGOT0<br>3250 FR=PEEK(56320)AND16:IFFR=16THENGOT0 3250<br>3240<br>3290 PRINT"I"; RETURN 3295 PRINT INSTRUCTION SCREEN 3296 **REM** 3297 PRINT"S";<br>IFFGTHENGOSUB3500<br>POKE53281,1:POKE53280,2<br>PRINT"XW 3300 3310 3320<br>3330 77 3331<br>IK" BY FRANK MIKULAST PRINT"X PRINT"X 3332 <c> 1984 FANFARE HOUS INC."<br>6 PRINT"XXXI E, INC.<br>3336 PR<br>1CK TO"<br>3338 PR **MOVEMENT**  $\pm$ USE THE JOYST PRINT" BEGIN MOVING THE 3338 PRINT"<br>3340 PRINT"<br>3340 PRINT"<br>3340 PRINT"<br>3342 PRINT"<br>UTON" PRINT"<br>3544 PRINT" ALIEN LEFT AND R PRESS THE FIRE B тn BEGIN MOVING JP]"<br>3346 PRINT"**20**<br>L\_THROUGH"<br>L\_THROUGH" YOU MUST OBJECT  $\sim$ **TRAVE** L<br>3348 PRINT<br>7588 PRINT<br>3350 PRINT"<br>F ALIEN." THE DANGEROUS CA **RESCUE** THE PURPL 3350 PRINT<br>5352 PRINT<br>3352 PRINT<br>N COSMO"<br>N COSMO"<br>LATFORM"<br>13356 PRINT" CAN RETUR IF YOU THE LANDING P тo LAIFURM"<br>3356 PRINT"<br>3358 PRINT"<br>3359 IFFOTHENFG=0:RETURN<br>1NG FUEL."<br>3360 PRINT"*R*ME PRESS TI<br>7TON 881 B BITO START" YOU WILL BE SCOR AMOUNT OF REMAIN THE STA WAS FIRE BUT

3375 GOSUB3500 3373 GOSOB3300<br>3380 FR=PEEK(56320)AND16:IFFR=16THENGOTO<br>3388 FRINT"3";:GOSOB3500 PRINT"CI"; : GOSUB3500 3390 **RETURN** 3335<br>3496<br>3497 **REM SCREEN CHANGE** FORI=0TO23:POKES1+I,0:NEXT<br>POKES1+24,15<br>FORI=0TO15 3500<br>3505 3810 FORI=0T01513<br>3820 POKE53281,I<br>3830 POKE51+5,15:POKE81+6,15:POKE81+12,1<br>3530 POKE81+5,15:POKE81+19,5:POKE81+20,5<br>3532 POKE81+4,0:POKE81+11,0:POKE81+18,0<br>3535 POKE81+4,17:POKE81+11,33:POKE81+18,<br>129 POKE81,(1+1)\*10:POKE POKES1,(I+1)\*10:POKES1+1,(I+1)\*10:P<br>1+12,(I+1)\*10:POKES1+13,(I+1)\*10<br>POKES1+14,(I+1)\*10:POKES1+15,(I+1)\* OKES1+12 3545 10<br>3550 NEXT<br>FORI=0T023:POKES1+I,0:NEXT<br>TEXNOT 3560<br>3590 3595 3596 **REM** GREEN ALIEN LANDS ON PLATFORM 3597 :F(INT(X1){}0)QR(Y1)3)THENGOTO3700<br>IF(PEEK(56320)AND16){}16THENGOTO400<br>FORI=1TO200:NEXT<br>IFCT=1THENGOSUB4600<br>GOSUB4000 Ŝē00 38613<br>3613<br>36145 3617<br>3618<br>3619 **GOSUB4100** ╒⋂⋍⋳⋓⋴<br>╒⋔⋍⋳⋓⋴∊∊⋍  $FU$ POKEM1+2, 40 POKEM1+3, 40 POKES1+18, 0 3620 3630<br>3640<br>3650 Y=T5-21 Ϋ1=.4~~<br>POKEY+1,Y:POKEM1+2,40:POKEM1+3,40:P OKEM1+4,40<br>3690 GOTO3610 3695 3696 REM GREEN ALIEN FALLS 3697 3697 :<br>3700 POKEM1,16<br>3705 POKEM1,23<br>3710 FOKEM1,26:POKEY+3,Y<br>3710 FORI=0T023:POKES1+1,0:NEXT<br>3720 IFX>255THENRX=RXOR2:POKEY+16,RX:POK<br>EV+2,X-255:GOT03750<br>3730 RX=RXAND(255-2):POKEY+16,RX:POKEY+2 3730<br>3740<br>37551<br>377353 R2=1:FORI=1T04:POKEM1+1.40:NEXT ジニマチィ 60SUB4500 3755 FORIB4500<br>3755 FORE1TO50:NEXT<br>3765 FOREY-1.Y:POKETHENA2=1<br>3765 F2=R2+1:Y:PA2>THENA2=1<br>3770 IFY(25000TO3750<br>3789 POKEM1+1.4:POKE51+24,0<br>OKE53281,0:POKE81+11,0:POKE51+24,0<br>3783 BOKEV120:005UB2000. 3781<br>3782 POKEV+30,0:POKEV+31,0<br>ME=ME-1:PRINT"N&LEFT 37ē4 ึ่÷ " ; мв 3786<br>3790 IFME=0THENGOSUB3200 : GOTO300 GOT0400 3995 3996 **REM** MOVE PURPLE ALIEN aaas 3997 :<br>4000 A3=A3+1:IFA3>T3THENA3=1<br>4010 POKEM1+6,0S(A3)<br>4020 G1=G1+D1\*4<br>4030 IFG1>=F1THEND1=-1<br>4030 IFG1>255THENRX=RxOR64:POKEV+16,RX:P<br>0KEV+12,01-255THENRX=RxOR64:POKEV+16,RX:P<br>4060 PX=RYAND(255-64):POKEV+16,RX:POKEV+ 4060 ŔX=ŔXAÑĎ(255–64):POKEV+16,RX:POKEV+  $12.61$ <br> $4870$ POKES1+11,0:POKES1+12,5:POKES1+13,5 TPOKES1+11,33<br>4080 POKES1+7,GS(A3)\*2:POKES1+8,GS(A3)\*2<br>4080 POKES1+7,GS(A3)\*2:POKES1+8,GS(A3)\*2<br>4090 RETURN  $4898$ <br> $4895$ 4056 **REM** MOVE YELLOW MONSTER 4097 02=02+D2\*2<br>IF02>=F2THEND2=-1<br>IF02<=E2THEND2=1 4100<br>4130 4140 4140 IFUZ(~EEZ|HENDZ=1<br>4145 I=RXAND128<br>4147 IF((02)255)AND(I=0))OR((02(256)AND(<br>1=128))THENPOKEM1+7,40<br>4150 IFG2)255THENRX=RXOR128:POKEY+16,RX:<br>POKEY+14,G2-255:GOT04170

4160 RX=RXAND(255-128):POKEY+16,RX:POKEY +14,02<br>+14,02<br>4170 A ys<br>|A4=A4+1:IFA4>T4THENA4=1<br>|POKES1+4,0:POKES1+5,5:POKES1+6,5:PO 4īsē 4184 4187 - 1777<br>4186 POKES1,1:POKES1+1,MM(A4)<br>4186 POKES1,1:POKES1+1,MM(A4) 4190 **RETURN** 4295<br>4296 REM PICK UP PURPLE ALIEN SOUND 4297 4300 CT=1<br>4310 POKES1+24,15:POKES1+12,15:POKES1+13 4310<br>115<br>4320 POKES1+11,32:POKES1+11,33:POKES1+8,<br>7:POKES1+7.12:FORI=1TO100:NEXT<br>4330 POKES1+24,15:POKES1+12,15:POKES1+13<br>4335 POKES1+24,15:POKES1+12,15:POKES1+13 POKES1+24,15:POKES1+12,15:POKES1+13 ,157<br>4337 77S  $715$ <br>4349 ,139<br>9:POKES1+7,104:FORI=1T0500:NEXT<br>9:POKES1+7,104:FORI=1T0500:NEXT<br>4353 POKES1+24,15<br>4353 POKES1+24,15<br>4360 POKES1+24,15<br>4360 POKES1+6,40 4390<br>4495 **RETURN** 4496<br>4497 **REM** FALLING SOUND 4430 J=J+1:IFJ>15THENJ=0<br>4500 POKES3200,15-J<br>4505 POKES1+24,15-POKES1+12,15:POKES1+13<br>4510 POKES1+11,16<br>4530 PETURN<br>4590 RETURN 4595 4596<br>4597 **REM** SUCCESSFUL RESCUE 4600  $CT = 0$ 4610 POKES1+24,15:POKES1+12,15:POKES1+13 ÷ 3<br>4615 FORI=1TO100:NEXT:POKES1+11,0<br>4617 POKES1+24,15:POKES1+12,15:POKES1+13<br>4619 POKES1+11,17:POKES1+8,75:POKES1+7,6 ó 3<br>4621 FORI=1TO100:NEXT:POKES1+11,0<br>,15:POKES1+24,15:POKES1+12,15:POKES1+13<br>4625 POKES1+11,17:POKES1+8,84:POKES1+7,1 25 23<br>4627 FORI=1TO100:NEXT:POKES1+11,0<br>4629 POKES1+24,15:POKES1+12,15:POKES1+13<br>4631 POKES1+11,17:POKES1+8,89:POKES1+7,1 4631 FORESITII/I("PORESITO/03"PORESITI/I<br>4633 Forisitos00:Next:Pokesi+11,0<br>4633 FS=FS+FU<br>4640 PRINT"**>DDDDDDDDDDDDDDDDDDDDDDDDDDDD IBBDI**a"<br>4690 R a") FS<br>RETURN săăă 6010<br>6020<br>6995 SPRITE DATA **REM REM** GREEN ALIEN - $\mathbf{1}$ REM<br>DATA<br>DATA<br>DATA<br>DATA FĀĀĀ 63 7010<br>7020<br>7030 7040<br>7050 DATA DATA<br>DATA<br>DATA<br>DATA<br>DATA 7060<br>7070 7ēsē  $777129997$ <br> $777171717$ DATA DATA<br>DATA<br>REM GRÉËN ALIEN – 2<br>63,0,0<br>55,0,252,55,0 DATA 7140 7150 DATA

7160<br>7180<br>7190<br>7200 7200<br>7210<br>7230<br>7331 72250<br>722500<br>72275 7280<br>7290<br>7300 7310<br>773330<br>777777<br>733 7370<br>7380<br>7390 7400 7405<br>7410<br>7430<br>7430 744500<br>745000<br>77477 7480<br>7490<br>7500 7510 752121 753121 754121 7545 755121 756121 757121 758121 7596 7600<br>7610 77620<br>776300<br>776453<br>776 7660<br>7670<br>7675 768121 769121 77121121 771121 772121 773121 774121 775121 **776121**  777121 778121 779121 7800 778150<br>7783300<br>7783405<br>778550 7870<br>7880 789121 79121121 791121 7926 7936 7946 795121 7955 796121 7976 798121 7996 812106 8010<br>8020 8030 DATA<br>DATA<br>DATA DATA DATA<br>DATA<br>DATA<br>DATA<br>DATA<br>DATA REM<br>DATA<br>DATA DATA<br>DATA<br>DATA<br>DATA<br>DATA<br>DATA DATA DATA PARTA DATA DATA DATA DATA DATA DA DATA DA DATA DATA DATA DATA DATA DATA DATA DATA DATA DATA DATA DATA DATA DATA DATA DATA DATA DATA DATA DATA DATA DATA DATA DATA DATA DATA DATA DATA DATA DATA DATA DATA DATA DATA DATA<br>DATA<br>DATA<br>DATA DATA<br>DATA<br>DATA DATA<br>DATA<br>DATA<br>DATA RDATA<br>DATA DATA PARDANA<br>DATA PARTA PARDANA<br>DATA PARTA PARDANA<br>DATA PARDANA DATA<br>DATA<br>REM DATA<br>DATA<br>DATA<br>DATA DATA<br>DATA<br>DATA<br>DATA<br>DATA<br>DATA DATA<br>DATA<br>DATA<br>REM DATA<br>DATA<br>DATA DATA<br>DATA<br>DATA<br>DATA DATA<br>DATA<br>DATA<br>DATA<br>DATA DATA DATA REM DATA DATA DATA DATA DATA DATA DATA DATA *220.1'* **63", 128.· 22121 .. 2** 130.252.121.170.128 0,170,0,0,130<br>0,10,170,0,8<br>40,8,10,17<u>0</u>,170 40.8.10.176.170<br>0.40.170.0.17<br>0.0.170.0.0<br>130.0.2.133<br>5.05.80.21.85<br>84.21.85.84.5 85.80.0.20.0<br>0 GREEN ALIEN - 3<br>0.08.252.63.20<br>220.55.0.220.55<br>2.252.63.130.128 2.,170.0.0.170<br>0.0.130.32.0<br>170.160.32.40.32 176. 150. 32. 40. 32<br>176. 170. 0. 0<br>0. 0. 170. 0. 0<br>170. 0. 0. 130. 0<br>2. 130. 128. 55<br>86. 21. 85. 84.21<br>85. 84.<sup>5</sup>. 85. 80 8,28,8,8<br>8,28,8,8<br>0REEN ALIEN – 4<br>0,0 0,03,0,252,55<br>0,220,55,0,220<br>0,220,55,0,252,170<br>123,0,170,0,0<br>123,0,170,0,0<br>130,0,0,170,0<br>130,0,0,170,0<br>170,0,0,170,0<br>170,0,0,170,0<br>170,0,0,170,0<br>170,0,0,170,0<br>120,5,55,00,21<br>120,5,55,00,21<br>120,5,55,00,20 6REEN ALIEN - 5<br>0,252,55,0,220<br>0,252,55,0,220<br>55,0,220,63,130<br>253,0,220,63,130<br>170,0,3,130,32<br>170,0,3,170,160,0<br>32,10,170,160,0<br>40,0,0,170,160,0<br>40,0,0,170,160,0<br>40,170,160,00,130<br>0,2,130,128,9 8,2,130,128,5<br>85,80,21.85,84<br>21,85,84,5,85<br>80,0,20,0,0<br>GREEN ALIEN – 6 63 121.252.55.121.226 55.121 .. 22121.63 .. 136 252.2.136.128.·121 **170.,.0-,,10,,170 .. 121 121 .. 13121 .. 121 .. 121 ... 170**  121.32.' 4121. 8. 176 **170., 17121.- 8.,. 40 .. 121** 1121. 176.121.16.1· .. ·121 121.6.2.·121.6 **2.- 128 .. 5 .. 85 .. sa**  21.85.84.21 .. 85 84 .. 5.·85.86.6 26.·121.121 GREEN ALLEN 7 63.6.252 55, 8, 220, 55, 8<br>220, 63, 130, 170, 252, 2<br>130, 128, 0, 170, 32<br>0, 0, 170, 0, 32<br>0, 0, 170, 0, 32<br>40, 8, 170, 170, 160, 0<br>160, 0, 170, 160, 0<br>160, 0, 170, 160, 0<br>5, 85, 80, 21, 85<br>84, 21, 85, 84, 5<br>84, 21, 85, 84, 5<br>84, 2 LEFT THRUSTER<br>0.0.0.0.0<br>0.0.2. 0.0<br>0.0.0.0.0 0.0.0.0.0 8.0.0.0.0<br>0.0.0.0.0 0,0,0,0, 8.8.A.A

0,16,0,0,0<br>0,0,36,0,0<br>10,0,0,71,0<br>0,11,0,0,38<br>0,0,8,0<br>RIGHT THRUSTER 8040<br>8050<br>8060 **DATA** DATA aa7a DATA Săsă DATA **AÃÊ** REM DATA<br>DATA 8090 ø, ō 8100<br>8110 ō,ō,o,o,o 0,0,0,0,0<br>0,0,0,0,0<br>0,0,0,0,0 DATA 312003130 DATA DATA  $\overline{e}$ ,  $\overline{e}$ ,  $\overline{e}$ ,  $\overline{e}$ , ē DATA<br>DATA<br>DATA 0,0,0,0,0 8160<br>8170 8,8,8,8,8<br>0,8,8,8,9 0,0,0,0,06,0<br>0,00,0,0,0,226<br>0,0,200,0,0<br>100,0,0,16,0 DATA<br>DATA<br>DATA šīsē 8190 8200 82ī0 DATA 8220<br>8225 DATA **REM** DATA<br>DATA<br>DATA<br>DATA 8230 8240<br>8250<br>8250 8270<br>8280 DATA DATA 8290 DATA 8300 DATA 0.0.0.0.0 8310 DATA 0,0,0,0,0 DATA<br>DATA 8320<br>8330 0,0,0,0,0 0.0.0.0.0 8348<br>8358<br>8355 DATA 0,0,0,0,0 . ē DATA 0,0,0,0 ALIEN FALLING - 1 GREEN REM 3368<br>8368<br>8380 DATA 55<br>
5220, 22, 53, 128, 2<br>
53, 20, 92, 55, 138<br>
53, 20, 92, 55, 138<br>
67, 138, 0, 0, 178<br>
6, 138, 40, 0, 178<br>
79, 178, 0, 0, 178<br>
79, 128, 0, 0, 0<br>
79, 128, 0, 0, 0<br>
79, 128, 0, 0, 0<br>
79, 128, 0, 0<br>
8, 0, 0, 0, 0<br>
8, 0, 0, 0<br> 55 DATA DATA<br>DATA 8350 8400 DATA 3410<br>8420<br>8430 DATA DATA  $\overline{p}$  $\overline{r}$  $\overline{r}$  $\overline{r}$ 84458<br>8458<br>8478 DRTR DATA DATA<br>DATA<br>DATA 8480 8490<br>8495 DATA<br>REM 0,0,0<br>GREEN ALIEN FALLING -GREEN ALIEN FALL<br>255.00.220.55.0<br>136.220.55.00.2716.00<br>136.128.00.170.00<br>0.130.00.8.130.8<br>0.30.128.00.170.160<br>0.30.10.170.00.00<br>0.0.0.2.130.128<br>130.0.2.130.128<br>130.0.2.130.128<br>0.0.0.00.00 - 2 8500 DATA 8510<br>8520 DATA<br>DATA 8530 DATA 8540 DATA 8550 DATA 8560<br>8570<br>8580 DATA<br>DATA<br>DATA DATA<br>DATA<br>DATA 8590 ธ์ธ์ออี 8610 8620<br>8630<br>8635 DATA 03<br>03 EEN ALIEN FALLING -<br>290,116,25,0<br>020,116,25,0<br>030,116,0,130,128<br>030,170,0,0,130,128<br>0,170,32,40,8<br>170,170,2,40,8,40<br>170,170,170,170,8,40<br>170,150,0,0,0,0<br>170,160,0,0,0<br>0,0,0,0,0<br>0,0,0,0,0<br>0,0,0,0,0<br>0,0,0,0 DATA £. **REM** - 3 8630<br>8640<br>8650 DATA<br>DATA<br>DATA 8860<br>8670 DATA 8680 DATA DATA<br>DATA DATA DATA DATA DATA<br>DATA<br>DATA ŠĤĨĖ **REM** DATA ā.ā 0,0,0,0,0<br>0,0,0,0,0 DATA DATA<br>DATA šsēē 0,0,0,0,0 8810 DATA 0,0 , 0, 0, 0 8820<br>8830 DATA<br>Data 0,0,0,0,0 8.8.8.8.8 8840<br>8850 DATA ē.ē  $.5.5.$ Ø DATA 0,0,0,0,0 0,0,0,0,0,0<br>0,5,05,00,21<br>05,08,00,05,04<br>5,08,00,0,0,20<br>0,00,00,00,00,000 8860 DATA 8870 DATA 8880<br>8890 DATA<br>DATA śэ ŌŌ DA ТA ĽAŇDING PLATFORM 8905 **REM** 

8910<br>8920<br>8930 8940 8950 8960 8970 898 8990 9000  $5010$ Sõeõ SOoa3oa 9040<br>9045 SØSØ S0060a *soa7a*  săsă *soasoa*  9100<br>9110<br>9120 *S013a S014a S015a S016a S0170*  S0180a *S0185*  SO 1 soa *S02aa*  S0210a S0220a S0230a S0240a S0250a 9260<br>9270<br>9280 9290 9300<br>9310<br>9320 *S0325*  9330<br>9340 *S035a*  9360<br>9370<br>9380 S03SOIO 9400<br>9410 5420 S04310 9440<br>9450<br>9455 9460<br>9470 5480 9490<br>9500<br>9510<br>9520 9530<br>9540<br>9550 9560<br>9570<br>9580 5590 9595 9608<br>9610<br>9630<br>9650<br>9660 9670<br>9680<br>9690 9700<br>9720<br>9725<br>9730 9740<br>9750<br>9760 9770<br>9780 DATA DATA DATA<br>DATA DATA DATA DATA<br>Data DATA DATA<br>DATA<br>DATA DATA DATA REM DATA DATA DATA<br>DATA DATA DATA I:IATA DATA DATA<br>DATA<br>DATA<br>DATA DATA DATA REM DATA DATA<br>DATA DATA DATA<br>DATA<br>DATA DATA<br>DATA<br>DATA DATA DATA DATA<br>DATA REM DATA<br>Data DATA DATA DATA<br>DATA DATA DATA<br>DATA<br>DATA<br>DATA DATA<br>DATA REM<br>DATA<br>DATA<br>DATA DATA DATA<br>Data DATA DATA DATA<br>Data DATA DATA<br>DATA DATA REM DATA<br>DATA<br>DATA<br>DATA DATA<br>DATA DATA DATA DATA DATA DATA DATA<br>DATA REM DATA<br>DATA<br>DATA<br>DATA DATA DATA 255 255.255.255.255.255 255.255.255.253.255 *255.255.255.255.S07*  255. *134.S06.255.6*  S06.126.6.S06.6e 6.S06.6e.6.S06 *60.6.S06.126.6 S06.255.6.S07.255 134.SOSO.255.1S08.103*  255.23121.111.255.246 127.255.254.127.255 254.127.255.254.255 255.\_ 255.121 PURPLE ALXEN 1 15 1S05.24oa. 13. *1S05.* 112 13. *1S05.112.* 15.235 24121.121.13121.121.1211 17121.- e. 32. 4121. 8 17121.1710.1710.10.17121 121.0.40.121.121 1710.121.121.130.10 121.13121.121.2.130 128.0.0.121.121 **0. ... 121 .. 121 .. 0 ... 121** 0 .. 0 ... 0 .... 0 .. I:2:J 0,0,0<br>0,0,0<br>PURPLE ALIEN - 2<br>15,197,208,15,107<br>15,67,208,15,10,0<br>130,32,0,170,170,100<br>130,32,0,170,0,0<br>160,32,170,0<br>40,0,10,170,0<br>40,0,0,10,170,0<br>0,0,0,2,126,0<br>0,0,0,0,0<br>0,0,0,0,0<br>0,0,0,0,0<br>0,0,0,0,0 0<br>PURPLE ALIEN - 3<br>15,195,233,240,7,193<br>195,240,8,130,0<br>195,240,8,130,0<br>195,240,8,130,0<br>170,170,170,0<br>0,10,128,0,2,128<br>0,0,128,0,2,128<br>0,0,0,0,0 0,0,0,0,0<br>0,0,0,0,0<br>0,0,0,0,0<br>0,0,0,0<br>15,195,65,240,15<br>15,195,65,240,15<br>140,130,0,0,170<br>0,130,0,0,170<br>0,32,40,8,170<br>0,32,40,8,170 160,0,0,0,0 121.01.01.01.01<br>121.01.01.01.01 01 .0.0.0.0<br>0.0.0.0.0<br>0.0.0.0.0 8.8<br>PURPL PURPLE ALIEN - 5<br>15.195.208.7,235,208<br>155.208.7,235,208<br>32.19.170.160,8<br>40.32.10.170.160<br>40.32.10.170.160<br>0.8.170.0.0<br>0.0.170.0.0<br>130.128.0.0 **121 ... 0 ... 121 ... 0 ... 0 121 ... 121 ... 121 ... 10 ... 0 0 ... 121 ... 0 ... 121 .. 0 121 .. 121 ... 0 ... 121 ... 121** YELLOW MONSTER 1 170 13121.17121.128.1310.2 *143.1S05.242.13.235*  112.13.235.112.13 235.112.15.235.24121 2. 13121. 128.34. 1·7121
9790 DATA 170 9800<br>9810 DATA 9820 DATA DATA<br>DATA 9830 9840<br>9850 DATA<br>DATA 5860 3865<br>3870<br>3880 ŘËM REM<br>DATA<br>DATA<br>DATA<br>DATA 9890 9900 3910<br>9920 DATA 5530 DATA รรรล DATA<br>DATA 5550 5560 DATA **9970** DATA จ์จีลลี DATA 555ā DATA 130.160.10.128.20<br>130.160.10.128.0<br>112.133.195.112.13<br>235.112.135.235.24<br>235.112.135.235.24<br>235.112.135.235.24<br>123.2.2.0.128.120.170<br>170.170.150.128.10<br>128.2.170.160.10.170<br>10.170.160.10.170<br>10.170.160.10.170<br>10.170.160.10 10000 DATA 10005 **REM** DATA<br>DATA<br>DATA 10010  $10020$ 10030 18848<br>18858<br>18868 DATA DATA<br>DATA<br>DATA iöö7ö DATA<br>DATA<br>DATA īēēsē  $10090$ 10100 19199<br>19129<br>19139<br>19149<br>19159 DATA<br>DATA<br>REM DATA 0,0 DATA<br>DATA iăišă īāī7ā DATA 10190<br>10190 DATH DATA<br>DATA 10200 18218 DATA DATA<br>DATA<br>DATA<br>DATA 10220<br>10230 10240<br>10250<br>10250<br>10260 DATA<br>DATA<br>REM  $10275$ <br> $10280$ <br> $10290$ REM<br>DATA<br>DATA<br>DATA<br>DATA<br>DATA<br>DATA<br>DATA 10300 19319<br>19329<br>19339  $10340$ <br> $10350$ 178.128.2.178.128<br>168.18.178.168.18<br>168.18.178.168.18<br>178.168.2.138.128<br>18.138.128.18.138<br>168.0.2.168.0 10360<br>10370 DATA<br>DATA<br>DATA 10380 10390<br>10400 DATA DATA<br>REM 18405 NATH<br>DATA<br>DATA 10410<br>10420<br>10430 0.0.15.195.240<br>13.195.112.15.235<br>240.2.0.128.36<br>42.0.168.34.0<br>13.168.34.0<br>42.0.168.34.0<br>136.42.170.128.42<br>2.170.128.10.170.100<br>170.160.10.170.170.160<br>170.160.10.170.170.160<br>2.130.128.2.130<br>2.130.128.2.130 ė  $18440$ <br> $18450$ DATA DATA<br>DATA 10460<br>10470 DATA<br>DATA<br>DATA<br>DATA 104800<br>104900<br>10510<br>10522 DATA<br>DATA 10530 DATA 10540 DATA  $128.00$ žăăia REM RESTORE MEMORY 20020 POKE648, 4: PRINT"CT": STOP 20030

Cosmo's Rescue **Program** 

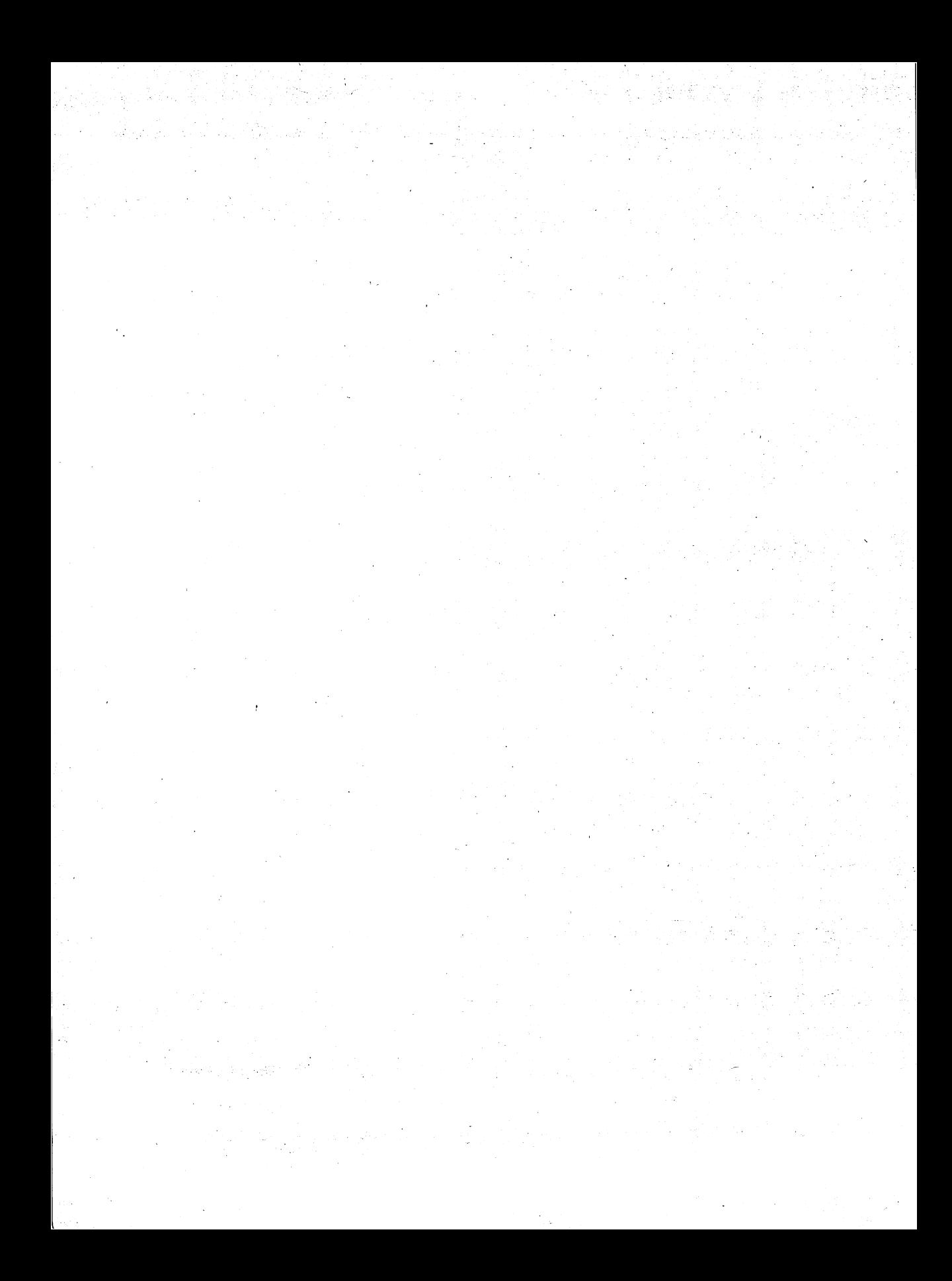

## **Mazemaster**

Igor Tulchinsky

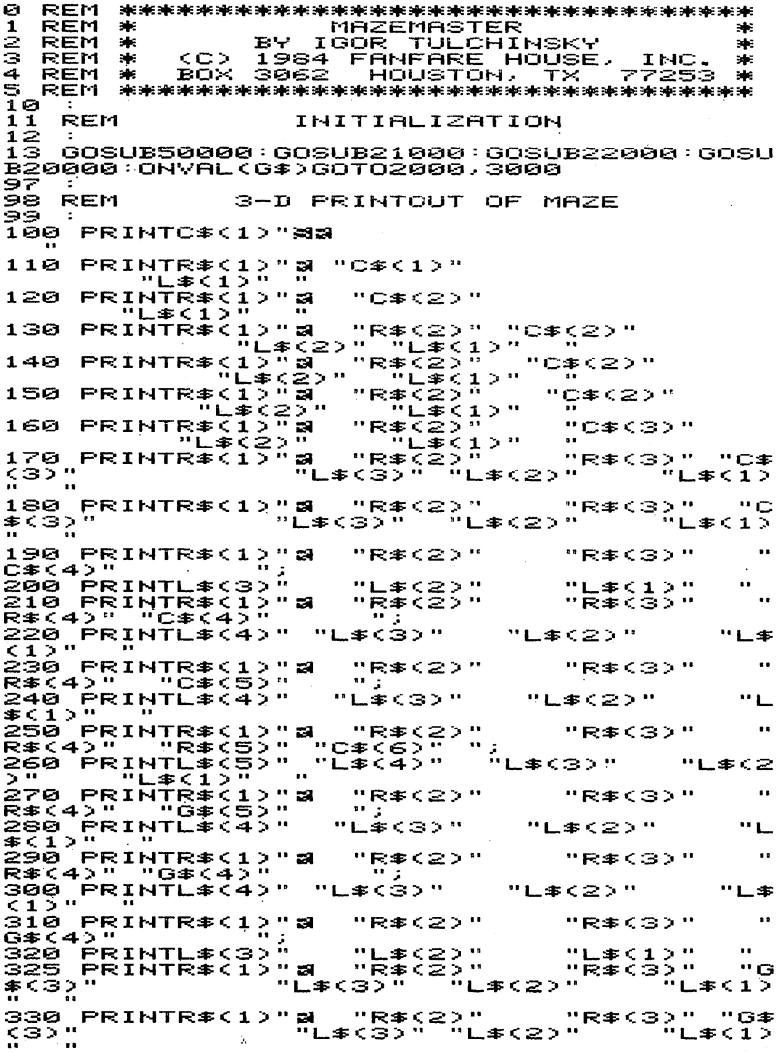

--- FRINTR\$(1)" # (2)<br>350 PRINTR\$(1)" # "L\$(2)" = "L\$(2)" = "R\$(2)" = "R\$(2)" = "L\$(2)" = "L\$(2)" = "L\$(2)" = "L\$(2)" = "L\$(1)" = "R\$(1)" = "R\$(1)" = "R\$(1)" = "R\$(1)" = "R\$(1)" = "R\$(1)" = "R\$(1)" = "R\$(1)" = "R\$(1)" = "R "R\$(2)"<br>"R\$(2)"<br>"R\$(2)"<br>"R\$(2)"、"  $"G#C3?"$  $\ddot{\phantom{a}}$ " $G=C2$ " - ペチく2)<sup>^ - (</sup>\* <sup>/\* /\*</sub> /\* /\*<br>- ペキ(2)? - 1)?<br>- 『R本く2)? 『G本く2)"<br>- 『L本く2)?<br>- 『G本く2)?<br>-</sup> 497 498 **REM** 3-D PRINTOUT CALCULATIONS 499 500 **REM** DX(0)=0:DY(0)=-1<br>DX(1)=1:DY(1)=0<br>DX(2)=0:DY(2)=1 530<br>540<br>550 DX:3)==1:DY:3)=0<br>PY=7:XX=X:FORI=0TO5<br>D1=D+1:IFD1=0TO5<br>D2=D-1:IFD2<0THEND2=3 šēē 600 610<br>611 ĞĪŠ  $R*$ (I+1)=MID\$(C\$,R%(YY,XX)+1,1):QQ\$=R  $# C I + 1$ \*\1+1,<br>620 L\$(I+1)=MID\$(C\$,L%(YY,X%)+1,1)<br>621 |FM%(YY+DY(D1),X%+D%(D1))=0THENL\$(I+ 1)="#"<br>622 IF IFM%<YY+DY<D2>>XX+DX<D2>>=0THENR\$<I+ 1)="■ 561<br>670<br>720 **RETURN** 557 998 REM PRINT HELP MAZE  $\sim$ 999 :<br>1800 FRINT"(IMM":D(0)=21:D(1)=18:D(2)=4:D<br>1905 FRINTTAB(13)"M&PRESS280,9<br>1905 FRINTTAB(13)"M&PRESS ANY KEY":PRINT<br>1910 FRINT"NN";:FORII=0TO16:FORJ=0TO36<br>1018 IFGX(II,J)=7THENPRINT"&M";:GOTO103 Ā 0<br>1020 PRINTMID\$(C\$,-R%(II,J)\*(G%(II,J)<)0<br>1030 NEXT:PRINT:PRINT"WWW";:NEXT<br>1030 NEXT:PRINT:PRINT"WWW";:NEXT<br>1040 POKE1024+7\*40+Y\*40+X+2,D(D)+128:POK<br>E55296+7\*40+7\*40+X+2,7<br>435 TF0\$="7"AH0+B\*40+A+2,366+128<br>1050 GETA\$:IFA\$= RETURN 1999 REM PAINT FLOOR - MAIN LOOP<br>1999 POKE53280,0:7=INT(RND(8)\*17):X=INT(<br>2000 POKE53280,0:7=INT(RND(8)\*17):X=INT(<br>2010 POKE54276,33:FORI=1TO100:POKE55296+<br>2010 POKE54276,8ND(8)\*15<br>2017:X\*40+X+2,RND(8)\*15<br>2030 POKE54273,RN 1997<br>1998 REM ς975 ΣΣ<br>2075 ΙΕΜΧ(Υ,Χ)=1ΤΗΕΝΥ=Υ-DΥ(D):Χ=Χ-DΧ(D):<br>2075 ΙΕΜΧ(Υ,Χ)=1ΤΗΕΝΥ=Υ-DΥ(D):Χ=Χ-DΧ(D): 2080 IFA\$="R"THEND=D+1:IFD=4THEND=0

2090<br>2100<br>2119 IFA\$="L"THEND=D-1:IFD=-1THEND=3<br>IFA\$="H"THENGOSUB1000 GOTO2045 2992 2998 **REM** FIND TREASURE - MAIN LOOP 5999 З000 POKE53280,9:Y=INT(RND(8)\*17):X=INT(<br>RND(8)\*37):IFM%(Y,X)=1THEN3000<br>3005 B=INT(RND(8)\*17):A=INT(RND(8)\*37):I<br>FM%(B,A)=1THEN3005<br>3006 IFSQR((A-X)\*(A-X)+(B-Y)\*(B-Y)<C9/3 3006 IFSQR((A-X)\*(H-X)+(b-t)\*(p-t)/(c)/<br>00THEN3000<br>3007 IFA=XANDB=YTHEN3000<br>3010 POKE54276,33:FORI=1TO100:POKE55296+<br>(Y-7)\*40+X+2,RND(8)\*15:POKE54273,RND(8)\* 20+50 20+50<br>3015 Poke55296+(B+7)\*40+A+2,1:Poke1024+(<br>3015 Poke54276,0:Next:Ti\$="000000"<br>3040 Poke54276,0:Next:Ti\$="000000"<br>3045 Bosub50000":PRINT"3"<br>Next Print"20000"TAB(30)"madistance.html<br>3050 Print"20000"TAB(30)"madistance.ht RITHASS (RESPONDED PROTECTIVE SURVERS CHEXA) 72-6<br>3052 PRINT:PRINTTAB(30)" STIME R" :PRINTTAB<br>3052 INT(TI/60)<br>3053 I<u>F(A-</u>XANDB=Y)OR(TI/60)TM)THEN40000 "THENX=X+DX(D) \*Y= SPIDY(D)<br>3075 IFM<br>60TO3060 ĨĔM%(Y,X)=1THENY=Y-DY(D):X=X-DX(D): %860<br>IFA\$="R"THEND=D+1:IFD=4THEND=0<br>IFA\$="L"THEND=D−1:IFD=-1THEND=3<br>IFA\$="H"THENGOSUB1000<br>GOTO3045 зөөө 3090 3100<br>3110 20000 2000I REM CREATE RANDOM MAZE 20020 POKES3281,3:POKES3280,9:PRINT"0";<br>FORI=55296TO56295:POKEI,0:NEXT<br>PRINT"%DOOQS"TAB(12)"BCREATING THE M 20030 20035<br>20036<br>AZE PRINT"SOGGGGGGGGGG";<br>FORI=0TO16:PRINT""DPISPE 20040 20045 ÷NEXT 20050 D(0)=-40:D(1)=1:D(2)=40:D(3)=-1:CR<br>=7:C9=CM GOTO20080 \_F2=0:IFCM<0THEN20100<br>|C7=C7+1:IFC7>INT<C9/120+3.8>THENC7 20066 20067 =0 Goto20081 =0:00TU20081<br>20070 POKE54276,33:FORI=1TO2:POKEP,CR:P=<br>P+D(R):POKE54273,I\*10:NEXT:POKE54276,0<br>20075 IFF=2ANDCM<0THEN20100<br>20080 R=INT(RND(8)\*4):IFF2<2007HEN20088<br>20081 P=55236+3+INT(RND(8)\*16)\*2+40\*(2+I<br>NT(RND(8)\*10)\*2):IF( N20081 F3=0:FORI=0TO3:IF(PEEK(P+D(I))AND1 20083 20083 FAENFS=1<br>20084 NEXT:IFCMC0THEN20100<br>20085 IFF3<}ITHEN2008100<br>20085 IFF3<}ITHEN20081<br>20086 00IQ20065 IFF2=0ANDCM<0THEN20100<br>R=INT(RND(8)\*4):CM=CM-1:IFCM<0THEN 20088 20089 20100 эййяй 00T020065 20097 20098 **REM** COLOR THE MAZE 20099 ຂີ້0700 ການ (16,36),C%(16,36),G%(16,36),L<br>2016,36),R%(16,36)<br>20125 PRINT"ສໝັ້ນແຫລ"TAB(6)" ■COLORING<br>THE MAZE \_ \_" THE M<br>20130 WB=0:FORJ=7T023:FORI=2T038:P=55296 +J\*40+I +J#40+1<br>20140 IF(PEEK(P)AND15)=2THENM%(J-7,1-2)=<br>20150 IF(PEEK(P)AND15)=7THENM%(J-7,1-2)=<br>20150 IF(PEEK(P)AND15)=7THENM%(J-7,1-2)=<br>0:POKE54276,33:POKE54273,1\*2+J\*2<br>20160 C%(J-7,1-2)=ABS((J+1)AND1)+1<br>20160 C%(J-7,1-2)=ABS(( **DRŽČJ** 7,1-2):GÓTOZŐI70

20169 POKEP,0:0%(J-7,1-2)=0<br>20170 NEXT:NEXT<br>20175 PRINT"XMMM"TAB(6)"<br>E HERE® **STYOU AR** 20180 POKE53281.9 RETURN 21000<br>21001<br>21002 PRINT TITLE REM 21010 PRINT"3":POKE53281,1:POKE53280,8:P<br>OKE54276,33 ...<br>21020 PRINT"**30000000**"TAB(15)"31AZEMASTER PRINT"XXXXXX"TAB(19)"#BY"<br>PRINT"X"TAB(12)"#IGOR\_TULCHINSKY"<br>PRINT"XXXXXXXX"TAB(5)"%IC)\_1984\_\_\_FAN 21030 21040<br>21050 FANF DUSE, INC."<br>POKES4276,0:FORI=1TO1000:NEXT:POKE HOUSE ARE ⊇ຼາອີຣອິ 54276,33<br>21070\_FO 3T878' FORI=1T0100:POKE53281,RND(8)\*15:PO<br>KE54273,RND(8)\*20+100:NEXT<br>21080 POKE54276,0:POKE54273,20:RETURN 21080 **22010 POKES3281,1**<br>22010 POKES3281,1<br>22011 PRINT"**DRUGOROGOGIALLATION PRINT**<br>TER GAMES":PRINT:PRINT<br>22020 PRINT"PRINT:PRINT<br>22020 PRINT" 71) 22000 22030 PRINT"<br>E"  $722$ FIND A TREASUR 22040 PRINT:PRINT:PRINT"»»»»»»»»»» YOUR 22050 GETG\$:IFG\$<>"1"ANDG\$<>"2"THEN22050<br>GOSUB55000 uususs800<br>PRINT:PRINT:PRINT"NDDDN";:INPUT"EEN<br>NZE COMPLEXITY (0-200)";CM:CM=CM\*20<br>IFCM<40THENCM=10<br>IFCM>4000THENCM=4000<br>TM=11E? 22055 22060 TER MAZE 22061 22062<br>22070<br>22080 **RETURN** 40000 40001 REM GAME OVER 40002 40005 POKE198,0<br>40005 POKE53281,0:POKE53280,1<br>40020 POKE53281,33:FORI=10TO240STEP7:FOR<br>40020 POKE54276,33:FORI=10TO240STEP7:FOR<br>40021 IFG\$<1"2"THEN40029<br>40025 L=1024+INT<RND<8}\*24}\*40+INT<RND<8 40005 40010<br>40020 40021<br>40025 - \* 25)<br>40026 POKEL, 36+128: POKE55296-1024+L, 7<br>L=1024+INT(RND(8)\*24)\*40+INT(RND(8 40027 →¥25><br>40028 POKEL , 36+128 : POKE55296-1024+L , 7<br>POKE53280 , RND (87% 15+1 : NEXT : NEXT<br>PRINT "SMANDONOMOMOMOMOM" TAB (30) "SSC 40029<br>40030<br>QRE 40040 IFG\$="1"THENSC=INT(NY\*C9/20-TI/100<br>}:IFNY=NBTHENSC=SC+C9<br>40050 IFG\$="2"THENSC=C9\*3-INT(TI/100) PRINTTAB(30)SC 40055 POKE54276,0<br>GETA\$:IFA\$=""THEN40070 40060<br>40070 40080 CLR: GOSUBSS000: GOSUB22000: GOSUB200<br>00: ONVAL (G\$)GOTO2000, 3000 49997 49998 REM SOUND INITIALIZATION 55001 REM SOUND A BEEP 55002 55010 POKE54276,33:POKE54273,20:FORI=1TO<br>70:NEXT:POKE54276,0:RETURN

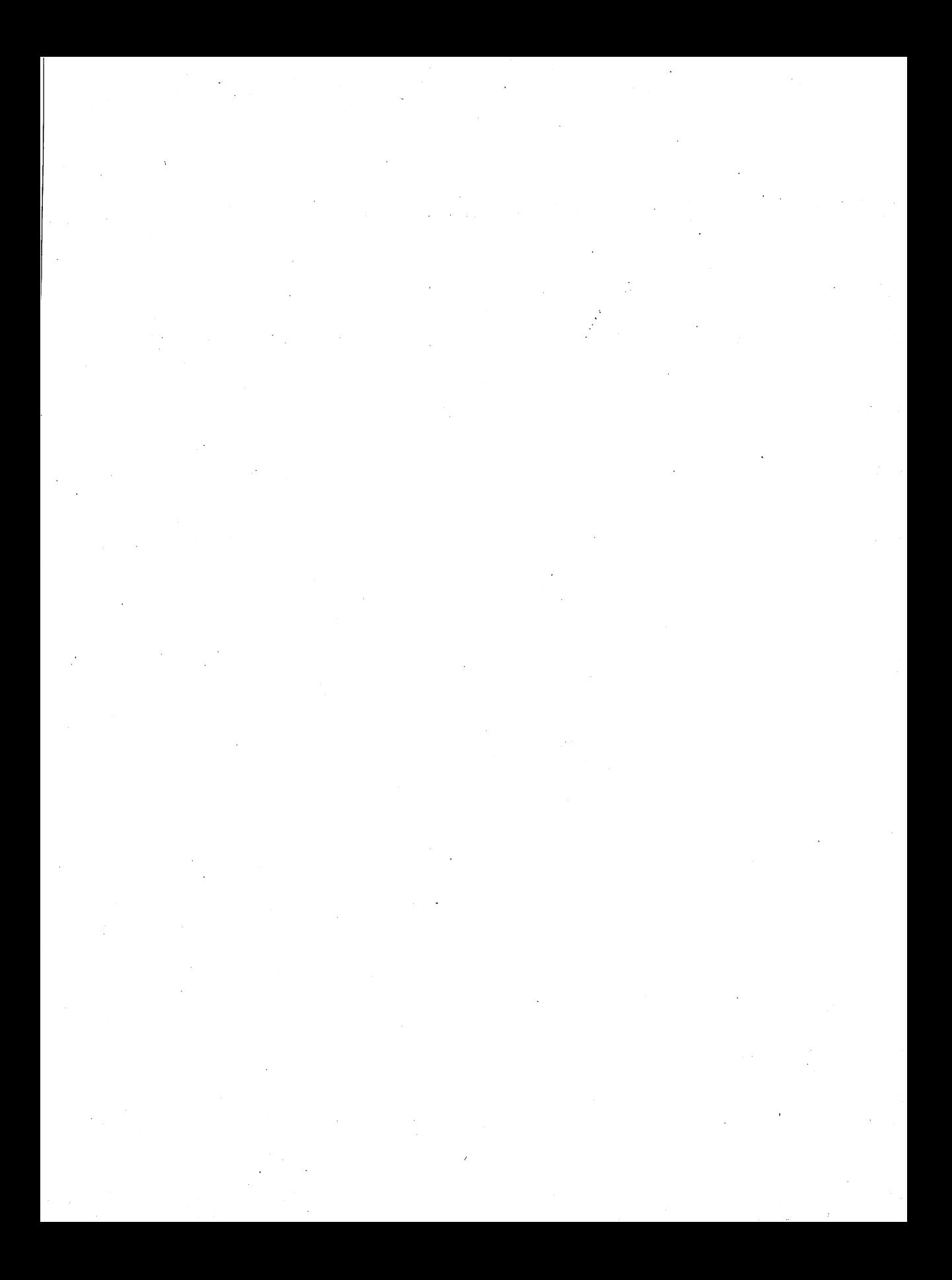

**CBS CBS** CBS **CBS CBS CBS** 

**PAT. PEND: #8-4-1 FD: bv.ROC** 

**Games Disk for** 

**FANFARE HOUSE:** 

**ARCADE GAMES FOR THE C64** 

ISBN 0-03-003664-X

CBS Educational & Professional Publishing HRW 383 Madison Ave., New York, NY 10017

## FPT > \$32.95

## **ARCADE GAMES<br>FOR THE<br>COMMODORE 64**

Fanfare House, Inc.

While most other books promise you hours of fun on your Commodore 64, here's a book/disk package that promises you years...

Play all 15 games or select just a few you can change the rules in scores of ways - creating new games for years to come!

**Death Engineer** 

Whatever type of game you play adventure, "space monsters," war games, or swords and sorcery  $-$  you can make them harder or easier; change the scoring mechanism; or modify the sprite characters.

All the games are coupled with individual programmer's notes to help beginners and pros learn each game, and programming hints to show quick methods and fast shortcuts.

**DISK INSIDE! Includes** 15 dynamite arcade games that you can turn into 100's more.